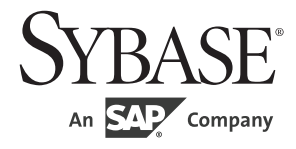

# プログラマーズ・リファレンス

# **jConnect™ for JDBC™**

7.07

ドキュメント ID: DC38164-01-0707-01

改訂: 2012 年 6 月

Copyright © 2012 by Sybase, Inc. All rights reserved.

このマニュアルは Sybase ソフトウェアの付属マニュアルであり、新しいマニュアルまたはテクニカル・ノートで特に示さ れないかぎりは、後続のリリースにも付属します。このマニュアルの内容は予告なしに変更されることがあります。この マニュアルに記載されているソフトウェアはライセンス契約に基づいて提供されるものであり、無断で使用することはで きません。

削除このマニュアルの内容を弊社の書面による事前許可を得ずに、電子的、機械的、手作業、光学的、またはその他のい かなる手段によっても、複製、転載、翻訳することを禁じます。

Sybase の商標は、the Sybase trademarks page (http://www.sybase.com/detail?id=1011207) で確認できます。Sybase およ びこのリストに掲載されている商標は、米国法人 Sybase, Inc. の商標です。® は、米国における登録商標であることを示し ます。

このマニュアルに記載されている SAP、その他の SAP 製品、サービス、および関連するロゴは、ドイツおよびその他の国 における SAP AG の商標または登録商標です。

Java および Java 関連の商標は、米国およびその他の国における Oracle およびその関連会社の商標または登録商標です。

Unicode と Unicode のロゴは、Unicode, Inc. の登録商標です。

このマニュアルに記載されている上記以外の社名および製品名は、当該各社の商標または登録商標の場合があります。

Use, duplication, or disclosure by the government is subject to the restrictions set forth in subparagraph (c)(1)(ii) of DFARS 52.227-7013 for the DOD and as set forth in FAR 52.227-19(a)-(d) for civilian agencies.

Sybase, Inc., One Sybase Drive, Dublin, CA 94568.

# 目次

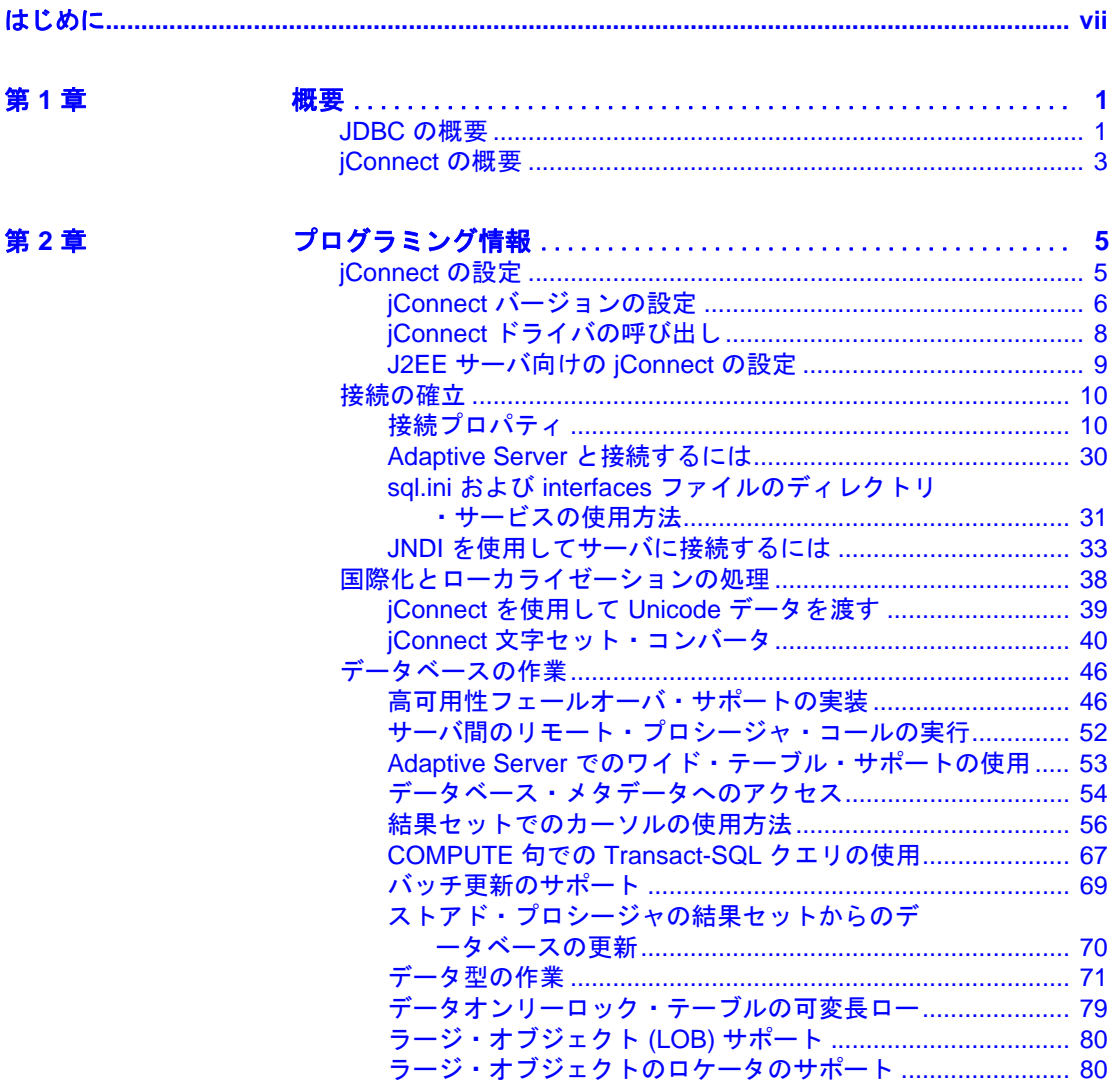

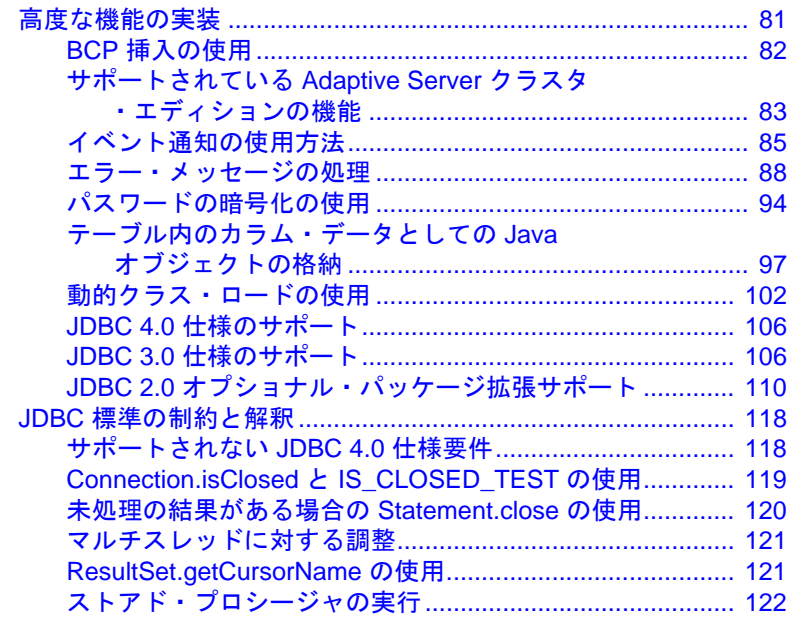

第3章

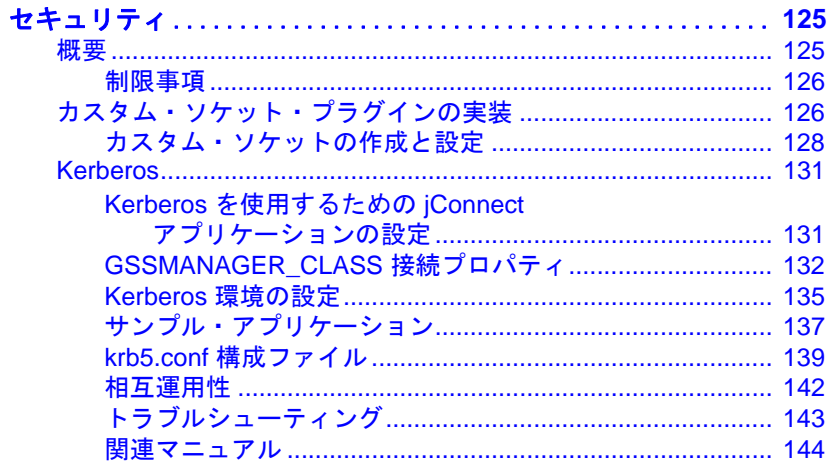

## 第4章

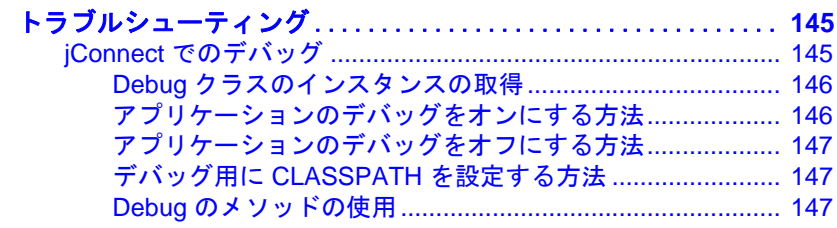

jConnect for JDBC

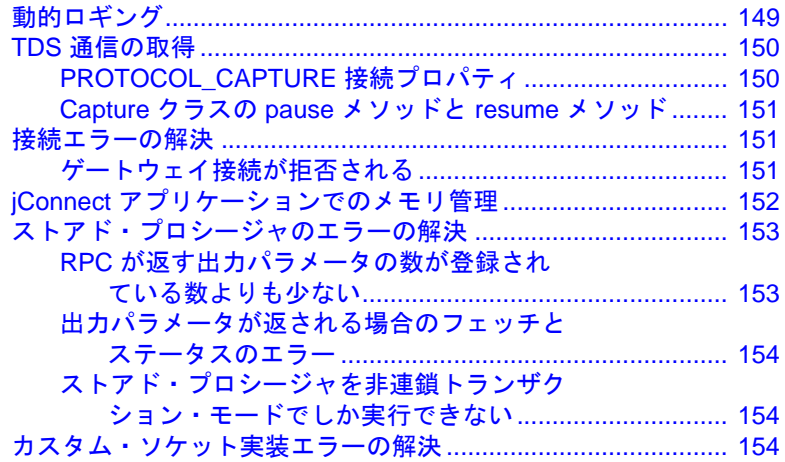

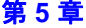

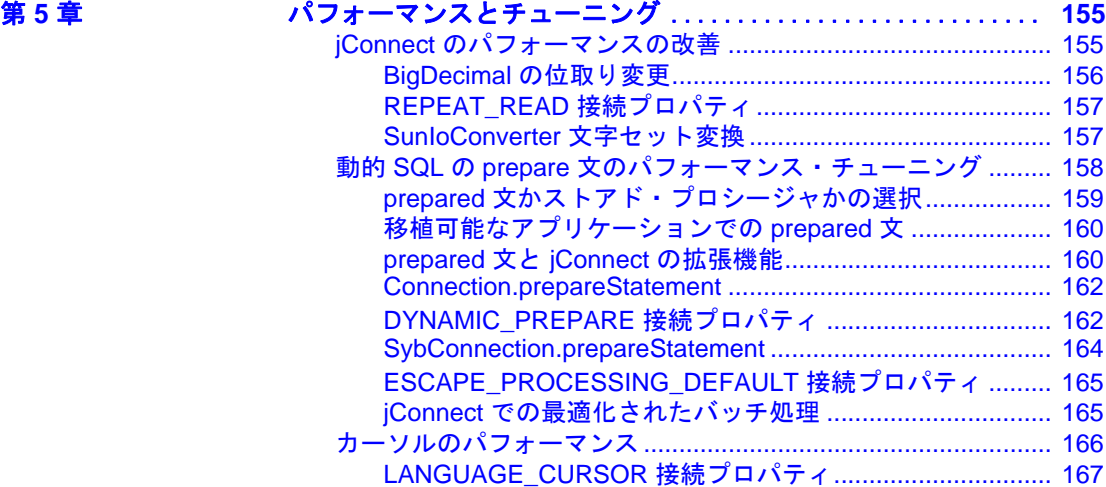

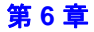

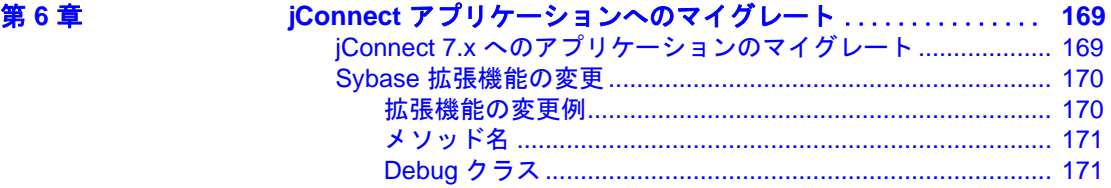

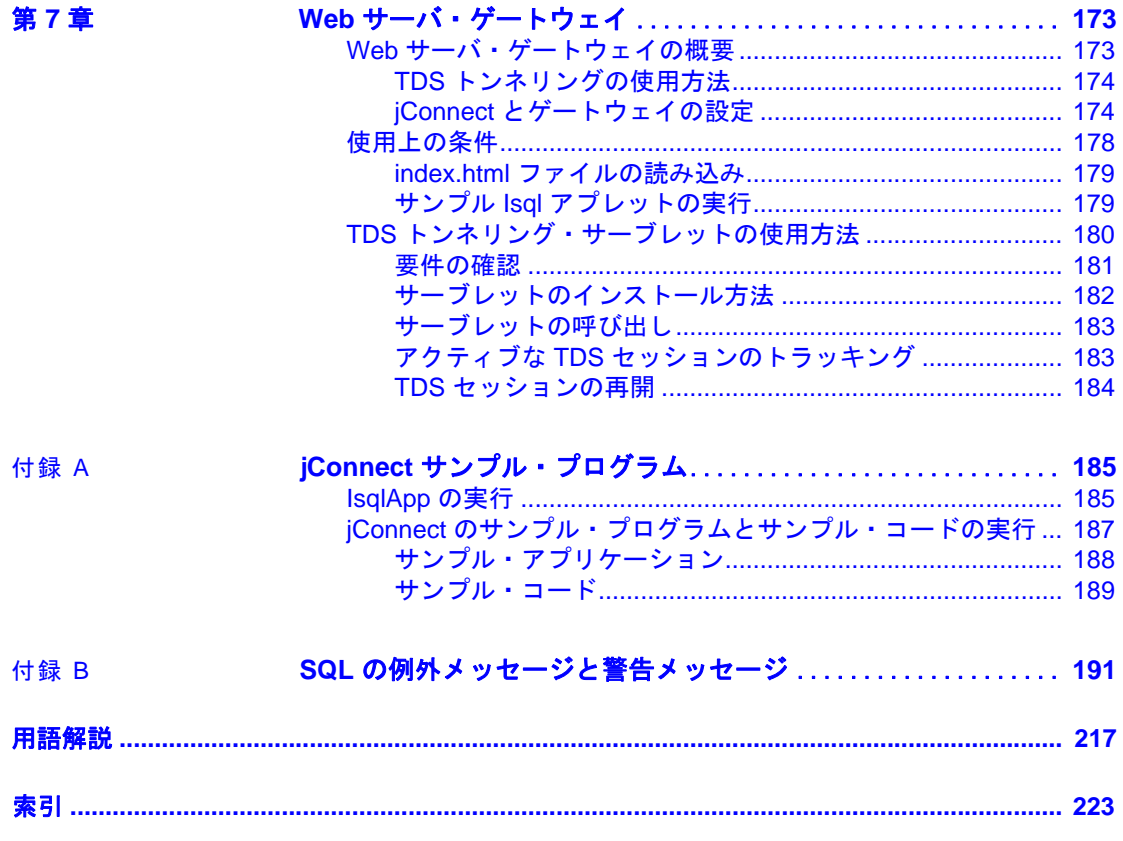

# <span id="page-6-0"></span>はじめに

『*jConnect for JDBC* プログラマーズ・リファレンス』- jConnect™ for JDBC™ 製品について説明し、この製品を使用してリレーショ ナル・データベース管理システムに保管されているデータにアク セスする方法について説明しています。

対象読者 このマニュアルは、Java プログラミング言語、JDBC、および Sybase® 版の SQL である Transact-SQL® についての知識を持って いるデータベース・アプリケーション・プログラマの方を対象と しています。

#### このマニュアルの内容 このマニュアルは、次のように構成されています。

- 「第 1 章 [概要」で](#page-12-0)は、jConnect for JDBC の概念とコンポーネン トについて説明します。
- 「第2章[プログラミング情報」](#page-16-0)では、jConnect for JDBC のプロ グラミングに関する要件について説明します。
- 「第 3 章 [セキュリティ」](#page-136-0)では、jConnect で使用できるセキュリ ティ・メカニズムについて説明します。
- 「第 4 章 [トラブルシューティング」で](#page-156-0)は、jConnect を使用して いるときに発生することがある問題の解決法と対処方法につ いて説明します。
- 「第 5 章 [パフォーマンスとチューニング」で](#page-166-0)は、jConnect を 使用するアプリケーションのパフォーマンスを向上させる方 法について説明します。
- 「第 6 章 jConnect [アプリケーションへのマイグレート」](#page-180-0)では、 アプリケーションを jConnect 7.x にマイグレートする方法につ いて説明します。
- 「第 7 章 Web [サーバ・ゲートウェイ」で](#page-184-0)は、Web サーバ・ ゲートウェイについて説明し、さらに jConnect での使い方に ついて説明します。
- 「付録 B SQL [の例外メッセージと警告メッセージ」は](#page-202-0)、 jConnect を使用しているときに表示される可能性のある SQL の例外メッセージと警告メッセージのリストです。

• 「付録 A jConnect [サンプル・プログラム」](#page-196-0)では、jConnect サンプ ル・プログラムについて説明します。

関連マニュアル 詳細については、次のマニュアルを参照してください。

- 『リリース・ノート *jConnect for JDBC*』には、jConnect に関する重 要な最新情報が記載されています。
- 使用しているプラットフォームの *Software Developer's Kit* リリー ス・ノートには、Software Developer's Kit (SDK) に関する重要な最 新情報が記載されています。
- 『*Software Developer's Kit/Open Server* インストール・ガイド』には SDK および jConnect for JDBC コンポーネントのインストールにつ いて説明します。
- Adaptive Server Enterprise の『インストール・ガイド』には、 Adaptive Server のインストールについて説明します。
- 使用しているプラットフォームの Adaptive Server® Enterprise の 『リリース・ノート』では、既知の問題および更新の詳細につい て説明します。
- jConnect extensions to JDBC  $\oslash$  javadoc  $\breve{\nsim} \Rightarrow \Im \aleph \rightarrow$  Java Software の Java Development Kit (JDK) には、ソース・コード・ファイルか らコメントを抽出する javadoc スクリプトが含まれています。こ のスクリプトは、jConnect ソース・ファイルから jConnect のパッ ケージ、クラス、メソッドのマニュアルを抽出するために使用さ れています。フル・インストールまたは javadoc オプションを使 用して jConnect をインストールするとき、javadoc の情報は次の *javadocs* ディレクトリ、*Installation\_directory/docs/en/javadocs* に置 かれます。
- その他の情報 Sybase Getting Started CD、SyBooks™ CD、Sybase Product Manuals Web サイトを利用すると、製品について詳しく知ることができます。
	- Getting Started CD には、PDF 形式のリリース・ノートとインス トール・ガイド、SyBooks CD に含まれていないその他のマニュ アルや更新情報が収録されています。この CD は製品のソフト ウェアに同梱されています。Getting Started CD に収録されている マニュアルを参照または印刷するには、Adobe Acrobat Reader が必 要です(CD 内のリンクを使用して Adobe の Web サイトから無料 でダウンロードできます)。

• SyBooks CD には製品マニュアルが収録されています。この CD は 製品のソフトウェアに同梱されています。Eclipse ベースの SyBooks ブラウザを使用すれば、使いやすい HTML 形式のマニュ アルにアクセスできます。

一部のマニュアルは PDF 形式で提供されています。これらのマ ニュアルは SyBooks CD の PDF ディレクトリに収録されています。 PDF ファイルを開いたり印刷したりするには、Adobe Acrobat Reader が必要です。

SyBooks をインストールして起動するまでの手順については、 Getting Started CD の『*SyBooks* インストール・ガイド』、または SyBooks CD の *README.txt* ファイルを参照してください。

• Sybase Product Manuals Web サイトは、SyBooks CD のオンライン版 であり、標準の Web ブラウザを使用してアクセスできます。ま た、製品マニュアルのほか、EBFs/Updates、Technical Documents、 Case Management, Solved Cases, ニュース・グループ, Sybase Developer Network へのリンクもあります。

Sybase Product Manuals Web サイトは、Product Manuals (http://www.sybase.com/support/manuals/) にあります。

Sybase Web サイトの技術的な資料は頻繁に更新されます。

# **Web** 上の **Sybase**

## ❖ 製品認定の最新情報にアクセスする

- 1 Web ブラウザで Technical Documents (http://www.sybase.com/support/techdocs/) を指定します。
- 2 [Partner Certification Report] をクリックします。
- 3 [Partner Certification Report] フィルタで製品、プラットフォーム、 時間枠を指定して [Go] をクリックします。
- 4 [Partner Certification Report] のタイトルをクリックして、レポート を表示します。

## ❖ コンポーネント認定の最新情報にアクセスする

- 1 Web ブラウザで Availability and Certification Reports (http://certification.sybase.com/) を指定します。
- 2 [Search By Base Product] で製品ファミリとベース製品を選択する か、[Search by Platform] でプラットフォームとベース製品を選択 します。
- 3 [Search] をクリックして、入手状況と認定レポートを表示します。

#### ❖ **Sybase Web** サイト(サポート・ページを含む)の自分専用のビューを作成 する

MySybase プロファイルを設定します。MySybase は無料サービスで す。このサービスを使用すると、Sybase Web ページの表示方法を自分 専用にカスタマイズできます。

- 1 Web ブラウザで Technical Documents (http://www.sybase.com/support/techdocs/) を指定します。
- 2 [MySybase] をクリックし、MySybase プロファイルを作成します。

#### **Sybase EBF** と ソフトウェア・ メンテナンス

#### ❖ **EBF** とソフトウェア・メンテナンスの最新情報にアクセスする

- 1 Web ブラウザで the Sybase Support Page (http://www.sybase.com/support) を指定します。
- 2 [EBFs/Maintenance] を選択します。MySybase のユーザ名とパス ワードを入力します。
- 3 製品を選択します。
- 4 時間枠を指定して [Go] をクリックします。EBF/Maintenance リ リースの一覧が表示されます。

鍵のアイコンは、「Technical Support Contact」として登録されてい ないため、一部の EBF/Maintenance リリースをダウンロードする 権限がないことを示しています。未登録でも、Sybase 担当者また はサポート・コンタクトから有効な情報を得ている場合は、[Edit Roles] をクリックして、「Technical Support Contact」の役割を MySybase プロファイルに追加します。

5 EBF/Maintenance レポートを表示するには [Info] アイコンをクリッ クします。ソフトウェアをダウンロードするには製品の説明をク リックします。

#### 表記規則 表 **1**:構文の表記規則

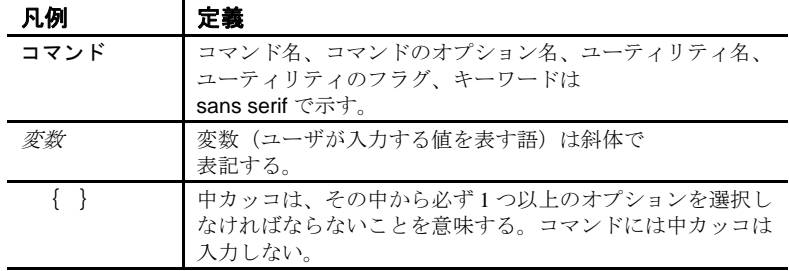

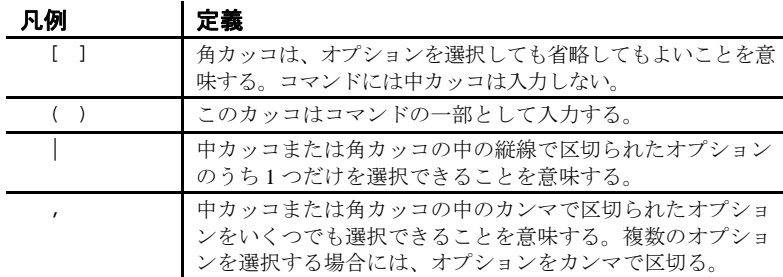

アクセシビリティ機能 このマニュアルには、アクセシビリティを重視した HTML 版もあり ます。この HTML 版マニュアルは、スクリーン・リーダーで読み上 げる、または画面を拡大表示するなどの方法により、その内容を理解 できるよう配慮されています。

> jConnect for JDBC と HTML マニュアルは、連邦リハビリテーション法 .<br>第 508 条のアクセシビリティ規定に準拠していることがテストにより 確認されています。第 508 条に準拠しているマニュアルは通常、 World Wide Web Consortium (W3C) の Web サイト用ガイドラインなど、 米国以外のアクセシビリティ・ガイドラインにも準拠しています。

この製品のオンライン・ヘルプは HTM でも提供され、スクリーン・ リーダーの読み上げで内容を理解できる機能があります。

注意 アクセシビリティ・ツールを効率的に使用するには、設定が必 要な場合もあります。一部のスクリーン・リーダーは、テキストの大 文字と小文字を区別して発音します。たとえば、すべて大文字のテキ スト(ALL UPPERCASE TEXT など)はイニシャルで発音し、大文字 と小文字の混在したテキスト (Mixed Case Text など)は単語として発 音します。構文規則を発音するようにツールを設定すると便利かもし れません。詳細については、ツールのマニュアルを参照してください。

Sybase のアクセシビリティに対する取り組みについては、Sybase Accessibility (http://www.sybase.com/accessibility) を参照してください。 Sybase Accessibility サイトには、第 508 条と W3C 標準に関する情報へ のリンクもあります。

不明な点があるときは Sybase ソフトウェアがインストールされているサイトには、Sybase 製 品の保守契約を結んでいるサポート・センタとの連絡担当の方(コン タクト・パーソン)を決めてあります。マニュアルだけでは解決でき ない問題があった場合には、担当の方を通して Sybase のサポート・ センタまでご連絡ください。

<span id="page-12-0"></span>

この章では、jConnect for JDBC を紹介し、その概念とコンポーネ ントについて説明します。

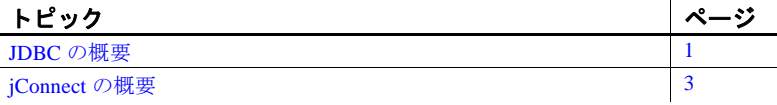

# <span id="page-12-2"></span><span id="page-12-1"></span>**JDBC** の概要

Oracle Corporation の JDBC (Java Database Connectivity) は、Java ア プリケーションで SQL (Structured Query Language) を使用して複数 のデータベース管理システムにアクセスするための API (アプリ ケーション・プログラム・インタフェース)の仕様です。JDBC Driver Manager は、それぞれ異なるデータベースに接続する複数 のドライバを処理します。

標準の JDBC API および JDBC Standard Extension API に含まれてい るインタフェースのセットを使用して、データベースへの接続の オープン、SQL コマンドの実行、結果の処理を行います。表 [1-1](#page-13-0) は、これらのインタフェースの説明です。

| インタフェース                      | 説明                      |
|------------------------------|-------------------------|
| java.sql.Driver              | データベース URL に対するドライバを    |
|                              | 見つける。                   |
| java.sql.Connection          | 特定のデータベースへの接続に使用する。     |
| java.sql.Statement           | SQL 文を実行する。             |
| java.sql.PreparedStatement   | パラメータを使用する SQL 文を処理する。  |
| java.sql.CallableStatement   | データベースのストアド・プロシージャ・コールを |
|                              | 処理する。                   |
| java.sql.ResultSet           | SQL 文の結果を取得する。          |
| java.sql.DatabaseMetaData    | データベースへの接続に関する情報にアクセスする |
|                              | ときに使用する。                |
| java.sql.ResultSetMetaData   | 結果セットの属性を表す情報にアクセスするときに |
|                              | 使用する。                   |
| javax.sql.Rowset             | JDBC RowSet の実装を処理する。   |
| javax.sql.DataSource         | データ・ソースへの接続を処理する。       |
| javax.sql.ConnectionPoolData | 接続プールを処理する。             |
| Source                       |                         |

<span id="page-13-0"></span>表 **1-1: JDBC** インタフェース

リレーショナル・データベース管理システムごとに、これらのインタ フェースを実装するためのドライバが必要です。JDBC ドライバには、 次の 4 つのタイプがあります。

- タイプ 1 *JDBC-ODBC* ブリッジ JDBC 呼び出しを ODBC 呼び出 しに変換して ODBC ドライバに渡します。ODBC ソフトウェアの 中には、クライアント・マシン上に常駐していなければならない ものもあります。クライアント・データベースのコードも、クラ イアント・マシンに常駐する場合があります。
- タイプ *2* ネイティブ *API* /一部 *Java* で実装されたドライバ JDBC の呼び出しをデータベース固有の呼び出しに変換します。 このドライバは、データベース・サーバと直接通信しますが、ク ライアント・マシン上にバイナリ・コードが必要です。
- タイプ *3* ネット・プロトコル/すべて *Java* で実装されたドライバ - DBMS に依存しないネット・プロトコルを使用して、中間層 サーバと通信します。中間層のゲートウェイが、要求をベンダ固 有のプロトコルに変換します。
- タイプ *4* ネイティブ・プロトコル/すべて *Java* で実装されたドラ イバ - JDBC 呼び出しをベンダ固有の DBMS プロトコルに変換 し、クライアント・アプリケーションがデータベース・サーバと 直接通信できるようにします。

JDBC とその仕様の詳細については、Oracle Technology Network for Java (http://www.oracle.com/technetwork/java/index.html) を参照してください。

# <span id="page-14-1"></span><span id="page-14-0"></span>**jConnect** の概要

jConnect は、Sybase が提供する、パフォーマンスに優れた JDBC ドラ イバです。jConnect は下記の両方をサポートします。

- ネイティブ・プロトコル / すべて Java で実装されたドライバ
- ネット・プロトコル / すべて Java で実装されたドライバ

jConnect が使用するプロトコルは、Adaptive Server Enterprise および Open Server™ アプリケーションのネイティブ のプロトコルである TDS 5.0 (Tabular Data Stream™ バージョン 5) です。jConnect は JDBC 標準を実装しており、Sybase 製品ファミリへの接続に最適です。これ によって、次の製品をはじめとする 25 種類以上のエンタープライズ・ システムおよび従来のシステムにアクセスできます。

- Adaptive Server Enterprise
- SQL Anywhere<sup>®</sup>
- Sybase® IQ
- Replication Server®
- DirectConnect<sup>™</sup>

さらに、jConnect for JDBC は、DirectConnect を使用して Oracle や AS/400 などのデータ・ソースにアクセスすることもできます。

jConnect の JDBC の実装は、いくつかの点で JDBC の仕様とは異なり ます。詳細については、「JDBC [標準の制約と解釈」\(](#page-129-0)118ページ)を参 照してください。

# <sub>第2章</sub> プログラミング情報

<span id="page-16-0"></span>この章では、jConnect for JDBC を構成する基本的なコンポーネン トおよびプログラミングに関する要件について説明します。 jConnect ドライバの呼び出し、接続プロパティの設定、データ 。<br>ベース・サーバへの接続の方法を説明します。また、jConnect の 機能の使い方についても説明します。

この章では、次の項目について説明します。

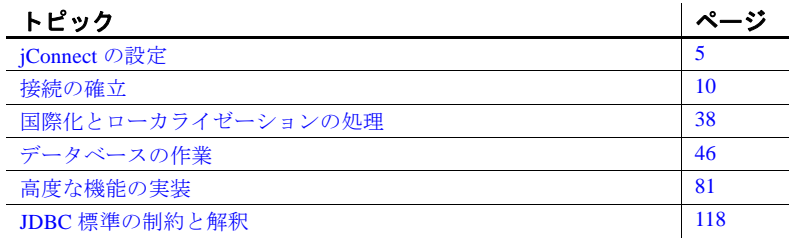

JDBC プログラミングの詳細については、Oracle Technology Network for Java (http://www.oracle.com/technetwork/java/index.html) にある Java 開発者用のリソース ページを参照してください。

# <span id="page-16-2"></span><span id="page-16-1"></span>**jConnect** の設定

この項では jConnect の使用を開始する前に必要な作業について説 明します。

## <span id="page-17-0"></span>**jConnect** バージョンの設定

jConnect のバージョン・プロパティである JCONNECT\_VERSION は、 ドライバの動作、およびアクティブにする機能を指定します。たとえ ば、Adaptive Server 15.5 では、jConnect 6.05 と 7.0 の両方をサポートし ていますが、これら 2 つのバージョンでは datetime データと time デー タの処理方法が異なります。マイクロ秒の精度の時刻データをサポー トしている Adaptive Server 15.5 の jConnect 7.0 に接続するときは、対象 となる Adaptive Server カラムが datetime または time として定義されてい ても、bigdatetime または bigtime を使用します。ただし、jConnect 6.05 の場合は、マイクロ秒の精度をサポートしていないため、Adaptive Server 15.5 への接続時には常に datetime または time のデータを転送 します。

jConnect バージョンは、SybDriver.setVersion メソッドまたは JCONNECT VERSION 接続プロパティを使用して設定できます。

SybDriver.setVersion

SybDriver.setVersion setVersion メソッドは、SybDriver オブジェクトによって作成されたす<br>の使用 べての接続における jConnect のデフォルト動作に影響します。 setVersion は、バージョン設定を変更するために何度も呼び出すこと ができます。新しい接続は、接続が確立したときのバージョン設定に 対応する動作を継承します。セッション中にバージョン設定を変更し ても、現在の接続には影響しません。

> com.sybase.jdbcx.SybDriver.VERSION\_LATEST 定数を使用すると、その jConnect ドライバで可能な最新バージョンの値を要求できます。ただ し、バージョンを com.sybase.jdbcx.SybDriver.VERSION\_LATEST に設定す ると、jConnect ドライバを新しいバージョンのドライバで置き換えた 場合に動作が変わる可能性があります。

> 次のコード例は、jConnect ドライバをロードして、そのバージョンを 設定する方法を示します。

```
import java.sql.DriverManager;
import com.sybase.jdbcx.SybDriver;
SybDriver sybDriver = (SybDriver)
  Class.forName("com.sybase.jdbc4.jdbc.SybDriver")
   .newInstance();
sybDriver.setVersion(com.sybase.jdbcx.SybDriver.
  VERSION_7);
DriverManager.registerDriver(sybDriver);
```
<span id="page-17-1"></span>JCONNECT\_VERSION JCONNECT\_VERSION JCONNECT\_VERSION 接続プロパティを使用して、特定の接続で SybDriver バージョン設定を上書きして別のバージョン設定を指定でき ます[。表](#page-18-0) 2-1 に、有効な JCONNECT\_VERSION 値と、これらの値に関 連付けられた jConnect の特性を示します。

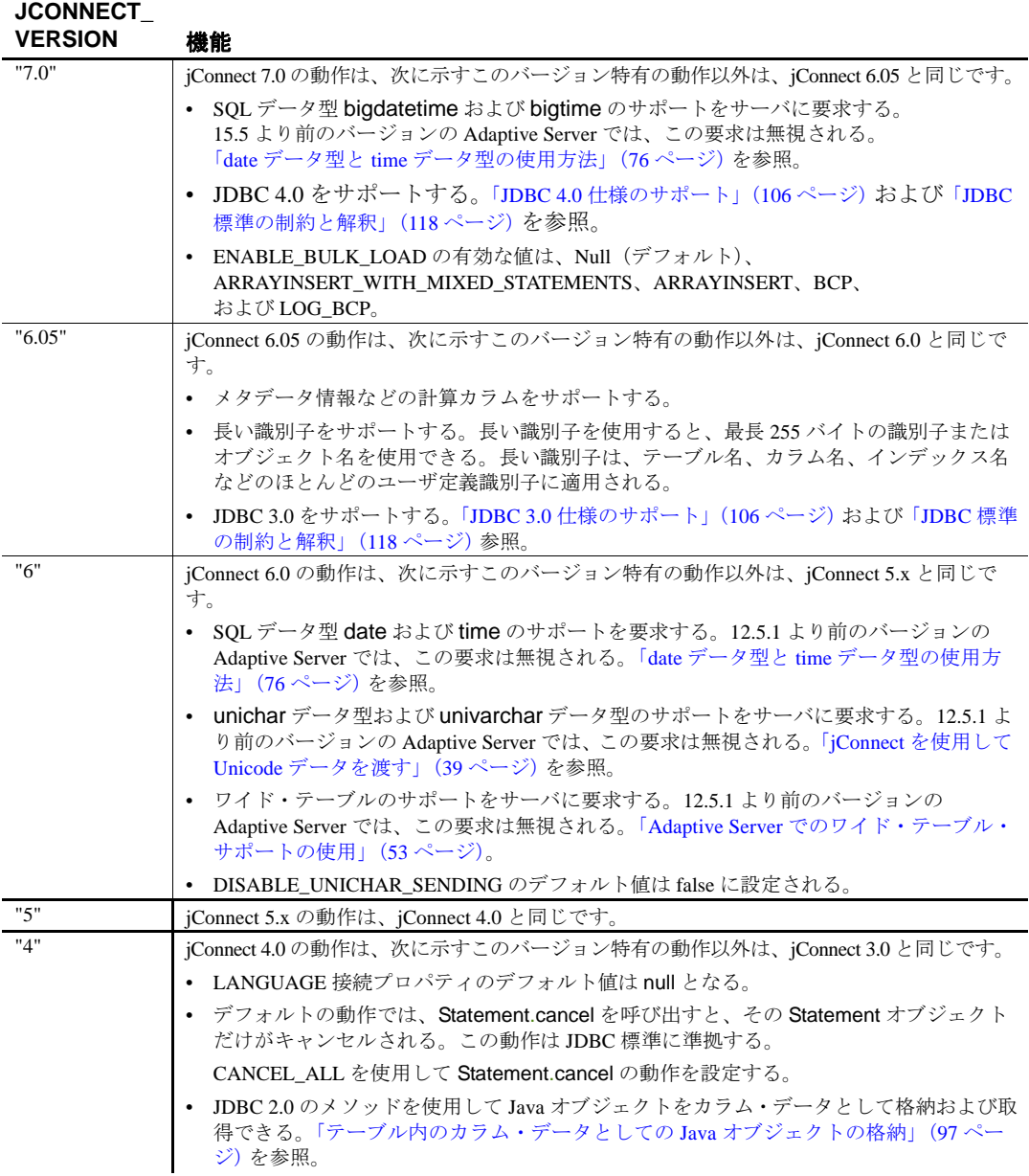

<span id="page-18-0"></span>表 **2-1: jConnect** バージョン設定とその機能

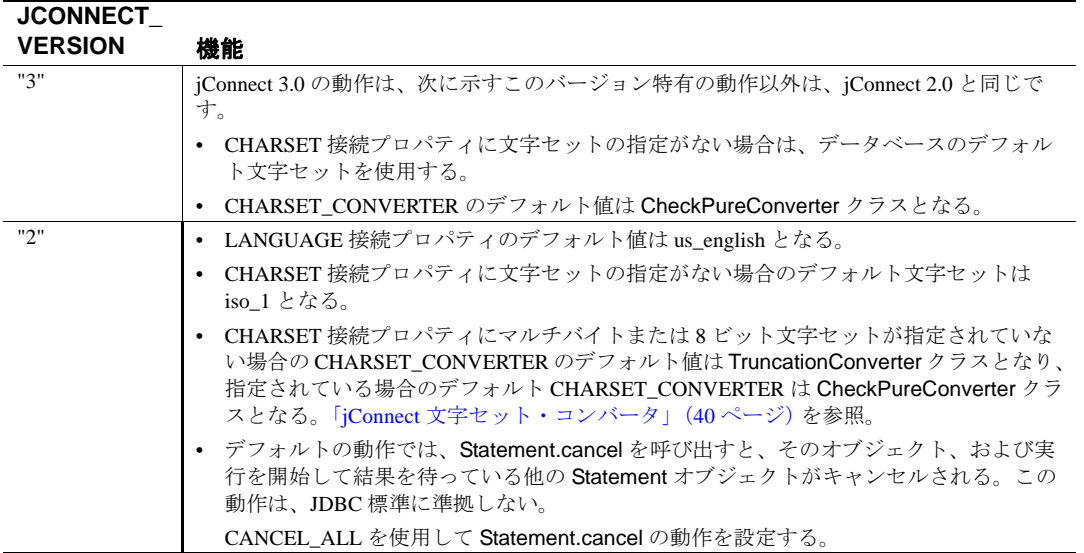

# <span id="page-19-0"></span>**jConnect** ドライバの呼び出し

jConnect ドライバを登録して呼び出すには、jConnect を jdbc.drivers シ ステム・プロパティに追加します。DriverManager クラスは、初期化時 に jdbc.drivers に登録されているドライバをロードしようとします。こ の方法は、効率の面では Class.forName を呼び出す方法に劣ります。こ のプロパティには、複数のドライバをコロン (:) で区切って指定でき ます。次のコード例は、プログラム内で jdbc.drivers にドライバを追加 する方法を示します。

```
Properties sysProps = System.getProperties();
String drivers = "com.sybase.jdbc4.jdbc.SybDriver";
String oldDrivers =
sysProps.getProperty("jdbc.drivers");
if (oldDrivers != null)
    drivers += ":"+ oldDrivers;
  sysProps.put("jdbc.drivers", drivers.toString());
```
注意 System.getProperties は、Java アプレットには使用できません。代わ りに Class.forName メソッドを使用してください。

```
Java 6 および JDBC 4 では、JDBC ドライバのインスタンス化が簡略化
                  されました。Java システム・プロパティ jdbc.drivers を使用して、次の
                  ようにドライバ・クラスを指定できます。
java -Djdbc.drivers=com.sybase.jdbc4.jdbc.SybDriver UseDriver
                  UseDriver プログラムでは、ドライバを明示的にロードする必要はあり
                  ません。
public class UseDriver
{
  public static void main(String[] args)
  {
     try {
        Connection conn = java.sql.DriverManager.getConnection
           ("jdbc:sybase:Tds:localhost:5000?USER=sa&PASSWORD=secret");
        // more code to use connection ...
     }
     catch (SQLException se){
        System.out.println("ERROR:SQLException "+se);
     }
  }
}
```
## <span id="page-20-0"></span>**J2EE** サーバ向けの **jConnect** の設定

com.sybase.jdbc4.jdbc.SybConnectionPoolDataSource クラスを使用して、 EAServer などのアプリケーション・サーバで Adaptive Server サーバへ の接続プールを設定できます。javax.sql.ConnectionPoolDataSource イン タフェースに com.sybase.jdbc4.jdbc.SybConnectionPoolDataSource を実装 することで、接続プロパティごとに getter メソッドと setter メソッドを 使用できるようになります。

次の例のように、jConnect をプログラム的に設定することもできます。

```
private DataSource getDataSource ()
{
   SybConnectionPoolDataSource connectionPoolDataSource = new
      SybConnectionPoolDataSource();
   connectionPoolDataSource.setDatabaseName("pubs2");
   connectionPoolDataSource.setNetworkProtocol("Tds");
   connectionPoolDataSource.setServerName("localhost");
   connectionPoolDataSource.setPortNumber(5000);
   connectionPoolDataSource.setUser("sa");
   connectionPoolDataSource.setPassword(PASSWORD);
```

```
return connectionPoolDataSource;
}
private void work () throws SQLException
\{Connection conn = null;
   Statement stmt = null;
   DataSource ds = getDataSource();
   try {
      conn = ds.getConnection();
      stmt = conn.createStatement();
      // ...
   } 
   finally {
      if (stmt != null) {
         try { stmt.close(); } catch (Exception ex) { /* ignore */ }
      }
      if (conn != null) {
         try { conn.close(); } catch (Exception ex) { /* ignore */ }
      }
   }
}
```
# <span id="page-21-2"></span><span id="page-21-0"></span>接続の確立

この項では、jConnect を使用して Adaptive Server または SQL Anywhere データベースへの接続を確立する方法について説明します。

## <span id="page-21-1"></span>接続プロパティ

接続プロパティでは、サーバにログインするために必要な情報を指定 し、クライアントとサーバで意図する動作を定義します。接続プロパ ティ名の大文字と小文字は区別されません。

## 接続プロパティの設定

接続プロパティは、サーバに接続する前に設定する必要があります。 接続プロパティは次の 2 つの方法で設定できます。

**•** アプリケーションで DriverManager.getConnection メソッドを使用する。

**•** URL を定義するときに接続プロパティを設定する。

注意 URL の中に設定されたドライバ接続プロパティは、アプリ ケーション内で DriverManager.getConnection メソッドを使用して設 定された、対応するドライバ接続プロパティよりも優先されるこ とはありません。

次のサンプル・コードでは、DriverManager.getConnection メソッドを使 用しています。jConnect 付属のサンプル・プログラムにも、これらの プロパティの設定例が含まれています。

```
 Properties props = new Properties();
  props.put("user", "userid");
 props.put("password", "user_password");
 /*
  * If the program is an applet that wants to access
  * a server that is not on the same host as the
   * web server, then it uses a proxy gateway.
  */
  props.put("proxy", "localhost:port");
 /*
  * Make sure you set connection properties before
  * attempting to make a connection.You can also
  * set the properties in the URL.
  */
 Connection con = DriverManager.getConnection
    ("jdbc:sybase:Tds:host:port", props);
```
#### 現在の接続設定の表示

ドライバの現在の接続設定を表示するには、

Driver.getDriverPropertyInfo(String url, Properties props) を使用します。この コードは、次の項目を含む DriverPropertyInfo オブジェクトの配列を返 します。

- ドライバ・プロパティ
- ドライバ・プロパティが基づいている現在の設定
- 渡された URL およびプロパティ

#### **jConnect** 接続プロパティのリスト

表 [2-2](#page-23-0) は jConnect の接続プロパティとそのデフォルト値を示します。 これらのプロパティでは大文字と小文字は区別されません。

**Dynamic** とマーク付けされた接続プロパティの値は、getClientInfo() お よび setClientInfo() を使用して動的に設定することができます。

<span id="page-23-0"></span>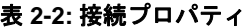

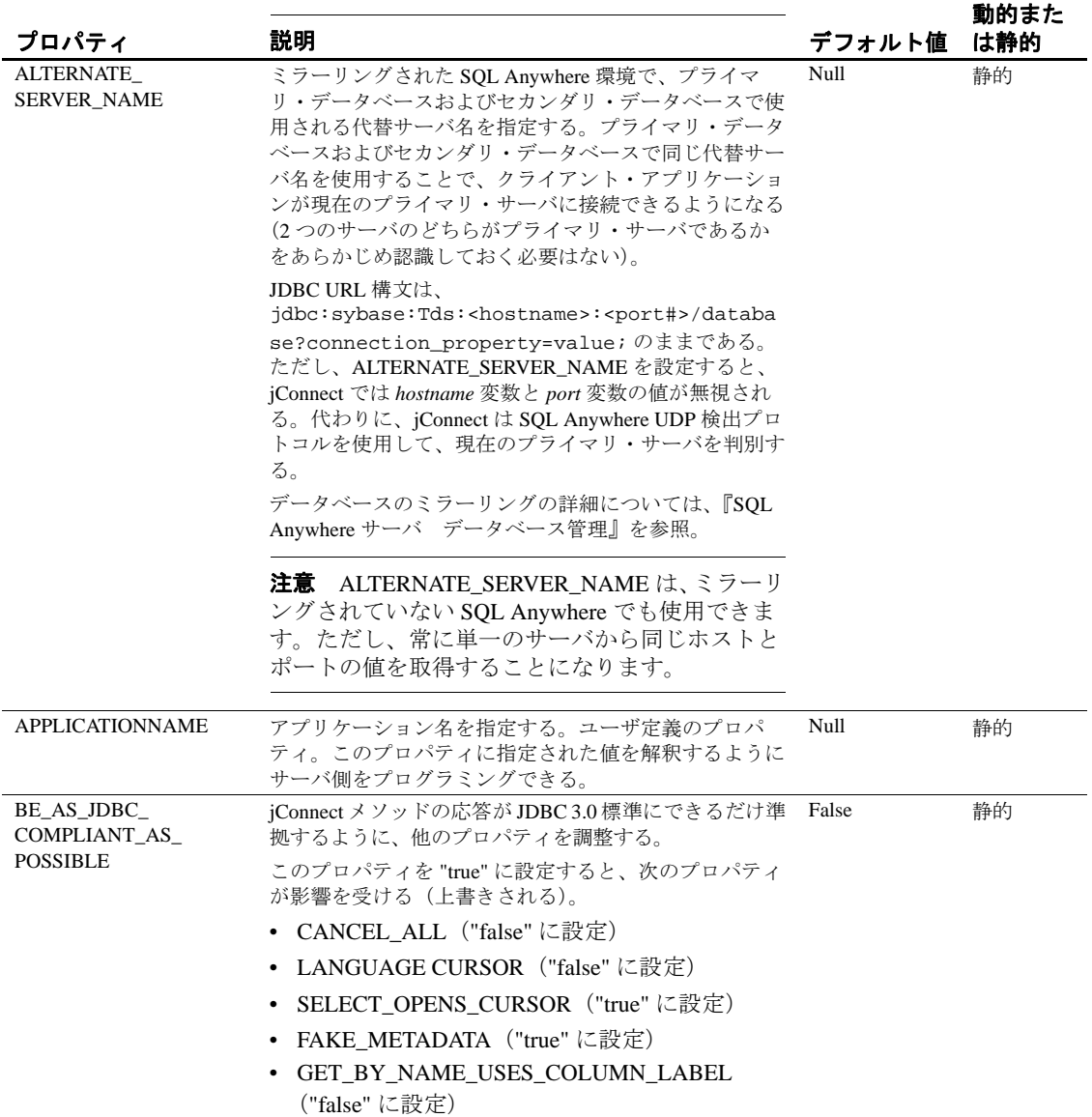

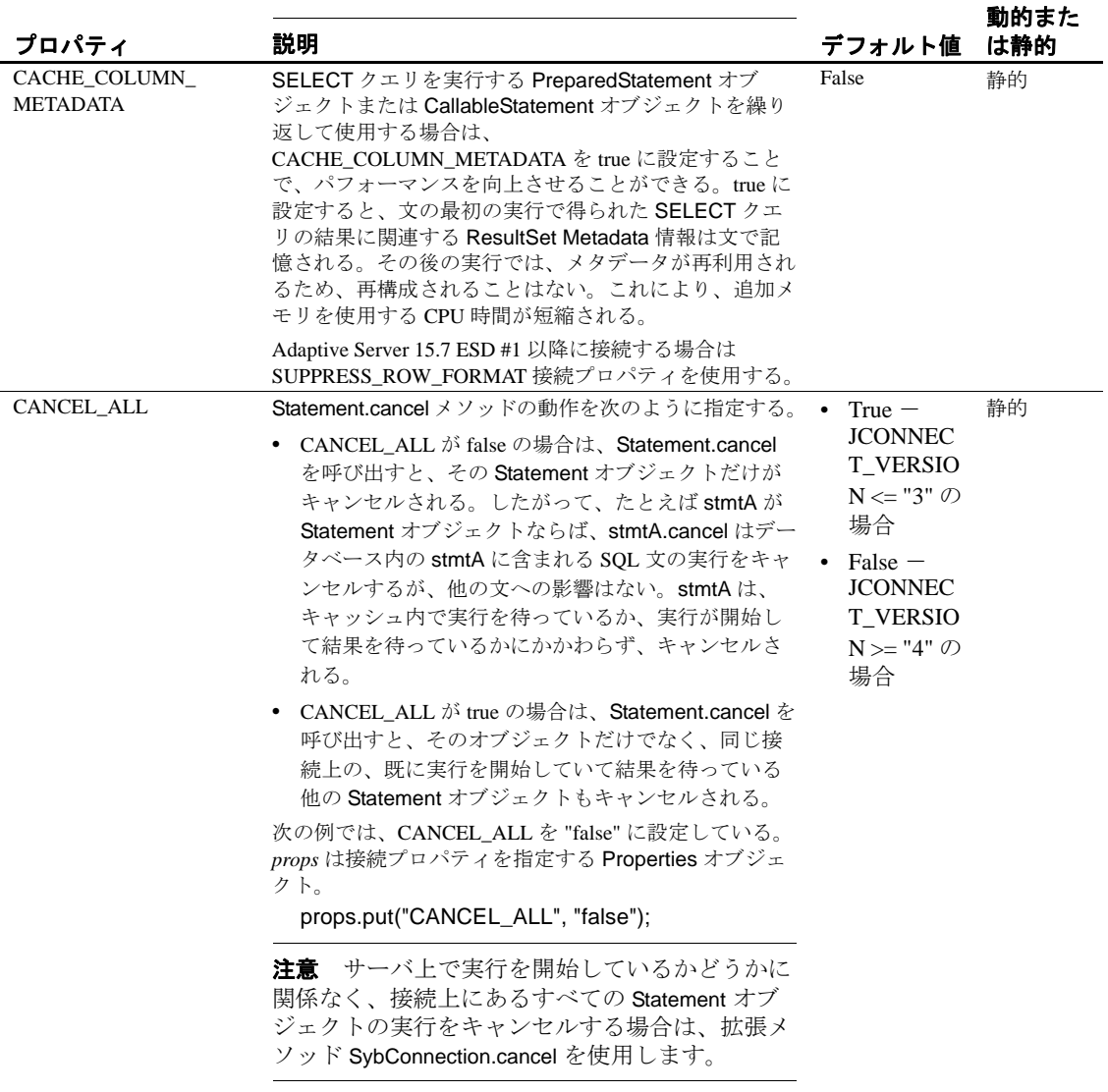

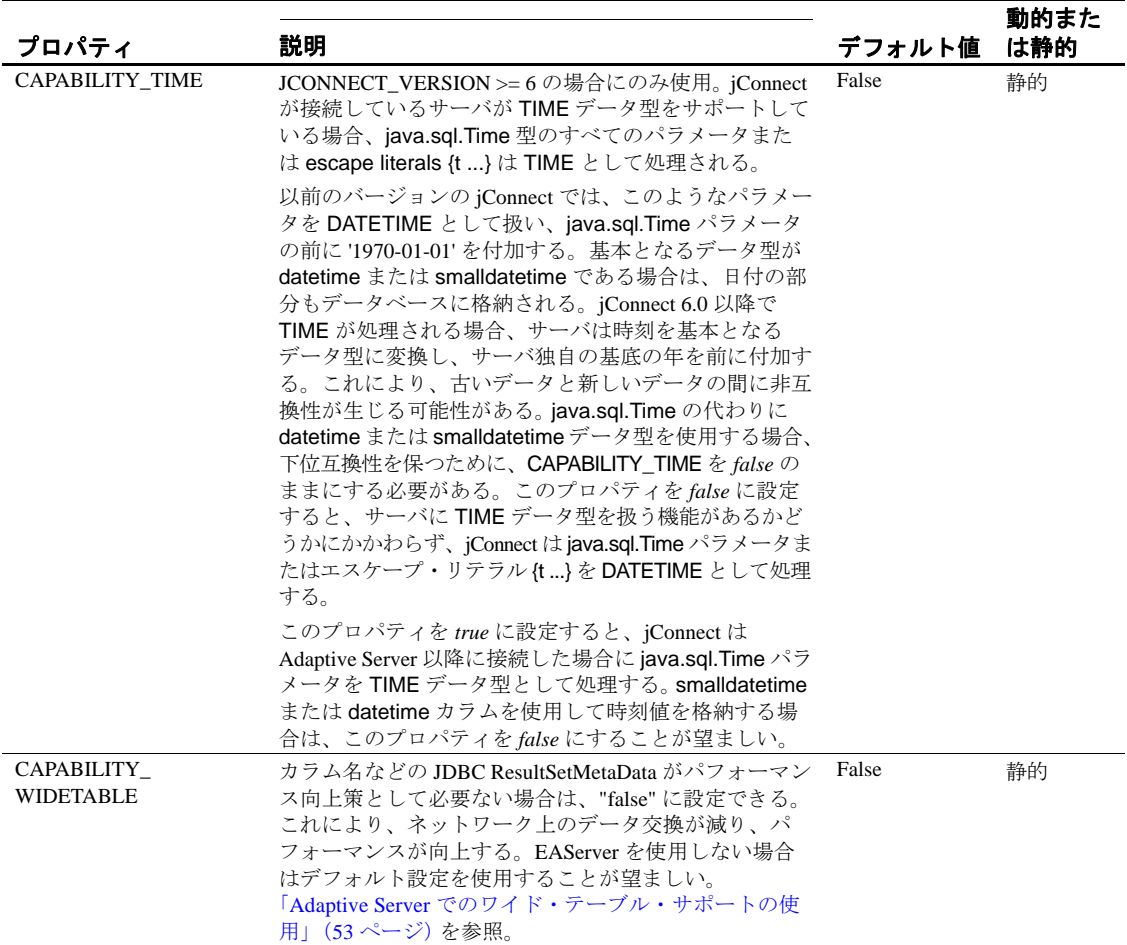

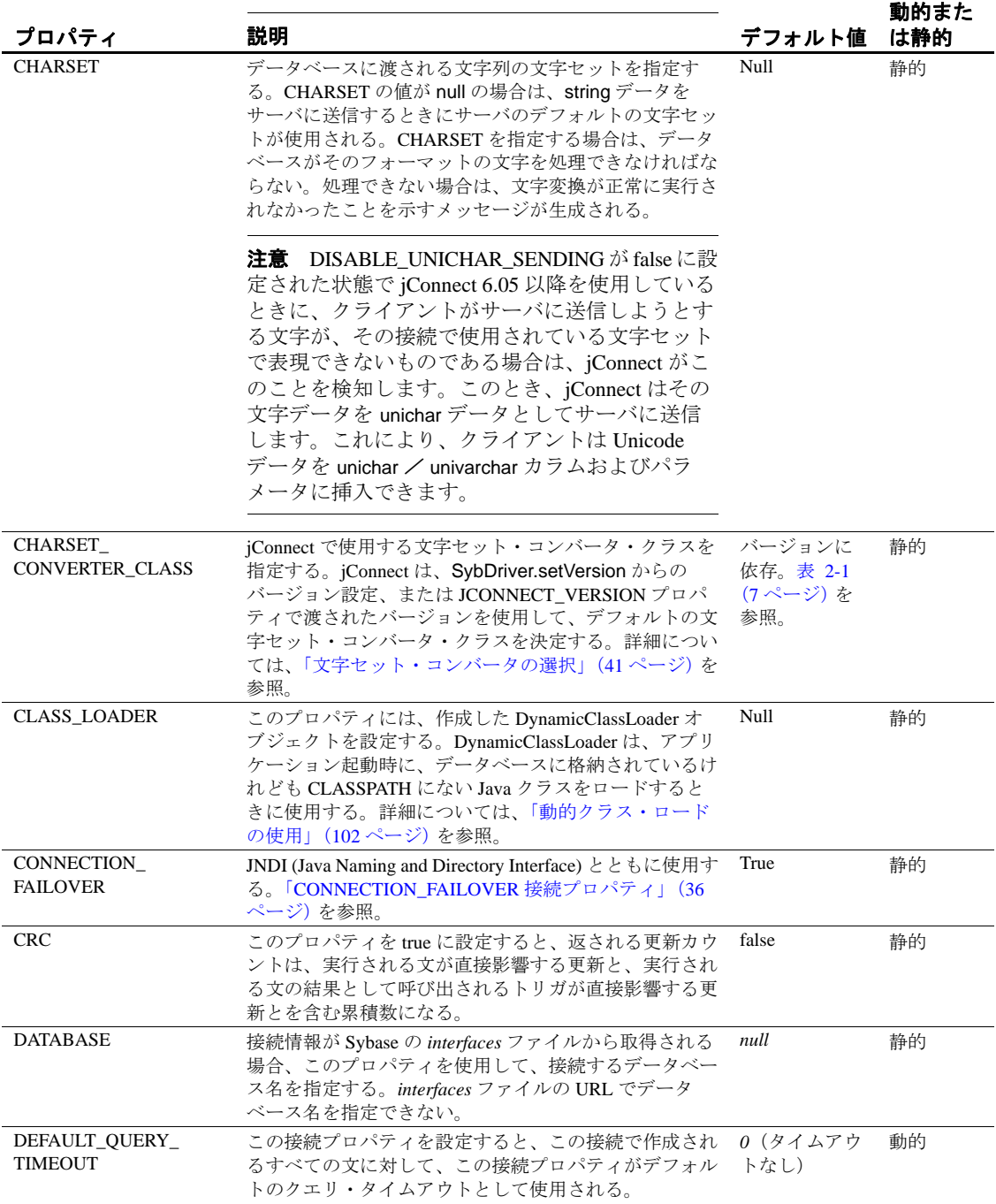

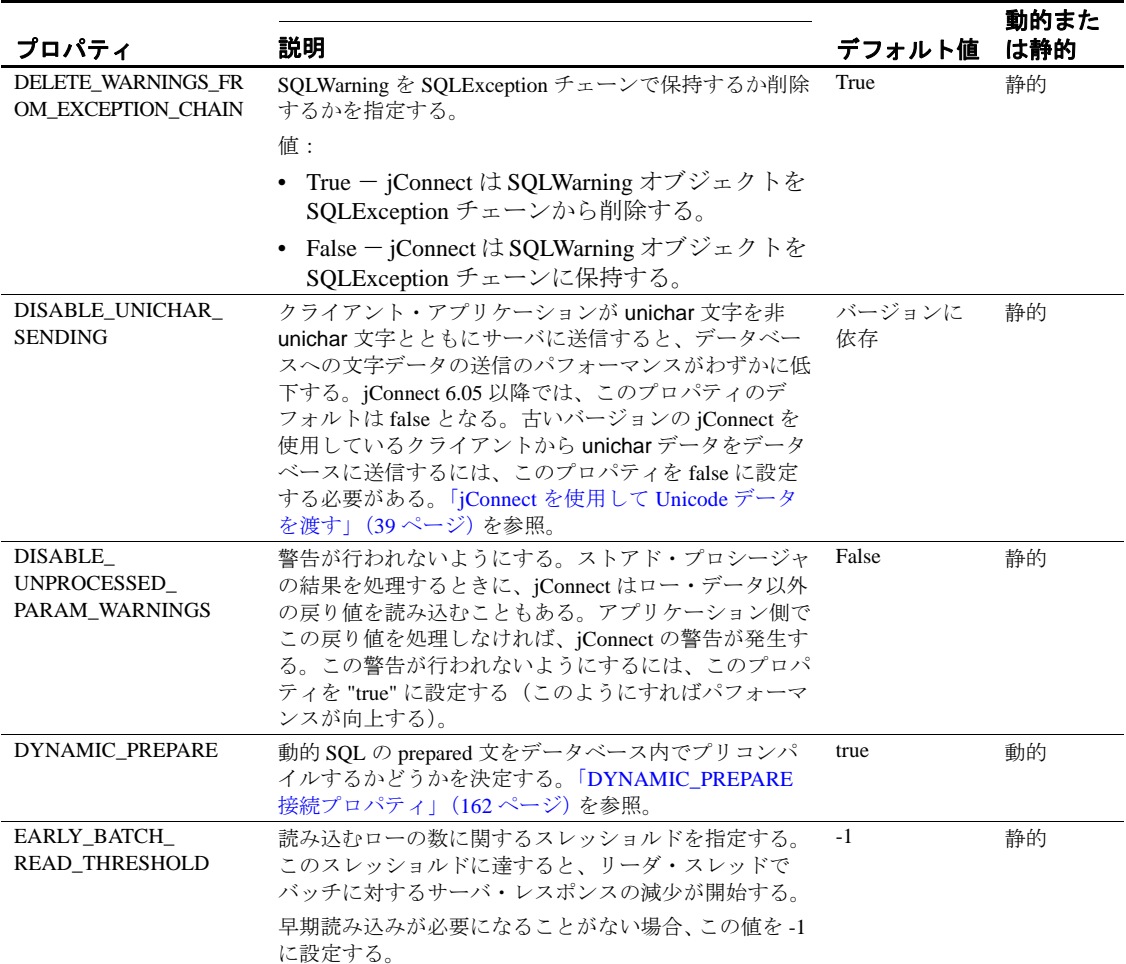

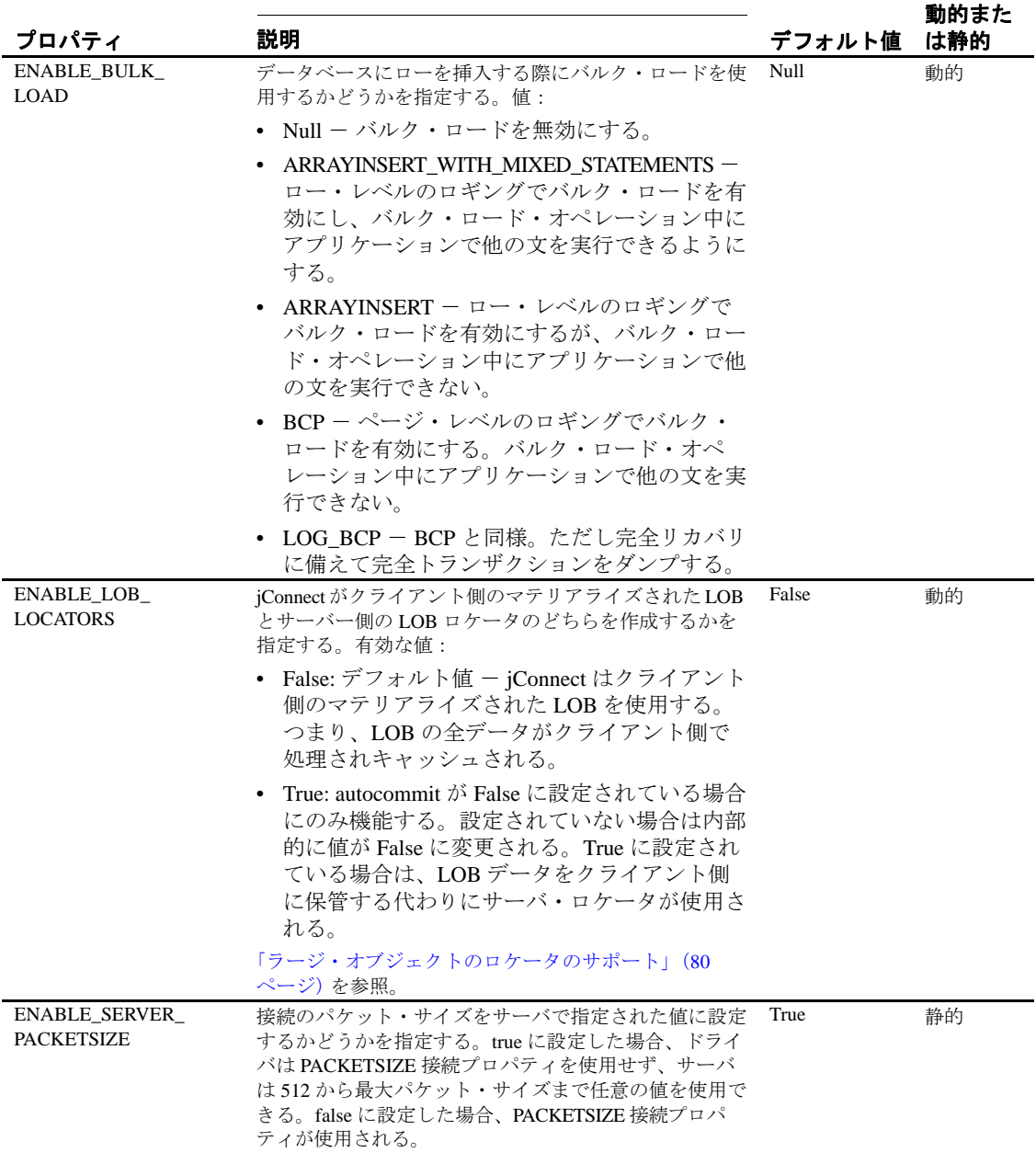

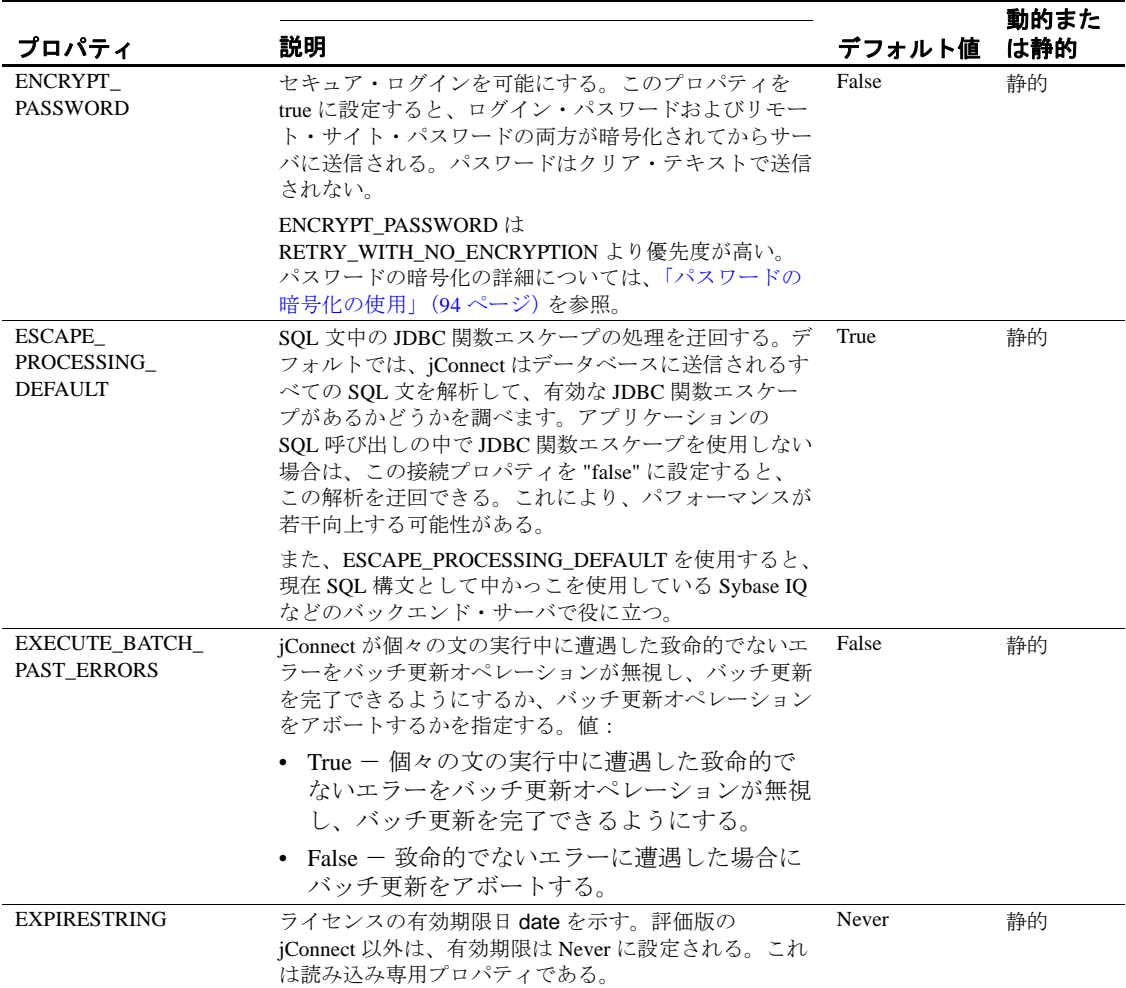

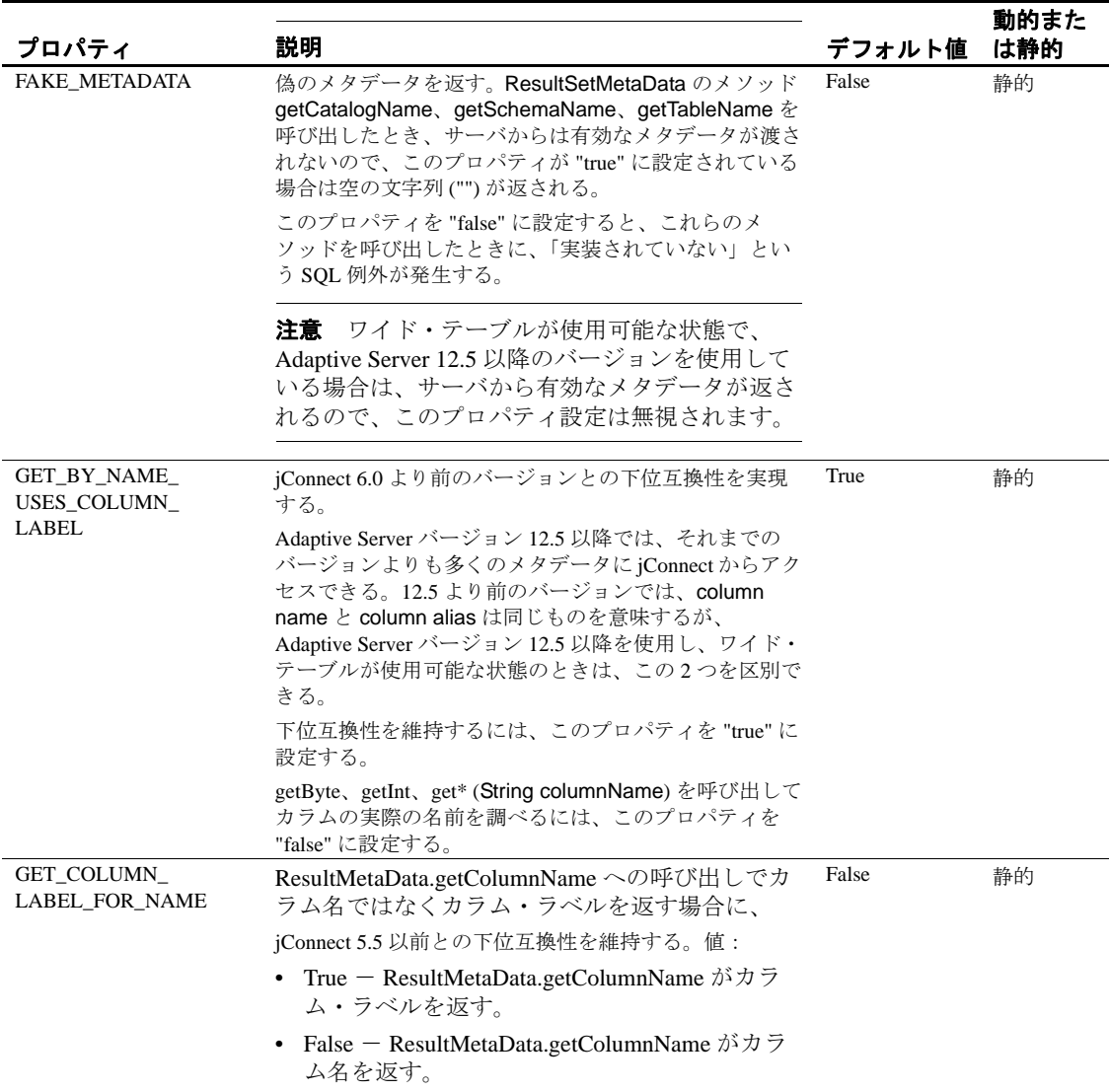

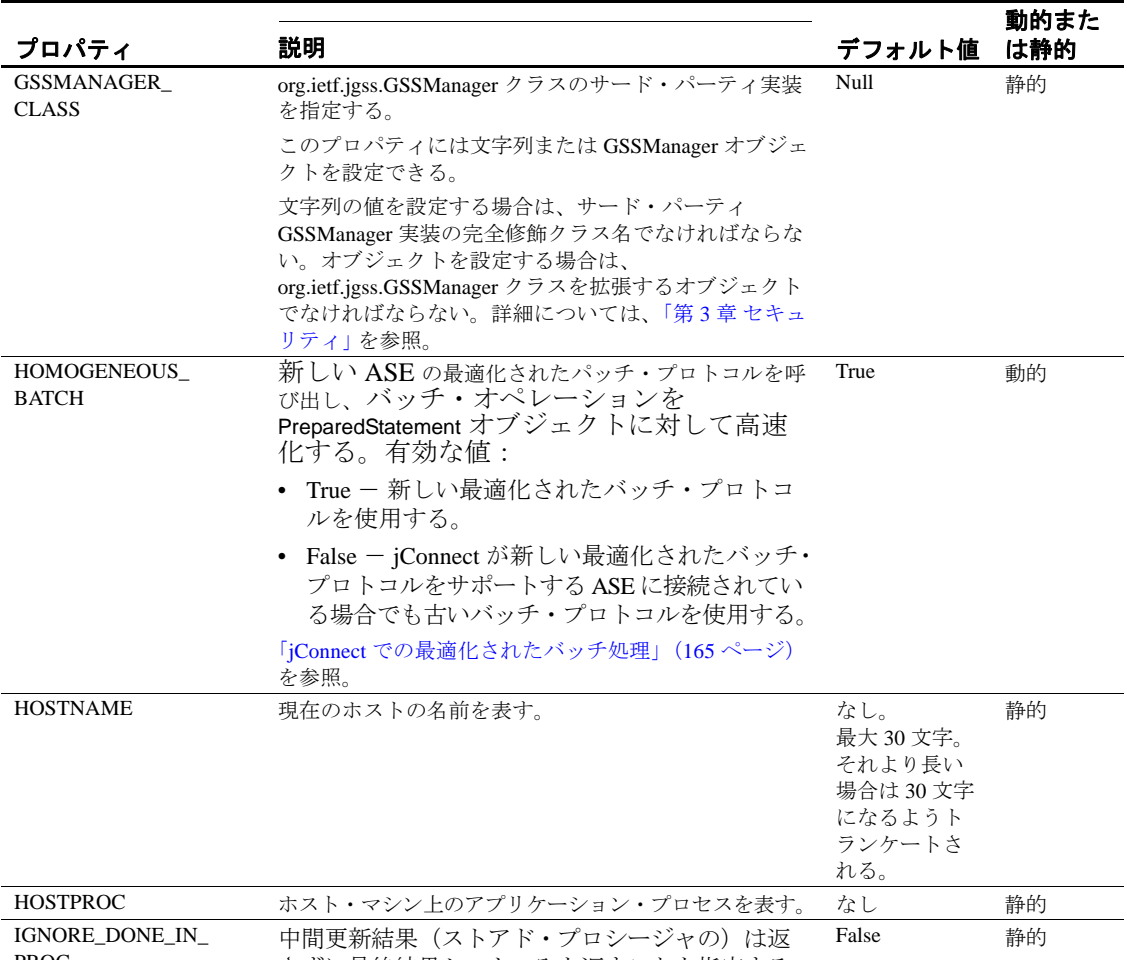

PROC さずに最終結果セットのみを返すことを指定する。

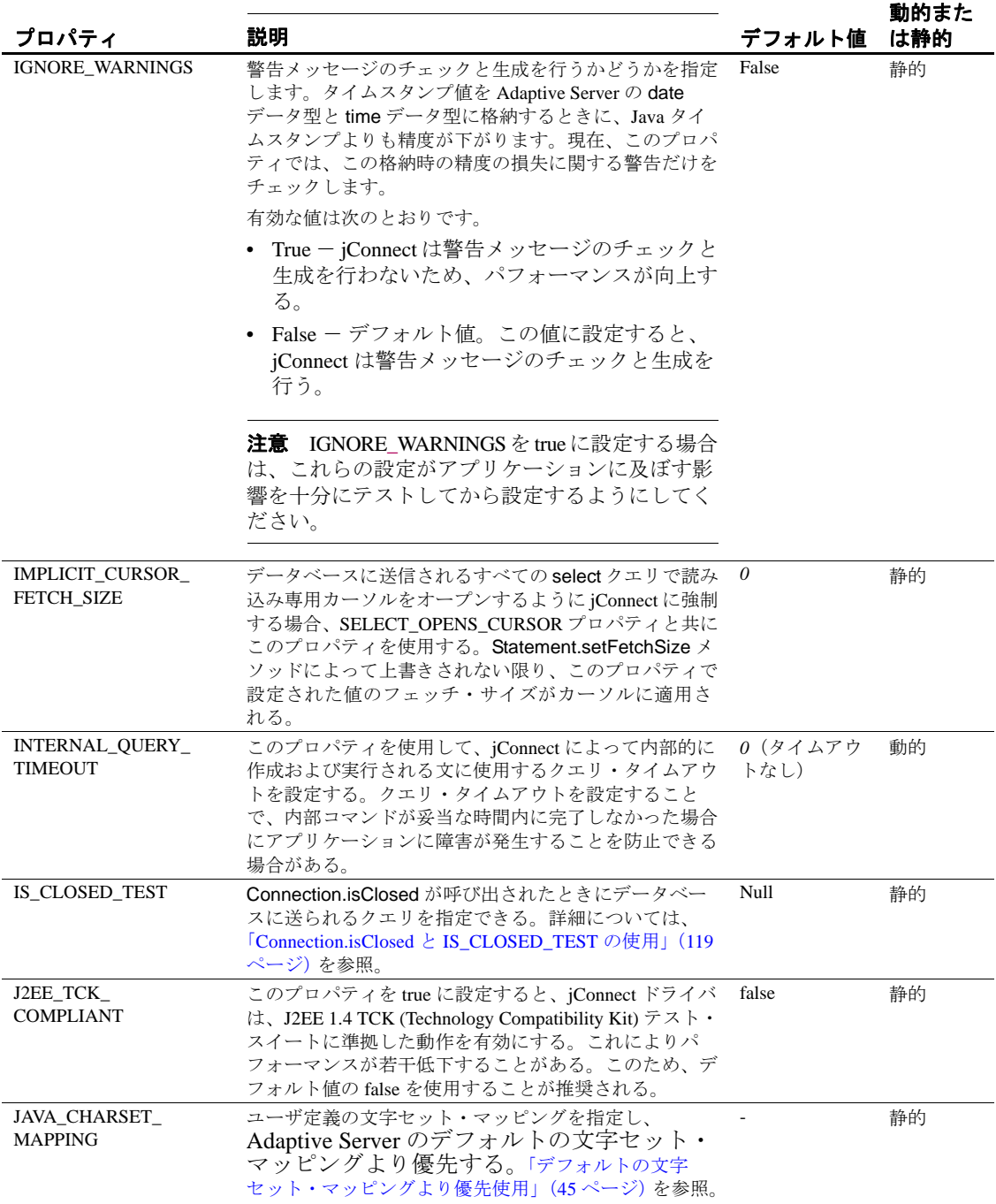

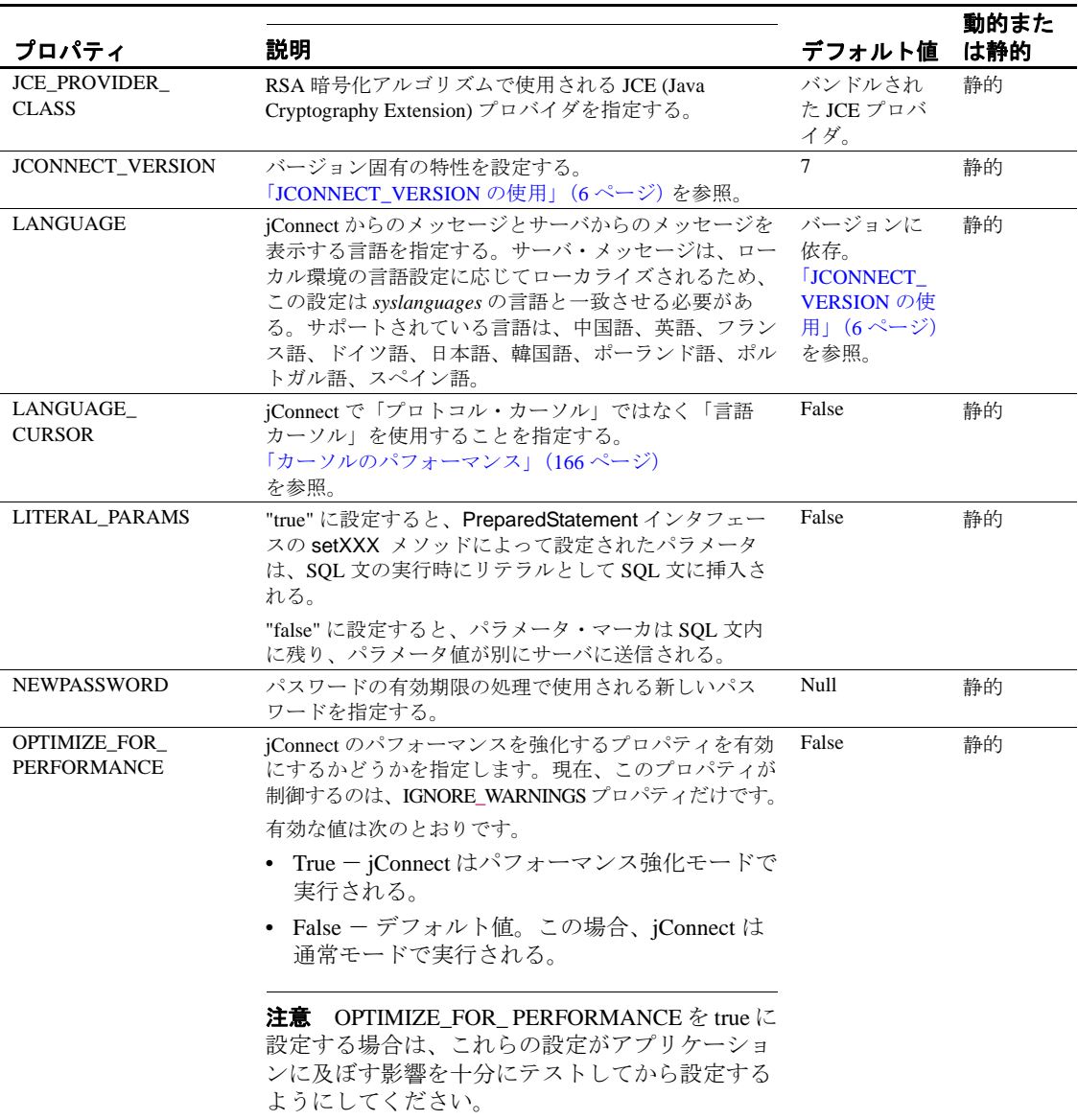

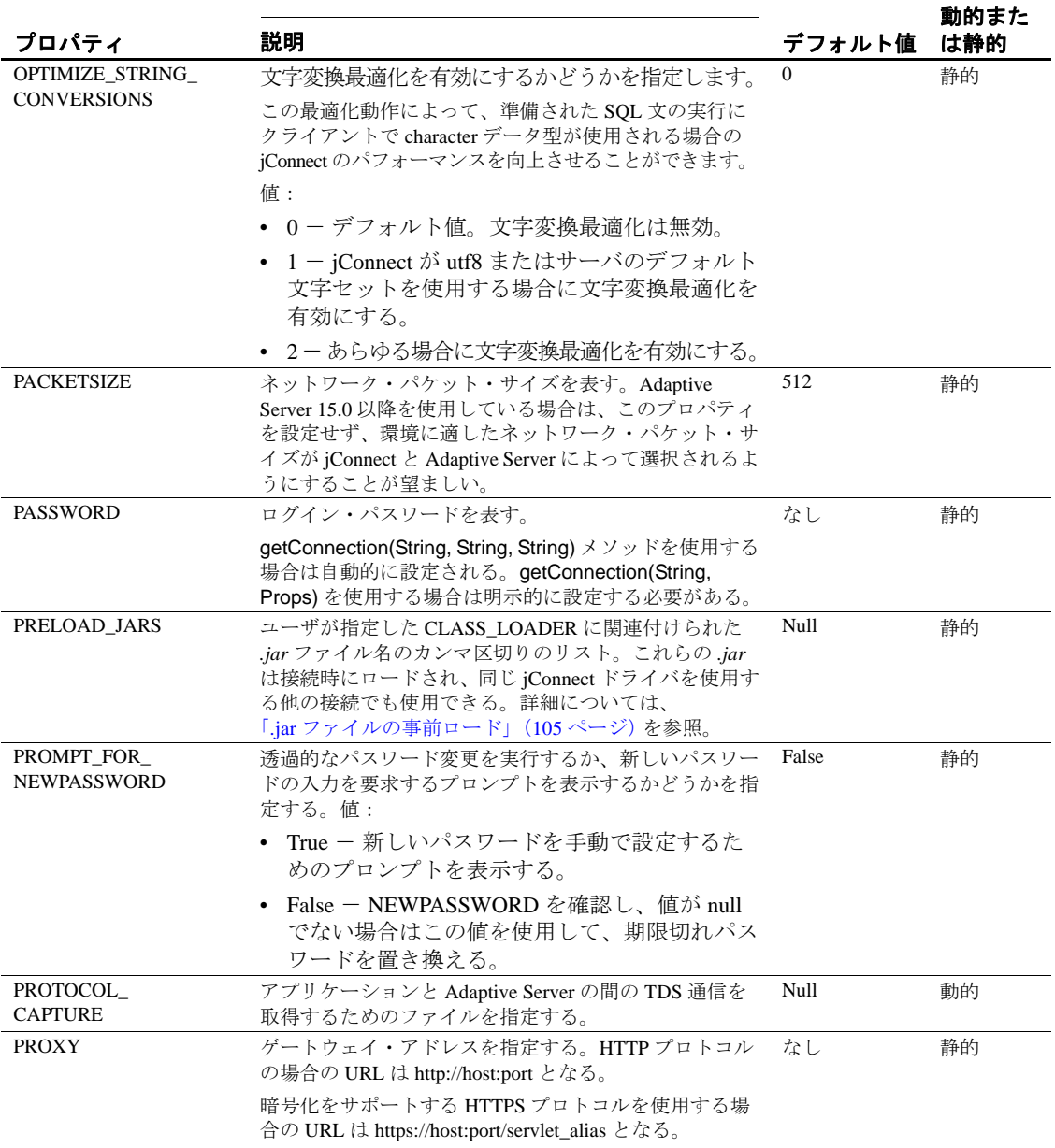

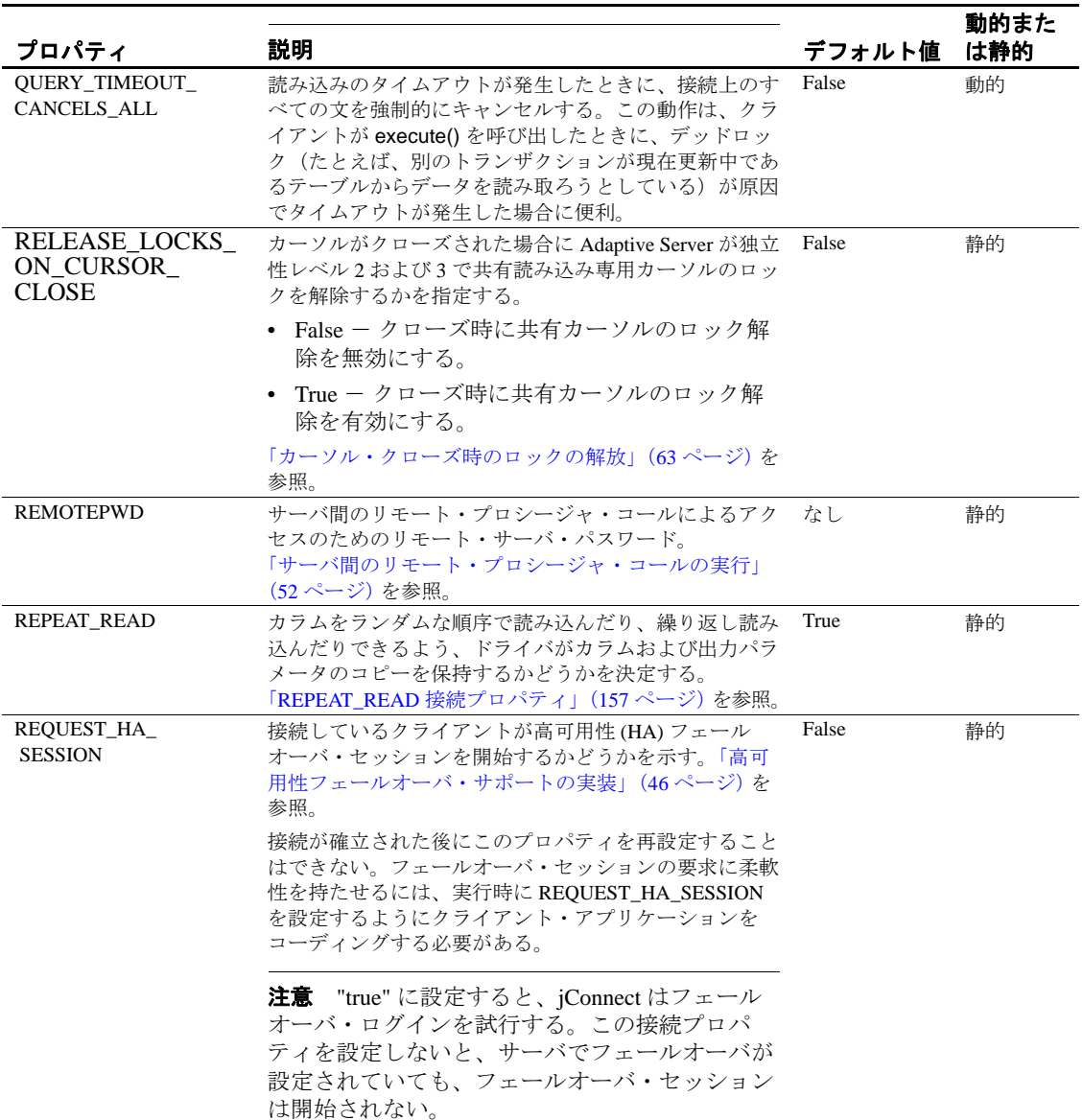
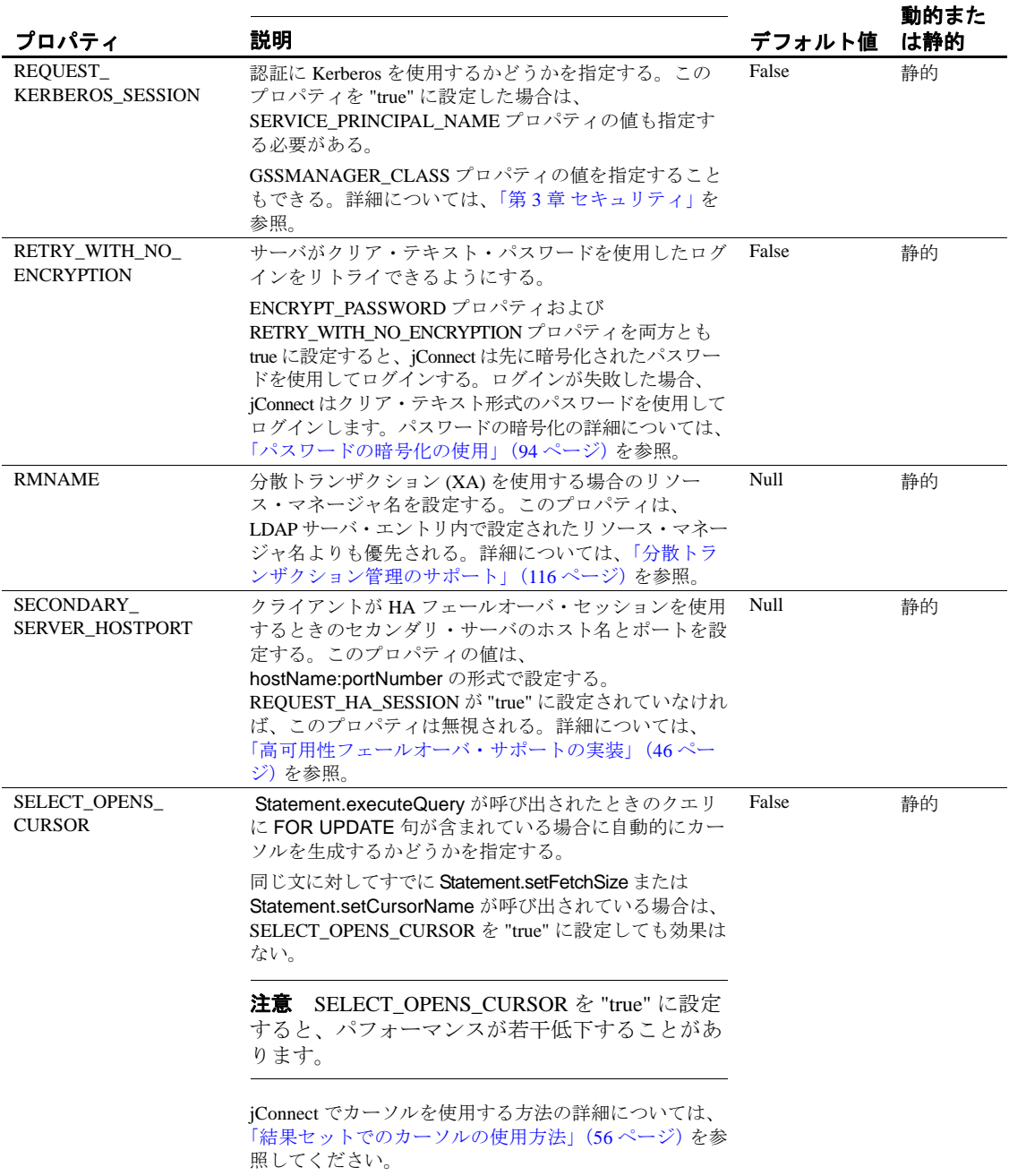

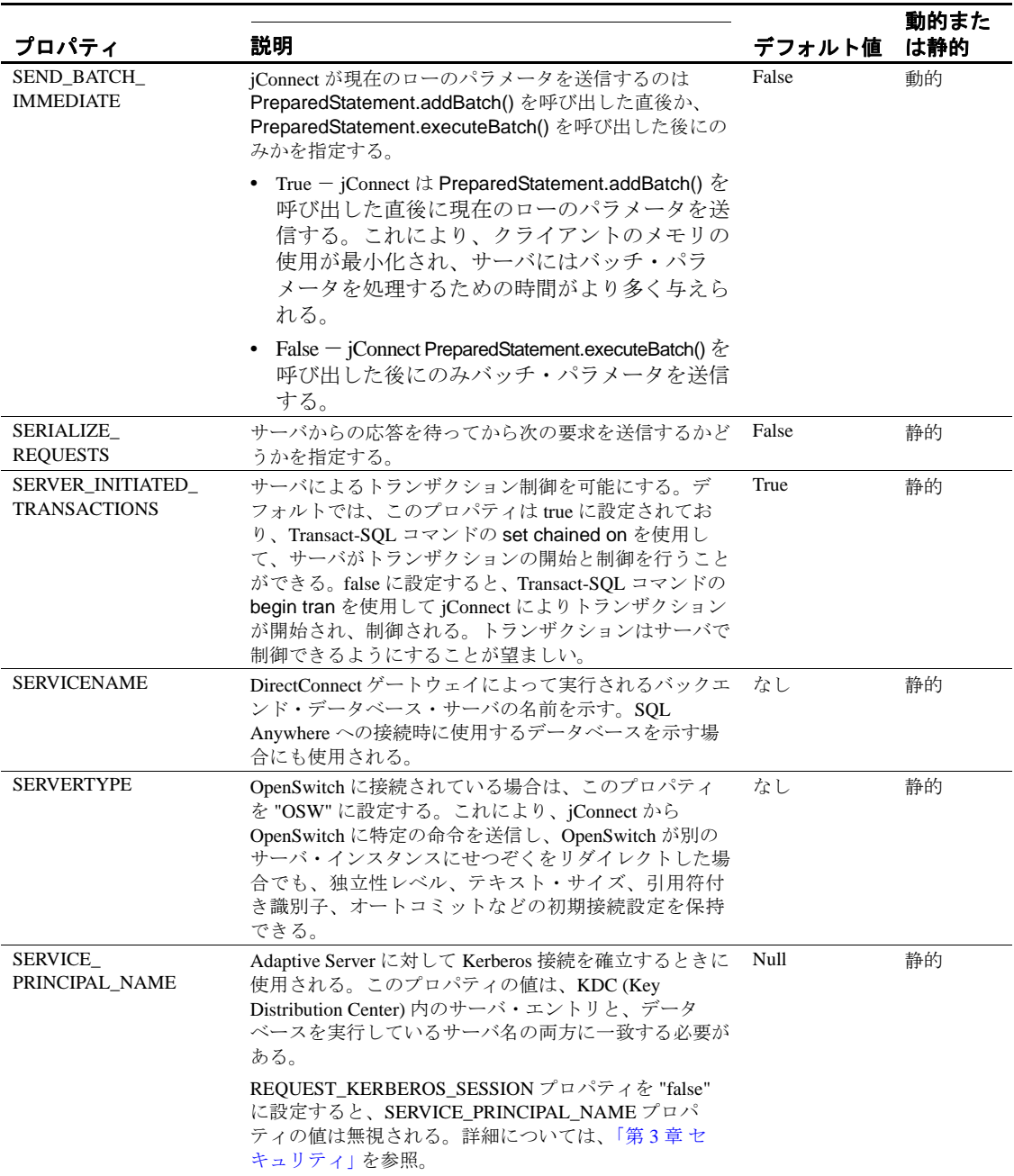

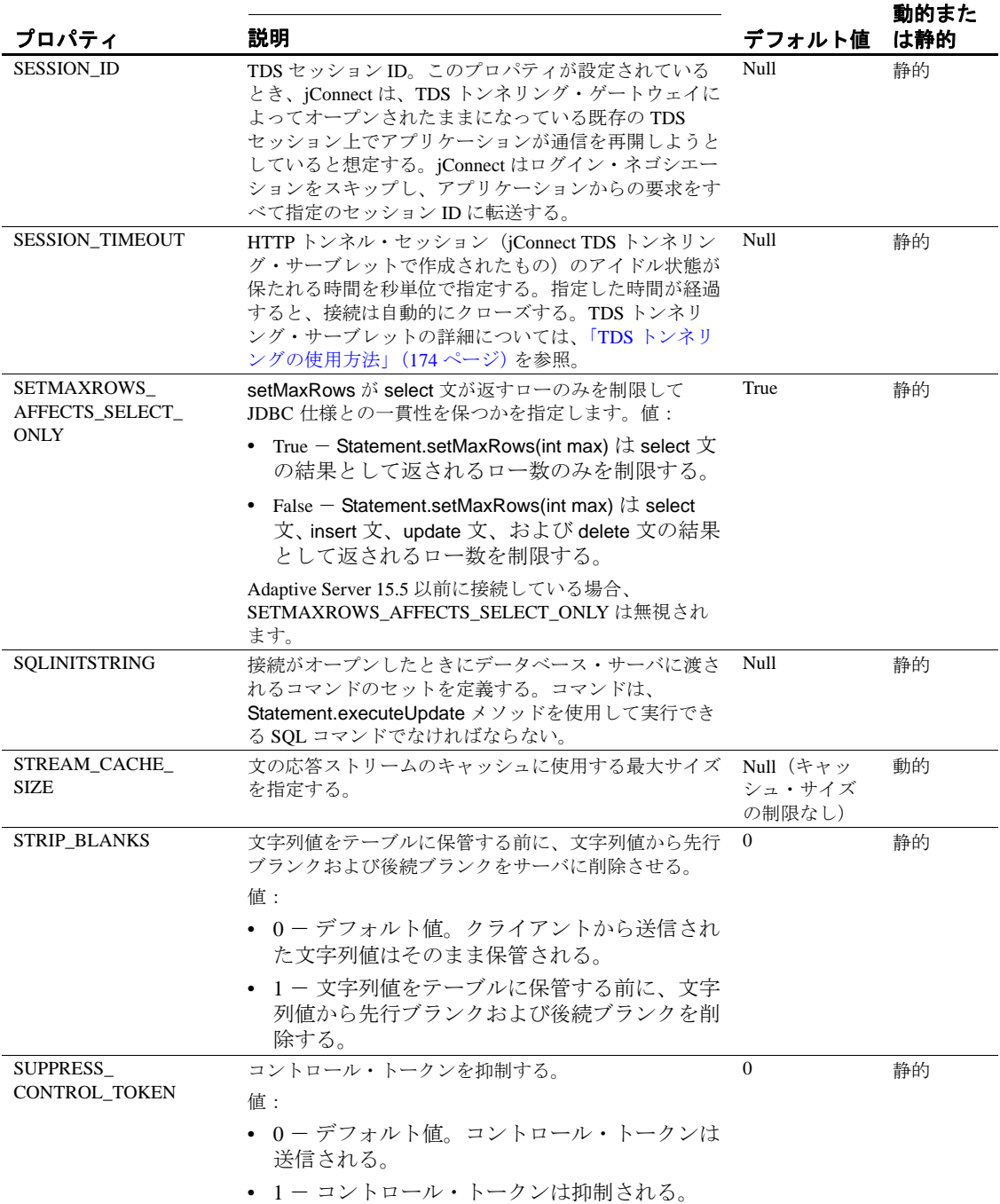

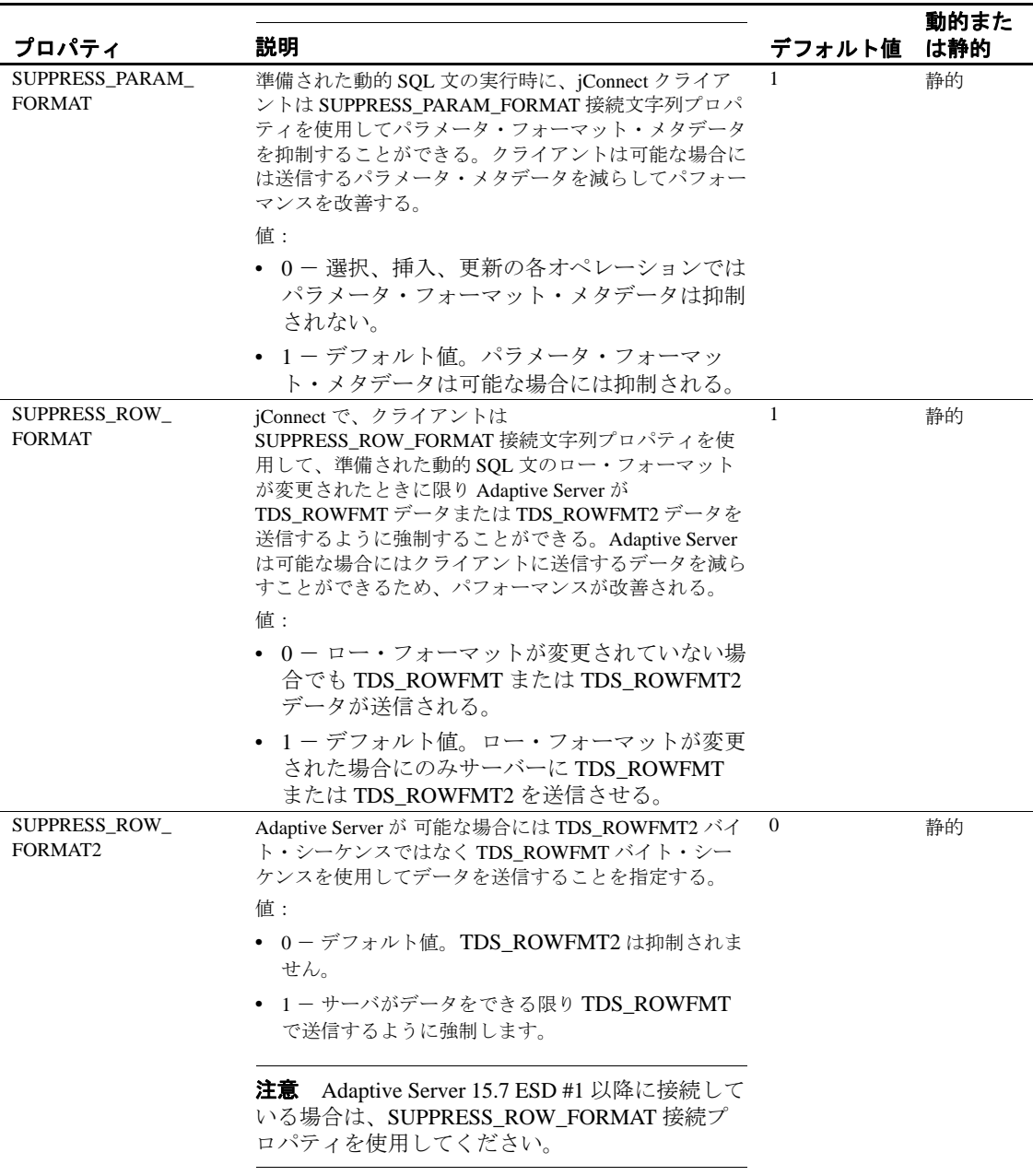

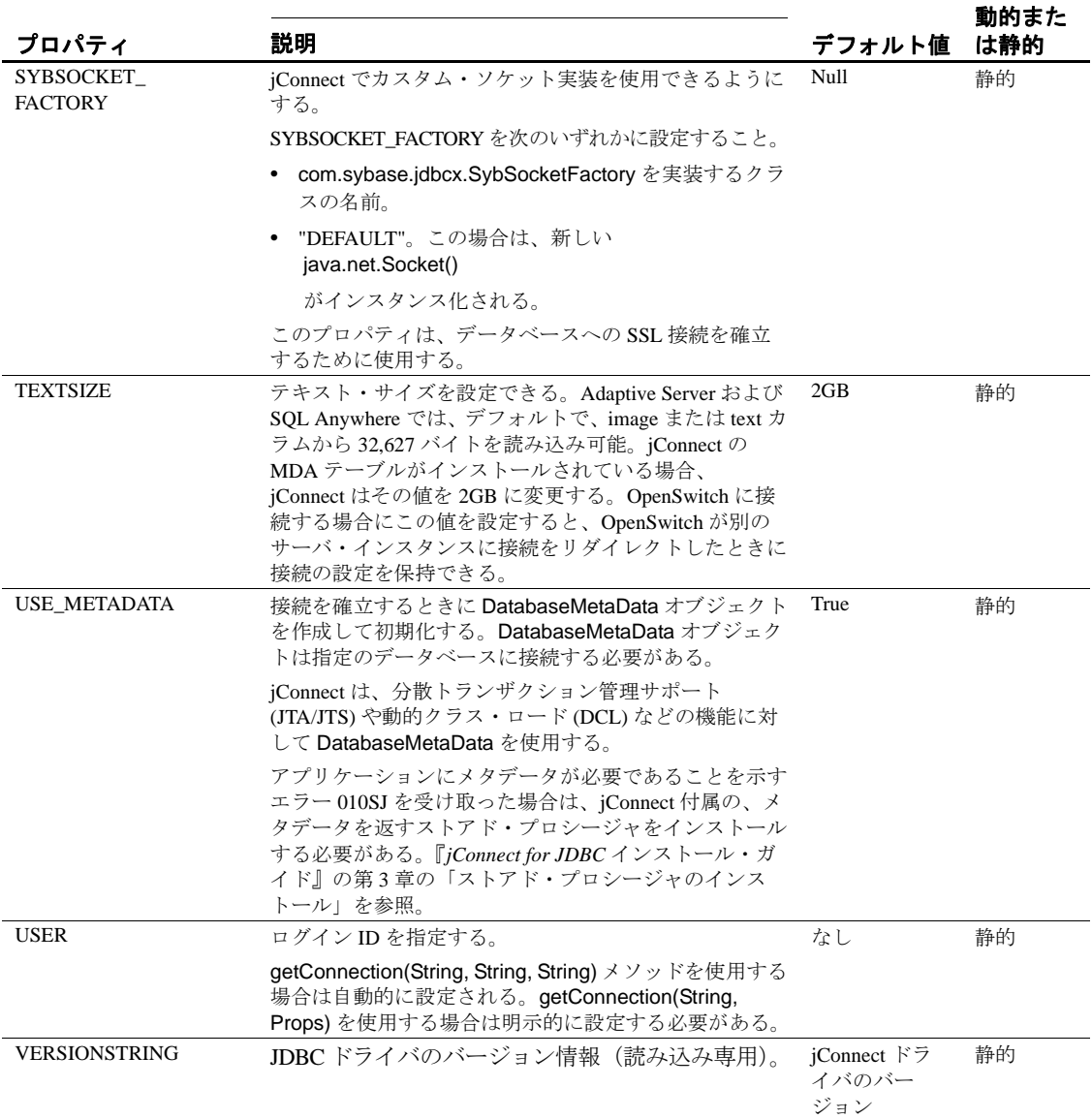

## **Adaptive Server** と接続するには

Java アプリケーションでは、URL を定義し、jConnect ドライバを使用 して Adaptive Server に接続します。URL の基本的なフォーマットは次 のとおりです。

jdbc:sybase:Tds:*host*:*port*

各パラメータの意味は次のとおりです。

- jdbc:sybase ドライバを指定します。
- Tds Adaptive Server と通信するための Sybase 通信プロトコルです。
- *host:port* Adaptive Server のホスト名と受信ポートです。データ ベースや Open Server アプリケーションが使用するエントリについ ては、*\$SYBASE/interfaces* (UNIX) または *%SYBASE%*\*ini*\*sql.ini* (Windows) を参照してください。"query" エントリから *host:port* を 取得してください。

次のフォーマットを使用すると、特定のデータベースに接続できます。

jdbc:sybase:Tds:*host*:*port/database*

注意 SQL Anywhere または DirectConnect を使用している特定のデー タベースに接続するには、"/database" の代わりに、SERVICENAME 接 続プロパティを使用してデータベース名を指定してください。

例 次のコードは、ホスト "myserver" 上のポート 3697 で受信する Adaptive Server への接続を作成します。

> SysProps.put("user","*userid*"); SysProps.put("password","*user\_password*"); String url = "jdbc:sybase:Tds:myserver:3697"; Connection\_con = DriverManager.getConnection(url,SysProps);

#### **URL** 接続プロパティのパラメータ

URL を定義するときに、jConnect ドライバ接続プロパティの値を指定 できます。

注意 URL の中に設定されたドライバ接続プロパティは、アプリケー ション内で DriverManager.getConnection メソッドを使用して設定された、 対応するドライバ接続プロパティよりも優先されることはありません。

URL 内で接続プロパティを設定するには、プロパティ名とその値を URL 定義に追加します。使用する構文

jdbc:sybase:Tds:*host*:*port*/*database*? *property\_name*=*value*

複数の接続プロパティを設定するには、各接続プロパティ値の前に "&" を付けて追加します。次に例を示します。

jdbc:sybase:Tds:myserver:1234/mydatabase? LITERAL\_PARAMS=true&PACKETSIZE=512&HOSTNAME=myhost

接続プロパティの値に "&" が含まれている場合は、その値の "&" の前 に円記号(\) を追加してください。たとえば、ホスト名が "a&bhost" の 場合は、次の構文を使用します。

jdbc:sybase:Tds:myserver:1234/mydatabase? LITERAL\_PARAMS=true&PACKETSIZE=512&HOSTNAME=  $a\ddot{x}$ bhost

接続プロパティの値が文字列であっても、引用符は使用しないでくだ さい。たとえば、次のようにします。

HOSTNAME=myhost

次のように入力しないでください。

HOSTNAME="myhost"

# *sql.ini* および *interfaces* ファイルのディレクトリ・サービスの使用方法

*sql.ini* ファイル(Windows 用)と *interfaces* ファイル(UNIX 用)を使 用して、jConnect for JDBC に対するサーバ情報を提供できます。 *sql.ini* または *interfaces* ファイルを使用することで、エンタープライ ズ・ネットワークで使用可能なサービスに関する情報を、Adaptive Server 向けの情報を含めてすべて集中管理できます。

*sql.ini* または *interfaces* ファイルを指定するには、接続文字列を使用し ます。jConnect for JDBC では、単一のディレクトリ・サービスの URL (DSURL) にのみ接続できます。

#### **jConnect** に対する単一の **DSURL** 用の接続文字列

DSURL に接続する場合は、*sql.ini* ファイルまたは *interfaces* ファイル へのパスとサーバ名を指定する必要があります。指定しない場合、エ ラーが返されます。

*sql.ini* ファイルへのパスは次のように指定します。

**String url = "jdbc:sybase:jndi:file://D:/syb1252/ini/mysql.ini?myaseISO1"**

各パラメータの意味は次のとおりです。

- **•** server name = myaseISO1
- **•** *sql.ini* file path = *file://D:/syb1252/ini/sql.ini interfaces* ファイルへのパスは次のように指定します。

**String url = "jdbc:sybase:jndi:file:///work/sybase/interfaces?myase"**

各パラメータの意味は次のとおりです。

- server name = myase
- **•** *interfaces* file path = *file:///work/sybase/interfaces*

#### *sql.ini* ファイルと *interfaces* ファイルの **SSL** 用フォーマット

*SSL* 用の *sql.ini* ファイルのフォーマットを次に示します。

[SYBSRV2] master=nlwnsck,mango1,4100,ssl query=nlwnsck,mango1,4100,ssl query=nlwnsck,mango1,5000,ssl

interfaces ファイルのフォーマットを次に示します。

sybsrv2 master tcp ether mango1 5000 ssl query tcp ether mango1 4100 ssl query tcp ether mango1 5000 ssl

注意 jConnect では、*sql.ini* ファイルまたは *interfaces* ファイル内の同 じサーバ名の下に指定した複数のクエリ・エントリをサポートしま す。jConnect は、*sql.ini* ファイルまたは *interfaces* ファイルに指定され た順序に従って、クエリ・エントリから host または port の値に接続を 試みます。クエリ・エントリ内に SSL が見つかった場合、jConnect は、アプリケーション固有のソケット・ファクトリを指定することで SSL 接続を処理するようにコーディングされたアプリケーションを必 要とします。このアプリケーションがない場合、接続は失敗します。

# <span id="page-44-1"></span>**JNDI** を使用してサーバに接続するには

jConnect では、JNDI (Java Naming and Directory Interface) を使用して接 続情報を定義できます。これには、次のような特徴があります。

- サーバに接続するためのホスト名およびポートの指定を 1 か所で 集中管理する。アプリケーション内に特定のホストとポート番号 をハードコードする必要はありません。
- すべてのアプリケーションで使用できるように、接続プロパティ とデフォルト・データベースの指定を 1 か所で集中管理する。
- 接続試行の失敗を処理するための jConnect CONNECTION\_FAILOVER プロパティ。 CONNECTION\_FAILOVER が "true" に設定されているときは、 jConnect は JNDI ネーム・スペース内の一連のホスト/ポート・ サーバ・アドレスへの接続を順に試行し、いずれかに成功するま で続けます。

jConnect とともに JNDI を使用するには、JNDI がアクセスするディレ クトリ・サービス内に情報を用意し、その必要な情報を javax.naming.Context クラス内に設定する必要があります。この項では、 次の項目について説明します。

- JNDI [を使用するための接続](#page-44-0) URL
- [必要なディレクトリ・サービス情報](#page-45-0)
- [CONNECTION\\_FAILOVER](#page-47-0) 接続プロパティ
- JNDI [コンテキスト情報の提供](#page-48-0)

## <span id="page-44-0"></span>**JNDI** を使用するための接続 **URL**

接続情報の取得に JNDI を使用するよう指定するには、"sybase" の後 に URL プロトコルとして "jndi" を追加します。

jdbc:sybase:jndi:*protocol-information-for-use-with-JNDI*

この URL の "jndi" に続く部分はすべて JNDI を介して処理されます。 たとえば、JNDI とともに LDAP (Lightweight Directory Access Protocol) を使用するには、次のように入力します。

jdbc:sybase:jndi:ldap://*LDAP\_hostname*:*port\_number/servername=* Sybase11,o=MyCompany,c=US

> この URL は、LDAP サーバから情報を取得するよう JNDI に通知しま す。使用する LDAP サーバのホスト名とポート番号を指定し、さらに LDAP 固有の形式でデータベース・サーバの名前を指定しています。

## <span id="page-45-0"></span>必要なディレクトリ・サービス情報

jConnect とともに JNDI を使用するときは、接続先のデータベース・ サーバに関する次の情報が JNDI から返される必要があります。

- 接続先のホスト名とポート番号
- 使用するデータベースの名前
- 個々のアプリケーションが独自に設定することができない接続プ ロパティ

この情報は、接続情報の提供に使用されるディレクトリ・サービス内 に、固定のフォーマットに従って格納される必要があります。この フォーマットは、返される情報(接続先データベースなど)の種類を 指定するための数値のオブジェクト識別子 (OID) と、それに続く フォーマットされた情報で構成されます。

注意 OID の代わりにエイリアスを使って属性を参照することもでき ます。

<span id="page-45-1"></span>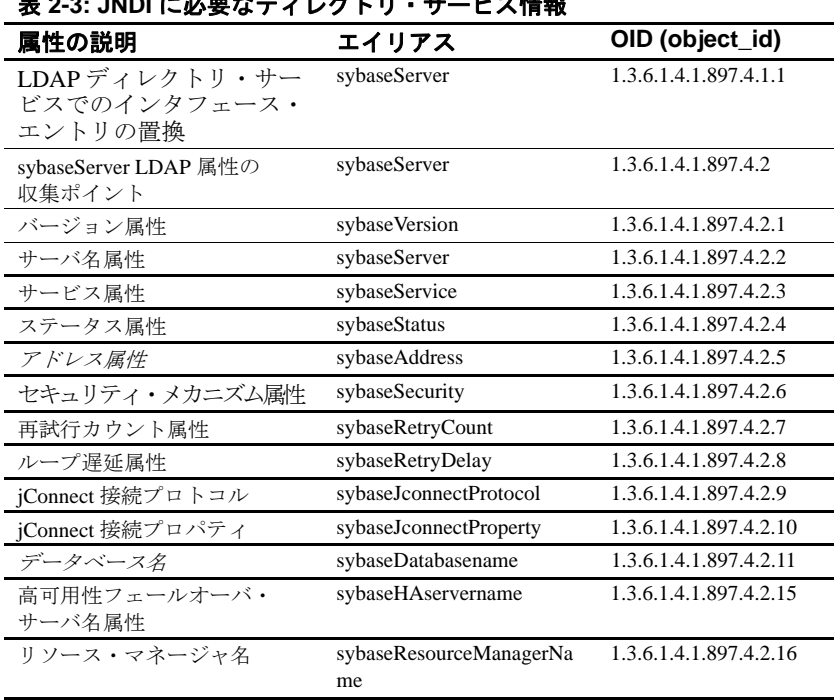

表 [2-3](#page-45-1) に必要なフォーマットを示します。 表 **2-3: JNDI** に必要なディレクトリ・サービス情報

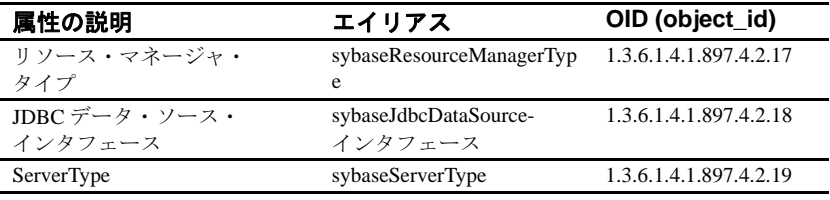

#### 注意 太字の属性は必須です。

次の例では、LDAP ディレクトリ・サービス下のデータベース・サー バ "SYBASE11" に対して入力された接続情報を示します。例 1 では属 性の OID を使用し、例 2 では属性のエイリアス(大文字と小文字を区 別しません)を使用します。OID とエイリアスのどちらを使用しても かまいません。

例 **1** dn:servername=SYBASE11,o=MyCompany,c=US servername:SYBASE11 1.3.6.1.4.1.897.4.2.5:TCP#1#giotto 1266 1.3.6.1.4.1.897.4.2.5:TCP#1#giotto 1337 1.3.6.1.4.1.897.4.2.5:TCP#1#standby1 4444 1.3.6.1.4.1.897.4.2.10:REPEAT\_READ=false& PACKETSIZE=1024 1.3.6.1.4.1.897.4.2.10:CONNECTION\_FAILOVER=true 1.3.6.1.4.1.897.4.2.11:pubs2 1.3.6.1.4.1.897.4.2.9:Tds 例 **2** dn:servername=SYBASE11,o=MyCompany,c=US servername:SYBASE11 sybaseAddress:TCP#1#giotto 1266 sybaseAddress:TCP#1#giotto 1337 sybaseAddress:TCP#1#standby1 4444 sybaseJconnectProperty:REPEAT\_READ=false& PACKETSIZE=1024 sybaseJconnectProperty:CONNECTION\_FAILOVER=true sybaseDatabasename:pubs2 sybaseJconnectProtocol:Tds

この例では、SYBASE11 はホスト "giotto" のポート 1266 または 1337 を介してアクセスでき、ホスト "standby1" のポート 4444 を介してア クセスすることもできます。REPEAT\_READ と PACKETSIZE の 2 つ の接続プロパティは1つのエントリで設定されています。

CONNECTION\_FAILOVER 接続プロパティは別のエントリで設定され ています。SYBASE11 に接続するアプリケーションは、最初は pubs2 データベースに接続されます。接続プロトコルを指定する必要はあり ませんが、指定する場合は、属性を "TDS" ではなく "Tds" と入力して ください。

## <span id="page-47-0"></span>**CONNECTION\_FAILOVER** 接続プロパティ

CONNECTION\_FAILOVER は、jConnect が JNDI を使用して接続情報 を取得する場合に使用できるブール値の接続プロパティです。

CONNECTION\_FAILOVER が True に設定されている場合、jConnect は サーバへの接続を複数回試みます。サーバに関連付けられたホストと ポート番号への接続に失敗すると、jConnect は JNDI を使用してその サーバに関連付けられた次のホストとポート番号を取得し、接続を試 みます。サーバに関連付けられたすべてのホストとポートに対して、 順に接続が試行されます。

たとえば、CONNECTION\_FAILOVER が True に設定されていて、 データベース・サーバは、前述の LDAP の例で示したように、次のホ ストとポート番号に関連付けられているとします。

1.3.6.1.4.1.897.4.2.5:TCP#1#giotto 1266 1.3.6.1.4.1.897.4.2.5:TCP#1#giotto 1337 1.3.6.1.4.1.897.4.2.5:TCP#1#standby 4444

サーバに接続するために、jConnect はホスト "giotto" のポート 1266 へ の接続を試みます。失敗した場合は、"giotto" のポート 1337 への接続 を試みます。これにも失敗した場合は、ホスト "standby1" のポート 4444 を介して接続を試みます。

CONNECTION\_FAILOVER のデフォルトは True です。

CONNECTION\_FAILOVER が False に設定されている場合、jConnect は最初のホストとポート番号への接続を試みます。失敗した場合は、 SQL 例外が発生し、再試行は行いません。

#### <span id="page-48-0"></span>**JNDI** コンテキスト情報の提供

JNDI とともに jConnect を使用するには、JNDI specification from Oracle Technology Network for Java

(http://www.oracle.com/technetwork/java/jndi/index.html) の内容に精通し ている必要があります。

特に、JNDI と jConnect を組み合わせて使用するときに必要な初期化 プロパティを javax.naming.directory.DirContext 内に設定する必要があり ます。これらのプロパティはシステム・レベルと実行時のどちらでも 設定できます。

主なプロパティは次の 2 つです。

#### • Context.INITIAL\_CONTEXT\_FACTORY

このプロパティには、使用する JNDI の初期コンテキスト・ファ クトリの完全修飾クラス名を指定します。これによって、 Context.PROVIDER\_URL プロパティで指定された URL で使用さ れる JNDI ドライバが決定します。

• Context.PROVIDER\_URL

このプロパティには、LDAP ドライバなどのドライバがアクセス するディレクトリ・サービスの URL を指定します。URL は "ldap://ldaphost:427" のような文字列として指定します。

次の例では、実行時にコンテキスト・プロパティを設定する方法と、 JNDI および LDAP を使用した接続の方法を示します。この例では、 INITIAL\_CONTEXT\_FACTORY コンテキスト・プロパティは Oracle の LDAP サービス・プロバイダの実装を呼び出すように設定されます。 PROVIDER URL コンテキスト・プロパティは、ホスト "Idap\_server1" のポート 389 にある LDAP ディレクトリ・サービスの URL に設定さ れます。

Properties props = new Properties();

 /\* We want to use LDAP, so INITIAL\_CONTEXT\_FACTORY is set to the \* class name of an LDAP context factory.In this case, the \* context factory is provided by Sun's implementation of a \* driver for LDAP directory service. \*/ props.put(Context.INITIAL\_CONTEXT\_FACTORY, "com.sun.jndi.ldap.LdapCtxFactory"); /\* Now, we set PROVIDER\_URL to the URL of the LDAP server that \* is to provide directory information for the connection. \*/

```
 props.put(Context.PROVIDER_URL, "ldap://ldap_server1:389");
 /* Set up additional context properties, as needed.*/
 props.put("user", "xyz");
 props.put("password", "123");
 /* get the connection */
 Connection con = DriverManager.getConnection
   ("jdbc:sybase:jndi:ldap://ldap_server1:389" +
   "/servername=Sybase11,o=MyCompany,c=US",props);
```
getConnection に渡される接続文字列には、LDAP 固有の情報が含まれ ます。これは開発者が指定する必要があります。

前述の例で示したように実行時に JNDI プロパティが設定されると、 プロパティは jConnect から JNDI に渡され、サーバの初期化に使用さ れます。次に例を示します。

javax.naming.directory.DirContext ctx = new javax.naming.directory.InitialDirContext(props);

> 次に、jConnect は、次の例に示すように DirContext.getAtributes を呼び 出して JNDI から必要な接続情報を取得します。*ctx* は DirContext オブ ジェクトです。

javax.naming.directory.Attributes attrs =

 ctx.getAttributes("ldap://ldap\_server1:389/servername=" + "Sybase11", SYBASE\_SERVER\_ATTRIBUTES);

> SYBASE\_SERVER\_ATTRIBUTES は、jConnect 内で定義された文字列 の配列です。配列の値は[、表](#page-45-1) 2-3 のリストに示した必要なディレクト リ情報の OID です。

# 国際化とローカライゼーションの処理

この項では jConnect に関する国際化とローカライゼーションについて 説明します。

## **jConnect** を使用して **Unicode** データを渡す

Adaptive Server バージョン 12.5 以降では、データベース・クライアン トで unichar データ型と univarchar データ型を利用できます。この 2 つ のデータ型により、Unicode データの効率的な格納や取り出しが可能 になります。

以下は、Unicode 標準バージョン 2.0 の一部を翻訳したものです。

「Unicode 標準は、文字やテキストをコード化するための、固定幅の画 一的なエンコード方式です。Unicode 標準は情報を処理するための国 際的な文字コードで、世界中の主要なスクリプトで使われる文字のほ か、一般的な技術記号が含まれています。Unicode の文字コードでは、 アルファベット、表意文字、記号をまったく同じように扱います。す なわち、これらはどのような組み合わせでも同じように簡単に使用で きます。Unicode 標準は ASCII 文字セットに基づいて作られています が、多言語テキストをサポートするために 16 ビット・エンコードを 使用します。」

つまり、ユーザは、サーバのデフォルト文字セットに関係なく、デー タベース・テーブルのカラムに Unicode データを格納するよう指定で きます。

注意 Adaptive Server バージョン 12.5 ~ 12.5.0.3 では、Unicode データ 型を使用するにはサーバのデフォルト文字セットが UTF-8 でなければ なりません。Adaptive Server 12.5.1 以降では、サーバのデフォルト文 字セットがどのようなものであっても、unichar と univarchar を使用で きます。

サーバで unichar と univarchar のデータが使用可能なときは、jConnect は次のように動作します。

- PreparedStatement.setString (int column, String value) などを使用してク ライアントからサーバに送信されるすべての文字データについ て、文字列をサーバのデフォルト文字セットに変換できるかどう かを調べます。
- 文字をサーバの文字セットに変換できないと判断した場合(たと えば、サーバの文字セットで表現できない文字がある場合)は、 データを unichar / univarchar データとしてコード化してサーバに 送信します。

たとえば、デフォルト文字セットとして iso\_1 を使用する Adaptive Server 12.5.1 に対して、クライアントが Unicode の日本語文字を送信 する場合は、日本語の文字は iso 1 文字に変換できないので、文字列 を Unicode データとして送信します。

クライアントから unichar / univarchar データをサーバに送信するとき は、パフォーマンスが低下します。これは、サーバのデフォルト文字 セットに直接マッピングできないすべての文字列と文字に対して、 jConnect が文字からバイトへの変換を 2 回実行する必要があるためです。

6.05 よりも前の jConnect バージョンを使用している場合、unichar およ び univarchar データ型を使用するには、次のタスクを実行する必要が あります。

- 1 JCONNECT VERSION を 6 以降に設定します。詳細については、 「JCONNECT VERSION の使用」(6ページ)を参照してください。
- 2 DISABLE UNICHAR SENDING 接続プロパティを false に設定す る必要があります。jConnect 6.05 から、このプロパティはデフォ ルトで false に設定されます。詳細については[、「接続プロパティ](#page-21-0) [の設定」\(](#page-21-0)10 ページ)を参照してください。

注意 unicharデータ型と univarchar データ型のサポートの詳細について は、Adaptive Server Enterprise のマニュアルを参照してください。

# <span id="page-51-0"></span>**jConnect** 文字セット・コンバータ

jConnect は、すべての文字セット変換に対して特別なクラスを使用し ます。アプリケーション側で文字セット・コンバータ・クラスを選択 することによって、シングルバイトおよびマルチバイトの文字セット 変換を jConnect がどのように処理するかと、文字セット変換がアプリ ケーションのパフォーマンスに与える影響が決まります。

文字セット変換クラスは2つあります。jConnect が使用する変換クラス は、JCONNECT\_VERSION、CHARSET、CHARSET\_CONVERTER\_CLASS 接続プロパティに基づいています。

• TruncationConverter クラスは、iso\_1 や cp850 などの ASCII 文字を使用 するシングルバイト文字セットでのみ動作します。マルチバイト文 字セットや非 ASCII 文字を使用するシングルバイト文字セットでは 動作しません。TruncationConverter クラスは、JCONNECT\_VERSION が 2 に設定されている場合のデフォルト・コンバータです。

TruncationConverter クラスを使用する場合は、jConnect 7 は jConnect バージョン 2.2 と同じように文字セットを処理します。 TruncationConverter クラスは、JCONNECT\_VERSION が 2 の場合の デフォルト・コンバータです。

• PureConverter クラスは、pure Java のマルチバイト文字セット・コ ンバータです。JCONNECT\_VERSION が 4 以降の場合は、このコ ンバータ・クラスが使用されます。JCONNECT\_VERSION が 2 の 場合も、CHARSET 接続プロパティで指定された文字セットが TruncationConverter クラスと互換性のないものであるときは、この コンバータが使用されます。

PureConverter クラスによって、マルチバイト文字セット変換が可 能になりますが、jConnect ドライバのパフォーマンスに悪影響を 与えることがあります。ドライバのパフォーマンスが問題となる 場合は[、「文字セット変換パフォーマンスの向上」\(](#page-53-0)42ページ)を 参照してください。

### 文字セット・コンバータの選択

jConnect は、JCONNECT\_VERSION を使用して、使用するデフォルト の文字セット・コンバータ・クラスを決定します。 JCONNECT VERSION が 2 以降の場合、デフォルトは TruncationConverter です。US BUG- 原典バグです。the default is PureConverter は間違いと思われます JCONNECT\_VERSION が 4 以降 の場合、デフォルトは PureConverter です。

CHARSET\_CONVERTER\_CLASS 接続プロパティを設定することに よって、jConnect が使用する文字セット・コンバータを指定できま す。これは、使用するバージョンの jConnect のデフォルト以外の文字 セット・コンバータを使用する場合に便利です。

たとえば、JCONNECT VERSION が 4 以降に設定されているときに、 マルチバイトの PureConverter クラスではなく TruncationConverter クラ スを使用する場合は、次のように CHARSET\_CONVERTER\_CLASS を 設定します。

... props.put("CHARSET\_CONVERTER\_CLASS", "com.sybase.jdbc4.utils.TruncationConverter")

## <span id="page-53-1"></span>**CHARSET** 接続プロパティの設定

CHARSET ドライバ・プロパティを設定することによって、アプリ ケーションで使用する文字セットを指定できます。CHARSET プロパ ティを設定していない場合は、次のようになります。

- ICONNECT VERSION が 2 の場合は、iso\_1 がデフォルト文字セッ トとして使用されます。
- JCONNECT\_VERSION が 3 以降の場合は、データベースのデフォ ルト文字セットが使用され、クライアント側で必要な変換を実行 するよう自動的に調整が行われます。
- 6.05 以降の iConnect バージョンでは、ユーザ・データからネゴシ エートした文字セットへの変換を正常に実行できないとき、サー バが Unicode 文字をサポートしている場合は未変換の Unicode 文 字がサーバに送信され、そうでない場合は例外が返されます。

IsqlApp アプリケーションに対して -J *charset* コマンドライン・オプ ションを使用して文字セットを指定することもできます。

Adaptive Server にどの文字セットがインストールされているかを調べ るには、サーバに対して次の SQL クエリを発行します。

```
select name from syscharsets
  go
```
PureConverter クラスの場合に、指定の CHARSET がクライアントの Java 仮想マシン (VM) では機能しないときは、接続は失敗し、Adaptive Server とクライアントの両方でサポートされている文字セットに CHARSET を設定するように指示する SQLException が生成されます。

TruncationConverter クラスを使用している場合は、指定の CHARSET が 7 ビット ASCII であるかどうかに関係なく、文字トランケーションが適用 されます。したがって、アプリケーションで ASCII 以外のデータ(たと えばアジア言語)を処理する必要がある場合は、TruncationConverter を使 用しないでください。使用すると、データが破損します。

### <span id="page-53-0"></span>文字セット変換パフォーマンスの向上

マルチバイト文字セットを使用していて、ドライバ・パフォーマンス を改善する必要がある場合は、jConnect サンプルに含まれている SunIoConverter クラスを使用できます。詳細については、 「SunIoConverter [文字セット変換」\(](#page-168-0)157 ページ)を参照してください。

また、アプリケーションで7ビットのASCIIデータのみを処理する場合 は、TruncationConverter を使用するとパフォーマンスを改善できます。

## サポートされている文字セット

表 [2-4](#page-54-0) は、jConnect でサポートされている Sybase 文字セットのリスト です。また、サポートされている文字セットのそれぞれについて、対 応する JDK バイト・コンバータも示します。

jConnect は UCS-2 をサポートしていますが、現時点では Sybase データ ベースおよび Open Server では UCS-2 はサポートされません。

Adaptive Server バージョン 12.5 以降では、Unicode のバージョンのう ち UTF-16 エンコーディングと呼ばれるものがサポートされています。

| SybCharset 名          | JDK バイト・コンバータ |
|-----------------------|---------------|
| ascii_7               | <b>ASCII</b>  |
| big5                  | Big5          |
| big5hk (JDK 1.3 以降向け) | Big5_HKSCS    |
| cp037                 | Cp037         |
| cp437                 | Cp437         |
| cp500                 | Cp500         |
| cp850                 | Cp850         |
| cp852                 | Cp852         |
| cp855                 | Cp855         |
| cp857                 | Cp857         |
| cp860                 | Cp860         |
| cp863                 | Cp863         |
| cp864                 | Cp864         |
| cp866                 | Cp866         |
| ср869                 | Cp869         |
| cp874                 | Cp874         |
| cp932                 | MS932         |
| cp936                 | <b>GBK</b>    |
| cp949                 | Cp949         |
| cp950                 | Cp950         |
| cp1250                | Cp1250        |
| cp1251                | Cp1251        |
| cp1252                | Cp1252        |
| cp1253                | Cp1253        |
| cp1254                | Cp1254        |
| cp1255                | Cp1255        |
| cp1256                | Cp1256        |
| cp1257                | Cp1257        |
| cp1258                | Cp1258        |

<span id="page-54-0"></span>表 **2-4:** サポートされている **Sybase** 文字セット

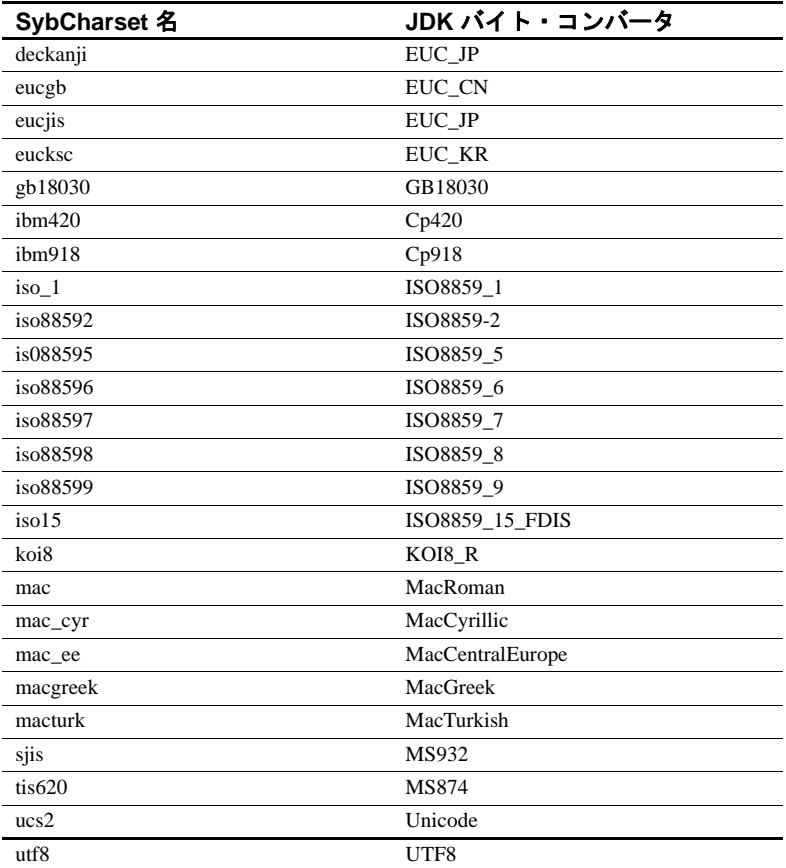

## サポートされていない文字セットの処理

次の Sybase 文字セットは、類似する JDK バイト・コンバータが存在 しないので、jConnect ではサポートされていません。

- cp1047
- euccns
- greek8
- roman8
- roman9
- turkish8

これらの文字の 7 ビット ASCII サブセットだけをアプリケーションで 使用する場合は、これらの文字クラスに対して TruncationConverter ク ラスを使用できます。

#### デフォルトの文字セット・マッピングより優先使用

JAVA\_CHARSET\_MAPPING 接続プロパティは、Adaptive Server のデ フォルトの文字セット・マッピングより優先して使用します。

例 **1** サーバ文字セット cp949 を ms949 にマッピングする方法は次の とおりです。

props.put("CHARSET", "cp949"); /\* Server character set \*/ props.put("JAVA\_CHARSET\_MAPPING", "ms949"); /\* Java character set mapping \*/

> Adaptive Server の文字セットのほとんどには、マッピング先の Java 文 字セットと同じ名前が付いています。異なる名前の Java 文字セットに マッピングされる文字セットについては、表 2-4(43 [ページ\)](#page-54-0)を参照 してください。

### ヨーロッパ通貨記号のサポート

jConnect では、ヨーロッパの通貨の記号「ユーロ」の使用、および UCS-2 Unicode との間の変換がサポートされます。

ユーロは、Sybase の文字セット cp1250、cp1251、cp1252、cp1253、 cp1254、cp1255、cp1256、cp1257、cp1258、cp874、iso885915、utf8 に 追加されています。

ユーロ記号を使用するには、次の点に注意してください。

- PureConverter または CheckPureConverter クラス、つまり pure Java のマルチバイト文字セット・コンバータを使用してください。詳 細については 「jConnect [文字セット・コンバータ」\(](#page-51-0)40 ページ) を参照してください。
- 新しい文字セットがサーバにインストールされていることを確認 してください。

ユーロ記号は、Adaptive Server と SQL Anywhere でサポートされて います。

• クライアント側で適切な文字セットを選択してください。詳細に ついては、「CHARSET [接続プロパティの設定」\(](#page-53-1)42 ページ)を参 照してください。

# データベースの作業

この項では、jConnect に関する次の項目について説明します。

- [高可用性フェールオーバ・サポートの実装](#page-57-0)
- [サーバ間のリモート・プロシージャ・コールの実行](#page-63-0)
- Adaptive Server [でのワイド・テーブル・サポートの使用](#page-64-0)
- [データベース・メタデータへのアクセス](#page-65-0)
- [結果セットでのカーソルの使用方法](#page-67-0)
- COMPUTE 句での [Transact-SQL](#page-78-0) クエリの使用
- [バッチ更新のサポート](#page-80-0)
- [ストアド・プロシージャの結果セットからのデータベースの更新](#page-81-0)
- [データ型の作業](#page-82-0)
- [データオンリーロック・テーブルの可変長ロー](#page-90-0)
- [ラージ・オブジェクト](#page-91-0) (LOB) サポート
- [ラージ・オブジェクトのロケータのサポート](#page-91-1)

## <span id="page-57-0"></span>高可用性フェールオーバ・サポートの実装

jConnect は Adaptive Server のフェールオーバ機能をサポートします。

注意 高可用性システムでの Sybase フェールオーバは、接続フェール オーバとは別の機能です。この 2 つの機能を両方とも使用する場合 は、この項を熟読してください。

#### 概要

Sybase フェールオーバを使うと、2 つの Adaptive Server をコンパニオ ンとして設定できます。プライマリ・コンパニオンがダウンすると、 そのサーバのデバイス、データベース、および接続がセカンダリ・コ ンパニオンに引き継がれます。

高可用性システムは、非対称型と対称型のどちらにも設定できます。

- 非対称型の設定では、2 つの Adaptive Server がそれぞれ物理的に 異なるマシンに配置されますが、一方のサーバがダウンしたとき はもう一方のサーバがダウンしたサーバの負荷を引き受けるよう に接続されています。セカンダリ Adaptive Server は「ホット・ス タンバイ」として機能し、フェールオーバが発生するまでは何も 処理を実行しません。
- 対称型の設定の場合も、2 つの Adaptive Server がそれぞれ別のマ シン上で稼働します。しかし、フェールオーバが発生したとき は、一方の Adaptive Server がもう一方の Adaptive Server のプライ マリあるいはセカンダリ・コンパニオンとして動作します。この 設定では、Adaptive Server はそれぞれシステム・デバイス、シス テム・データベース、ユーザ・データベース、ユーザ・ログイン を持ち、完全に機能します。

どちらの設定でも、2 つのマシンはデュアル・アクセス可能に設定さ れているため、両方のマシンからディスクの内容表示やアクセスが可 能です。

jConnect でフェールオーバを使用できるように設定すると、フェール オーバ可能に設定された Adaptive Server にクライアント・アプリケー ションから接続することができます。プライマリ・サーバからセカン ダリ・サーバへのフェールオーバが発生すると、クライアント・アプ リケーションの接続先も自動的にセカンダリ・サーバに切り替わり、 ネットワーク接続が再確立されます。

注意 詳細については、Adaptive Server Enterprise の『高可用性システ ムにおける *Sybase* フェールオーバの使用』を参照してください。

## 稼働条件、依存性、および制限

- 2 つの Adaptive Server が、フェールオーバ可能に設定されている 必要があります。
- クライアントでフェールオーバが実行された場合、フェールオー バ前にデータベースにコミットされた変更のみが保持されます。
- iConnect 接続プロパティ REQUEST\_HA\_SESSION を "true" に設定 してください([「接続プロパティ」\(](#page-21-1)10 ページ)を参照)。
- フェールオーバが発生したときは、jConnect のイベント通知は機 能しません[「イベント通知の使用方法」\(](#page-96-0)85 ページ)を参照して ください。

• 使用しない文はすべて終了させてください。jConnect は、フェー ルオーバを可能にするために、文の情報を保存します。文を終了 させないと、メモリ・リークが発生します。

## **jConnect** でのフェールオーバの実装

jConnect でのフェールオーバ・サポートを実装するには、次の 2 つの 方法があります。

- 2つの接続プロパティ REOUEST HA SESSION と SECONDARY SERVER HOSTPORT を次のように設定します。
	- REQUEST HA SESSION を "true" に設定します。
	- SECONDARY\_SERVER\_HOSTPORT を、セカンダリ・サーバ が受信するホスト名とポート番号に設定します。詳細につい ては[、「接続プロパティ」\(](#page-21-1)10 ページ)と SECONDARY\_SERVER\_HOSTPORT 接続プロパティを参照し てください。
- JNDI を使用してサーバに接続します。「JNDI [を使用してサーバに](#page-44-1) [接続するには」](#page-44-1)を参照してください。JNDI に必要なディレクト リ・サービス情報ファイルに、プライマリ・サーバ用のエントリ とセカンダリ・サーバ用のエントリを別々に入力します。プライ マリ・サーバのエントリには、セカンダリ・サーバのエントリを 参照する属性 (HA OID) が必要です。

JNDI のサービス・プロバイダとして LDAP を使う場合は、HA 属 性の形式には次の 3 つがあります。

a 相対識別名 (RDN) - 検索ベース (通常は java.naming.provider.url 属性によって指定される)とこの属性の 値の組み合わせは、セカンダリ・サーバを識別するのに十分 であると見なされます。たとえば、プライマリ・サーバが "hostname:4200"、セカンダリ・サーバが "hostname:4202" にあ ると仮定すると、次のようになります。

```
dn:servername=haprimary, o=Sybase, c=US
1.3.6.1.4.1.897.4.2.5: TCP#1#hostname 4200
1.3.6.1.4.1.897.4.2.15: servername=hasecondary
objectclass: sybaseServer
```

```
dn:servername=hasecondary, o=Sybase, c=US
1.3.6.1.4.1.897.4.2.5: TCP#1#hostname 4202
objectclass: sybaseServer
```
b 識別名 *(DN)* - この形式では、HA 属性の値によってセカンダ リ・サーバが一意に識別されると見なされ、検索ベース内で 重複する値が見つかることも見つからないこともあります。 次に例を示します。

dn:servername=haprimary, o=Sybase, c=US 1.3.6.1.4.1.897.4.2.5: TCP#1#hostname 4200 1.3.6.1.4.1.897.4.2.15: servername=hasecondary, o=Sybase, c=US ou=Accounting objectclass: sybaseServer dn:servername=hasecondary, o=Sybase, c=US, ou=Accounting 1.3.6.1.4.1.897.4.2.5: TCP#1#hostname 4202 objectclass: sybaseServer hasecondary はツリーの別のブランチに位置しています(追 加されている ou=Accounting 修飾子に注目してください)。 c 完全な *LDAP URL* - この形式では、検索ベースに関する想定 は何も行われません。HA 属性は、セカンダリ・サーバの識 別に使用される完全修飾 LDAP URL でなければなりません (別の LDAP サーバを指す場合もあります)。次に例を示します。 dn:servername=hafailover, o=Sybase, c=US 1.3.6.1.4.1.897.4.2.5: TCP#1#hostname 4200 1.3.6.1.4.1.897.4.2.15: ldap://ldapserver:386/servername=secondary, o=Sybase, c=US ou=Accounting objectclass: sybaseServer dn:servername=secondary, o=Sybase, c=US, ou=Accounting 1.3.6.1.4.1.897.4.2.5: TCP#1#hostname 4202 objectclass: sybaseServer d JNDI に必要なディレクトリ・サービス情報ファイルで、

REQUEST HA\_SESSION 接続プロパティを "true" に設定して ください。これによって、接続すると必ずフェールオーバ・ セッションが有効になります。

REOUEST HA SESSION 接続プロパティを使用すると、クラ イアントは、フェールオーバ可能に設定された Adaptive Server とのフェールオーバ・セッションの開始を要求してい ることを指定できます。true に設定すると、jConnect はフェー ルオーバ・ログインを試行します。この接続プロパティを設 定しないと、サーバが正しく設定されていても、フェール オーバ・セッションは開始されません。

REQUEST HA\_SESSION のデフォルト値は false です。

この接続プロパティは、他の接続プロパティと同じように設 定してください。接続が確立された後はプロパティを再設定 することはできません。

フェールオーバ・セッションの要求に柔軟性を持たせるには、実 行時に REQUEST HA SESSION を設定するようにクライアント・ アプリケーションをコーディングする必要があります。

次の例では、LDAP ディレクトリ・サービス下のデータベース・ サーバ "SYBASE11" に対して入力された接続情報を示します。 "tahiti" はプライマリ・サーバ、"moorea" はセカンダリ・コンパニ オン・サーバです。

```
dn:servername=SYBASE11,o=MyCompany,c=US
1.3.6.1.4.1.897.4.2.5:TCP#1#tahiti 3456
  1.3.6.1.4.1.897.4.2.10:REPEAT_READ=false&PACKETSIZE=1024
1.3.6.1.4.1.897.4.2.10:CONNECTION_FAILOVER=false
 1.3.6.1.4.1.897.4.2.11:pubs2
 1.3.6.1.4.1.897.4.2.9:Tds
1.3.6.1.4.1.897.4.2.15:servername=SECONDARY
1.3.6.1.4.1.897.4.2.10:REQUEST_HA_SESSION=true
```
dn:servername=SECONDARY, o=MyCompany, c=US 1.3.6.1.4.1.897.4.2.5:TCP#1#moorea 6000

- JNDI と LDAP を使用して接続を要求します。
	- jConnect は、LDAP サーバのディレクトリを使用してプライマ リ・サーバとセカンダリ・サーバの名前と場所を特定します。

/\* get the connection \*/ Connection con = DriverManager.getConnection ("jdbc:sybase:jndi:ldap://ldap\_server1:389" + "/servername=Sybase11,o=MyCompany,c=US",props);

または

• 検索ベースを指定します。

```
props.put(Context.PROVIDER_URL,
   "ldap://ldap_server1:389/ o=MyCompany, c=US");
Connection con=DriverManager.getConnection
```

```
("jdbc:sybase:jndi:servername=Sybase11", props);
```
#### プライマリ・サーバへのログイン

Adaptive Server がフェールオーバ可能に設定されていない場合や、 フェールオーバ・セッションを許可できない場合は、クライアントは ログインできず、次のような警告メッセージが表示されます。

'The server denied your request to use the highavailability feature.

Please reconfigure your database, or do not request a high-availability session.'

#### <span id="page-62-0"></span>セカンダリ・サーバへのフェールオーバ

フェールオーバが発生すると、SQL 例外 JZ0F2 が発生します。

'Sybase high-availability failover has occurred.The current transaction is aborted, but the connection is still usable.Retry your transaction.'

クライアントは JNDI を使用して自動的にセカンダリ・データベース に再接続されます。

次のことに注意してください。

- クライアントが接続していたデータベースの ID、およびコミット されたトランザクションは保持されます。
- 部分的に読み込まれた結果セット、カーソル、ストアド・プロ シージャの呼び出しは失われます。
- フェールオーバが発生すると、アプリケーションはプロシージャ を再起動するか、最後に完了したトランザクションまたはアク ティビティに戻る必要がある場合があります。

#### プライマリ・サーバへのフェールバック

ある時点で、クライアントはセカンダリ・サーバからプライマリ・ サーバにフェールバックします。いつフェールバックを行うかは、セ カンダリ・サーバ上でシステム管理者が sp\_failback を発行して設定し ます。その後、クライアントから見たプライマリ・サーバでの動作と 結果は[、「セカンダリ・サーバへのフェールオーバ」\(](#page-62-0)51 ページ)の説 明と同様になります。

# <span id="page-63-0"></span>サーバ間のリモート・プロシージャ・コールの実行

サーバ上で実行される Transact-SQL 言語コマンドやストアド・プロ シージャから、別のサーバ上にあるストアド・プロシージャを実行で きます。アプリケーションが接続されているサーバは、リモート・ サーバにログインしてサーバ間のリモート・プロシージャ・コールを 実行します。

アプリケーションはサーバ間の通信に「ユニバーサル」なパスワード を指定できます。このパスワードはすべてのサーバ間の通信に使用さ れます。接続がオープンした後は、サーバはどのリモート・サーバに ログインするにも、このパスワードを使用します。デフォルトでは、 jConnect は現在の接続のパスワードをサーバ間通信のデフォルト・パ スワードとして使用します。

ただし、2 つのサーバで同一ユーザに対するパスワードが異なり、そ のユーザがサーバ間のリモート・プロシージャ・コールを実行してい る場合、アプリケーションは各サーバで使用するパスワードを明示的 に定義する必要があります。

jConnect には、ユニバーサルな「リモート・パスワード」またはサー バごとに異なるパスワードを指定するためのプロパティがあります。 このプロパティを設定するには、SybDriver クラスの setRemotePassword メソッドを使用します。

Properties connectionProps = new Properties();

public final void setRemotePassword(String serverName, String password, Properties connectionProps)

このメソッドを使用するには、アプリケーションで SybDriver クラス をインポートしてからメソッドを呼び出してください。

import com.sybase.jdbcx.SybDriver; SybDriver sybDriver = (SybDriver) Class.forName("com.sybase.jdbc4.jdbc.SybDriver").n ewInstance(); sybDriver.setRemotePassword (*serverName*, password, connectionProps);

注意 サーバごとに異なるリモート・パスワードを設定するには、各 サーバに対して前述の呼び出しを繰り返します。

この呼び出しによって、指定したサーバ名とパスワードの組が、指定 した Properties オブジェクトに追加されます。アプリケーションは、 このオブジェクトを DriverManager.getConnection (*server\_url, props*) で DriverManager に渡すことができます。

serverName が null の場合は、ユニバーサル・パスワードが password に 設定されます。このパスワードは、既に setRemotePassword の呼び出 しによって明示的にパスワードが定義されているサーバを除くすべて のサーバへの以降の接続に対して使用されます。

アプリケーションが REMOTEPWD プロパティを設定すると、それ以 降は jConnect によるデフォルト・ユニバーサル・パスワードの設定は 行われません。

# <span id="page-64-0"></span>**Adaptive Server** でのワイド・テーブル・サポートの使用

Adaptive Server では、以前のバージョンのデータベース・サーバに比 べて、使用できるカラム数やパラメータ数が増えています。次に例を 示します。

- テーブルに収容できるカラム数は 1,024 です。
- varchar カラムと varbinary カラムには 255 バイトを超えるデータを 格納できます。
- ストアド・プロシージャを呼び出すときや PreparedStatement を実 行するパラメータとして、最大 2,048 個のパラメータを送信また は取得できます。
- Adaptive Server 15.7 ESD #1 以降に接続されている場合は、 PreparedStatement へ最大 32,767 個のパラメータを送信または取得 できます。

jConnect からデータベースにワイド・テーブル・サポートの要求が行 われるようにするには、デフォルト設定の JCONNECT\_VERSION が 6 以上に設定されている必要があります。

注意 JCONNECT\_VERSION を6より前に設定している場合も、 jConnect は Adaptive Server バージョン 12.5 以降に対して機能します。 ただし、ワイド・テーブル・サポートがなければ完全にデータを取り 出すことができないテーブルからデータを選択しようとした場合、予 期しないエラーやデータのトランケーションが発生する可能性があり ます。

ワイド・テーブルをサポートしない Sybase サーバのデータにアクセ スするときも、JCONNECT\_VERSION を 6 以降に設定してかまいませ ん。この場合、サーバはワイド・テーブル・サポート要求を単純に無 視します。

ワイド・テーブルのサポートでは、使用可能なカラム数とパラメータ 数が増えるということに加えて、拡張結果セット・メタデータも提供 します。たとえば、jConnect 6.0 より前のバージョンでは、

ResultSetMetaData のメソッド getCatalogName、getSchemaName、および getTableName はいずれも「実装されていない」という SQL 例外を返し ていましたが、これは、そのメタデータがサーバから返されていな かったからです。ワイド・テーブルのサポートを有効にすると、サー バからこの情報が送り返されるので、上記 3 つのメソッドからは有用 な情報が返されます。

# <span id="page-65-0"></span>データベース・メタデータへのアクセス

JDBC の DatabaseMetaData のメソッドをサポートするために、Sybase では、データベースに関するメタデータを取得するときに jConnect が 呼び出す一連のストアド・プロシージャを用意しています。JDBC メ タデータ・メソッドが機能するには、これらのストアド・プロシー ジャがサーバにインストールされている必要があります。

メタデータを返すストアド・プロシージャがまだ Sybase サーバにイ ンストールされていない場合は、jConnect に付属している次のストア ド・プロシージャ・スクリプトを使用してインストールしてください。

• *sql\_server.sql* は、12.0 より古いバージョンの Adaptive Server デー タベースにストアド・プロシージャをインストールします。

- *sql\_server12.sql* は、バージョン 12.0.x の Adaptive Server データ ベースにストアド・プロシージャをインストールします。
- *sql\_server12.5.sql* は、バージョン 12.5.x の Adaptive Server データ ベースにストアド・プロシージャをインストールします。
- *sql\_server15.0.sql* は、Adaptive Server 15.0 から 15.5 にストアド・プ ロシージャをインストールします。
- *sql\_server15.7.sql* は、Adaptive Server 15.7 以降 にストアド・プロ シージャをインストールします。
- *sql\_server15.7.0.2.sql* は、Adaptive Server 15.7 ESD #2 以降にストア ド・プロシージャをインストールします。
- *sql\_asa.sql* は、SQL Anywhere 9.x データベースにストアド・プロ シージャをインストールします。
- *sql\_asa10.sql* は、SQL Anywhere 10.x データベースにストアド・プ ロシージャをインストールします。
- *sql\_asa11.sql* は、SQL Anywhere 11.x データベースにストアド・プ ロシージャをインストールします。
- *sql\_asa12.sql* は、SQL Anywhere 12.x データベースにストアド・プ ロシージャをインストールします。

注意 これらのスクリプトの最新バージョンは iConnect のすべての バージョンと互換性があります。

ストアド・プロシージャをインストールする手順については、 『*jConnect for JDBC* インストール・ガイド』および『リリース・ノー ト *jConnect for JDBC*』を参照してください。

さらに、メタデータ・メソッドを使用するには、接続を確立するとき に USE\_METADATA 接続プロパティを "true"(デフォルト値)に設定 する必要があります。

データベース内のテンポラリ・テーブルに関するメタデータを取得す ることはできません。

**注意** DatabaseMetaData.getPrimaryKeys メソッドは、テーブル定義 (CREATE TABLE) またはテーブル変更 (ALTER TABLE ADD CONSTRAINT) で宣言されたプライマリ・キーを探します。sp\_primarykey を使用して定 義されたキーは探しません。

# <span id="page-67-0"></span>結果セットでのカーソルの使用方法

jConnect は、JDBC 2.0 のカーソルと更新のメソッドの多くを実装して います。これらのメソッドを利用すれば、カーソルの使用と、結果 セット内の値に基づくテーブル内のローの更新が簡単になります。

JDBC 2.0 では、ResultSets の特性はそのタイプと同時実行性によって 決まります。タイプと同時実行性の値は java.sql.ResultSet インタ フェースの一部であり、javadocs にその説明があります。

表 [2-5](#page-67-1) に、jConnect で使用できる java.sql.ResultSet の特性を示します。 サーバが Adaptive Server 15.0 以降である場合、要求があれば jConnect はサーバ側スクロール可能カーソルをオープンします。

<span id="page-67-1"></span>表 **2-5: jConnect** で使用できる **java.sql.ResultSet** のオプション

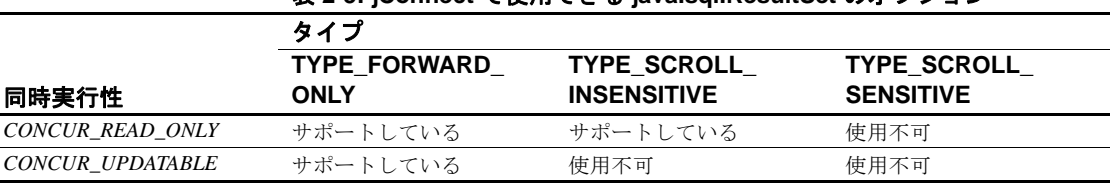

この項では、次の項目について説明します。

- [カーソルの作成](#page-67-2)
- JDBC 1.x [メソッドを使用した位置付け更新と削除](#page-70-0)
- JDBC 2.0 [メソッドを使用した位置付け更新と削除](#page-71-0)
- PreparedStatement [オブジェクトでのカーソルの使用方法](#page-74-0)
- **jConnect での [TYPE\\_SCROLL\\_INSENSITIVE](#page-75-0) 結果セットの使用**

## <span id="page-67-2"></span>カーソルの作成

jConnect を使用してカーソルを作成するには、2 とおりの方法があり ます。

• SybStatement.setCursorName

SybStatement.setCursorName を使用して、カーソルに明示的に名前 を割り当てます。SybStatement.setCursorName のシグニチャを次に 示します。

void setCursorName(String name) throws SQLException;

• SybStatement.setFetchSize

SybStatement.setFetchSize を使用してカーソルを作成し、1 回の フェッチでデータベースから返されるローの数を指定します。 SybStatement.setFetchSize のシグニチャを次に示します。

void setFetchSize(int rows) throws SQLException;

setFetchSize を使用してカーソルを作成すると、jConnect ドライバ によってカーソルの名前が設定されます。カーソルの名前を取得 するには、ResultSet.getCursorName を使用してください。

カーソルを作成する別の方法として、文から返される ResultSet のタイ プを指定することもできます。その場合は、次に示す JDBC の接続に 対するメソッドを使用します。

Statement createStatement(int resultSetType, int resultSetConcurrency)throws SQL Exception

タイプと同時実行性は[、表](#page-67-1) 2-5 に示した ResultSet インタフェースのタ イプと同時実行性に対応します。サポートされていない ResultSet を要 求すると、SQL 警告が接続に関連付けられます。返された Statement が実行されると、要求したものに最も近いタイプの ResultSet が返され ます。このメソッドの動作の詳細については、JDBC の仕様を参照し てください。

createStatement を使用しない場合の ResultSet のデフォルト・タイプは 次のとおりです。

- Statement.executeQuery だけを呼び出すと、返される ResultSet は TYPE FORWARD ONLY  $\geq$  CONCUR READ ONLY  $\oslash$ SybResultSet になります。
- setCursorName を呼び出すと、executeQuery から返される ResultSet は TYPE FORWARD ONLY と CONCUR UPDATABLE の SybCursorResultSet になります。
- setFetchSize を呼び出すと、executeQuery から返される ResultSet は TYPE FORWARD ONLY  $\geq$  CONCUR READ ONLY  $\oslash$ SybCursorResultSet となります。

ResultSet オブジェクトのタイプが意図したものであることを確認する には、次に示す ResultSet のメソッドを使用します。

```
int getConcurrency() throws SQLException;
int getType() throws SQLException;
```
#### ❖ カーソルの作成と使用

1 Statement.setCursorName または SybStatement.setFetchSize を使用し てカーソルを作成します。

- 2 Statement.executeQuery を呼び出して文に対するカーソルをオープ ンし、カーソル結果セットを返します。
- 3 ResultSet.next を呼び出してローをフェッチし、結果セット内に カーソルを位置付けます。

次の例では、カーソルを作成して結果セットを返す 2 とおりの方 法を両方とも使用しています。また、SybStatement.setFetchSize に よって作成されたカーソルの名前を取得するのに ResultSet.getCursorName を使用しています。

```
// With conn as a Connection object, create a
// Statement object and assign it a cursor using
// Statement.setCursorName().
Statement stmt = conn.createStatement();
stmt.setCursorName("author_cursor");
// Use the statement to execute a query and return
// a cursor result set.
ResultSet rs = stmt.executeQuery("SELECT au_id,
      au_lname, au_fname FROM authors
      WHERE city = 'Oakland'");
while(rs.next())
{
...
}
// Create a second statement object and use
// SybStatement.setFetchSize()to create a cursor
// that returns 10 rows at a time.
SybStatement syb_stmt = conn.createStatement();
syb_stmt.setFetchSize(10);
// Use the syb_stmt to execute a query and return
// a cursor result set.
SybCursorResultSet rs2 =
      (SybCursorResultSet)syb_stmt.executeQuery
      ("SELECT au_id, au_lname, au_fname FROM 
authors
        WHERE city = 'Pinole'");
while(rs2.next())
{
...
}
// Get the name of the cursor created through the
// setFetchSize() method.
```

```
String cursor_name = rs2.getCursorName();
  ...
// For jConnect 6.0, create a third statement
// object using the new method on Connection,
// and obtain a SCROLL_INSENSITIVE ResultSet.
// Note: you no longer have to downcast the
// Statement or the ResultSet.
Statement stmt = conn.createStatement(
                  ResultSet.TYPE_SCROLL_INSENSITIVE,
                  ResultSet.CONCUR_READ_ONLY);
ResultSet rs3 = stmt.executeQuery
    ("SELECT ...[whatever]");
// Execute any of the JDBC 2.0 methods that
// are valid for read only ResultSets.
rs3.next();
rs3.previous();
rs3.relative(3);
rs3.afterLast();
...
```
#### <span id="page-70-0"></span>**JDBC 1.x** メソッドを使用した位置付け更新と削除

次の例は、JDBC 1.x のメソッドを使用して位置付け更新を実行する方 法について説明します。この例では 2 つの Statement オブジェクトを作 成します。1 つはカーソル結果セットにローを挿入するためのもの で、もう 1 つは結果セットのローからデータベースを更新するための ものです。

```
// Create two statement objects and create a cursor
// for the result set returned by the first
// statement, stmt1.Use stmt1 to execute a query
// and return a cursor result set.
Statement stmt1 = conn.createStatement();
Statement stmt2 = conn.createStatement();
stmt1.setCursorName("author_cursor");
ResultSet rs = stmt1.executeQuery("SELECT
    au_id,au_lname, au_fname
   FROM authors WHERE city = 'Oakland'
    FOR UPDATE OF au_lname");
// Get the name of the cursor created for stmt1 so
// that it can be used with stmt2.
String cursor = rs.getCursorName();
// Use stmt2 to update the database from the
```

```
// result set returned by stmt1.
String last_name = new String("Smith");
while(rs.next())
{
    if (rs.getString(1).equals("274-80-9391"))
\{ stmt2.executeUpdate("UPDATE authors "+
        "SET au_lname = "+last_name +
        "WHERE CURRENT OF " + cursor);
    }
}
```
#### 結果セット内での削除

次の例では、前述のコード例で作成した Statement オブジェクト *stmt2* を使用して、位置付け削除を実行します。

stmt2.executeUpdate("DELETE FROM authors WHERE CURRENT OF " + cursor);

#### <span id="page-71-0"></span>**JDBC 2.0** メソッドを使用した位置付け更新と削除

この項では、JDBC 2.0 のメソッドを使用して、現在のカーソル・ロー にあるカラムを更新する方法と、結果セット内の現在のカーソル・ ローからデータベースを更新する方法を説明します。それぞれの説明 の後に例を示します。

#### 結果セット内でのカラムの更新

JDBC 2.0 の仕様には、クライアント上でメモリ内の結果セットのカラ ム値を更新するための多数のメソッドが定義されています。更新され た値は、基本となるデータベースで更新、挿入、削除オペレーション を実行するのに使用されます。これらのメソッドはすべて SybCursorResultSet クラスに実装されます。

jConnect で使用できる JDBC 2.0 更新メソッドの例をいくつか示します。

void updateAsciiStream(String columnName, java.io.InputStream x, int length) throws SQLException;

- void updateBoolean(int columnIndex, boolean x) throws SQLException;
- void updateFloat(int columnIndex, float x) throws SQLException;
- void updateInt(String columnName, int x) throws SQLException;
- void updateInt(int columnIndex, int x) throws SQLException;
- void updateObject(String columnName, Object x) throws SQLException;
#### 結果セットからデータベースを更新するメソッド

JDBC 2.0 の仕様には、結果セット内の現在の値に基づいてデータベー スのローを更新または削除するためのメソッドが 2 つ定義されていま す。これらのメソッドの形式は JDBC 1.x の Statement.executeUpdate よ りも単純で、カーソル名を必要としません。これらのメソッドは SybCursorResultSet に実装されます。

```
void updateRow() throws SQLException;
void deleteRow() throws SQLException;
```
注意 結果セットの同時実行性は CONCUR UPDATABLE でなければ なりません。そうでない場合は、前述のメソッドで例外が発生しま す。insertRow には、null 以外のエントリを必要とするすべてのテーブ ル・カラムを指定してください。

これらの変更がいつ参照できるかは、DatabaseMetaData のメソッドに よって指示します。

例 タイパ あいかん かんだん カーソル結果セットを返すのに使用される 1 つの Statement オブジェクトを作成します。結果セットの各ローについて、 メモリ内でカラム値を更新し、次に、そのローの新しいカラム値を使 用してデータベースを更新します。

```
// Create a Statement object and set fetch size to
// 25. This creates a cursor for the Statement
// object Use the statement to return a cursor
// result set.
SybStatement syb_stmt =
(SybStatement)conn.createStatement(ResultSet.TYPE_SCROLL_INSENSITIVE,
    ResultSet.CONCUR_UPDATABLE);
syb stmt.setFetchSize(25);
SybCursorResultSet syb_rs =
(SybCursorResultSet)syb_stmt.executeQuery(
    "SELECT * from T1 WHERE ...")
// Update each row in the result set according to
// code in the following while loop. jConnect
// fetches 25 rows at a time, until fewer than 25
// rows are left.Its last fetch takes any
// remaining rows.
while(syb_rs.next())
{
  // Update columns 2 and 3 of each row, where
// column 2 is a varchar in the database and
```

```
// column 3 is an integer.
  syb_rs.updateString(2, "xyz");
syb rs.updateInt(3,100);
//Now, update the row in the database.
 syb_rs.updateRow();
}
// Create a Statement object using the
// JDBC 2.0 method implemented in jConnect 6.0
Statement stmt = conn.createStatement
(ResultSet.TYPE_FORWARD_ONLY, ResultSet.CONCUR_UPDATABLE);
// In jConnect 6.0, downcasting to SybCursorResultSet is not
// necessary.Update each row in the ResultSet in the same
// manner as above
while(rs.next())
{
rs.updateString(2, "xyz");
rs.updateInt(3,100);
 rs.updateRow();
// Use the Statement to return an updatable ResultSet
ResultSet rs = stmt.executeQuery("SELECT * FROM T1 WHERE...");
}
```
#### 結果セットからのローの削除

カーソル結果セットからローを削除するには、次のように SybCursorResultSet.deleteRow を使用します。

```
while(syb_rs.next())
 {
     int col3 = qetInt(3);
      if (col3 >100)
      {
      syb_rs.deleteRow();
      }
  }
```
#### 結果セットへのローの挿入

次の例は、JDBC 2.0 API を使用して挿入を行う方法を示します。 SybCursorResultSet にダウンキャストする必要はありません。

```
// prepare to insert
rs.moveToInsertRow();
// populate new row with column values
rs.updateString(1, "New entry for col 1");
rs.updateInt(2, 42);
```
// insert new row into db rs.insertRow(); // return to current row in result set rs.moveToCurrentRow();

### カーソル・クローズ時のロックの解放

Adaptive Server 15.7 では、release\_locks\_on\_close オプションを含めるよ うに declare cursor 構文が拡張されています。このオプションは、カー ソルのクローズ時に独立性レベル 2 および 3 でカーソルの共有ロック を解放します。

jConnect 接続で適用するには RELEASE\_LOCKS\_ON\_CURSOR\_CLOSE 接続プロパティを true に設定します。デフォルトの RELEASE LOCKS ON CURSOR CLOSE 値は false です。

この設定は、release\_locks\_on\_close をサポートしているサーバに接続 されている場合にのみ有効です。

release\_locks\_on\_close の詳細については、『*ASE* リファレンス・マニュ アル:コマンド』を参照してください。

### **select for update** のサポート

Adaptive Server 15.7 は、同じトランザクション内の後続の更新用に ローをロックできる select for update と、更新可能なカーソル用の排他 ロックをサポートしています。『*ASE Transact-SQL* ユーザーズ・ガイ ド』の「第 2 章 クエリ:テーブルからのデータの選択」を参照してく ださい。

この機能は、for update 句が select 文に追加されたときと、クライアン ト内で開いている更新可能なカーソルに追加されたときにクライアン トで自動的に使用可能になります。

## **PreparedStatement** オブジェクトでのカーソルの使用方法

PreparedStatement を一度作成すれば、入力パラメータに同じ値や異な る値を指定して、何度も使用できます。カーソルとともに

PreparedStatement オブジェクトを使用する場合は、使用が終わるたび にカーソルをクローズして、次に使用するときに再度オープンする必 要があります。カーソルは結果セットをクローズするとクローズされ ます (ResultSet.close)。カーソルの prepared 文を実行すると、カーソル がオープンされます (PreparedStatement.executeQuery)。

```
次の例は PreparedStatement オブジェクトを作成し、カーソルを割り当
て、PreparedStatement オブジェクトを 2 度実行してカーソルのクロー
ズと再オープンを行う方法を示します。
```

```
// Create a prepared statement object with a
// parameterized query.
PreparedStatement prep_stmt =
conn.prepareStatement(
"SELECT au_id, au_lname, au_fname "+
"FROM authors WHERE city = ?"+
"FOR UPDATE OF au_lname");
//Create a cursor for the statement.
prep_stmt.setCursorName("author_cursor");
// Assign the parameter in the query a value.
// Execute the prepared statement to return a
// result set.
prep_stmt.setString(1, "Oakland");
ResultSet rs = prep_stmt.executeQuery();
//Do some processing on the result set.
while(rs.next())
{
     ...
}
// Close the result, which also closes the cursor.
rs.close();
// Execute the prepared statement again with a new
// parameter value.
prep_stmt.setString(1,"San Francisco");
rs = prep_stmt.executeQuery();
// reopens cursor
```
### **jConnect** での **TYPE\_SCROLL\_INSENSITIVE** 結果セットの使用

jConnect は TYPE\_SCROLL\_INSENSITIVE の結果セットだけをサポー トします。

jConnect は、Sybase 独自のプロトコルである Tabular Data Stream (TDS) を使用して Sybase データベース・サーバと通信します。Adaptive Server 15.0 以降は TDS スクロール可能カーソルをサポートします。 TDS スクロール可能カーソルをサポートしないサーバのために、 jConnect は、ResultSet.next の呼び出しのたびに、要求されたロー・デー タをクライアント上にキャッシュします。しかし、結果セットの最後 に到達したときは、結果セット全体がクライアントのメモリに格納さ れています。これによってパフォーマンス上の問題が発生するので、 TYPE SCROLL INSENSITIVE の結果セットは、Adaptive Server 15.0 の みに使用するか、または結果セットが比較的小さい場合のみに使用す ることをおすすめします。

**注意** TYPE\_SCROLL\_INSENSITIVE ResultSets を jConnect で使用する とき、サーバが TDS スクロール可能カーソルをサポートしていない 場合は、ResultSet の最後のローを読み出した後でなければ isLast メ ソッドを呼び出すことはできません。最後のローに到達する前に isLast を呼び出すと、UnimplementedOperationException が発生します。

jConnect の *sample2* ディレクトリに ExtendResultSet があります。この サンプルは、JDBC 1.0 インタフェースを使用して、制限付きの TYPE\_SCROLL\_INSENSITIVE ResultSet を作成します。

この実装は標準の JDBC 1.0 メソッドを使用して、スクロールの影響 を受けない読み込み専用の結果セット、つまり、結果セットが開かれ ている間に行われた変更の影響を受けない、元のデータの静的ビュー を生成します。ExtendedResultSet は、ResultSet のローをすべてクライ アント上にキャッシュします。このクラスを大きな結果セットに対し て使用する場合は、注意が必要です。

sample.ScrollableResultSet について次に説明します。

- JDBC 1.0 の java.sql.ResultSet の拡張機能です。
- JDBC 2.0 java.sql.ResultSet と同じシグニチャを持つ追加のメソッド を定義します。
- JDBC 2.0 のメソッドがすべて含まれているわけではありません。 ここに含まれていないメソッドは、ResultSet を修正して対処します。

JDBC 2.0 API からの定義されているメソッドを次に示します。

```
boolean previous() throws SQLException;
boolean absolute(int row) throws SQLException;
boolean relative(int rows) throws SQLException;
boolean first() throws SQLException;
boolean last() throws SQLException;
```

```
void beforeFirst() throws SQLException;
void afterLast() throws SQLException;
boolean isFirst() throws SQLException;
boolean isLast() throws SQLException;
boolean isBeforeFirst() throws SQLException;
boolean isAfterLast() throws SQLException;
int getFetchSize() throws SQLException;
void setFetchSize(int rows) throws SQLException;
int getFetchDirection() throws SQLException;
void setFetchDirection(int direction) throws 
SQLException;
int getType() throws SQLException;
int getConcurrency() throws SQLException;
int getRow() throws SQLException;
```
サンプル・クラスを使用するには、任意の JDBC 1.0 java.sql.ResultSet を使用して ExtendedResultSet を作成します。関連するコードの部分を 次に示します (Java 1.1 環境を想定しています)。

```
// import the sample files
import sample.*;
//import the JDBC 1.0 classes
import java.sql.*;
// connect to some db using some driver;
// create a statement and a query;
// Get a reference to a JDBC 1.0 ResultSet
ResultSet rs = stmt.executeQuery(_query);
// Create a ScrollableResultSet with it
ScrollableResultSet srs = new ExtendedResultSet(rs);
// invoke methods from the JDBC 2.0 API
srs.beforeFirst();
// or invoke methods from the JDBC 1.0 API
if (srs.next())
  String column1 = srs.getString(1);
```
図 [2-1](#page-78-0) はサンプル・クラスと JDBC API の関係を示します。

<span id="page-78-0"></span>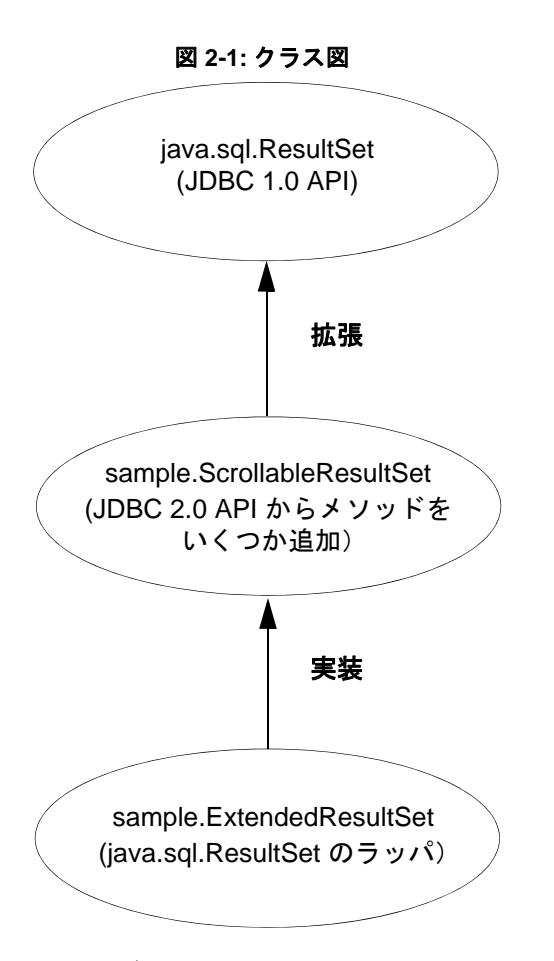

詳細については、http://www.oracle.com/technetwork/java/javase/jdbc の JDBC 2.0 API を参照してください。

# **COMPUTE** 句での **Transact-SQL** クエリの使用

jConnect for JDBC は、COMPUTE 句を含む Transact-SQL クエリをサ ポートしています。COMPUTE 句を使用すると、ディテールと計算結 果を 1 つの select 文で参照できます。計算ローは、特定グループの ディテール・ローの後に表示されます。次に例を示します。

select type, price, advance from titles order by type

compute sum(price), sum(advance) by type type price advance ------------ --------- ---------- UNDECIDED NULL NULL Compute Result: ------------------------ ------------------------ NULL NULL type price advance ------------ --------- --------- business 2.99 10,125.00 business 11.95 5,000.00 business 19.99 5,000.00 business 19.99 5,000.00 Compute Result: ------------------------ ------------------------ 54.92 25,125.00 ... ...

(24 rows affected)

jConnect が COMPUTE 句を含む select 文を実行すると、クライアント には複数の結果セットが返されます。結果セットの数は、使用できる ユニークなグループの数によって異なります。各グループには、ディ テール・ローごとに 1 つの結果セット、および 1 つの計算結果セット が含まれています。クライアントは、返されたローのすべての結果 セットを処理する必要があります。すべてを処理しない場合は、返さ れる最初の結果セットには最初のデータ・グループのディテール・ ローだけが含まれます。

COMPUTE 句の詳細については、Adaptive Server Enterprise の 『*Transact-SQL* ユーザーズ・ガイド』を参照してください。複数の結 果セットを処理する方法の詳細については、Oracle Technology Network for Java の Web サイトで JDBC API のマニュアルを参照してく ださい。

# バッチ更新のサポート

バッチ更新を使用すると、Statement オブジェクトで複数の文を 1 つの 単位(バッチ)として基本のデータベースに送信し、一度に処理する ことができます。バッチに追加された文は更新カウントのみを返し、 ResultSet は返しません。

Statement、PreparedStatement、CallableStatement を使用してバッチ更新 を行う例については、*sample2* サブディレクトリにある *BatchUpdates.java* を参照してください。

jConnect はバッチでの動的 PreparedStatements もサポートしています。

### 実装上の注意

jConnect は JDBC 2.0 API の仕様に従ってバッチ更新を実装しますが、 次の例外があります。

EXECUTE\_BATCH\_PAST\_ERRORS 接続プロパティはバッチ実行 での失敗の処理方法を制御します。

デフォルトでは、EXECUTE\_BATCH\_PAST\_ERRORS は false に設 定され、jConnect は最初の失敗後に処理を停止します。 BatchUpdateException.getUpdateCounts は長さが M < N の int[] アレイ を返します。これは、バッチ内の最初の M 文は成功、M+1 文は 失敗、M+2..N 文は実行されていないことを示します。"N" はバッ チ内の文の総数です。

EXECUTE BATCH PAST ERRORS が true に設定されている場合、 jConnect は致命的でない失敗が発生した場合にも処理を続行しま す。BatchUpdateException.getUpdateCounts は長さが N の int[] アレイ を返します。"N" はバッチ内の文の総数です。各更新カウントを 調べ、各文の実行ステータスを決定します。

- バッチ(非連鎖)モードでストアド・プロシージャを呼び出すに は、そのストアド・プロシージャを非連鎖モードで作成する必要 があります。詳細については[、「ストアド・プロシージャを非連](#page-165-0) [鎖トランザクション・モードでしか実行できない」\(](#page-165-0)154 ページ) を参照してください。
- Adaptive Server でバッチ実行中に致命的エラーが発生すると、 BatchUpdateException.getUpdateCounts は長さ 0 の int[ ] だけを返しま す。致命的エラーが発生した場合はトランザクション全体がロー ルバックされ、成功したローの数は 0 になります。

• バッチ更新をサポートしていないデータベースでのバッチ更新 -データベースがバッチ更新をサポートしていなくても、jConnect はバッチ更新を executeUpdate ループ内で実行します。これによっ て、どのデータベースを参照するかに関係なく、同じバッチ・ コードを使用できます。

バッチ更新の詳細については、JDBC API documentation (http://www.oracle.com/technetwork/java/index.html) を参照してください。

# ストアド・プロシージャの結果セットからのデータベースの更新

jConnect では、update メソッドと delete メソッドを使用すると、スト アド・プロシージャによって返される結果セットに対するカーソルを 取得することができます。このカーソルの位置を使用することによっ て、結果セットを返したテーブル内のローの更新や削除を行うことが できます。これらのメソッドは SybCursorResultSet にあります。

void updateRow(String *tableName*) throws SQLException;

void deleteRow(String *tableName*) throws SQLException;

*tableName* パラメータには、結果セットを介したデータベース・テー ブルを指定します。

ストアド・プロシージャによって返される結果セットに対するカーソ ルを取得するには、そのプロシージャが含まれる呼び出し可能な文を 実行する前に、SybCallableStatement.setCursorName または SybCallableStatement.setFetchSize を実行する必要があります。次の例 は、ストアド・プロシージャの結果セットに対するカーソルを作成 し、結果セット内の値を更新してから、SybCursorResultSet.update メ ソッドを使用して基本となるテーブルを更新する方法を示します。

// Create a CallableStatement object for executing the stored // procedure.

```
CallableStatement sproc_stmt =
```

```
 conn.prepareCall("{call update_titles}",
```
ResultSet.TYPE\_FORWARD\_ONLY, ResultSet.CONCUR\_UPDATABLE);

// Set the number of rows to be returned from the database with // each fetch.This creates a cursor on the result set. (SybCallableStatement)sproc\_stmt.setFetchSize(10);

```
//Execute the stored procedure and get a result set from it.
SybCursorResultSet sproc_result = (SybCursorResultSet)
   sproc_stmt.executeOuery();
```
// Move through the result set row by row, updating values in the // cursor's current row and updating the underlying titles table // with the modified row values. while(sproc\_result.next()) { sproc\_result.updateString(...); sproc\_result.updateInt(...); ... sproc\_result.updateRow(titles); }

# データ型の作業

この項では、numeric 型、image 型、text 型、date 型、time 型、char 型の データの使用方法について説明します。

## **NUMERIC** データの送信

SybPreparedStatement 拡張機能により、精度(総桁数)と位取り(小数 点以下の桁数)を指定できる NUMERIC データ型を、Adaptive Server で 処理する方法がサポートされています。

NUMERIC データ型と Java での対応するデータ型 (java.math.BigDecimal) は若干異なります。この相違により、jConnect ア プリケーションが setBigDecimal メソッドを使用して入出力パラメータ の値を制御するときに問題が発生することがあります。特に、対応す る SQL オブジェクトがストアド・プロシージャかカラムかを問わず、 その精度と位取りが、パラメータの精度と位取りに完全に一致しなけ ればならない場合があります。

SybPreparedStatement 拡張機能を次のメソッドとともに使用すること で、jConnect アプリケーションで setBigDecimal をさらに強力に制御で きます。

public void setBigDecimal (int parameterIndex, BigDecimal X, int scale, int precision) throws SQLException

> 詳細については、jConnect インストール・ディレクトリの */sample2* サ ブディレクトリにあるサンプル *SybPrepExtension.java* を参照してくだ さい。

## データベース内の **image** データの更新

jConnect の TextPointer クラスには、Adaptive Server または SQL Anywhere データベース内の image カラムを更新するための sendData メソッドがあります。以前のバージョンの jConnect では、image デー タの送信に java.sql.PreparedStatement の setBinaryStream メソッドを使用 しなければなりませんでした。TextPointer.sendData メソッドは java.io.InputStream を使用しており、image データを Adaptive Server デー タベースに送信するときのパフォーマンスが大幅に向上します。

警告! TextPointer は標準 JDBC 形式ではないため、TextPointer クラスを sendData() メソッドで使用すると、アプリケーションに影響を及ぼす 場合があります。

image データを送信する場合は、PreparedStatement.setBinaryStream(int paramIndex, InputStream image) または LOB ローケータのサポートを標準 JDBC 形式として使用することをおすすめします。ただし、大容量の image データを扱うときに setBinaryStream() を使用すると、プロシー ジャ・キャッシュで TextPointer クラスよりもメモリを消費する可能性 があります。

TextPointer クラスは、代わりとなるものが実装されるまではサポート される予定です。

TextPointer クラスのインスタンスを取得するには、SybResultSet の次の 2つの getTextPtr メソッドのいずれかを使用します。

> public TextPointer getTextPtr(String columnName) public TextPointer getTextPtr(int columnIndex)

#### **TextPointer** クラスのパブリック・メソッド

com.sybase.jdbcx パッケージには TextPointer クラスが含まれています。 このパブリック・メソッド・インタフェースを次に示します。

public void sendData(InputStream is, boolean log) throws SQLException

public void sendData(InputStream is, int length, boolean log) throws SQLException

public void sendData(InputStream is, int offset, int length, boolean log) throws SQLException

public void sendData(byte[] byteInput, int offset, int length, boolean log) throws SQLEXception

各パラメータの意味は次のとおりです。

- sendData(InputStream *is*, boolean *log)* 指定された入力ストリーム 内のデータで image カラムを更新します。
- sendData(InputStream *is*, int *length*, boolean *log*) 指定された入力ス トリーム内のデータで image カラムを更新します。*length* は送信 されるバイト数です。
- sendData(InputStream *is*, int *offset*, int *length*, boolean *log)* 指定された 入力ストリーム内のデータで image カラムを更新します。更新は *offset* パラメータで指定されたバイト・オフセットから始まり、 *length* パラメータで指定されたバイト数まで行われます。
- sendData(byte[ ] *byteInput*, int *offset*, int *length*, boolean *log) byteInput* パラメータで指定されたバイト配列に格納されている image デー タでカラムを更新します。更新は *offset* パラメータに指定された バイト・オフセットから開始され、*length* パラメータに指定され たバイト数まで続行されます。
- 各メソッドの *log* パラメータは、image データ全体をデータベー ス・トランザクション・ログに記録するかどうかを指定します。 *log* パラメータが "true" に設定されている場合は、バイナリ・イ メージ全体がトランザクション・ログに書き込まれます。*log* パ ラメータが "false" に設定されている場合は、更新はログに記録さ れますが、image データそのものは記録されません。

#### ❖ *TextPointer.sendData* による *image* カラムの更新

image データを使用してカラムを更新するには、次の手順に従います。

- 1 更新するローとカラムに対する TextPointer オブジェクトを取得し ます。
- 2 TextPointer.sendData を使用して更新を実行します。

次の 2 つの項で例を示します。この例では、pubs2 データベースにあ る au\_pix テーブルの pic カラムを更新するために、ファイル *Anne\_Ringer.gif* から image データが送信されます。更新は author ID 899-46-2035 のローに対して行われます。

TextPointer オブジェ クトの取得 text カラムと image カラムには、このカラムの text データや image デー タとは別に timestamp とページ位置情報が格納されています。データ が text カラムまたは image カラムから選択されるとき、この情報は結 果セットの中では隠されます。

image カラムを更新するための TextPointer オブジェクトはこの隠され た情報を必要としますが、カラム・データの image 部分は必要としま せん。この情報を取得するには、そのカラムを選択して ResultSet オブ ジェクトに出力した後で、SybResultSet.getTextPtr を使用します。この メソッドはテキスト・ポインタ情報を取り出し、image データは無視 して TextPointer オブジェクトを作成します。使用例については、この 後のコードを参照してください。

カラムに格納されている image データのサイズが大きい場合に、1 つ 以上のローからそのカラムを検索し、データがすべて取得されるまで 待つのは効率的ではありません。そのデータは使用されないからで す。この処理時間を短縮するには、set textsize コマンドを使用して、 パケットで返されるデータ量をできるだけ少なくします。次の、 TextPointer オブジェクトを取得するコード例では、この目的で set textsize を使用しています。

```
/*
  * Define a string for selecting pic column data for author ID
  * 899-46-2035.
  */
  String getColumnData = "select pic from au_pix where au_id = '899-46-2035'";
  /*
  * Use set textsize to return only a single byte of column data
  * to a Statement object.The packet with the column data will
  * contain the "hidden" information necessary for creating a
  * TextPointer object.
  */
 Statement stmt= connection.createStatement();
  stmt.executeUpdate("set textsize 1");
  /*
  * Select the column data into a ResultSet object--cast the
  * ResultSet to SybResultSet because the getTextPtr method is
  * in SybResultSet, which extends ResultSet.
  */
 SybResultSet rs = (SybResultSet)stmt.executeOuery(qetColumnData);
 /*
  * Position the result set cursor on the returned column data
  * and create the desired TextPointer object.
  */
rs.next();
  TextPointer tp = rs.getTextPtr("pic");
```
 /\* \* Now, assuming we are only updating one row, and won't need \* the minimum textsize set for the next return from the server, \* we reset textsize to its default value. \*/ stmt.executeUpdate("set textsize 0");

```
訳文不要
TextPointer.sendData
を使用した更新の実
行
                  次のコード例では、前述の項で作成した TextPointer オブジェクトを使
                  用して、ファイル Anne_Ringer.gif 内の image データで pic カラムを更新
                  します。
  /*
    *First, define an input stream for the file.
    */
    FileInputStream in = new FileInputStream("Anne_Ringer.gif");
    /*
    * Prepare to send the input stream without logging the image data
    * in the transaction log.
    */
    boolean log = false;
    /*
    * Send the image data in Anne_Ringer.gif to update the pic
    * column for author ID 899-46-2035.
    */
    tp.sendData(in, log);
                  詳細については、jConnect インストール・ディレクトリの sample2 サ
                  ブディレクトリにあるサンプル TextPointers.java を参照してください。
```
### *text* データの使用

以前のバージョンの jConnect では、Adaptive Server または SQL Anywhere データベース内の text カラムを更新するのに、TextPointer ク ラスと sendData メソッドを使用していました。

TextPointer クラスは既に非推奨となっており、Java の今後のバージョ ンでは削除される可能性があります。

データ・サーバが Adaptive Server または SQL Anywhere の場合は、text データの送信には標準 JDBC 形式を使用してください。

PreparedStatement.setAsciiStream(int paramIndex, InputStream text, int length)

または

PreparedStatement.setUnicodeStream(int paramIndex, InputStream text, int length)

または

PreparedStatement.setCharacterStream(int paramIndex, Reader reader, int length)

### *date* データ型と *time* データ型の使用方法

jConnect for JDBC がサポートする Adaptive Server のデータ型は、 datetime、smalldatetime、bigdatetime、bigtime、date、および time です。

- datetime は、1753 年の 1 月 1 日から 9999 年 12 月 31 日までの日付 を保持します。プラットフォームの能力が対応可能であれば、 300 分の 1 秒のレベルまで正確です。
- smalldatetime は、1900 年 1 月 1 日から 2079 年 6 月 6 日までの日付 を、分の単位まで正確に保持します。
- bigdatetime は、0000 年 1 月 1 日の 0:00:00.000000 から経過したマイ クロ秒数を示します。有効な bigdatetime 値の範囲は、0001 年 1 月 1 日の 00:00:00.000000 から 9999 年 12 月 31 日の 23:59:59.999999 ま でです。
- bigtime は、当日の午前 0 時ちょうどから経過したマイクロ秒数を 示します。有効な bigtime 値の範囲は、00:00:00.000000 から 23:59:59.999999 までです。
- date が保持可能な日付の範囲は 0001 年 1 月 1 日から 9999 年 12 月 31 日までであり、java.sql.Date で可能な値の範囲と完全に一致しま す。java.sql.Date と date データ型との間には直接マッピングが存在 します。
- time が保持可能な時間の範囲は 00:00:00:000 から 23:59:59:990 で す。java.sql.Time と time データ型との間には直接マッピングが存在 します。

使用法(date、time、 datetime、および smalldatetime)

- date カラムまたは time カラムを持つテーブルからの検索を行うと きに、jConnect で date / time がサポートされるように設定されて いない場合は(設定するにはバージョンを設定します)、サーバ は date / time を datetime 値に変換して返そうとします。このた め、返される日付が 1753 年 1 月 1 日よりも前であるときに、問題 が発生する可能性があります。その場合は、変換エラーとなり、 データベースからエラーが通知されます。
- SQL Anywhere は date データ型と time データ型をサポートしてい ますが、これらのデータ型と Adaptive Server バージョン 12.5.1 以 降の date データ型および time データ型との間には、まだ直接の互 換性はありません。jConnect を使用して SQL Anywhere と通信す るときは、引き続き datetime データ型と smalldatetime データ型を 使用してください。
- SQL Anywhere での datetime カラムの最大値は 7911 年 1 月 1 日 00:00:00 です。
- jConnect を使用して datetime 型のカラムまたはパラメータに 1753 年 1 月 1 日より前の日付を挿入しようとすると、変換エラーが通 知されます。
- date データ型と time データ型の詳細については、Adaptive Server のマニュアルを参照してください。特に、許容される暗黙の変換 についての項を参照してください。
- Adaptive Server の date、time、または datetime のカラムに対して getObject を使用した場合の戻り値のデータ型は、それぞれ java.sql.Date、java.sql.Time、java.sql.Timestamp となります。
- 使用法(bigdatetime<br>および bigtime) Adaptive Server 15.5 以降への接続時に、jConnect for JDBC は bigdatetime および bigtime データ型を使用してデータを転送します。 受信した Adaptive Server カラムが datetime および time として定義 されている場合でも同様です。

これは、Adaptive Server が、Adaptive Server カラムに合わせるため に、jConnect for JDBC から取得した値を暗黙的にトランケートす る可能性があることを意味します。たとえば、bigtime の値 23:59:59.999999 は、time データ型の Adaptive Server カラムに 23:59:59.996 として保存されます。

• Adaptive Server 15.0.x 以前のバージョンへの接続時には、jConnect for JDBC ドライバは datetime および time データ型を使用してデー タを転送します。

## *char* / *varchar* / *text* データ型と *getByte* の使用

データが 16 進数、8 進数、10 進数の場合以外は、char、univarchar、 unichar、varchar、または text のフィールドに対して rs.getByte を使用し ないでください。

## サポートされるその他のデータ型

jConnect は、次の Adaptive Server データ型をサポートします。

- bigint 既存の int 型の範囲では不十分な場合に使用するよう設計 されている真数値データ型です。
- unsigned int  $-$  真数値 integer  $\vec{r} \beta$   $\vec{w}$  unsignedsmallint, unsignedint, および unsignedbigint の符号なしバージョンです。
- unitext Unicode 文字用の可変長データ型です。

#### *Bigint* データ型

Sybase は、ネイティブな Adaptive Server データ型としてサポートされ る 64 ビット integer データ型である bigint をサポートします。Java で は、このデータ型は java データ型 long にマップします。このデータ型 をパラメータとして使用するには、PreparedStatement.setLong(int index, long value) を呼び出すと、jConnect はデータを bigint として Adaptive Server に送信します。bigint カラムから取得する場合は、 ResutSet.getLong(int index) メソッドを使用できます。

#### *Unitext* データ型

unitext データ型の使用に関して jConnect の API に変更はありません。 jConnect は、unitext カラムが使用されている場合の Adaptive Server へ のデータの格納および Adaptive Server からのデータの取得を、内部的 に処理できます。

#### *unsigned int* データ型

Adaptive Server では、*unsigned bigint*、*unsigned int*、*unsigned smallint* を ネイティブ Adaptive Server データ型としてサポートします。Java には 対応する符号なしデータ型がないので、データを正しく処理したい場 合は、1 つ高いレベルの integer に対する set および get を使用する必要 があります。たとえば、*unsigned int* からデータを取得する場合、Java データ型 int では正の大きい値を格納するのに小さすぎるため、結果 として、ResultSet.getInt(int index) を呼び出すと正しくないデータが返さ れたり、例外が発生したりする可能性があります。データを正しく処 理するには、1 つ高いレベルの integer 値である ResultSet.getLong() を get する必要があります。次のテーブルに示す方法で、データの set ま たは get を行うことができます。

**Adaptive Server** 

| データ型              | Java のデータ型                       |
|-------------------|----------------------------------|
| unsigned smallint | setInt(), getInt()               |
| unsigned int      | $setLong()$ , $getLong()$        |
| unsigned bigint   | setBigDecimal(), getBigDecimal() |

# データオンリーロック・テーブルの可変長ロー

16K 論理ページ・サイズを使用するように設定されている Adaptive Server 15.7 より前のバージョンでは、可変長カラムが行の先頭から 8191 バイトを超えた位置から始まっている場合、可変長ローを含む データオンリー・ロック (DOL) テーブルは作成できませんでした。こ の制限は、Adaptive Server 15.7 以降では取り除かれています。『ASE パ フォーマンス&チューニング・シリーズ:物理データベースのチュー ニング』の「第 2 章 データの格納」を参照してください。

JDBC クライアントがこの機能を使用するにあたって特別な設定を行 う必要はありません。長い DOL ローを受信するように設定されてい る Adaptive Server バージョン 15.7 に接続すると、これらのクライアン トは長いオフセットを使用して自動的にレコードを挿入します。クラ イアントが長い DOL ローを以前のバージョンの Adaptive Server に接 続しようとするか、長い DOL ロー・オプションが無効になっている 15.7 Adaptive Server に接続しようとすると、エラー・メッセージが送 信されます。

# ラージ・オブジェクト **(LOB)** サポート

jConnect は、ラージ・オブジェクト (LOB) データ型の text、unitext、お よび image の次の使用法をサポートします。

• ロー内格納の LOB カラム

Adaptive Server では、ロー内に格納するようにマークされている LOB カラムは、ロー全体を格納するのに十分なメモリがある場 合、ロー内に格納されます。ロー内のカラムが更新されたため に、ローのサイズが定義されている制限を超えた場合、ロー内に 格納されている LOB カラムは制限を満たすためにロー外に移動 されます。『ASE Transact-SQL ユーザーズ・ガイド』の「第 21 章 ロー内/ロー外の LOB」を参照してください。

jConnect のバルク挿入ルーチンは、Adaptive Server の text、image、 unitext の LOB カラムのロー内およびロー外の記憶領域をサポート しています。以前のクライアント・バージョンからのバルク挿入 ルーチンでは、LOB カラムは常にロー外に格納されます。

• ストアド・プロシージャのパラメータとしての LOB オブジェクト

jConnect は、ストアド・プロシージャ内での入力パラメータ、お よびパラメータ・マーカ・データ型としての text、unitext、image の使用をサポートしています。

# ラージ・オブジェクトのロケータのサポート

jConnect はラージ・オブジェクト (LOB) ロケータをサポートしていま す。LOB ロケータには、データ自体ではなく、LOB データへの論理 ポインタが含まれているため、Adaptive Server とそのクライアント間 のネットワークを通過するデータの量が削減されます。LOB ロケー タに対するサーバのサポートは、Adaptive Server 15.7 以降に導入され ています。

jConnect では、LOB ロケータをサポートする Adaptive Server に接続し ており、autocommit がオフになっている場合に、サーバ側のロケータ を使用して LOB データにアクセスします。それ以外の場合、jConnect はクライアント側で LOB データを実体化します。クライアント側で 実体化された LOB データを完全な LOB API で使用することはできま すが、データ量が大きくなるため、LOB ロケータを使用した場合よ りも API のパフォーマンスが低下することがあります。

注意 LOB ロケータを使用している場合、各ローに LOB データを含む 大きな結果セットを取得すると、アプリケーションのパフォーマンス に影響が及ぶ場合があります。Adaptive Server では LOB ロケータを結 果セットの一部として返します。LOB データを取得するには、 jConnect が残りの結果セットをキャッシュに格納する必要がありま す。結果セットは小さいサイズを保持するか、カーソルのサポートを 有効にしてキャッシュに格納するデータのサイズを制限することをお すすめします。

LOB ロケータのサポートを有効にするには、ENABLE LOB\_LOCATORS 接続プロパティを true に設定して Adaptive Server への接続を確立します。 有効にすると、クライアント・アプリケーションは java.sql パッケージ の Blob、Clob、NClob クラスを使用して、ロケータにアクセスできるよう になります。

注意 LOB ロケータと autocommit の両方が有効になっている場合、 jConnect では Adaptive Server での LOB ロケータのサポートが可能で あっても、クライアント側でマテリアライズされている LOB ロケー タに自動的に切り替えます。これにより、クライアントが使用するメ モリが増加し、パフォーマンスが低下する場合があります。したがっ て、autocommit off の状態で LOB ロケータを使用することをおすすめし ます。

Blob、Clob、NClob クラスの詳細については、Java のマニュアルを参照 してください。

# 高度な機能の実装

この項では、jConnect の高度な機能を使用する方法に関する次の項目 について説明します。

- BCP [挿入の使用](#page-93-0)
- サポートされている Adaptive Server [クラスタ・エディションの機](#page-94-0) [能](#page-94-0)
- [イベント通知の使用方法](#page-96-0)
- [エラー・メッセージの処理](#page-99-0)
- [パスワードの暗号化の使用](#page-105-0)
- [テーブル内のカラム・データとしての](#page-108-0) Java オブジェクトの格納
- [動的クラス・ロードの使用](#page-113-0)
- JDBC 4.0 [仕様のサポート](#page-117-0)
- JDBC 3.0 [仕様のサポート](#page-117-1)
- JDBC 2.0 [オプショナル・パッケージ拡張サポート](#page-121-0)

## <span id="page-93-0"></span>**BCP** 挿入の使用

jConnect for JDBC では、Adaptive Server バージョン 12.5.2 以降に、バ ルク・ロード挿入を使用してローを大量に挿入できます。この機能で はサーバを設定する必要は特にありませんが、大きいページ・サイ ズ、ネットワーク・パケット・サイズ、最大メモリ・サイズにより、 パフォーマンスは大幅に向上します。クライアント・メモリに応じて バッチ・サイズを大きくすることでもパフォーマンスが向上します。

この機能を有効にするには、ENABLE\_BULK\_LOAD を次のいずれか の有効な値に設定します。

- ARRAYINSERT\_WITH\_MIXED\_STATEMENTS ロー・レベルの ロギングでバルク・ロードを有効にし、バルク・ロード・オペレー ション中にアプリケーションで他の文を実行できるようにする。
- ARRAYINSERT ロー・レベルのロギングでバルク・ロードを有 効にするが、バルク・ロード・オペレーション中にアプリケー ションで他の文を実行できない。
- BCP ページ・レベルのロギングでバルク・ロードを有効にす る。バルク・ロード・オペレーション中にアプリケーションで他 の文を実行できない。
- LOG BCP ASE 高速ログ BCP 機能を使用してページ・レベルの ロギングでバルク・ロードを有効にする。バルク・ロード・オペ レーション中にアプリケーションで他の文を実行できない。

prepared 文を使用して ENABLE\_BULK\_LOAD を有効な値に設定する と、jConnect は BULK ルーチンを使用して、レコードのバッチを Sybase データベースに挿入します。

# <span id="page-94-0"></span>サポートされている **Adaptive Server** クラスタ・エディションの機能

jConnect は Adaptive Server クラスタ・エディション環境をサポートし ます。この環境では、複数の Adaptive Server が共有ディスクのセット と高速プライベート相互接続に接続します。この場合、複数の物理ホ ストと論理ホストを使用して、Adaptive Server を拡張できます。

クラスタ・エディションの詳細については、*Adaptive Server Enterprise Users Guide to Clusters* を参照してください。

### ログインのリダイレクト

クラスタ・エディション環境では一般に、常にサーバ間で処理負荷の 不均衡が発生しています。ビジー状態のサーバに対してクライアン ト・アプリケーションが接続を試みた場合、ログインのリダイレクト 機能によって、サーバの負荷バランスが調整されます。具体的には、 クラスタ内の負荷が少ない別サーバに対して、クライアント接続がリ ダイレクトされます。ログインのリダイレクトが発生するのはログイ ン・シーケンス中であり、リダイレクトが発生したことは、クライア ント・アプリケーションには通知されません。ログインのリダイレク ト機能をサポートしているサーバに対してクライアント・アプリケー ションが接続した時点で、この機能は自動的に有効になります。

注意 クライアントをリダイレクトするように設定されているサーバに 対してクライアント・アプリケーションが接続すると、ログインに時間 がかかる場合があります。これは、クライアント接続が別サーバにリダ イレクトされるたびに、ログイン・プロセスが再開されるからです。

### 接続マイグレーション

接続マイグレーション機能を使用すると、クラスタ・エディション環 境内のサーバは動的に負荷を分散できます。さらに、既存のクライア ント接続とそのコンテキストをクラスタ内の別サーバにシームレスに マイグレートできます。この機能によって、クラスタ・エディション 環境では、最適なリソース配分と処理時間の短縮が実現します。サー バ間のマイグレーションはシームレスに行われるので、接続マイグ レーション機能は、可用性の高い「ダウン時間ゼロ」の環境を構築す る場合にも役立ちます。接続マイグレーション機能をサポートしてい るサーバに対してクライアント・アプリケーションが接続した時点 で、この機能は自動的に有効になります。

注意 接続マイグレーション中には、コマンドの実行に時間がかかる 場合があります。状況に応じて、コマンドのタイムアウト値を増やす ことをおすすめします。

### 接続フェールオーバ

接続フェールオーバ機能を使用すると、停電やソケットの障害など、 予想外の原因でプライマリ・サーバが使用不可になった場合に、クラ イアント・アプリケーションは接続先を別の Adaptive Server に切り替 えることができます。クラスタ環境では、クライアント・アプリケー ションは動的なフェールオーバ・アドレスを使用して、複数のサーバ に対して何度もフェールオーバできます。

高可用性オプションが有効な場合、フェールオーバ・ターゲットの候 補をクライアント・アプリケーションにあらかじめ設定しておく必要 はありません。Adaptive Server は、クラスタ・メンバシップ、論理ク ラスタの使用状況、負荷分散などに基づいて、最適なフェールオー バ・リストを常にクライアントに提供します。クライアントは、 フェールオーバ時にフェールオーバ・リストの順序付けを参照して、 再接続を試みます。ドライバがサーバに正常に接続した場合は、返さ れたリストに基づいて、ホスト値のリストが内部的に更新されます。 それ以外の場合は、接続失敗例外が発生します。

#### 接続のフェールオーバの有効化

接続文字列を使用して接続フェールオーバを有効にするには、 REOUEST HA SESSION を true に設定します。次に例を示します。

URL="jdbc:sybase:Tds:server1:port1,server2:port2,..., serverN:portN/mydb?REQUEST\_HA\_SESSION=true"

server1:port1、server2:port2、...、serverN:portN の部分は、フェール オーバ・リストの順序付けです。

接続を確立する際、 jConnect はフェールオーバ・リストで指定されて いる最初のホストとポートに接続を試みます。接続に失敗した場合 は、接続が確立されるまで、またはリストの最後に達するまで、リス トに表示された順に接続を試みます。

注意 接続文字列で指定された代替サーバのリストは、初期接続時に のみ使用されます。使用可能なインスタンスとの接続の確立後、高可 用性をサポートしているクライアントは、最適なフェールオーバ・ ターゲットを含む最新のリストをサーバから受信します。この新しい リストは、指定されたリストを上書きします。

# <span id="page-96-0"></span>イベント通知の使用方法

jConnect のイベント通知機能を使用すると、Open Server プロシージャが 実行されるときにアプリケーションが通知を受けとることができます。

この機能を使用するには、Connection インタフェースを拡張した SybConnection クラスを使用する必要があります。SybConnection には、 イベント通知をオンにするための regWatch メソッドと、イベント通知 をオフにするための regNoWatch メソッドがあります。

アプリケーション側では、SybEventHandler インタフェースも実装する 必要があります。このインタフェースには、1 つのパブリック・メソッ ド void event(String proc\_name, ResultSet params) があり、指定されたイベン トが発生するとこのメソッドが呼び出されます。イベントのパラメータ は event に渡され、アプリケーションに応答方法を通知します。

アプリケーションでイベント通知を使用するには、 SybConnection.regWatch( ) を呼び出して、アプリケーションをレジス タード・プロシージャの通知リストに登録します。使用する構文

SybConnection.regWatch(*proc\_name*,*eventHdlr*,*option*)

各パラメータの意味は次のとおりです。

- *proc\_name* は、通知を生成するレジスタード・プロシージャの名 前を示す文字列です。
- *eventHdler* は、実装する SybEventHandler クラスのインスタンスです。

• *option* は、NOTIFY\_ONCE または NOTIFY\_ALWAYS のいずれかで す。NOTIFY\_ONCE は、プロシージャが初めて実行されるときに だけアプリケーションが通知を受け取るようにする場合に使用し ます。NOTIFY\_ALWAYS は、プロシージャが実行されるたびにア プリケーションが通知を受け取るようにする場合に使用します。

指定された *proc\_name* のイベントが Open Server 上で発生するたびに、 jConnect は別のスレッドから eventHdlr.event を呼び出します。 eventHdlr.event が実行されるときに、イベントのパラメータが渡され ます。これは別のスレッドなので、イベント通知がアプリケーション の実行をブロックすることはありません。

*proc\_name* がレジスタード・プロシージャでない場合や、Open Server がクライアントを通知リストに追加できない場合は、regWatch を呼び 出すと SQL 例外が発生します。

イベント通知をオフにするには、次の呼び出しを使用します。

SybConnection.regNoWatch(*proc\_name*)

警告! Sybase のイベント通知拡張機能をアプリケーションで使用す る場合は、regWatch の最初の呼び出しによって作成された子スレッド を削除するために、接続に対して close メソッドを呼び出す必要があ ります。これを実行しないと、アプリケーションを終了するときに仮 想マシンがハングすることがあります。

## イベント通知の例

次の例は、イベント・ハンドラを実装し、接続後にイベント・ハンド ラのインスタンスでイベントを登録する方法を示します。

```
public class MyEventHandler implements SybEventHandler
 {
   // Declare fields and constructors, as needed.
 ...
   public MyEventHandler(String eventname)
    {
 ...
 }
   // Implement SybEventHandler.event.
   public void event(String eventName, ResultSet params)
    {
      try
      {
```

```
 // Check for error messages received prior to event
        // notification.
        SQLWarning sqlw = params.getWarnings();
        if sqlw != null
\left\{ \begin{array}{c} \end{array} \right. // process errors, if any
          ...
 }
        // process params as you would any result set with
        // one row.
       ResultSetMetaData rsmd = params.getMetaData();
        int numColumns = rsmd.getColumnCount();
       while (params.next()) \qquad // optional
\{for (int i = 1; i \leq numColumns; i++)\{ System.out.println(rsmd.getColumnName(i) + " =
              " + params.getString(i));
 }
          // Take appropriate action on the event.For example,
          // perhaps notify application thread.
          ...
 }
      }
     catch (SQLException sqe)
      {
        // process errors, if any
        ...
      }
   }
 public class MyProgram
 ...
   // Get a connection and register an event with an instance
   // of MyEventHandler.
   Connection conn = DriverManager.getConnection(...);
   MyEventHandler myHdlr = new MyEventHandler("MY_EVENT");
   // Register your event handler.
   ((SybConnection)conn).regWatch("MY_EVENT", myHdlr,
     SybEventHandler.NOTIFY_ALWAYS);
 ...
 conn.regNoWatch("MY_EVENT");
   conn.close();
```
}

{

}

# <span id="page-99-0"></span>エラー・メッセージの処理

jConnect には、Sybase 固有のエラー情報を返すための SybSQLException と SybSQLWarning の 2 つのクラス、および jConnect がサーバから受信 したエラー・メッセージを処理する方法をカスタマイズするための SybMessageHandler インタフェースがあります。

## 警告として返される数値エラーの処理

Adaptive Server 12.0 ~ 12.5 では、数値エラーがデフォルトでは重大度 10 として扱われます。重大度 10 のメッセージは、エラーではなくス テータス情報メッセージに分類され、その内容は SQLWarning オブジェク トに転送されます。次のコードは、この処理を抜粋したものです。

```
static void processWarnings(SQLWarning warning)
{
if (warning != null)
 {
  System.out.println ("Y_{n} -- Warning received -- Y_{n}");
 }//end if
 while (warning != null)
 {
  System.out.println ("Message: " 
+ warning.getMessage());
 System.out.println("SQLState: " 
+ warning.getSQLState());
  System.out.println ("ErrorCode: " +
  warning.getErrorCode());
  System.out.println ("----------------------------");
  warning = warning.getNextWarning();
 }//end while
}//end processWarnings
```

```
数値エラーが発生したときは、結果セット・データを含まない
ResultSet オブジェクトが返され、エラーに関する情報が SQLWarning 
から取得される必要があります。そのため、JDBC アプリケーション
では、SQLWarning の確認と処理を結果セットのある場所に依存しな
いようにしてください。たとえば、次のコードでは、while ループを
処理するために結果セットの内と外の両方で SQLWarning データを確
認し、処理します。
```

```
while (rs.next())
{
String value = rs.getString(1);System.out.println ("Fetched value: " + value);
```
// Check for SQLWarning on the result set. processWarnings (rs.getWarnings());

}//end while

// Check for SQLWarning on the result set. processWarnings (rs.getWarnings());

ここで、コードは結果セット・データがない場合でも SQLWarning を 確認します (rs.next() が false の場合)。次の例は、数値エラーを検出 して報告するために適切に記述されたプログラムの出力です。訳文不 要エラーはゼロによる除算です。

-- Warning received --

```
Message: ゼロによる除算が行われました。
SQLState:01012
ErrorCode: 3607
```
#### **Sybase** 固有のエラー情報の取得

jConnect の EedInfo インタフェースに、Sybase 固有のエラー情報を取 得するためのメソッドが定義されています。EedInfo インタフェースは SQLException クラスと SQLWarning クラスを拡張する SybSQLException と SybSQLWarning に実装されています。

SybSQLException と SybSQLWarning には次のメソッドがあります。

- public ResultSet getEedParams エラー・メッセージに付随するパ ラメータ値が格納された、1 ローの結果セットを返します。
- public int getStatus メッセージ内にパラメータ値がある場合は "1" を返し、ない場合は "0" を返します。
- public int getLineNumber エラー・メッセージを引き起こしたスト アド・プロシージャまたはクエリの行番号を返します。
- public String getProcedureName エラー・メッセージを引き起こし たプロシージャの名前を返します。
- public String getServerName エラー・メッセージを生成したサーバ の名前を返します。
- **public int getSeverity エラー・メッセージの重大度を返します。**
- public int getState サーバ内のエラー・メッセージの内部ソースに 関する情報を返します。これは、Sybase 製品の保守契約を結んで いるサポート・センタだけが使用します。
- public int getTranState 次のいずれかのトランザクション・ステー タスを返します。
	- 0 接続は現在拡張トランザクションにあります。
	- 1 直前のトランザクションは正常にコミットされました。
	- 3 直前のトランザクションはアボートされました。

エラー・メッセージの中には、SybSQLException または SybSQLWarning とはならず、SQLException や SQLWarning となるものもあります。アプ リケーション側では、処理している例外の型を確認してから SybSQLException または SybSQLWarning にダウンキャストするようにし てください。

### エラー・メッセージ処理のカスタマイズ

SybMessageHandler インタフェースを使用すると、サーバによって生 成されたエラー・メッセージを jConnect が処理する方法をカスタマイ ズできます。エラー・メッセージを処理するための独自のクラスで SybMessageHandler を実装すると、次のような利点があります。

• 「ユニバーサルな」エラー処理

エラー処理論理を、アプリケーション全体で何度も記述する代わ りに、エラー・メッセージ・ハンドラの中に置くことができます。

• 「ユニバーサルな」エラー・ロギング

エラー・メッセージ・ハンドラに、すべてのエラー・ロギングを 処理するためのロジックを組み込むことができます。

• アプリケーションの要件に基づいた、エラー・メッセージ重大度 の再マッピング

エラー・メッセージ・ハンドラには、特定のエラー・メッセージ を認識して、その重大度をサーバの重大度レベルではなく、アプ リケーションが重視する点に基づいてダウングレードまたはアッ プグレードするためのロジックを組み込むことができます。たと えば、古いローを削除するクリーンアップ・オペレーションを 行っている間は、ローが存在しないというメッセージの重大度を ダウングレードしますが、その他の状況では重大度をアップグ レードします。

注意 SybMessageHandler インタフェースを実装するエラー・メッセー ジ・ハンドラは、サーバによって生成されたメッセージだけを受け取 ります。jConnect によって生成されたメッセージは処理しません。

jConnect は、エラー・メッセージを受け取ると、メッセージを処理す るための SybMessageHandler クラスが追加されているかどうかを調べ ます。追加されている場合は、SQL 例外を引数として受け取る messageHandler メソッドを呼び出し、messageHandler から返された値 に基づいてメッセージを処理します。エラー・メッセージ・ハンドラ は次のことを行います。

- SQL 例外をそのまま返します。
- null を返します。結果として、jConnect はメッセージを無視します。
- SOL 例外から SOL 警告を作成して返します。これによって警告 メッセージ・チェーンに警告が追加されます。
- 元のメッセージが SQL 警告の場合に、messageHandler は SQL 警告 を緊急と判断し、SQL 例外を作成して返します。制御が jConnect に返されると、この例外が発生します。

## エラー・メッセージ・ハンドラのインストール

SybMessageHandler を実装するエラー・メッセージ・ハンドラをイン ストールするには、SybDriver、SybConnection、または SybStatement か ら setMessageHandler メソッドを呼び出します。SybDriver からエラー・ メッセージ・ハンドラをインストールした場合は、それ以降のすべて の SybConnection オブジェクトに継承されます。SybConnection オブ ジェクトからエラー・メッセージ・ハンドラをインストールした場合 は、その SybConnection が作成するすべての SybStatement オブジェクト に継承されます。

この階層が適用されるのは、エラー・メッセージ・ハンドラ・オブ ジェクトがインストールされた時点以降だけです。たとえば、

"myConnection" という名前の SybConnection オブジェクトを作成してか ら SybDriver.setMessageHandler を呼び出してエラー・メッセージ・ハン ドラ・オブジェクトをインストールしたとき、"myConnection" でこの オブジェクトを使用することはできません。

現在のエラー・メッセージ・ハンドラ・オブジェクトを返すには、 getMessageHandler を使用してください。

# エラー・メッセージ・ハンドラの例

```
import java.io.*;
import java.sql.*;
 import com.sybase.jdbcx.SybMessageHandler;
  import com.sybase.jdbcx.SybConnection;
  import com.sybase.jdbcx.SybStatement;
import java.util.*;
  public class MyApp
 {
    static SybConnection conn = null;
    static SybStatement stmt = null
    static ResultSet rs = null;
    static String user = "guest";
    static String password = "sybase";
    static String server = "jdbc:sybase:Tds:192.138.151.39:4444";
    static final int AVOID_SQLE = 20001;
    public MyApp()
\{ \cdot \cdot \cdot \cdot \cdot \cdot \cdot \cdot \cdot \cdot \cdot \cdot \cdot \cdot \cdot \cdot \cdot \cdot \cdot \cdot \cdot \cdot \cdot \cdot \cdot \cdot \cdot \cdot \cdot \cdot \cdot \cdot \cdot \cdot \cdot \cdot 
try
\{Class.forName("com.sybase.jdbc4.jdbc.SybDriver").newInstance();
                 Properties props = new Properties();
                 props.put("user", user);
                 props.put("password", password);
                 conn = (SybConnection)
                 DriverManager.getConnection(server, props);
                 conn.setMessageHandler(new NoResultSetHandler());
                 stmt =(SybStatement) conn.createStatement();
                 stmt.executeUpdate("raiserror 20001 'your error'");
                 for (SQLWarning sqw = _stmt.getWarnings();
                 sqw != null;
                 sqw = sqw.getNextWarning());
                 {
                    if (sqw.getErrorCode() == AVOID_SQLE);
                     {
                      System.out.println("Error" + sqw.getErrorCode()+
                      " was found in the Statement's warning list.");
                     break;
                     }
                 }
                 stmt.close();
                 conn.close();
    }
```

```
 catch (Exception e)
   {
     System.out.println(e.getMessage());
     e.printStackTrace();
   }
 }
 class NoResultSetHandler implements SybMessageHandler
 {
   public SQLException messageHandler(SQLException sqe)
   {
     int code = sqe.getErrorCode();
     if (code == AVOID_SQLE)
\{ System.out.println("User " + _user + " downgrading " +
         AVOID_SQLE + " to a warning");
        sqe = new SQLWarning(sqe.getMessage(),
          sqe.getSQLState(),sqe.getErrorCode());
      }
     return sqe;
   }
 }
 public static void main(String args[])
 {
   new MyApp();
 }
```
# <span id="page-105-0"></span>パスワードの暗号化の使用

jConnect for JDBC はデフォルトで、ネットワークを介してプレーン・ テキストのパスワードを Adaptive Server に送信して認証を求めます。 ただし、jConnect は、パスワードの対称/非対称暗号化もサポートし ています。この機能を使用すると、パスワードを暗号化してからネッ トワークに送信できます。対称暗号化メカニズムでは、パスワードの 暗号化と復号化に同じキーが使用されます。これに対して、非対称暗 号化メカニズムでは、暗号化にはパブリック・キー、復号化には別の プライベート・キーが使用されます。プライベート・キーはネット ワークを介して共有されないため、非対称暗号化の方が対称暗号化よ りも安全であると考えられます。パスワードの暗号化が有効になって いて、サーバが非対称暗号化をサポートしている場合、非対称暗号化 が対称暗号化の代わりに使用されます。

注意 パスワードの非対称暗号化機能を使用するには、パスワードの 暗号化をサポートするサーバ (Adaptive Server 15.0.2 など)が必要 です。

## パスワードの暗号化の有効化

ENCRYPT\_PASSWORD 接続プロパティでは、パスワードが暗号化 フォーマットで転送されるかどうかを指定します。このプロパティ は、非対称キー暗号化を有効にする場合にも使用します。パスワード の暗号化が有効になっていて、サーバが非対称キー暗号化をサポート している場合、非対称キー暗号化が対称キー暗号化の代わりに使用さ れます。

パスワードの暗号化を有効にするには、ENCRYPT\_PASSWORD 接続 プロパティを true に設定します。デフォルト値は false。

注意 暗号化されたパスワードの使用をクライアントに要求するよう にサーバを設定した場合、ユーザがプレーン・テキスト形式のパス ワードを入力すると、ログインに失敗します。

### クリア・テキスト・パスワードでのログイン・リトライを有効にする

ENCRYPT\_PASSWORD プロパティを True に設定しているときに、 サーバがパスワードの暗号化をサポートしない場合、サーバのログイ ンは失敗します。パスワードの暗号化をサポートしないサーバでクリ ア・テキスト・パスワードを使用するには、

RETRY\_WITH\_NO\_ENCRYPTION プロパティを True に設定します。

ENCRYPT\_PASSWORD プロパティおよび RETRY\_WITH\_NO\_ENCRYPTION プロパティを True に設定すると、 jConnect は暗号化されたパスワードを先に使用してログインします。 ログインが失敗した場合、jConnect はクリア・テキスト形式のパス ワードを使用してログインします。

## **JCE (Java Cryptography Extension)** プロバイダの設定

非対称パスワード暗号化メカニズムでは、RSA 暗号化アルゴリズムを 使用して、転送されるパスワードを暗号化します。RSA 暗号化を実行 するには、適切な JCE (Java Cryptography Extension) プロバイダを使用 して JRE を設定します。設定する JCE プロバイダでは

"RSA/NONE/OAEPWithSHA1AndMGF1Padding" 変形をサポートしてい る必要があります。

JRE に付属している JCE プロバイダでは、

"RSA/NONE/OAEPWithSHA1AndMGF1Padding" 変形を処理できない可 能性があります。この場合に拡張パスワード暗号化機能を使用するに は、この変形をサポートする外部の JCE プロバイダを設定してくださ い。JCE で必要な変形を処理できない場合、ログイン時にエラー・ メッセージが表示されます。

JCE\_PROVIDER\_CLASS 接続プロパティを使用すると、JCE プロバイ ダを指定できます。市販またはオープン・ソースの JCE プロバイダが 数多く提供されており、その中から選択できます。たとえば、 "Bouncy Castle Crypto API for Java" は、一般的なオープン・ソースの Java JCE プロバイダです。JCE\_PROVIDER\_CLASS プロパティを指定 しない場合、jConnect はバンドルされた JCE を使用しようとします。

#### **GSE-J** を使用した **RSA** パスワード暗号化の実行

Certicom Security Builder GSE-J を使用して、RSA パスワード暗号化を 実行することができます。Certicom Security Builder GSE-J は、jConnect ドライバに付属している FIPS 140-2 準拠の JCE プロバイダです。この プロバイダには、*EccpressoFIPS.jar* および *EccpressoFIPSJca.jar* という 2 つの JAR ファイルがあり、これらのファイルはそれぞれ *\$JDBC\_HOME/classes* ディレクトリ、*\$JDBC\_HOME/devclasses* ディレ クトリに格納されています。

Certicom Security Builder GSE-J プロバイダを使用するには、 JCE\_PROVIDER\_CLASS 接続プロパティの値を "com.certicom.ecc.jcae.Certicom" に設定します。

注意 パスワードの暗号化を、JCE\_PROVIDER\_CLASS 接続プロパ ティではなく ENCRYPT\_PASSWORD 接続プロパティを設定すること で有効にすると、jConnect は Certicom Security Builder GSE-J プロバイ ダを検索してロードしようとします。これは、*EccpressoFIPS.jar* と *EccpressoFIPSJca.jar* が、使用中の jConnect JAR ファイル(*jconn4.jar* また は *jconn4d.jar*)と同じディレクトリにある場合にのみ成功します。

#### カスタム **JCE** プロバイダの指定

カスタム JCE プロバイダを指定するには:

JCE\_PROVIDER\_CLASS プロパティに、使用するプロバイダの完 全修飾クラス名を設定します。たとえば Bouncy Castle JCE パッ ケージを使用するには、次のように入力します。

```
String url = "jdbc:sybase:Tds:myserver:3697";
Properties props = new Properties();
props.put("ENCRYPT_PASSWORD ", "true");
props.put("JCE_PROVIDER_CLASS",
"org.bouncycastle.jce.provider.BouncyCastleProvider
");
/* Set up additional connnection properties as 
needed */
  props.put("user", "xyz");
 props.put("password", "123");
  /* get the connection */
Connection con = DriverManager.getConnection(url, 
props);
```
- ICE プロバイダを(使用する前に)設定します。次の2つの方法 のいずれかでこれを行います。
	- JCE プロバイダの *jar* ファイルを次の JRE 標準拡張ディレクト リにコピーします。
		- UNIX プラットフォームの場合 *\${JAVA\_HOME}/jre/lib/ext*
		- Windows の場合 *%JAVA\_HOME%*\*jre*\*lib*\*ext*
	- JCE *jar* ファイルを適切なディレクトリにコピーできない場合 は、JCE Reference Guide (http://docs.oracle.com/javase/1.4.2/docs/guide/security/jce/JCERef Guide.html) で、外部 JCE プロバイダの設定方法を参照してく ださい。

指定された JCE プロバイダを使用できない場合、jConnect は JRE セ キュリティ・プロファイルで設定されている JCE プロバイダを使用し ようとします。他の JCE プロバイダが設定されていない場合や、必要 な変形およびパスワードの暗号化がサポートされていないプロバイダ が設定されている場合、接続は失敗します。

# テーブル内のカラム・データとしての **Java** オブジェクトの格納

データベース製品には、Java オブジェクトをデータベース内のカラ ム・データとして直接格納できるものもあります。このようなデータ ベースでは、Java クラスはデータ型として扱われ、Java クラスをその データ型として持つカラムを宣言できます。

jConnect では、PreparedStatement インタフェース内で定義された setObject メソッドと、CallableStatement インタフェースおよび ResultSet インタフェース内で定義された getObject メソッドを実装することに よって、Java オブジェクトをデータベースに格納できます。これに よって、jConnect を使用するアプリケーションで、ネイティブの JDBC クラスおよびメソッドを使用して Java オブジェクトをカラム・ データとして直接格納したり取り出したりすることができます。

注意 cetObject メソッドおよび setObject メソッドを使用するには、 jConnect のバージョンを com.sybase.jdbcx.SybDriver.VERSION\_4 以降に 設定してください。「[JCONNECT\\_VERSION](#page-17-0) の使用」(6ページ)を参 照してください。

以降の項では、jConnect と JDBC を使用してオブジェクトをテーブル に格納し、取り出すための条件と手順について説明します。

- Java [オブジェクトをカラム・データとして格納するための前提条](#page-109-0) [件](#page-109-0)
- データベースへの Java [オブジェクトの送信](#page-109-1)
- データベースからの Java [オブジェクトの受信](#page-111-0)

注意 Adaptive Server バージョン 12.0 以降および SQL Anywhere バー ジョン 6.0.x 以降では Java オブジェクトをテーブルに格納できますが、 いくつかの制限があります。『リリース・ノート *jConnect for JDBC*』 を参照してください。

## <span id="page-109-0"></span>**Java** オブジェクトをカラム・データとして格納するための前提条件

ユーザ定義の Java クラスに属している Java オブジェクトをカラム内 に格納するには、次の 3 つの条件を満たす必要があります。

- クラスは java.io.Serializable インタフェースを実装していなければ ならない。これは jConnect がネイティブの Java 直列化/直列化解 除を使用してデータベースとの間のオブジェクトの送受信を行う ためである。
- クラス定義が格納先データベースにインストールされていなけれ ばならない。または DynamicClassLoader (DCL) を使用しなければ ならない。DCL によって SQL Anywhere または Adaptive Server サーバから直接クラスをロードすると、ローカルの CLASSPATH に存在しているものと同様に使用できる。詳細については[、「動](#page-113-0) [的クラス・ロードの使用」\(](#page-113-0)102 ページ)を参照。
- クライアント・システムは、ローカルの CLASSPATH 環境変数を 経由してアクセスできる *.class* ファイルにクラス定義を持ってい なければならない。

## <span id="page-109-1"></span>データベースへの **Java** オブジェクトの送信

ユーザ定義クラスのインスタンスをカラム・データとして送信するに は、次のように PreparedStatement インタフェース内に定義されている setObject メソッドのいずれかを使用します。

void setObject(int parameterIndex, Object x, int targetSqlType, int scale) throws SQLException;

```
void setObject(int parameterIndex, Object x, int targetSqlType)
   throws SQLException;
void setObject(int parameterIndex, Object x) throws SQLException;
                   jConnect では、Java オブジェクトを送信するために、target sql.Type と
                   して java.sql.Types.JAVA_OBJECT を使用できます。または、
                   java.sql.Types.OTHER を使用します。
                   次の例では Address クラスを定義し、次に、データ型が Address クラス
                   である Address カラムを持つ Friends テーブルの定義を示します。その
                   後で、テーブルにローを挿入します。
public class Address implements Serializable
{
 public String streetNumber;
   public String street;
   public String apartmentNumber;
   public String city;
   public int zipCode;
 //Methods
  ...
}
/* This code assumes a table with the following structure
** Create table Friends:
** (firstname varchar(30) ,
** lastname varchar(30),
** address Address,
** phone varchar(15))
*/
// Connect to the database containing the Friends table.
Connection conn =
   DriverManager.getConnection("jdbc:sybase:Tds:localhost:5000",
      "username", "password");
// Create a Prepared Statement object with an insert statement
//for updating the Friends table.
PreparedStatement ps = conn.prepareStatement("INSERT INTO
   Friends values (?,?,?,?)");
// Now, set the values in the prepared statement object, ps.
// set firstname to "Joan."
ps.setString(1, "Joan");
// Set last name to "Smith."
ps.setString(2, "Smith");
```
// Assuming that we already have "Joan\_address" as an instance // of Address, use setObject(int parameterIndex, Object x) to // set the address column to "Joan\_address." ps.setObject(3, Joan\_address);

// Set the phone column to Joan's phone number. ps.setString(4, "123-456-7890");

```
// Perform the insert.
ps.executeUpdate();
```
## <span id="page-111-0"></span>データベースからの **Java** オブジェクトの受信

クライアント JDBC アプリケーションは、データベースからの結果セッ トの一部として、またはストアド・プロシージャから返される出力パラ メータの値として、Java オブジェクトを受け取ることができます。

Java オブジェクトがカラム・データとして結果セットに含まれている 場合は、ResultSet インタフェース内の次のいずれかの getObject メソッ ドを使用して、オブジェクトを取り出します。

Object getObject(int columnIndex) throws SQLException; Object getObject(String columnName) throws SQLException;

> Java オブジェクトがストアド・プロシージャからの出力パラメータに 含まれている場合は、次に示す CallableStatement インタフェース内の getObject メソッドを使用して、オブジェクトを取り出します。

Object getObject(int parameterIndex) throws SQLException;

次の例では、ResultSet.getObject(int parameterIndex) を使用して、結果 セットの一部として受け取ったオブジェクトをクラス変数に割り当て ます。この例では、前の項で使用した Address クラスと Friends テーブ ルを使用し、封筒に名前と住所を印刷する簡単なアプリケーションを 示します。

```
/*
 ** This application takes a first and last name, gets the
 ** specified person's address from the Friends table in the
 ** database, and addresses an envelope using the name and
 ** retrieved address.
 */
 public class Envelope
 {
   Connection conn = null;
   String firstName = null;
```

```
 String lastName = null;
    String street = null;
    String city = null;
    String zip = null;
    public static void main(String[] args)
\{ \cdot \cdot \cdot \cdot \cdot \cdot \cdot \cdot \cdot \cdot \cdot \cdot \cdot \cdot \cdot \cdot \cdot \cdot \cdot \cdot \cdot \cdot \cdot \cdot \cdot \cdot \cdot \cdot \cdot \cdot \cdot \cdot \cdot \cdot \cdot \cdot 
      if (args.length < 2)
\{ System.out.println("Usage:Envelope <firstName>
         <lastName>");
                        System.exit(1);
       }
      // create a 4" x 10" envelope
     Envelope e = new Envelope(4, 10); try
       {
         // connect to the database with the Friends table.
         conn = DriverManager.getConnection(
            "jdbc:sybase:Tds:localhost:5000", "username",
              "password");
         // look up the address of the specified person
        firstName = args[0];lastName = args[1]; PreparedStatement ps = conn.prepareStatement(
            "SELECT address FROM friends WHERE " +
             "firstname = ?AND lastname = ?");
         ps.setString(1, firstName);
         ps.setString(2, lastName);
        ResultSet rs = ps.executeQuery();
                          if (rs.next())
\{Address a = (Address) rs.getObject(1); // set the destination address on the envelope
            e.setAddress(firstName, lastName, a);
         }
         conn.close();
       }
      catch (SQLException sqe)
\{ sqe.printStackTrace();
                           System.exit(2);
       }
      // if everything was successful, print the envelope
      e.print();
    }
```
}

```
 private void setAddress(String fname, String lname, Address a)
   {
    street = a.streetNumber + " " + a.street + " " +
       a.apartmentNumber;
     city = a.city;
     zip = "" + a.zipCode;
 }
   private void print()
   {
     // Print the name and address on the envelope.
 ...
   }
                   より詳細な例については、jConnect インストール・ディレクトリの
```
*sample2* サブディレクトリにある HandleObject.java を参照してください。

# <span id="page-113-0"></span>動的クラス・ロードの使用

SQL Anywhere および Adaptive Server では、次のものを指定するとき に Java クラスを使用できます。

- SQL カラムのデータ型
- Transact-SQL 変数のデータ型
- SQL カラムのデフォルト値

以前のバージョンでは jConnect の CLASSPATH に含まれるクラス以外 にはアクセスできませんでした。つまり、jConnect アプリケーション がローカルの CLASSPATH にないクラスのインスタンスにアクセスし ようとすると、java.lang.ClassNotFound 例外が発生しました。

jConnect バージョン 6.05 以降では、DynamicClassLoader (DCL) を実装す ることによって、SQL Anywhere または Adaptive Server サーバから直 接クラスをロードして、ローカルの CLASSPATH に存在しているクラ スと同様に使用することができます。

スーパークラスに存在するセキュリティ機能はすべて継承されます。 jConnect の動作は、Java 2 に実装されているローダ委任モデルに従っ ています。まず、要求されたクラスを CLASSPATH からロードしよう とします。これに失敗したときは、DynamicClassLoader を試行します。

Java と Adaptive Server の使用方法の詳細については、『*Adaptive Server*  での *Java*』を参照してください。

## *DynamicClassLoader* の使用方法

DCL 機能を使用するには次の手順に従います。

1 クラス・ローダを作成して設定します。jConnect アプリケーショ ンのコードは次のようになります。

```
Properties props = new Properties();
// URL of the server where the classes live.
String classesUrl = "jdbc:sybase:Tds:myase:1200";
// Connection properties for connecting to above server.
props.put("user", "grinch");
props.put("password", "meanone");
... 
// Ask the SybDriver for a new class loader.
DynamicClassLoader loader = driver.getClassLoader(classesUrl, props);
            2 クエリを実行する文が新しいクラス・ローダを使用できるように、
               CLASS_LOADER 接続プロパティを使用して設定します。クラス・
               ローダの作成後は、次のコード(手順1のコード例からの続き)に
               示すように、以降の接続にこのクラス・ローダを渡します。
// Stash the class loader so that other connection(s)
// can know about it.
props.put("CLASS_LOADER", loader);
// Additional connection properties
props.put("user", "joeuser");
props.put("password", "joespassword");
// URL of the server we now want to connect to.
String url = "jdbc:sybase:Tds:jdbc.sybase.com:4446";
// Make a connection and go.
Connection conn = DriverManager.getConnection (url, props);
               Java クラスの定義は次のとおりであるとします。
                  class Addr {
                       String street;
                       String city;
                       String state;
                  }
               SQL テーブルの定義は次のとおりであるとします。
create table employee (char(100) name, int empid, Addr address)
            3 クライアント・アプリケーションの CLASSPATH に Addr クラスが
               ない場合は、次のクライアント側コードを使用します。
```

```
Statement stmnt = conn.createStatement();
// Retrieve some rows from the table that has a Java class
// as one of its fields.
ResultSet rs = stmnt.executeQuery(
      "select * from employee where empid = ' 19'");
if (rs.next() {
      // Even though the class is not in our class path,
      // we should be able to access its instance.
      Object obj = rs.getObject("address");
      // The class has been loaded from the server, so let's take a look.
      Class c = obj.getClass();
    // Some Java Reflection can be done here to access the fields of obj.
      ...
}
```
CLASS\_LOADER 接続プロパティは、複数の接続間で 1 つのクラス・ ローダを共有できる便利なメカニズムです。

接続間でクラス・ローダを共有してもクラス競合が発生しないよう に、アプリケーションを作成してください。たとえば、クラス org.foo.Bar のインスタンスが 2 つのデータベースにそれぞれ存在して いて、これらのインスタンスがまったく異なるもので互換性もない場 合に、同じローダを使用して両方のクラスにアクセスすると、問題が 発生する可能性があります。最初の接続からの結果セットが検査され るときに、最初のクラスがロードされます。2 番目の接続からの結果 セットを検査するときには、クラスはすでにロードされています。し たがって、2 番目のクラスがロードされることはないので、jConnect がこの状態を直接検出する方法はありません。

ただし、Java に組み込まれているメカニズムによって、クラスのバー ジョンが、直列化解除後のオブジェクトのバージョン情報と一致する ことが保証されます。前述のような状態も、少なくとも Java によって 検出されて報告されます。

クラスとそのインスタンスは同じデータベースまたはサーバに存在し ていなくてもかまいませんが、ローダと以降の接続が同じデータベー スまたはサーバを参照できるようにするとよいでしょう。

## 非直列化の使用

次の例では、ローカル・ファイルからオブジェクトの直列化を解除す る方法を説明します。直列化されたオブジェクトはサーバ上に存在す るクラスのインスタンスで、CLASSPATH には存在しません。

SybResultSet.getObject( ) は DynamicObjectInputStream を使用します。こ れは ObjectInputStream のサブクラスで、デフォルト・システム(「ブー ト」)のクラス・ローダではなく DynamicClassLoader からクラス定義を ロードします。

```
// Make a stream on the file containing the
//serialized object.
FileInputStream fileStream = new FileInputStream("serFile");
// Make a "deserializer" on it.Notice that, apart
//from the additional parameter, this is the same
//as ObjectInputStreamDynamicObjectInputStream
stream = new DynamicObjectInputStream(fileStream, loader);
// As the object is deserialized, its class is
//retrieved through the loader from our server.
Object obj = stream.readObject();stream.close();
```
## *.jar* ファイルの事前ロード

jConnect バージョン 6.05 以降には、PRELOAD\_JARS という接続プロ パティがあります。*.jar* ファイル名をカンマで区切ったリストとして 定義されているときは、指定された *.jar* ファイルがすべてロードされ ます。このコンテキストでは、"JAR" はサーバで使用される「保持さ れた JAR 名」を意味します。これは、install Java プログラムで指定さ れる *.jar* ファイル名です。次に例を示します。

install java new jar 'myJarName' from file '/tmp/mystuff.jar'

PRELOAD\_JARS を設定すると *.jar* ファイルがクラス・ローダに関連 付けられるため、接続するたびに事前にロードする必要はなくなりま す。1つの接続に対して PRELOAD JARS を指定するだけで済みます。 その後で、同じ *.jar* ファイルを事前ロードしようとすると、*.jar* デー タが不必要にサーバから取り出されたとしてパフォーマンスの問題が 発生することがあります。

注意 SQL Anywhere は、*.jar* ファイルを 1 つのエンティティとして返 すことはできません。このため、jConnect は各クラスを順に取り出す処 理を繰り返します。ただし、Adaptive Server では、*.jar* ファイル全体が取 り出され、そのファイルに含まれる個々のクラスがロードされます。

## 高度な機能

DynamicClassLoader にはさまざまなパブリック・メソッドがあります。 詳細については、*JDBC\_HOME/docs/en/javadocs* にある javadocs 情報を 参照してください。

この他に、一連のクラスがロードされることがあらかじめわかってい る場合にローダのデータベース接続を維持する機能や、単一クラスを 名前によって明示的にロードする機能が追加されました。

java.lang.ClassLoader から継承されたパブリック・メソッドも使用でき ます。クラスのロードを処理する java.lang.Class 内のメソッドも使用 できます。ただし、これらのメソッドには使用するクラス・ローダを 仮定するものもあるため、注意して使用してください。特に、

Class.forName は 3 つの引数の形式のものを使用してください。このよう にしなければ、システムの(「ブート」)クラス・ローダが使用されま す[。「エラー・メッセージの処理」\(](#page-99-0)88 ページ)を参照してください。

# **JDBC 4.0** 仕様のサポート

JDBC 4.0 の次の仕様がサポートされます。

- 接続管理
- SQL ドライバの自動ロード
- データベース・メタデータ
- 各国文字セット変換
- ラッパ・パターン
- スカラ関数 CHAR\_LENGTH、CHARACTER\_LENGTH、 CURRENT\_DATE、CURRENT\_TIME、CURRENT\_TIMESTAMP、 EXTRACT、および OCTET\_LENGTH、POSITION

JDBC 4.0 の仕様の詳細については、Oracle Technology Network for Java (http://www.oracle.com/technetwork/index.html) を参照してください。

# **JDBC 3.0** 仕様のサポート

この項では、jConnect 7.0 の現在のリリースでサポートされている JDBC 3.0 機 能について説明します。

## セーブポイントのサポート

指定したセーブポイントにトランザクションを設定、解放、または ロールバックするためのメソッドが含まれた Savepoint インタフェー スが追加されています。

- トランザクションで のセーブポイントの 使用 JDBC 2.0 でのトランザクションのサポートによって、トランザクショ ンに対する制御を保ち、トランザクション内のすべての変更をロール バックできました。JDBC 3.0 では、セーブポイントに対する制御を強 化できます。Savepoint インタフェースを使用して、トランザクション を論理ブレークポイントに分割し、ロールバックされるトランザク ションの範囲を制御できます。
- セーブポイントの設 定とセーブポイント へのロールバック JDBC 3.0 API では、現在のトランザクション内にセーブポイントを設 定し、Savepoint オブジェクトを返すメソッド Connection.setSavepoint が 追加されています。Connection.rollback メソッドは、Savepoint オブジェ クト引数を使用できるようにオーバロードされます。
- セーブポイントの<br><sub>解放</sub> 解放 Connection.releaseSavepoint メソッドは、Savepoint オブジェクトをパラ メータとして使用し、現在のトランザクションからそのセーブポイン トを削除します。Savepoint が解放された後、ロールバック操作でその セーブポイントを参照しようとすると、SQLException が発生します。

トランザクション内に作成したセーブポイントは、トランザクション がコミットされるとき、またはトランザクション全体がロールバック されるときに自動的に解放され、無効になります。トランザクション をセーブポイントにロールバックすると、該当するセーブポイントの 後に作成されたその他のセーブポイントはすべて自動的に解放され、 無効になります。

注意 JDBC API の実装でセーブポイントがサポートされるかどうかを 調べるには、DatabaseMetaData.supportsSavepoints メソッドを使用します。

## パラメータ・データの取得

パラメータの数、型、およびプロパティを prepare 文に記述し、 DatabaseMetaData の新しいメソッドや変更されたメソッドをサポート するインタフェース ParameterMetaData が追加されています。

## 自動生成されたキーの取得

自動生成された値を含んでいるカラムから値を取得する方法が追加さ れています。JDBC 3.0 では、自動生成キーまたは自動インクリメン ト・キーの値を取得する共通の必要性に対応しています。

自動生成キーの値の<br>確認 自動生成キーを取得することをドライバに通知するには、定数 Statement.RETURN\_GENERATED\_KEYS を Statement.execute() メソッドの 2 番目のパラメータとして渡します。この文を実行した後は、 Statement.getGeneratedKeys() を呼び出して生成されたキーを取得します。 結果セットには、取得した自動生成キーごとのローが含められます。

> 注意 Adaptive Server は、生成されたキーの結果セットを返すことが できません。insert コマンドのバッチを実行するときに Statement.getGeneratedKeys() を呼び出すと、最後に生成されたキーの 値のみが返されます。

> サンプル・コードなどの自動生成キーの取得に関する詳細は、Oracle Java の Web サイトで、"retrieving automatically generated keys" を検索し てください。

## オープンした **ResultSet** オブジェクトを複数保持する機能

getMoreResults(int) が追加されています。このメソッドでは、Statement オブジェクトによって返される ResultSet オブジェクトが、その後の ResultSet オブジェクトが返される前にクローズされるかどうかを指定 する引数を使用します。

JDBC 3.0 仕様では、変更の一環として、Statement インタフェースで オープンした ResultSets を複数サポートできます。JDBC 2 仕様では、 複数の結果を返す文で ResultSet を特定の時間に 1 つしかオープンして おけませんが、JDBC 3.0 仕様ではその制限が取り払われます。オープ ンした結果を複数サポートするために、Statement インタフェースはメ ソッド getMoreResults() をオーバロードしたものを追加します。 getMoreResults(int) メソッドは、getResultSet() メソッドが呼び出された ときに、その前にオープンした ResultSets の動作を指定する整数フラ グを使用します。このインタフェースでは次のようにフラグを定義し ます。

- CLOSE ALL RESULTS getMoreResults() を呼び出すと、その前 にオープンしたすべてのResultSetオブジェクトがクローズされます。
- CLOSE CURRENT RESULT getMoreResults() を呼び出すと、現 在の ResultSet オブジェクトがクローズされます。

• KEEP CURRENT RESULT - getMoreResults() を呼び出したとき、 現在の ResultSet オブジェクトはクローズされません。

## 名前による *CallableStatement* オブジェクトへのパラメータの受け渡し

CallableStatement オブジェクトに設定するパラメータを文字列で識別 できるようにするメソッドが追加されています。

CallableStatement インタフェースを使用して、以前のようにパラメー タのインデックスを指定する方法ではなく、名前によってパラメータ を指定できます。デフォルト値が設定されたパラメータがプロシー ジャに多数含まれている場合、この方法が役立ちます。デフォルト値 が設定されていない値のみを指定するには、名前付きパラメータを使 用します。

### 保持可能なカーソルのサポート

ResultSet オブジェクトの保持可能性を指定できる機能が追加されてい ます。保持可能なカーソルまたは結果とは、カーソルが含まれている トランザクションがコミットされたときに、自動的にクローズされな いカーソルまたは結果のことです。JDBC 3.0 では、カーソルの保持可 能性を指定する機能のサポートが追加されています。ResultSet の保持 可能性を指定するには、createStatement()、prepareStatement()、または prepareCall() メソッドを使用して、文を準備するときにそのように指 定する必要があります。保持可能性には、次のいずれかの定数を指定 できます。

- HOLD CURSORS OVER COMMIT ResultSet オブジェクト (カーソル)はクローズされません。commit 操作が暗黙的または 明示的に実行されたとき、ResultSet オブジェクトはオープンした まま保持されます。
- ← CLOSE\_CURSORS\_AT\_COMMIT commit 操作が暗黙的または明 示的に実行されたとき、ResultSet オブジェクト (カーソル)はク ローズされます。

トランザクションがコミットされたときにカーソルをクローズする と、通常はパフォーマンスが向上します。トランザクションのコミッ ト後にカーソルが必要でないかぎり、commit 操作の実行時にカーソル をクローズすることをおすすめします。仕様では、ResultSet のデフォ ルトの保持可能性が定義されていないので、その動作は実装によって 異なります。

# **JDBC 2.0** オプショナル・パッケージ拡張サポート

『*JDBC 2.0 Optional Package*』( 旧『*JDBC 2.0 Standard Extension API*』) には、JDBC 2.0 ドライバが実装できるさまざまな機能が定義されてい ます。jConnect バージョン 6.05 以降では、次のオプション・パッケー ジ拡張機能が実装されています。

- JNDI [によるデータベースの命名](#page-121-0) (jConnect がサポートするすべての Sybase DBMS で動作します)
- [接続プール](#page-125-0) (jConnect がサポートするすべての Sybase DBMS で動作します)
- [分散トランザクション管理のサポート](#page-127-0) は、Adaptive Server でのみ 動作します。

注意 Java 1.1.6 以降と互換性のある JNDI 1.2 を使用することをおすす めします。

# <span id="page-121-0"></span>**JNDI** によるデータベースの命名

### 参照

『*JDBC 2.0 Optional Package*』( 旧『*JDBC 2.0 Standard Extension API*』) の「Chapter 5 JNDI and the JDBC API」

### 関連インタフェース

- javax.sql.DataSource
- javax.naming.Referenceable
- javax.naming.spi.ObjectFactory

この機能は、JDBC クライアントがデータベース接続を取得するとき に、標準アプローチの代わりに使用できます。クライアントは、 Class.forName ("com.sybase.jdbc4.jdbc.SybDriver")を呼び出してから、 JDBC URL を DriverManager の getConnection( ) メソッドに渡す代わり に、論理名を使用して JNDI ネーム・サーバにアクセスすることに よって javax.sql.DataSource オブジェクトを取得できます。このオブ ジェクトはドライバをロードして、物理データベースへの接続を確立 する役割を持ちます。ベンダ固有の情報は DataSource オブジェクト内 に置かれているので、クライアントのコードはより単純で再使用可能 になります。

Sybase での DataSource オブジェクトの実装は

com.sybase.jdbcx.SybDataSource です(詳細については javadocs を参照 してください)。この実装では JavaBean コンポーネントの設計パター ンを使って、次の標準プロパティがサポートされています。

- databaseName
- dataSourceName
- description
- networkProtocol
- password
- portNumber
- serverName
- user

**注意** roleName はサポートされていません。

jConnect では javax.naming.spi.ObjectFactory インタフェースが実装され ているので、ネーム・サーバのエントリの属性から DataSource オブ ジェクトを構築できます。javax.naming.Reference、または javax.naming.Name と javax.naming.DirContext が指定されていれば、この ファクトリで com.sybase.jdbcx.SybDataSource オブジェクトを構築でき ます。このファクトリを使用するには、 com.sybase.jdbc4.SybObjectFactory が含まれるように java.naming.object.factory システム・プロパティを設定します。

#### 使用法

DataSource はさまざまなアプリケーションでさまざまな方法で使用で きます。以降の項では、すべてのオプションをコード例とともに紹介 し、手順を説明します。詳細については、『*JDBC 2.0 Optional Package*』( 旧『*JDBC 2.0 Standard Extension API*』)、および Oracle Java の Web サイトにある JNDI のマニュアルを参照してください。

<span id="page-122-0"></span>1a. 管理者による設 定:LDAP LDAP 接続は jConnect バージョン 4.0 以降でサポートされています。 したがって、LDAP Data Interchange Format (LDIF) を使用して DataSource を LDAP エントリとして設定する方法をおすすめします。 この方法では、カスタム・ソフトウェアは必要ありません。次に例を 示します。

dn:servername:myASE, o=MyCompany, c=US

```
1.3.6.1.4.1.897.4.2.5:TCP#1# mymachine 4000
  1.3.6.1.4.1.897.4.2.10:PACKETSIZE=1024&user=me&password=secret
  1.3.6.1.4.1.897.4.2.11:userdb
1b. クライアントに
よるアクセス
                これは一般的な JDBC クライアント・アプリケーションです。唯一の
                相違点は、DriverManager にアクセスして JDBC の URL を指定する代わ
                りに、ネーム・サーバにアクセスして DataSource オブジェクトへの参
                照を取得する点です。接続を取得した後のクライアントのコードは、
                他の JDBC クライアントのコードとまったく同じです。このコードは
                ごく一般的なもので、Sybase を参照するのは、環境の一部として設定
                されるオブジェクト・ファクトリ・プロパティの設定時だけです。
                jConnect インストール環境には、DataSource の使用方法を説明するサ
                ンプル・プログラム sample2/SimpleDataSource.java があります。この
                サンプルは参照用です。つまり、このサンプルを実行するには、イン
                ストール環境の設定と、サンプルの編集が必要です。
                SimpleDataSource.java のコードのうち、重要なのは次に示す部分です。
  import javax.naming.*;
  import javax.sql.*;
  import java.sql.*;
  // set necessary JNDI properties for your environment (same as above)
  Properties jndiProps = new Properties();
  // used by JNDI to build the SybDataSource
  jndiProps.put(Context.OBJECT_FACTORIES,
     "com.sybase.jdbc4.jdbc.SybObjectFactory");
  // nameserver that JNDI should talk to
  jndiProps.put(Context.PROVIDER_URL, "ldap:some_ldap_server:238/" + 
  "o=MyCompany,c=Us");
  // used by JNDI to establish the naming context
  jndiProps.put(Context.INITIAL_CONTEXT_FACTORY,
     "com.sun.jndi.ldap.LdapCtxFactory");
  // obtain a connection to your name server
  Context ctx = new InitialContext(jndiProps);
 DataSource ds = (DataSource) ctx.lookup("servername=myASE");
  // obtains a connection to the server as configured earlier.
  // in this case, the default username and password will be used
 Connection conn = ds.getConnection();
  // do standard JDBC methods
  ...
```
プロパティが仮想マシン内で既に定義されている場合、つまり Java が ブラウザ・プロパティの一部として、または次を使用して設定された ときに渡されている場合は、Properties を InitialContext コンストラクタ に明示的に渡す必要はありません。

java -Djava.naming.object.factory=com.sybase.jdbc4.jdbc.SybObjectFactory

環境プロパティの設定の詳細については Java VM マニュアルを参照し てください。

2a. プログラムでの このフェーズは、通常、社内におけるシステム管理またはアプリケー ション統合の担当者が実行します。目的は、データ・ソースを定義し た後に、論理名でネーム・サーバに配備することです。サーバを再設 定しなければならない場合は(別のマシンやポートに移動した場合な ど)、この設定ユーティリティ(以下に概要を示します)を実行して、 論理名を新しいデータ・ソース設定に割り当て直します。クライアン トが認識するのは論理名だけであるので、クライアント・コードは変 更しません。

```
import javax.sql.*;
import com.sybase.jdbcx.*;
```
.....

```
// create a SybDataSource, and configure it
```

```
SybDataSource ds = new com.sybase.jdbc4.jdbc.SybDataSource();
```

```
ds.setUser("my_username");
```

```
ds.setPassword("my_password");
```

```
ds.setDatabaseName("my_favorite_db");
```

```
ds.setServerName("db_machine");
```

```
ds.setPortNumber(4000);
```
ds.setDescription("This DataSource represents the Adaptive Server Enterprise server running on db\_machine at port 2638. The default username and password have been set to 'me' and 'mine' respectively. Upon connection, the user will access the my\_favorite\_db database on this server.");

```
Properties props = newProperties()
props.put("REPEAT_READ","false");
```

```
props.put("REQUEST_HA_SESSION","true");
```

```
ds.setConnectionProperties(props);
```

```
// store the DataSource object.Typically this is
// done by setting JNDI properties specific to the
```

```
// type of JNDI service provider you are using.
```

```
// Then, initialize the context and bind the object.
```

```
Context ctx = new InitialContext();
```

```
ctx.bind("java:comp/env/jdbc/myASE", ds);
```
DataSource を設定した後で、情報を格納する場所および方法を決定し ます。格納しやすくするため、SybDataSource は java.io.Serializable であ り javax.naming.Referenceable です。しかし、JNDI に使用しているサー ビス・プロバイダに応じてデータをどのように格納するかは、管理者 が決定します。

2b. クライアントに よるアクセス クライアントが DataSource オブジェクトを取り出すには、DataSource が配備されたときと同じ方法で JNDI プロパティを設定します。クラ イアントは、Java オブジェクトに格納された形式 (直列化など)に 従ってオブジェクトを変換できるよう、オブジェクト・ファクトリを 有効化する必要があります。

Context  $ctx = new InitialContext();$ DataSource ds = (DataSource) ctx.lookup("java:comp/env/jdbc/myASE"); Connection conn = ds.getConnection();

## <span id="page-125-0"></span>接続プール

#### 参照

『*JDBC 2.0 Optional Package*』( 旧『*JDBC 2.0 Standard Extension API*』) の「Chapter 6 Connection Pooling」

#### 関連インタフェース

- javax.sql.ConnectionPoolDataSource
- javax.sql.PooledConnection

#### 概要

従来のデータベース・アプリケーションでは、アプリケーションの セッションごとに、使用するデータベースへの接続を作成していまし た。しかし、Web ベースのデータベース・アプリケーションでは、そ のアプリケーションを使用している間に新しい接続を何回もオープン したりクローズしたりする必要があります。

Web ベースのデータベース接続を効率的に処理する方法として接続 プールを使う方法があります。接続プールは異なるユーザ要求間で接 続を共有して、データベース接続を維持し接続を管理することによ り、パフォーマンスを管理しアイドル接続の数を減らします。接続要 求のたびに、接続プールはまずプールにアイドル接続があるかどうか を判断します。ある場合は、接続プールはデータベースに新しい接続 を作成する代わりに、そのアイドル接続を返します。

com.sybase.jdbc4.jdbc.ConnectionPoolDataSource クラスは、接続プールの 実装と対話するために提供されています。ConnectionPoolDataSource を 使用するときは、プール実装が PooledConnection を監視します。接続 をクローズするか、エラーが発生して接続が切断されると、プール実 装は通知を受け取ります。この時点で、プール実装は PooledConnection をどのように処理するかを決定します。

接続プールを使用しない場合は、トランザクションの処理は次のよう になります。

- 1 データベースへの接続を作成します。
- 2 データベースにクエリを送信します。
- 3 結果セットを受け取ります。
- 4 結果セットを表示します。
- 5 接続を切断します。

接続プールを使用する場合の処理は次のようになります。

- 1 接続の「プール」の中に、使用されていない接続があるかどうか を調べます。
- 2 ある場合は、新しい接続を作成する代わりにその接続を使用します。
- 3 データベースにクエリを送信します。
- 4 結果セットを受け取ります。
- 5 結果セットを表示します。
- 6 接続を「プール」に返します。この場合もユーザは "close( )" を呼 び出しますが、接続はオープンのままで、プールに close 要求が 通知されます。

クライアントがデータベースへの接続を確立する必要が生じるたびに 新しい接続を作成するよりも、接続を再使用する方がコストを節約で きます。

サード・パーティによる接続プールの実装を可能にするために、 jConnect 実装には ConnectionPoolDataSource インタフェースがあり、 これによって PooledConnection が生成されます。これは、DataSource インタフェースが Connection を生成するのに似ています。

プール実装は、ConnectionPoolDataSource の getPooledConnection( ) メ ソッドを使用して、「実際の」データベース接続を作成します。その 後、プール実装自身を PooledConnection のリスナとして登録します。

現時点では、クライアントが接続を要求すると、プール実装は使用可 能な PooledConnection の 1 つに対して getConnection( ) を呼び出します。 クライアントが接続を終了して close を呼び出すと、接続が解放され て再使用が可能であることが ConnectionEventListener インタフェースを 介してプール実装に通知されます。

プール実装は、クライアントがなんらかの理由でデータベース接続を 正常に続行できなくなったときも ConnectionEventListener インタフェー スを介して通知を受け取るので、プールからその接続を削除できます。

詳細については、『*JDBC 2.0 Optional Package*』( 旧『*JDBC 2.0 Standard*  **Extension API』)の「Appendix B」を参照してください。** 

管理者による設定: LDAP このアプローチは LDIF エントリに行を追加入力することを除いて、 「JNDI [によるデータベースの命名」](#page-121-0)で説明した「1a. [管理者による設](#page-122-0) 定:[LDAP](#page-122-0)」と同じです。次の例では、コードの追加された行が太字 で表示されています。

dn:servername=myASE, o=MyCompany, c=US 1.3.6.1.4.1.897.4.2.5:TCP#1# mymachine 4000 1.3.6.1.4.1.897.4.2.10:PACKETSIZE=1024&user=me&password=secret 1.3.6.1.4.1.897.4.2.11:userdb **1.3.6.1.4.1.897.4.2.18:ConnectionPoolDataSource** 中間層によるアク セス このプロシージャでは 3 つのプロパティ (INITIAL CONTEXT FACTORY、PROVIDER URL、および OBJECT\_FACTORIES)が初期化され、ConnectionPoolDataSource オブ ジェクトが取り出されます。コードの詳細な例については *sample2/SimpleConnectionPool.java* を参照してください。相違点は次の とおりです。 ...

ConnectionPoolDatabase cpds = (ConnectionPoolDataSource) ctx.lookup("servername=myASE"); PooledConnection pconn = cpds.getPooledConnection();

## <span id="page-127-0"></span>分散トランザクション管理のサポート

この機能により、いずれかの Adaptive Server で、標準 Java API による 分散トランザクションを実行できます。

注意 この機能は大規模多層環境で使用するように設計されてい ます。

#### 参照

『*JDBC 2.0 Optional Package*』( 旧『*JDBC 2.0 Standard Extension API*』) の「Chapter 7 Distributed Transactions」

#### 関連インタフェース

- javax.sql.XADataSource
- javax.sql.XAConnection
- javax.transaction.xa.XAResource

#### バックグラウンドとシステムの稼働要件

- jConnect は Sybase Adaptive Server バージョン 12.0 以降の内部のリ ソース・マネージャと直接通信するため、インストール環境には 分散トランザクション管理のサポートが必要です。
- 分散トランザクションに参加するユーザに "dtm\_tm\_role" が付与さ れていなければ、トランザクションは失敗します。
- 分散トランザクションを使用するには、*/sp* ディレクトリにストア ド・プロシージャをインストールする必要があります。『*jConnect for JDBC* インストール・ガイド』の第 1 章の「ストアド・プロ シージャのインストール」を参照してください。

### 図 **2-2:** バージョン **12.x** での分散トランザクション管理のサポート

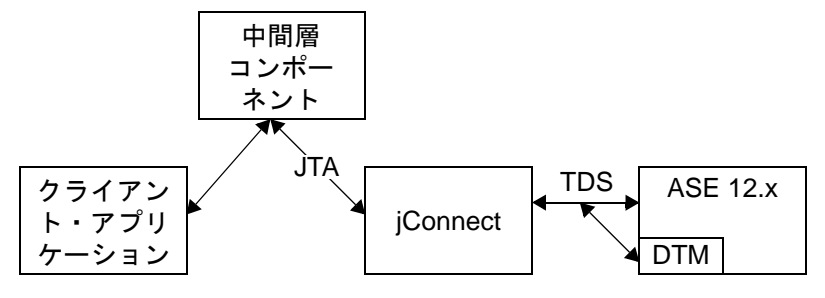

管理者による設定: LDAP

このアプローチは、LDIF エントリに行を追加入力することを除いて、 「JNDI [によるデータベースの命名」\(](#page-121-0)110 ページ)で説明した「[1a.](#page-122-0) 管 [理者による設定:](#page-122-0)LDAP」と同じです。次の例では、コードの追加さ れた行が太字で表示されています。

dn:servername:myASE, o=MyCompany, c=US

- 1.3.6.1.4.1.897.4.2.5:TCP#1# mymachine 4000
- 1.3.6.1.4.1.897.4.2.10:PACKETSIZE=1024&user=me&password=secret

1.3.6.1.4.1.897.4.2.11:userdb

#### **1.3.6.1.4.1.897.4.2.18:XADataSource**

中間層によるア クセス このプロシージャでは 3 つのプロパティ (INITIAL\_CONTEXT\_FACTORY、PROVIDER\_URL、および OBJECT\_FACTORIES)が初期化され、XADataSource オブジェクトが 取り出されます。次に例を示します。

XADataSource xads = (XADatasource) ctx.lookup("servername=myASE"); XAConnection xaconn = xads.getXAConnection();

または、デフォルト設定に代わるユーザ名とパスワードを指定します。

...

...

XADataSource xads = (XADatasource) ctx.lookup("servername=myASE"); XAConnection xaconn = xads.getXAConnection("my\_username","my\_password");

# **JDBC** 標準の制約と解釈

この項では、jConnect での JDBC の実装が、JDBC 標準から逸脱して いる部分について説明します。次の項目について説明します。

- [サポートされない](#page-129-0) JDBC 4.0 仕様要件
- Connection.isClosed と [IS\\_CLOSED\\_TEST](#page-130-0) の使用
- [未処理の結果がある場合の](#page-131-0) Statement.close の使用
- [マルチスレッドに対する調整](#page-132-0)
- [ResultSet.getCursorName](#page-132-1) の使用
- [ストアド・プロシージャの実行](#page-133-0)

# <span id="page-129-0"></span>サポートされない **JDBC 4.0** 仕様要件

このリリースでは次をサポートしていません。

- java.sql.RowID
- JDBC 4.0 で導入された XML API

# <span id="page-130-0"></span>**Connection.isClosed** と **IS\_CLOSED\_TEST** の使用

JDBC 2.1 仕様のセクション 11.1 では次のように規定されています。

「Connection.isClosed メソッドが保証しているのは、Connection.close が 呼び出された後に true を返すということだけです。基本的に、 Connection.isClosed を呼び出して、データベース接続が有効か無効か を判定することはできません。通常のクライアントは、オペレーショ ンを試みたときに発生する例外をキャッチすることによって、接続が 無効であることを判断できます。」

jConnect での isClosed メソッドのデフォルトの解釈は、この仕様で定 義されている動作とは異なります。Connection.isClosed が呼び出される と、jConnect は、この接続に対して Connection.close がすでに呼び出さ れたかどうかを調べます。close が既に呼び出されている場合は、 isClosed に true を返します。

Connection.close がまだ呼び出されていない場合は、次に、そのデータ ベースに対して sp\_mda ストアド・プロシージャを実行します。 sp\_mda ストアド・プロシージャは、標準メタデータの一部であり、 jConnect をデータベースと組み合わせて使用する場合は、インストー ルしておく必要があります。

sp\_mda を呼び出す目的は、データベース·サーバ上に存在すること が明らかである(または、少なくともそう考えられる)プロシージャ を jConnect が実行できるようにすることです。このストアド・プロ シージャが正常に実行された場合は、データベース接続が有効で動作 中であることを確認できたことになるので、jConnect は isClosed に false を返します。ただし、sp\_mda を呼び出したときに SQLException が発生した場合は、jConnect はその例外をキャッチして isClosed に true を返します。これは、接続に何らかの問題があると考えられるか らです。

isClosed() に関する jConnect の動作を、標準 JDBC の動作に厳密に準拠 させるには、IS CLOSED TEST 接続プロパティを "INTERNAL" とい う特殊な値に設定してください。INTERNAL に設定した場合は、 isClosed の呼び出しで true が返されるのは、Connection.close がすでに 呼び出されているとき、または接続を使用不可能にした IOException を jConnect が検出したときだけとなります。

isClosed の呼び出し時に使用するクエリとして、sp\_mda とは別のもの を指定することもできます。たとえば、isClosed を呼び出したときに select 1 が実行されるようにするには、IS\_CLOSED\_TEST 接続プロパ ティを select 1 に設定します。

# <span id="page-131-0"></span>未処理の結果がある場合の **Statement.close** の使用

JDBC 仕様では、Statement.execute を呼び出した後で、その Statement から返された結果(更新カウントや ResultSets)をすべて処理せずに 同じ Statement オブジェクトに対して close を呼び出した場合のドライ バの動作の規定が若干あいまいです。

たとえば、ロー挿入を 7 回実行するストアド・プロシージャがデータ ベース上にあるとします。あるアプリケーションが、Statement.execute を使用してこのストアド・プロシージャを実行します。この場合、 Sybase データベースはアプリケーションに 7 個の更新カウント(挿入 されたロー1つにつき1個)を返します。通常の JDBC アプリケー ションの論理では、ループ内で getMoreResults メソッド、getResultSet メソッド、getUpdateCount メソッドを使用してこれらのカウントを処 理します。これは、Java SE documentation

(http://www.oracle.com/technetwork/java/index.html) にある java.sql.\* パッケージの javadocs で明確に説明されています。

しかし、アプリケーション・プログラマが、返された更新カウントを すべて読み取る前に、誤って Statement.close を呼び出す可能性もあり ます。この場合、jConnect はデータベースに cancel を送信しますが、 予期できない二次的な悪影響が発生することがあります。

この例では、データベースが挿入を完了する前にアプリケーションが Statement.close を呼び出すと、データベースが挿入を一部しか実行で きなくなる可能性があります。たとえば、ストアド・プロシージャが 完了する前にデータベースに対する cancel が処理されたことによっ て、ローが 5 つ挿入された時点で停止するかもしれません。

この場合、実行されなかった挿入について、ユーザには何も報告され ません。jConnect の今後のリリースでは、未処理の結果があるときに Statement をクローズしようとすると SQLException が発生するようにな りますが、それまでは次に示すガイドラインに従うことを強くおすす めします。

- Statement.close を呼び出したとき、結果(更新カウントや ResultSet)の処理がアプリケーション側でまだ完了していない場 合は、サーバに cancel が送信されます。select 文のみを実行する場 合は、この動作で問題はありません。しかし、insert / update / delete オペレーションを実行する場合は、オペレーションの一部 が予期したとおりには完了しない可能性があります。
- したがって、純粋な select 文以外の文を実行したとき、未処理の 結果がある状態では、絶対に close を呼び出さないでください。
- 代わりに、Statement.execute を呼び出す場合は、getUpdateCount、 getMoreResults、getResultSet の各メソッドを使用してすべての結果 を処理するようにしてください。

# <span id="page-132-0"></span>マルチスレッドに対する調整

同一の Statement、CallableStatement、または PreparedStatement に対して 複数のスレッドが同時にメソッドを呼び出すことは、おすすめしませ んが、そのようにする場合は、Statement に対するメソッドの呼び出し を手動で同期させる必要があります。jConnect はこの処理を自動的に は行いません。

たとえば、同一の Statement インスタンスを 2 つのスレッドが操作して いて、1 つのスレッドがクエリの送信を、もう 1 つが警告の処理を実 行している場合に、Statement に対するこれらのメソッドの呼び出しを アプリケーション側で同期させなければ、競合が発生する可能性があ ります。

## <span id="page-132-1"></span>*ResultSet.getCursorName* の使用

JDBC ドライバの中には、常に文字列が返されるように、SQL クエリ に対してカーソル名を生成するものがあります。ただし、次のいずれ かに該当しなければ、ResultSet.getCursorName が呼び出されても jConnect は名前を返しません。

- 対応する Statement に対して setFetchSize または setCursorName を呼 び出した。
- SELECT OPENS CURSOR 接続プロパティを "true" に設定して、 次に示すような SELECT...FOR UPDATE 形式のクエリを実行した。 次に例を示す。

select au\_id from authors for update

対応する Statement に対して setFetchSize または setCursorName を呼び 出していない場合や、SELECT OPENS CURSOR 接続プロパティを "true" に設定していない場合は、null が返されます。

JDBC 2.0 API ドキュメント(「Chapter 11 Clarifications」)の規定では、 他のすべての SQL 文はカーソルをオープンして名前を返す必要はあ りません。

jConnect でカーソルを使用する方法の詳細については[、「結果セット](#page-67-0) [でのカーソルの使用方法」\(](#page-67-0)56 ページ)を参照してください。

# <span id="page-133-0"></span>ストアド・プロシージャの実行

CallableStatement オブジェクト内でストアド・プロシージャを実行す るときに、パラメータ値を疑問符で表すようにすると、パラメータに 疑問符とリテラルの両方を使用した場合よりも高いパフォーマンスが 得られます。また、リテラルと疑問符の両方を使用した場合は、スト アド・プロシージャで出力パラメータを使用することはできません。

次の例はストアド・プロシージャ MyProc を実行するための CallableStatement オブジェクトとして *sp\_stmt* を作成します。

CallableStatement sp\_stmt = conn.prepareCall(  $"\{call MyProc(?, ?)}\"$ ;

MyProc 内の 2 つのパラメータは疑問符として表現されています。 CallableStatement インタフェースの registerOutParameter メソッドを使用 すると、これらのいずれかまたは両方を出力パラメータとして登録で きます。

次の例で、*sp\_stmt2* は、ストアド・プロシージャ MyProc2 を実行する ための CallableStatement オブジェクトです。

CallableStatement sp\_stmt2 = conn.prepareCall(  ${``call MyProc2(?, 'iavelin')}",$ 

*sp\_stmt2* では、1 つのパラメータがリテラルとして指定され、もう 1 つが疑問符として指定されています。どちらのパラメータも、出力パ ラメータとして登録することはできません。

パラメータのネーム・バインドを使用して RPC コマンドでストアド・ プロシージャを実行するには、次のいずれかのプロシージャを使用し ます。

• 言語コマンドを使用して、PreparedStatement クラスを使用して Java 変数から直接入力パラメータを渡します。次のコード例にこ れを示します。

```
// Prepare the statement
System.out.println("Preparing the statement...");
String stmtString = "exec " + procname + " @p3=?, @p1=?";
PreparedStatement pstmt = con.preparedStatement(stmtString);
// Set the values
pstmt.setString(1, "xyz");
pstmt.setInt(2, 123);
// Send the query
System.out.println("Executing the query...");
```
ResultSet rs = pstmt.executeQuery();

```
• jConnect バージョン 6.05 以降では、次の例に示す
                 com.sybase.jdbcx.SybCallableStatement インタフェースを使用します。
import com.sybase.jdbcx.*;
....
// prepare the call for the stored procedure to execute as an RPC
String execRPC = \left[ \text{call } " + \text{procName} + " (? , ?) \right]";
SybCallableStatement scs = (SybCallableStatement)
con.prepareCall(execRPC);
// set the values and name the parameters
// also (optional) register for any output parameters
scs.setString(1, "xyz");
scs.setParameterName(1, "@p3");
scs.setInt(2, 123);
scs.setParameterName(2, "@p1");
// execute the RPC
// may also process the results using getResultSet()
// and getMoreResults()
// see the samples for more information on processing results
ResultSet rs = scs.executeQuery();
```
この章では、jConnect のセキュリティに関連する事項について説 明します。

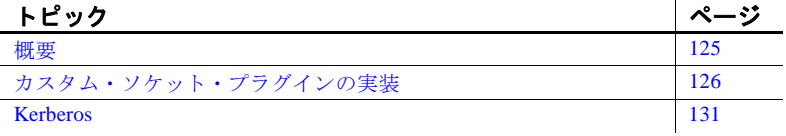

# <span id="page-136-0"></span>概要

jConnect には、クライアント・サーバ間の通信を保護する方法と して次のオプションがあります。

- SSL SSL は、ログイン時などに、クライアント・アプリ ケーションとサーバ・アプリケーションの間の通信を暗号化 するときに使用します。
- Kerberos Kerberos は、ユーザ名やパスワードをネットワー ク経由で送信せずに、Adaptive Server に対する Java アプリ ケーションまたは Java アプリケーション・ユーザの認証を行 うときに使用します。また、シングル・サインオン (SSO) 環 境を設定して Java アプリケーションのデジタル ID と Adaptive Server Enterprise のデジタル ID の間で相互認証を行う場合に も Kerberos を使用します。

注意 Kerberos は通信の暗号化やデータ整合性チェックにも使 用できますが、jConnect にはこれらの機能は実装されていま せん。

Kerberos と SSL を組み合わせることによって、SSO の利点と、ク ライアント・アプリケーションとサーバ・アプリケーションの間 で送受信されるデータの暗号化の利点の両方を生かすこともでき ます。

# 制限事項

Kerberos と SSL は、Adaptive Server で使用できます。現在のところ、 SQL Anywhere は SSL セキュリティと Kerberos セキュリティのどちら もサポートしていません。

jConnect で SSL や Kerberos を使用する前に、SSL と Kerberos の関連ド キュメントに目を通しておくことをおすすめします。この章の内容 は、SSL や Kerberos が動作するようにサーバが正しく設定されている ことを前提としています。

Kerberos と SSL、および Adaptive Server Enterprise の設定方法の詳細に ついては[、「関連マニュアル」\(](#page-155-0)144 ページ)を参照してください。ま た、Kerberos の設定に関するホワイト・ペーパーも参照してくださ い。この資料の URL については、『リリース・ノート *jConnect for JDBC*』を参照してください。

# <span id="page-137-0"></span>カスタム・ソケット・プラグインの実装

この項では、カスタム・ソケットの実装をアプリケーションにプラグ インして、クライアントとサーバの間の通信をカスタマイズする方法 について説明します。javax.net.ssl.SSLSocket は、たとえば暗号化を有 効にするようカスタマイズできるソケットの一例です。

com.sybase.jdbcx.SybSocketFactory は、Sybase 拡張インタフェースの 1 つで、この中の createSocket(String, int, Properties) メソッドは java.net.Socket を返します。jConnect でカスタムのソケット・ファクト リを使用するには、createSocket() メソッドを定義してアプリケーショ ンにこのインタフェースを実装する必要があります。

jConnect は、以降の入出力オペレーションに新しいソケットを使用し ます。SybSocketFactory を実装するクラスによってソケットを作成し、 このクラスを枠組みとして、次のようにパブリックなソケット・レベ ル機能を追加することができます。

/\*\*

\* Returns a socket connected to a ServerSocket on the named host,

- \* at the given port.
- \* @param host the server host
- \* @param port the server port
- \* @param props Properties passed in through the connection
- \* @returns Socket
- \* @exception IOExceptionÅAUnknownHostException

\*/

public java.net.Socket createSocket(String host, int port, Properties props) throws IOException, UnknownHostException;

> プロパティを渡すことによって、SybSocketFactory のインスタンスが 接続プロパティを使用してインテリジェントなソケットを実装するこ とが可能になります。

> ソケットを生成するために SybSocketFactory を実装する場合は、ソ ケットを作成するさまざまな種類のファクトリ、または擬似ファクト リをアプリケーションに渡すことによって、同じアプリケーション・ コードで異なる種類のソケットを使用できるようになります。

> ソケットの構成に使用されるパラメータを使用して、ファクトリをカ スタマイズできます。たとえば、返されるソケットにそれぞれ異なる ネットワーク・タイムアウトを設定したり、セキュリティ・パラメー タを設定済みの状態で返したりするように、ファクトリをカスタマイ ズできます。アプリケーションに返されるソケットを、java.net.Socket のサブクラスとすることもできます。このようにすれば、圧縮、セ キュリティ、レコード・マーキング、統計収集、ファイアウォール・ トンネリング (javax.net.SocketFactory) などの機能に対する新しい API を直接公開できます。

> **注意** SybSocketFactory は、javax.net.SocketFactory を非常に簡略化した ものとなるように作られており、アプリケーションでの java.net.\* か ら javax.net.\* へのブリッジを可能にします。

#### ❖ **jConnect** でのカスタム・ソケットの使用

- 1 com.sybase.jdbcx.SybSocketFactory を実装する Java クラスの名前を 指定します[。「カスタム・ソケットの作成と設定」\(](#page-139-0)128 ページ) を参照してください。
- 2 ソケットを取得するための独自の実装を jConnect が使用できるよ うに、SYBSOCKET\_FACTORY 接続プロパティを設定します。

jConnect でカスタム・ソケットを使用するには、 SYBSOCKET\_FACTORY 接続プロパティを、次のいずれかに設定 してください。

- com.sybase.jdbcx.SybSocketFactory を実装するクラス名。
- DEFAULT (この場合は、新しい java.net.Socket がインスタン ス化されます)。

SYBSOCKET FACTORY の設定方法については[、「接続プロパ](#page-21-0) ティ」(10 [ページ\)](#page-21-0)を参照してください。

# <span id="page-139-0"></span>カスタム・ソケットの作成と設定

jConnect は、カスタム・ソケットを取得すると、そのソケットを使用 してサーバに接続します。ソケットの設定は、jConnect がソケットを 取得する前に完了している必要があります。

この項では、javax.net.ssl.SSLSocket などの SSL ソケットの実装を jConnect でプラグインする方法について説明します。

次の例は、SSL の実装がどのように SSLSocket のインスタンスを作成 して設定し、返すかを示します。この例では、MySSLSocketFactory ク ラスが SybSocketFactory を実装し、javax.net.ssl.SSLSocketFactory を拡張 して SSL を実装します。このクラスには 2 つの createSocket メソッド があります。1 つは SSLSocketFactory に対するもので、もう 1 つは SybSocketFactory に対するものであり、これらは次のことを行います。

- SSL ソケットを作成します。
- SSLSocket.setEnableCipherSuites を呼び出して、暗号化に使用可能 な暗号スイートを指定します。
- jConnect が使用するソケットを返します。

# 例

```
public class MySSLSocketFactory extends SSLSocketFactory
    implements SybSocketFactory
  {
  /**
  * Create a socket, set the cipher suites it can use, return
  * the socket.
  * Demonstrates how cither suites could be hard-coded into the
  * implementation.
 *
  * See javax.net.SSLSocketFactory#createSocket
  */
public Socket createSocket(String host, int port)
    throws IOException, UnknownHostException
  {
    // Prepare an array containing the cipher suites that are to
    // be enabled.
    String enableThese[] =
    {
        "SSL_DH_DSS_EXPORT_WITH_DES40_CBC_SHA",
        "SSL_RSA_EXPORT_WITH_RC2_CBC_40_MD5",
        "SSL_DH_RSA_EXPORT_WITH_DES40_CBC_SHA"
    }
    ;
```

```
 Socket s =
        SSLSocketFactory.getDefault().createSocket(host, port);
    ((SSLSocket)s).setEnabledCipherSuites(enableThese);
    return s;
  }
/**
  * Return an SSLSocket.
  * Demonstrates how to set cipher suites based on connection
  * properties like:
  * Properties _props = new Properties();
  * Set other url, password, etc. properties.
  * _props.put(("CIPHER_SUITES_1",
       * "SSL_DH_DSS_EXPORT_WITH_DES40_CBC_SHA");
  * _props.put("CIPHER_SUITES_2",
  * "SSL_RSA_EXPORT_WITH_RC2_CBC_40_MD5");
  * _props.put("CIPHER_SUITES_3",
        * "SSL_DH_RSA_EXPORT_WITH_DES40_CBC_SHA");
   _{\text{conn}} = _{\text{driver.getConnection(url, props)};
 *
  * See com.sybase.jdbcx.SybSocketFactory#createSocket
  */
public Socket createSocket(String host, int port,
    Properties props)
    throws IOException, UnknownHostException
  {
    // check to see if cipher suites are set in the connection
    // properites
    Vector cipherSuites = new Vector();
   String cipherSuiteVal = null;
    int cipherIndex = 1;
    do
    {
        if((cipherSuiteVal = props.getProperty("CIPHER_SUITES_"
            + cipherIndex++)) == null)
        {
            if(cipherIndex <= 2)
\{ // No cipher suites available
                // return what the object considers its default
                // SSLSocket, with cipher suites enabled.
                return createSocket(host, port);
 }
            else
\{ // we have at least one cipher suite to enable
                // per request on the connection
```

```
 break;
 }
           else
 }
               // add to the cipher suit Vector, so that
               // we may enable them together
               cipherSuites.addElement(cipherSuiteVal);
 }
       }
       while(true);
     // lets you create a String[] out of the created vector
       String enableThese[] = new String[cipherSuites.size()];
       cipherSuites.copyInto(enableThese);
       Socket s =
           SSLSocketFactory.getDefault().createSocket
             (host, port);
      // enable the cipher suites
       ((SSLSocket)s).setEnabledCipherSuites(enableThese);
     // return the SSLSocket
       return s;
   }
 // other methods
 }
```
jConnect はソケットの種類に関する情報を必要としないので、ソケッ トを返す前に設定を完了しておいてください。

詳細については、次を参照してください。

- *EncryptASE.java* jConnect ディレクトリの *sample2* サブディレク トリにあります。このサンプルは、jConnect アプリケーションで SybSocketFactory インタフェースを使用する方法を示します。
- *MySSLSocketFactoryASE.java* これも jConnect ディレクトリの *sample2* サブディレクトリにあります。これは、SybSocketFactory インタフェースの実装例で、アプリケーションにプラグインして 使用できます。

# <span id="page-142-0"></span>**Kerberos**

Kerberos は、クライアント/サーバ・アプリケーションの認証を行う ための、暗号化を使用するネットワーク認証プロトコルです。ユーザ およびシステム管理者から見た Kerberos の利点には、次のものがあり ます。

- Kerberos データベースによって、ユーザ情報の格納場所を一元化 できます。
- シングル・サインオン (SSO) 環境を容易に構築でき、ユーザはシ ステムに一度ログインするだけで、データベースへのアクセスに 必要なクレデンシャルを取得できます。
- Kerberos は IETF の標準の 1 つです。異なる Kerberos 実装間での相 互運用が可能です。

# **Kerberos** を使用するための **jConnect** アプリケーションの設定

jConnect で使用するために Kerberos を設定する前に、次のものがある ことを確認してください。

- JDK 6 以降
- 次のいずれかの Java GSS (Generic Security Services) Manager
	- a デフォルトの GSS Manager (JDK に含まれる)
	- b Wedgetail JCSI Kerberos バージョン 2.6 以降
	- c CyberSafe TrustBroker Application Security Runtime Library バー ジョン 3.1.0 以降
	- d 他のベンダの GSSManager 実装
- GSS ライブラリが存在するサーバ側と GSSManager が存在するク ライアント側の両方でサポートされていて相互運用可能な KDC

jConnect で Kerberos ログインを使用できるようにするには、次の手順 に従います。

#### ❖ **jConnect** で使用するための **Kerberos** の設定

1 REQUEST KERBEROS SESSION プロパティを "true" に設定します。

- 2 SERVICE PRINCIPAL NAME プロパティを、Adaptive Server Enterprise が実行されているマシンの名前に設定します。通常、 これは、サーバの起動時に -s オプションで設定される名前です。 サービスのプリンシパル名は、KDC にも登録されている必要があ ります。SERVICE\_PRINCIPAL\_NAME プロパティの値が設定され ていない場合のデフォルトは、クライアント・マシンのホスト名 です。
- 3 GSSMANAGER CLASS プロパティを設定します(省略可能)。

REQUEST KERBEROS SESSION プロパティと SERVICE\_PRINCIPAL\_NAME プロパティの詳細については[、「第](#page-16-0)2章 [プログラミング情報」](#page-16-0)を参照してください。GSSMANAGER CLASS プロパティの詳細については、「[GSSMANAGER\\_CLASS](#page-143-0) 接続プロパ [ティ」](#page-143-0)を参照してください。

# <span id="page-143-0"></span>**GSSMANAGER\_CLASS** 接続プロパティ

Kerberos を使用するとき、jConnect は、GSS (Generic Security Services) API を実装する多数の Java クラスに依存します。この機能の多くは、 org.ietf.jgss.GSSManager クラスによって実現されます。

## ベンダの実装

Java では、GSSManager クラスの独自の実装をベンダが作成すること が可能です。ベンダ提供の GSSManager 実装の例には、Wedgetail Communications や CyberSafe Limited から提供される実装があります。 ユーザは、ベンダ提供の GSSManager クラスを、特定の Kerberos 環境 で動作するように設定できます。ベンダ提供の GSSManager クラスに は、Java 標準の GSSManager クラスよりも、Windows との相互運用性 が高いものもあります。

ベンダ提供の GSSManager を実装する前に、各ベンダのドキュメント に必ず目を通してください。ベンダ実装では、Kerberos に関して Java 標準のシステム・プロパティとは別のシステム・プロパティ設定が使 用されています。また、構成ファイル以外の場所からレルム名と KDC (Key Distribution Center) エントリを取得するものもあります。
#### **GSSMANAGER\_CLASS** の設定

ベンダ実装の GSSManager を jConnect とともに使用するには、 GSSMANAGER CLASS 接続プロパティを設定します。このプロパ ティを設定するには、次の 2 とおりの方法があります。

- GSSManager のインスタンスを作成し、このインスタンスを GSSMANAGER\_CLASS プロパティの値として設定します。
- GSSMANAGER\_CLASS プロパティの値として、GSSManager オブ ジェクトの完全修飾クラス名を指定する文字列を設定します。 jConnect はこの文字列を使用してClass.forName().newInstance() を呼び出し、返されたオブジェクトを GSSManager クラスとして キャストします。

どちらの場合も、アプリケーションの CLASSPATH 変数に、ベンダ実 装のクラスと *.jar* ファイルの場所が含まれている必要があります。

注意 GSSMANAGER CLASS 接続プロパティが設定されていない場 合は、jConnect は org.ietf.jgss.GSSManager.getInstance メソッドを使用し て Java のデフォルトの GSSManager 実装をロードします。

GSSMANAGER CLASS 接続プロパティを使用して完全修飾クラス名 を渡すと、GSSManager の引数なしのコンストラクタが呼び出されま す。これによってインスタンス化される GSSManager はベンダ実装の デフォルト設定であるので、アプリケーション側で GSSManager オブ ジェクトの設定を詳しく制御することはできません。GSSManager の インスタンスを独自に作成する場合は、コンストラクタ引数を使用し て設定オプションを設定できます。

#### **jConnect** が **GSSMANAGER\_CLASS** を使用する方法

jConnect は、初めに、GSSMANAGER\_CLASS の値が、Kerberos 認証 に使用する GSSManager クラス・オブジェクトであるかどうかを調べ ます。

GSSMANAGER CLASS の値が、クラス・オブジェクトではなく文字 列として設定されている場合は、その文字列を使用して、指定されて いるクラスのインスタンスを作成し、そのインスタンスを Kerberos 認 証に使用します。

GSSMANAGER CLASS の値に GSSManager クラス・オブジェクトで も文字列でもないものが設定されている場合や、ClassCastException が 発生した場合は、問題を通知する SQLException が発生します。

次の例は、GSSManager のインスタンスを独自に作成する方法と、 GSSMANAGER CLASS 接続プロパティに完全修飾クラス名を設定し て GSSManager オブジェクトを自動的に作成する方法を示します。ど ちらの例も、Wedgetail GSSManager を使用します。

#### ❖ 例:**GSSManager** の独自のインスタンスの作成

1 アプリケーション·コードの中で GSSManager をインスタンス化 します。次に例を示します。

GSSManager gssMan = new com.dstc.security.kerberos.gssapi.GSSManager();

この例では、引数なしのデフォルト・コンストラクタを使用しま す。他のベンダ提供コンストラクタを使用して、各種オプション を設定することもできます。

2 新しい GSSManager インスタンスを GSSMANAGER\_CLASS 接続 プロパティに渡します。次に例を示します。

> Properties props = new Properties(); props.put("GSSMANAGER\_CLASS", gssMan);

3 接続には、GSSMANAGER\_CLASS を含むこれらの接続プロパ ティを使用します。次に例を示します。

Connection conn = DriverManager.getConnection (url, props);

#### ❖ 例:**GSSMANAGER\_CLASS** に文字列を渡す

1 アプリケーション·コードの中で、GSSManager オブジェクトの 完全修飾クラス名を指定する文字列を作成します。次に例を示し ます。

String gssManClass = "com.dstc.security.kerberos.gssapi.GSSManager";

2 この文字列を GSSMANAGER\_CLASS 接続プロパティに渡しま す。次に例を示します。

> Properties props = new Properties(); props.put("GSSMANAGER\_CLASS", gssManClass);

3 接続には、GSSMANAGER CLASS を含むこれらの接続プロパ ティを使用します。たとえば、次のように入力します。

Connection conn = DriverManager.getConnection (url, props);

### **Kerberos** 環境の設定

この項では、次の 3 つの Kerberos 実装を jConnect とともに使用すると きの環境設定における注意事項を説明します。

- **[CyberSafe](#page-146-0)**
- [MIT](#page-147-0)
- **[Microsoft Active Directory](#page-147-1)**

注意 この項を読む前に、Kerberos white paper (http://www.sybase.com/detail?id=1029260) に目を通してください。

#### <span id="page-146-0"></span>**CyberSafe**

暗号化キー Java によって使用されるプリンシパルを CyberSafe KDC 内に作成する ときに、DES (Data Encryption Standard) キーを指定します。Java リファ レンス実装は 3DES (Triple Data Encryption Standard) キーをサポートし ません。

> 注意 CyberSafe GSSManager を CyberSafe KDC とともに使用する場合 に、GSSMANAGER CLASS プロパティを設定すれば、3DES キーを 使用できます。

アドレス・マッピング<br>とレルム情報 とレルム情報 CyberSafe Kerberos は、*krb5.conf* 構成ファイルを使用しません。デ フォルトでは、CyberSafe は DNS レコードを使用して、KDC アドレ ス・マッピングとレルム情報を取得します。または、*krb.conf* ファイ ルと *krb.realms* ファイルを使用して、KDC アドレス・マッピングとレ ルム情報をそれぞれ取得します。詳細については、CyberSafe のド キュメントを参照してください。

> Java 標準の GSSManager 実装を使用する場合は、Java によって使用さ れる *krb5.conf* ファイルを作成する必要があります。CyberSafe の *krb.conf* ファイルのフォーマットは、*krb5.conf* ファイルとは異なりま す。Java SE のドキュメントまたは MIT のドキュメントの指定に従っ て、*krb5.conf* ファイルを作成してください。CyberSafe の GSSManager を使用する場合は、*krb5.conf* ファイルは必要ありません。

> *krb5.conf* ファイルの例については、Kerberos の設定に関するホワイ ト・ペーパーを参照してください。この資料の URL については、『リ リース・ノート *jConnect for JDBC*』を参照してください。

Solaris Solaris 上で CyberSafe クライアント・ライブラリを使用する場合は、 ライブラリ検索パス内で、CyberSafe ライブラリを他のすべての Kerberos ライブラリよりも先に指定してください。

#### <span id="page-147-0"></span>**MIT**

暗号化キー Java によって使用されるプリンシパルを MIT KDC 内に作成するとき に、DES キーを指定します。Java リファレンス実装は、3DES キーを サポートしません。

> Java 標準の GSSManager 実装のみを使用する場合は、des-cbc-crc タ イプまたは des-cbc-md5 タイプの暗号化キーを指定してください。暗 号化のタイプは次のように指定します。

des-cbc-crc:normal

normal はキー salt のタイプです。他のタイプの salt を使用することも できます。

注意 Wedgetail の GSSManager を使用する場合は、des3-cbc-sha1-kd タイ プのプリンシパルを MIT KDC 内に作成できます。

#### <span id="page-147-1"></span>**Microsoft Active Directory**

- ユーザ・アカウントと<br>サービス・プリンシパル ユーザ・プリンシパル (ユーザ) トサービス・プリンシパル(データ ベース・サーバを表すアカウント)に対するアカウントが Active Directory 内で設定されていることを確認してください。ユーザ・プリ ンシパルとサービス・プリンシパルの両方を Active Directory 内の Users として作成してください。
- 暗号化 Java リファレンスの GSS Manager 実装を使用する場合は、ユーザ・プ リンシパルとサービス・プリンシパルの両方に DES 暗号化を使用し てください。

#### ❖ **DES** 暗号化の設定

- 1 Active Directory の Users リストで、特定のユーザ・プリンシパル 名またはサービス・プリンシパル名を右クリックします。
- 2 プロパティを選択します。
- 3 [ アカウント ] タブをクリックします。 [ アカウント オプション ] リストが表示されます。
- 4 ユーザ・プリンシパルとサービス・プリンシパルの両方に、DES 暗号化を使用することを指定してください。
- クライアント・マシン Java リファレンス実装を使用して SSO 環境を設定する場合は、 Windows レジストリの変更が必要になる場合があります。Microsoft support site (http://support.microsoft.com/) で説明している手順に従って ください。
- 設定ファイル Windows では、Kerberos 構成ファイルの名前は *krb5.ini* です。Java の デフォルトでは、*C:*\*WINNT*\*krb5.ini* の *krb5.ini* が使用されます。この ファイルの場所を指定することもできます。*krb5.ini* のフォーマット は *krb5.conf* と同じです。

*krb5.conf* ファイルの例については、Kerberos の設定に関するホワイ ト・ペーパーを参照してください。この資料の URL については、『リ リース・ノート *jConnect for JDBC*』を参照してください。

Microsoft Active Directory での Kerberos の詳細については、Microsoft Developer Network (http://msdn.microsoft.com) を参照してください。

# サンプル・アプリケーション

*jConnect-7\_0/sample2* ディレクトリにある次の 2 つのコード・サンプル では、Kerberos を使用して Adaptive Server Enterprise への接続を確立す る方法をコメント付きで説明しています。

- *ConnectKerberos.java* Adaptive Server Enterprise への単純な Kerberos ログイン
- *ConnectKerberosJAAS.java* アプリケーション・サーバ・コード 内に Kerberos ログインを実装する方法を示す詳細なサンプル

#### **ConnectKerberos.java**

*ConnectKerberos.java* サンプル・アプリケーションを実行するには、 次の手順に従います。

- ❖ *ConnectKerberos.java* の実行
	- 1 使用するマシンに有効な Kerberos クレデンシャルがあることを確 認します。クレデンシャルを取得する方法は、マシンと環境に よって異なります。

Windows - Active Directory 環境内のマシンでは、Kerberos 認証を 使用してログインに成功したときに Kerberos クレデンシャルが確 立されます。

UNIX または Linux - UNIX または Linux のマシンでは、Kerberos クライアント用の kinit ユーティリティを使用して、Kerberos クレ デンシャルを確立できます。kinit を使用して最初のクレデンシャ ルを取得しない場合は、サンプル・アプリケーションを実行する ときにユーザ名とパスワードの入力を求められます。

注意 通常、標準の JDK で提供される GSSManager プロバイダの 実装では DES\_CBC\_MD5 と DES\_CBC\_CRC の暗号タイプのみ使 用可能です。サード・パーティのソフトウェアを使用して、 GSSMANAGER\_CLASS プロパティを設定すれば、他の暗号化タ イプを使用できる場合があります。

2 マシンのクレデンシャルの場所を確認します。

Windows - Active Directory 環境内で実行されるマシンでは、 Kerberos クレデンシャルはメモリ内のチケット・キャッシュに格 納されます。

*UNIX* または *Linux* - 提供された JRE、CyberSafe、Solaris、または MIT の Kerberos 実装を使用する UNIX または Linux のマシンでは、 kinitを実行したときにデフォルトでは */tmp/krb5cc\_{user\_id\_number}* に クレデンシャルが作成されます。*{user\_id\_number}* はユーザ名固 有の値です。

クレデンシャルが別の場所に配置されている場合は、 *sample2/exampleLogin.conf* ファイル内で ticketCache プロパティを設 定して場所を指定してください。

3 Java リファレンス実装に対して、KDC マシンのデフォルトのレル ム名とホスト名を指定します。Java は、この情報を構成ファイル *krb5.conf* または *krb5.ini*、または Java System プロパティから取得 することもできます。ベンダ提供の GSS Manager 実装では、DNS SRV レコードからホスト情報とレルム情報が取得される場合もあ ります。

Kerberos 構成ファイルでは、認証時に要求する暗号化タイプの指 定など、Kerberos 環境の詳細な制御が可能となるので、構成ファ イルを使用することをおすすめします。

注意 Linux では、Java リファレンス実装は */etc/krb5.conf* の Kerberos 構成ファイルを使用します。

Kerberos 構成ファイルを使用せず、DNS SRV レコードを使用する ように Kerberos を設定していないときは、システム・プロパティ java.security.krb5.realm と java.security.krb5.kdc を使用してレルムと KDC を指定できます。

- 4 接続 URL が目的のデータベースを指すように、 *ConnectKerberos.java* を編集します。
- 5 *ConnectKerberos.java* をコンパイルします。

JDK バージョン 6 以降を使用してください。ソース・コードのコ メントに目を通してください。また、CLASSPATH 環境変数で、 jConnect インストール環境の *jconn4.jar* が指定されていることを確 認してください。

6 ConnectKerberos.class を実行します。

java ConnectKerberos

java バージョン 6 の実行プログラムを使用してください。サンプ ル・アプリケーションの出力に、接続の確立に成功したことと、 次に示す SQL を実行することが表示されます。

select 1

• Kerberos 構成ファイルを使用せずにこのサンプルを実行する には、次のコマンドを使用します。

> java -Djava.security.krb5.realm=*your\_realm* -Djava.security.krb5.kdc=*your\_kdc* ConnectKerberos

*your\_realm* はデフォルトのレルム、*your\_kdc* は使用する KDC です。

• 必要に応じて、サンプル・アプリケーションをデバッグ・ モードで実行すると、Java Kerberos レイヤからのデバッグ出 力を確認できます。

> java -Dsun.security.krb5.debug=true ConnectKerberos

また、isql の Java バージョンである IsqlApp を使用して Kerberos 接 続を確立することもできます。IsqlApp は *jConnect-7\_0/classes* ディ レクトリにあります。

java IsqlApp -S jdbc:sybase:Tds:*hostName*:*portNum* -K *service\_principal\_name* -F *path\_to\_JAAS\_login\_module\_config\_file*

# *krb5.conf* 構成ファイル

次は、*krb5.conf* ファイルの例です。

### **CyberSafe** または **MIT KDC**

```
クライアントで CyberSafe または MIT KDC とともに使用する krb5.conf
ファイルの例を次に示します。
   # Please note that customers must alter the
   # default_realm, [realms] and [doamin_realm]
   # information to reflect their Kerberos environment.
   # Customers should *not* attempt to use this file as is.
   #
   [libdefaults]
           default_realm = ASE
           default_tgs_enctypes = des-cbc-crc
           default_tkt_enctypes = des-cbc-crc
           kdc_req_checksum_type = 2
           ccache_type = 2
   [realms]
           ASE = \{kdc = kdchost
               admin_server = kdchost
           }
   [domain_realm]
           .sybase.com = ASE
           sybase.com = ASE
   [logging]
           default = FILE:/var/krb5/kdc.log
           kdc = FILE:/var/krb5/kdc.log
    kdc_rotate = \{# How often to rotate kdc.log. Logs will get rotated
   # no more often than the period, and less often if the
   # KDC is not used frequently.
     period = 1d
   # how many versions of kdc.log to keep around
   # (kdc.log.0, kdc.log.1, ...)
     versions = 10
    }
   [appdefaults]
```

```
kinit = \{renewable = true
 forwardable= true
}
```
#### **Active Directory KDC**

```
クライアントで Active Directory とともに KDC として使用する
krb5.conf ファイルの例を次に示します。
   # Please note that customers must alter the
   # default_realm, [realms] and [domain_realm]
   # information to reflect their Kerberos environment.
   # Customers should *not* attempt to use this file as is.
   #
   [libdefaults]
           default_realm = W2K.SYBASE.COM
           default_tgs_enctypes = des-cbc-crc
           default_tkt_enctypes = des-cbc-crc
           kdc_req_checksum_type = 2
           ccache_type = 2
   [realms]
           W2K.SYBASE.COM = {
              kdc = 1.2.3.4:88admin_server = adserver
            }
   [domain_realm]
           .sybase.com = W2K.SYBASE.COM
           sybase.com = W2K.SYBASE.COM
   [logging]
           default = FILE:/var/krb5/kdc.log
           kdc = FILE:/var/krb5/kdc.log
    kdc_rotate = \{# How often to rotate kdc.log. Logs will get rotated no
   # more often than the period, and less often if the KDC
   # is not used frequently.
     period = 1d
   # how many versions of kdc.log to keep around
```

```
# (kdc.log.0, kdc.log.1, ...)
 versions = 10
 }
[appdefaults]
kinit = \{renewable = true
 forwardable= true
 }
```
# 相互運用性

Sybase では、表 [3-1](#page-153-0) に示す KDC、GSS ライブラリ、プラットフォーム の組み合わせについて、Adaptive Server Enterprise への接続を正しく確 立できることを検証しました。この表にない組み合わせでは、接続を 確立できないというわけではありません。最新の検証結果は、 jConnect for JDBC Web site (http://www.sybase.com/products/allproductsaz/softwaredeveloperkit/jconnect) で参照できます。

| クライアント・プ<br>ラットフォーム    | <b>KDC</b>                    | <b>GSSManager</b>          | GSSC ライブラリ <sup>a</sup> | ASE プラット<br>フォーム |
|------------------------|-------------------------------|----------------------------|-------------------------|------------------|
| Solaris 8 <sup>b</sup> | CyberSafe                     | Java GSS                   | CyberSafe               | Solaris 8        |
| Solaris 8              | Active Directory <sup>c</sup> | Java GSS                   | CyberSafe               | Solaris 8        |
| Solaris 8              | <b>MIT</b>                    | Java GSS                   | CyberSafe               | Solaris 8        |
| Solaris 8              | <b>MIT</b>                    | Wedgetail GSS <sup>d</sup> | <b>MIT</b>              | Solaris 8        |
| Solaris 8              | CyberSafe                     | Wedgetail GSS <sup>e</sup> | CyberSafe               | Solaris 8        |
| Windows 2000           | <b>Active Directory</b>       | Java GSS                   | CyberSafe               | Solaris 8        |
| Windows XP             | <b>Active Directory</b>       | Java GSS <sup>t</sup>      | CyberSafe               | Solaris 8        |
|                        |                               |                            |                         |                  |

<span id="page-153-0"></span>表 **3-1:** 相互運用可能な組み合わせ

a. Adaptive Server Enterprise の GSS 機能用に使用されるライブラリです。

b. この表の Solaris 8 プラットフォームはすべて 32 ビット版です。

c. この表の Active Directory はいずれも Windows 2000 上で実行される Active Directory サーバを指します。Kerberos の相互運用を可能にするには、Active Directory ユーザの設定の [ このアカウントに DES 暗号化を使う ] を有効 にする必要があります。

d. Wedgetail JCSI Kerberos 2.6 を使用しました。暗号化タイプは 3DES です。

e. Wedgetail JCSI Kerberos 2.6 を使用しました。暗号化タイプは DES です。

f. Java 1.4.x では、クライアントが **System.setProperty("os.name", "Windows 2000");** を使用していな ければ Windows XP クライアントのメモリ内のクレデンシャルを Java が検出できないというバグが発生します。

> これらのライブラリの最新バージョンを使用することをおすすめしま す。古いバージョンを使用する場合や、Sybase 以外の製品の問題があ る場合は、各ベンダにお問い合わせください。

### 暗号化タイプ

標準 JRE が提供する Java 標準の GSS 実装では、DES 暗号化のみがサ ポートされます。暗号化標準 3DES、RC4-HMAC、AES-256、または AES-128 を使用する場合は、CyberSafe または Wedgetail の GSSManager を使用してください。

Wedgetail と CyberSafe の詳細については、それぞれのドキュメントを 参照してください。

# トラブルシューティング

この項では、Kerberos セキュリティのトラブルシューティングを行う ときに考慮が必要な事項について説明します。

#### **Kerberos**

Kerberos セキュリティの問題のトラブルシューティングを行うとき は、次の点を考慮してください。

- Java リファレンス実装では、DES 暗号化タイプのみがサポートさ れます。DES 暗号化を使用するように、Active Directory と KDC プリンシパルを設定する必要があります。
- SERVICE\_PRINCIPAL\_NAME プロパティの値は、データ・サーバ の起動時に -s オプションで指定した名前と同じになるように設定 する必要があります。
- *krb5.conf* ファイルと *krb5.ini* ファイルを確認します。CyberSafe ク ライアントの場合は、*krb.conf* ファイルと *krb.realms* ファイルまた は DNS SRV レコードを確認します。
- JAAS ログイン構成ファイル内の debug プロパティを "true" に設定 できます。
- 次のように、コマンド・ラインで debug プロパティを "true" に設 定できます。

-Dsun.security.krb5.debug=true

• JAAS ログイン構成ファイルには、目的に合わせて設定できる多 数のオプションがあります。JAAS および Java GSS API の詳細に ついては、次を参照してください。

- JAAS login configuration file (http://docs.oracle.com/javase/1.4.2/docs/guide/security/jgss/tutoria ls/LoginConfigFile.html)
- Class Krb5LoginModule (http://docs.oracle.com/javase/1.4.2/docs/guide/security/jaas/spec/c om/sun/security/auth/module/Krb5LoginModule.html)
- Troubleshooting JGSS (http://docs.oracle.com/javase/1.4.2/docs/guide/security/jgss/tutoria ls/Troubleshooting.html)

# 関連マニュアル

次のドキュメントには、Kerberos セキュリティに関するその他の情報 が記載されています。

- Java tutorial on JAAS and the Java GSS API (http://docs.oracle.com/javase/1.4.2/docs/guide/security/jgss/tutorials/in dex.html)
- MIT Kerberos documentation and download site (http://web.mit.edu/kerberos/www/index.html)
- CyberSafe Limited (http://www.cybersafe.ltd.uk)
- CyberSafe Limited document on Windows-Kerberos interoperability (http://www.cybersafe.ltd.uk/docs\_cybersafe/Kerberos%20Interoperabil ity%20-%20Microsoft%20W2k%20&%20ActiveTRUST.pdf)
- Description of how Windows implements authentication, including information about Active Directory Kerberos (http://www.windowsitlibrary.com/Content/617/06/1.html)
- Kerberos RFC 1510 (http://www.linuxdig.com/rfc/individual/1510.php)

# <sup>第</sup> 4 <sup>章</sup> トラブルシューティング

この章では、jConnect を使用しているときに発生することがある 問題の解決法と対処方法について説明します。

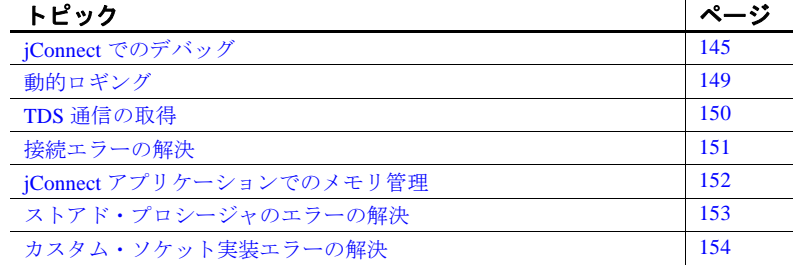

# <span id="page-156-0"></span>**jConnect** でのデバッグ

jConnect には、一連のデバッグ関数が含まれている Debug クラス があります。Debug のメソッドには、さまざまな assert、trace、 timer の関数があり、デバッグ処理の適用範囲と、デバッグ結果 の出力先を定義できます。

jConnect のインストール環境には、デバッグに使用できる一連の クラスも含まれます。これらのクラスは、jConnect インストー ル・ディレクトリの下の *devclasses* サブディレクトリに置かれま す。デバッグを行うときは、CLASSPATH 環境変数が jConnect 標 準の *classes* ディレクトリではなく、デバッグ・モード・ランタイ ム・クラス (*devclasses/jconn4d.jar*) を参照するように変更する必要 があります。または、Java プログラムを実行するときに java コマ ンドの -classpath 引数を明示的に指定します。

# **Debug** クラスのインスタンスの取得

アプリケーションで jConnect のデバッグ機能を使用するには、Debug インタフェースをインポートし、SybDriver クラスの getDebug メソッド を呼び出すことによって、Debug クラスのインスタンスを取得する必 要があります。

```
import com.sybase.jdbcx.Debug;
//
... 
SybDriver sybDriver = (SybDriver)
Class.forName("com.sybase.jdbc4.jdbc.SybDriver").newInstance();
Debug sybdebug = sybDriver.getDebug();
...
```
# アプリケーションのデバッグをオンにする方法

Debug オブジェクトの debug メソッドを使用してアプリケーション内 でのデバッグをオンにするには、次の呼び出しを追加してください。

sybdebug.debug(true, [*classes*], [*printstream*]);

*classes* パラメータは、デバッグするクラスをコロンで区切って指定し た文字列です。次に例を示します。

```
sybdebug.debug(true,"MyClass")
```
および

sybdebug.debug(true,"MyClass:YourClass")

クラス文字列内で "STATIC" を使用すると、指定したクラスの他に jConnect のすべての static メソッドに対するデバッグがオンになりま す。次に例を示します。

sybdebug.debug(true,"STATIC:MyClass")

"ALL" を指定すると、すべてのクラスに対するデバッグをオンにでき ます。次に例を示します。

```
sybdebug.debug(true,"ALL");
```
*printstream* パラメータは省略可能です。printstream を指定しない場合 は、デバッグ出力は DriverManager.setLogStream で指定したファイルに 出力されます。

# アプリケーションのデバッグをオフにする方法

デバッグをオフにするには、次の呼び出しを追加します。

sybdebug.debug(false);

# デバッグ用に **CLASSPATH** を設定する方法

デバッグが有効なアプリケーションを実行する前に、最適化した jConnect ドライバの jar ファイル *jconn4.jar* をデバッグ・バージョンの *jconn4d.jar* と置き換えて、jConnect インストール・ディレクトリの */devclasses* サブディレクトリで見つけることができるようにします。

CLASSPATH 環境変数を使用する場合は、次のようにします。

- UNIX の場合は、*\$JDBC\_HOME/classes/jconn4.jar* の代わりに *\$JDBC\_HOME/devclasses/jconn4d.jar* を使用します。
- Windows の場合は、*%JDBC\_HOME%*\*classes*\*jconn4.jar* の代わり に *%JDBC\_HOME%*\*devclasses*\*jconn4d.jar* を使用します。

### **Debug** のメソッドの使用

デバッグ処理をカスタマイズするために、Debug の他のメソッドの呼 び出しを追加することもできます。

次の各メソッドでは、最初の(オブジェクト)パラメータとして、通 常は this を使用して呼び出し元のオブジェクトを指定します。これら のメソッドのうち、静的のものには、オブジェクト・パラメータとし て null を使用してください。

• println

このメソッドは、デバッグが有効で、デバッグするクラスのリス トにオブジェクトが含まれている場合に、出力ログに出力する メッセージを定義するために使用します。デバッグ出力は、 sybdebug.debug で指定されたファイルに出力されます。

構文は次のとおりです。

sybdebug.println(object,message string);

次に例を示します。

sybdebug.println(this,"Query:"+ query);

このメッセージに似たメッセージが出力ログに出力されます。

myApp(thread[x,y,z]):Query:select \* from authors

• assert

このメソッドは、条件を表明して、その条件が満たされないとき に実行時例外を発生させるために使用します。条件が満たされな い場合に出力ログに出力するメッセージを定義することもできま す。構文は次のとおりです。

sybdebug.assert(object,boolean condition,message string);

次に例を示します。

```
sybdebug.assert(this,amount<=buf.length,amount+"
    too big!");
```
この例では、"amount" が buf.length の値を超えると、出力ログに次 のようなメッセージが出力されます。

```
java.lang.RuntimeException:myApp(thread[x,y,z]):
Assertion failed: 513 too big!
at jdbc.sybase.utils.sybdebug.assert(
sybdebug.java:338)
at myApp.myCall(myApp.java:xxx)
at .... more stack:
```
• startTimer

#### stopTimer

これらのメソッドは、イベント中に経過時間をミリ秒単位で計測 するタイマを開始したり停止したりするために使用します。この メソッドは、オブジェクトごとに 1 つと、すべての静的メソッド に対する 1 つのタイマを保持します。タイマを開始する構文は次 のとおりです。

sybdebug.startTimer(object);

タイマを停止する構文は次のとおりです。

sybdebug.stopTimer(object,message string);

次に例を示します。

```
sybdebug.startTimer(this);
stmt.executeQuery(query);
sybdebug.stopTimer(this,"executeQuery");
```
このメッセージに似たメッセージが出力ログに出力されます。

 $myApp(thread[x,y,z])$ : executeQuery elapsed time = 25ms

# <span id="page-160-0"></span>動的ロギング

15.7 ESD #4 以降の jConnect for JDBC では、Java Logger の標準メカニ ズムの実装によりロギング・メカニズムをサポートしています。これ により、アプリケーションは jConnect のロガーを操作して、必要に応 じてロギングのオン / オフを切り替えることができます。

例

```
try
{
// Get logger for all classes present in
//"com.sybase.jdbc4.jdbc" package
Logger LOG = Logger.getLogger("com.sybase.jdbc4.jdbc");
// To log class-specific log message,
// provide complete class name, for example:
//Logger.getLogger("com.sybase.jdbc4.jdbc.
//SybConnection");
//Get handle as per user's requirement
Handler handler = new ConsoleHandler();
//Set logging level
handler.setLevel(Level.ALL);
//Added user specific handler to logger object
LOG.addHandler(handler);
//Set logging level
LOG.setLevel(Level.ALL);
Class.forName("com.sybase.jdbc4.jdbc.SybDriver");
Properties properties = new Properties();
properties.put("USER", USER_NAME);
properties.put("PASSWORD", PASSWORD);
Connection con = 
  DriverManager.getConnection("jdbc:sybase:Tds:"+
    HOST_PORT, properties);
              Statement stmt = con.createStatement();
stmt.execute("select @@version");
//Dynamically turn off logging mechanism
LOG.setLevel(Level.OFF);
con.close();
...
}
```
注意 現在、パブリック API のみが Level.FINE でログに記録され、文は Level.INFO、Level.FINER、 Level.FINEST ではログに記録されません。

# <span id="page-161-0"></span>**TDS** 通信の取得

Tabular Data Stream (TDS) は、クライアント・アプリケーションと Adaptive Server の間の通信を処理する Sybase 独自のプロトコルです。 jConnect には、TDS パケットをそのままの形でファイルに取得するた めの PROTOCOL CAPTURE 接続プロパティがあります。

アプリケーションで発生した問題を、アプリケーションでもサーバで も解決できない場合に、PROTOCOL\_CAPTURE を使用してクライア ントとサーバの間の通信をファイルに取得できます。このファイルに は、直接には解析できないバイナリ・データが格納されています。こ のファイルを、Sybase 製品の保守契約を結んでいるサポート・センタ に送付して解析を依頼してください。

注意 ファイルに保存された取得済みの TDS プロトコル・データに は、ユーザ認証に関する機密情報が含まれており、会社または顧客に 関する機密データが含まれていることもあります。不正なユーザによ る開示または誤操作などによる開示からこの機密データを保護するた めに、ファイル・パーミッションまたは暗号化を使用し、取得データ を含むファイルを適切に保護する必要があります。

# **PROTOCOL\_CAPTURE** 接続プロパティ

PROTOCOL CAPTURE 接続プロパティは、アプリケーションと Adaptive Server の間で交換される TDS パケットを受信するファイルを 指定するときに使用します。PROTOCOL CAPTURE の設定はすぐに 反映されるので、接続の確立中に交換された TDS パケットも指定し たファイルに書き込まれます。Capture.pause が実行されるか、セッ ションがクローズするまで、すべてのパケットがファイルに書き込ま れます。

次の例では、PROTOCOL CAPTURE を使用して TDS データを *tds\_data* ファイルに送ります。

... props.put("PROTOCOL\_CAPTURE", "tds\_data") Connection conn = DriverManager.getConnection(*url*, props);

*url* は接続 URL、*props* は接続プロパティを指定するための Properties オブジェクトです。

### **Capture** クラスの *pause* メソッドと *resume* メソッド

Capture クラスは、com.sybase.jdbcx パッケージに含まれています。こ のクラスには、次の 2 つのパブリック・メソッドがあります。

- public void pause
- public void resume

Capture.pause は、ロー TDS パケットをファイルに取得する処理を停止 します。Capture.resume は取得を再開します。

セッション全体の TDS を取得したファイルは、非常に大きくなるこ とがあります。アプリケーションのどの部分で TDS データを取得す るかがわかっていれば、次の手順に従うことによって、このファイル のサイズを抑えることができます。

#### ❖ 取得するファイルのサイズを制限するには

1 接続を確立した直後に、その接続に対する Capture オブジェクト を取得し、pause メソッドを使用して TDS データの取得を停止し ます。

> Capture cap = ((SybConnection)conn).getCapture(); cap.pause();

- 2 TDS データの取得を開始する場所の直前に cap.resume を置きます。
- 3 データの取得を停止する場所の直後に cap.pause を置きます。

# <span id="page-162-0"></span>接続エラーの解決

この項では、接続を確立するときやゲートウェイを起動するときに発 生する問題について説明します。

### ゲートウェイ接続が拒否される

Gateway connection refused: HTTP/1.0 502 Bad Gateway|Restart Connection

このエラー・メッセージは、Adaptive Server に接続するために指定さ れたホスト名またはポート番号に何らかの問題があることを示しま す。*\$SYBASE/interfaces*(UNIX の場合)または *%SYBASE%*\*ini*\*sql.ini* (Windows の場合)の [query] エントリを調べてください。

ホスト名とポート番号が正しいことを確認した後も引き続き問題が発 生する場合は、"verbose" システム・プロパティを使用して HTTP サー バを起動することによって、さらに情報を得ることができます。

Windows の場合は、DOS プロンプトで次のように入力します。

httpd -Dverbose=1 > *filename*

UNIX の場合は、次のように入力します。

sh httpd.sh -Dverbose=1 > *filename* &

*filename* は、デバッグ・メッセージの出力ファイルです。

Web サーバが connect メソッドをサポートしていない可能性がありま す。アプレットから接続できるホストは、そのアプレットのダウン ロード元のホストだけです。

HTTP ゲートウェイと Web サーバは同じホストで稼働する必要があり ます。この場合、アプレットは、要求を適切なデータベースにルー ティングする HTTP ゲートウェイによって制御されるポートを使用し て、同じマシンおよびホストに接続できます。

これがどのように行われるかについては、jConnect インストール・ ディレクトリの *sample2* サブディレクトリにある *Isql.java* と *gateway.html* のソースを参照してください。これらのファイルで、 "proxy" を検索してください。

# <span id="page-163-0"></span>**jConnect** アプリケーションでのメモリ管理

jConnect アプリケーションでのメモリ使用量が増加したときは、次に 示す状況とその解決法を参考にしてください。

• jConnect アプリケーションでは、メモリ内に文が累積することを 防ぐために、Statement オブジェクトとサブクラス(たとえば PreparedStatement、CallableStatement)を、最後に使用した後で明 示的にクローズするようにしてください。ResultSet をクローズす るだけでは十分ではありません。

たとえば、次の文を使用すると問題が発生します。

```
ResultSet rs = _conn.prepareCall(_query).execute();
...
rs.close();
```
代わりに、次のようにします。

PreparedStatement ps = \_conn.prepareCall(\_query); ResultSet  $rs = ps.executeQuery()$ ; rs.close(); ps.close();

• スクロール可能または更新可能なカーソルのネイティブ・サポー トは、接続中の Adaptive Server または SQL Anywhere のデータ ベースのバージョンによっては、利用できない場合があります。 バックエンド・サーバでネイティブにサポートされていない場 合、jConnect は ResultSet.next を呼び出すたびに要求されたロー・ データをクライアント上にキャッシュすることで、スクロール可 能または更新可能なカーソルをサポートします。しかし、結果 セットの最後に到達したときは、結果セット全体がクライアント のメモリに格納されています。これによってパフォーマンス上の 問題が発生するので、TYPE\_SCROLL\_INSENSITIVE の結果セッ トは、結果セットが比較的小さい場合のみに使用することをおす すめします。このリリースでは、jConnect は Adaptive Server 接続 がネイティブなスクロール可能カーソル機能をサポートするかど うかを判別し、クライアント側キャッシュの代わりにそれを使用 します。その結果、ほとんどのアプリケーションでは、順序が正 しくないローにアクセスするときの大幅なパフォーマンスの向上 と、クライアント側で必要なメモリの減少を期待できます。

# <span id="page-164-0"></span>ストアド・プロシージャのエラーの解決

この項では、jConnect とストアド・プロシージャを使用するときに発 生する問題について説明します。

### **RPC** が返す出力パラメータの数が登録されている数よりも少ない

SQLState:JZ0SG - RPC が返す出力パラメータの数がアプリケーショ ンが登録した数と一致しません。

このエラーは、CallableStatement.registerOutParam を呼び出して登録し たパラメータの数が、ストアド・プロシージャの "OUTPUT" パラメー タとして宣言されている数よりも多い場合に発生します。該当するす べてのパラメータを "OUTPUT" として宣言していることを確認してく ださい。それには、コードの次の行を調べてください。

create procedure yourproc (@p1 int OUTPUT, ...

注意 SOL Anywhere を使用しているときにこのエラーが発生した場合 は、SQL Anywhere バージョン 5.5.04 以降にアップグレードしてください。

# 出力パラメータが返される場合のフェッチとステータスのエラー

ロー・データを返さないクエリの場合は、executeQuery メソッドでは なく、CallableStatement.executeUpdate メソッドまたは execute メソッド を使用してください。

JDBC 標準で要求されているように、executeQuery に結果セットがな い場合は、jConnect は SQL 例外が発生します。

# ストアド・プロシージャを非連鎖トランザクション・モードでしか実行 できない

Sybase Error 7713 - Stored Procedure can only be executed in unchained transaction mode.

このエラーは、JDBC が接続を autocommit(true) モードに切り替えよう としたときに発生します。アプリケーションは、

Connection.setAutoCommit(false) または "set chained on" 言語コマンドを使 用することによって接続を連鎖モードに変更できます。このエラー は、ストアド・プロシージャが互換モードで作成されていない場合に 発生します。

この問題を解決するには、次のシステム・プロシージャを使用します。

sp\_procxmode *procedure\_name,"*anymode"

# <span id="page-165-0"></span>カスタム・ソケット実装エラーの解決

SSL ソケットを設定しようとしているときに、 sun.security.ssl.SSLSocketImpl.setEnabledCipherSuites を呼び出すと、次の ような例外を受け取る場合があります。

java.lang.IllegalArgumentException: SSL\_SH\_anon\_EXPORT\_WITH\_RC4\_40\_MDS

この場合は、SSL ライブラリがシステム・ライブラリ・パスにあるこ とを確認してください。

# <sub>第 5 章</sub> パフォーマンスとチューニング

この章では、jConnect を使用するときのパフォーマンスの微調整 または改善の方法について説明します。

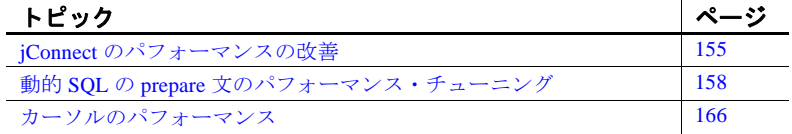

# <span id="page-166-0"></span>**jConnect** のパフォーマンスの改善

jConnect を使用するアプリケーションのパフォーマンスを最適化 するには、次のようにさまざまな方法があります。

- text データや image データを Adaptive Server データベースに送 信するには、TextPointer.sendData メソッドを使用します。 [「データベース内の](#page-83-0) image データの更新」(72 ページ)を参照 してください。
- セッション中に何度も使用される動的 SQL 文については、プ リコンパイルされた PreparedStatement オブジェクトを作成し ます。「動的 SQL の prepare [文のパフォーマンス・チューニン](#page-169-0) グ」(158 [ページ\)](#page-169-0)を参照してください。
- バッチ更新を使用すると、ネットワーク・トラフィックが減 少し、パフォーマンスが改善されます。具体的には、すべて のクエリが 1 つのグループとしてサーバに送信され、クライ アントに返されるすべての応答が 1 つのグループとして送信 されます[。「バッチ更新のサポート」\(](#page-80-0)69 ページ)を参照して ください。
- セッションで、image データ、大量のロー・セット、長い text データを転送する可能性がある場合は、PACKETSIZE 接続プ ロパティを使用して可能な最大のパケット・サイズを設定し ます。
- TDS-tunneled HTTP の場合は、最大 TDS パケット・サイズを設定 します。また、Web サーバが HTTP1.1 Keep-Alive 機能をサポート するように設定します。また、*SkipDoneProc* サーブレット引数を "true" に設定してください。
- LANGUAGE CURSOR 接続プロパティのデフォルト設定であるプ ロトコル・カーソルを使用します。詳細については、 「LANGUAGE CURSOR 接続プロパティ」(167ページ)を参照し てください。
- TYPE\_SCROLL\_INSENSITIVE の結果セットは、結果セットがあ まり大きくない場合のみに使用してください。詳細については、 「iConnect での [TYPE\\_SCROLL\\_INSENSITIVE](#page-75-0) 結果セットの使用」 (64 [ページ\)](#page-75-0)を参照してください。

以降の各項では、パフォーマンスを改善するためのその他の考慮事項 について説明します。

# **BigDecimal** の位取り変更

JDBC 1.0 仕様では、getBigDecimal には位取り係数が必須です。この場 合、BigDecimal オブジェクトがサーバから返されるときに、 getBigDecimal でのオリジナルの位取り係数を使用して、オブジェクト の位取りを変更する必要があります。

この位取りの変更に必要な時間を短縮するには、JDBC 2.0 の getBigDecimal メソッドを使用します。これは jConnect が SybResultSet クラスに実装するもので、*scale* 値を必要としません。

public BigDecimal getBigDecimal(int columnIndex) throws SQLException

次に例を示します。

```
SybResultSet rs =
    (SybResultSet)stmt.executeQuery("SELECT
    numeric_column from T1");
while(rs.next())
 {
    BigDecimal bd rs.getBigDecimal(
      "numeric_column");
       ...
  }
```
### **REPEAT\_READ** 接続プロパティ

REPEAT READ 接続プロパティを "false" に設定することによって、 データベースから結果セットを取り出すときのパフォーマンスを改善 できます。ただし、REPEAT\_READ を "false" にするときは、次のこと に注意してください。

- カラム・インデックスに従って、カラム値を順番どおりに読み込 まなければなりません。カラム番号ではなく名前でカラムにアク セスする場合は、この方法は困難です。
- 特定のローの特定のカラムの値を、2 回以上読み込むことはでき ません。

### **SunIoConverter** 文字セット変換

マルチバイト文字セットを使用するときのドライバのパフォーマンス を改善するには、jConnect のサンプルに含まれている SunIoConverter クラスを使用できます。このコンバータは、Oracle Corporation から提 供されている sun.io クラスに基づいています。

SunIoConverter クラスは文字セット・コンバータ機能の pure Java 実装 ではないので、標準の jConnect 製品には組み込まれていませんが、 jConnect ドライバとともに使用して文字セット変換のパフォーマンス を改善できるように、参考のために提供されています。

注意 Sybase によるテストでは、テスト対象のすべての VM において、 SunIoConverter クラスによるパフォーマンス改善がみられました。た だし、Oracle Corporation は、JDK の今後のリリースで sun.io クラスを 削除または変更する権利を保持しています。したがって、この SunIoConverter クラスは、以降の JDK リリースとは互換性がなくなる 可能性があります。

SunIoConverter クラスを使用するには、jConnect サンプル・アプリケー ションをインストールしてください。サンプルをインストールした後 で、jConnect インストール・ディレクトリの *sample2* サブディレクト リにある SunIoConverter クラスを参照するように

CHARSET CONVERTER CLASS 接続プロパティを設定します。サン プル・アプリケーションを含む、jConnect とそのすべてのコンポーネ ントをインストールする方法については、『*jConnect for JDBC* インス トール・ガイド』を参照してください。

デフォルトの文字セットが iso 1 に設定されているデータベースを使 用する場合や、ASCII の先頭 7 ビットのみを使用する場合は、 TruncationConverter を使用することによってパフォーマンスを大幅に改 善できます。「iConnect [文字セット・コンバータ」\(](#page-51-0)40ページ)を参照 してください。

# <span id="page-169-0"></span>動的 **SQL** の **prepare** 文のパフォーマンス・チューニング

Embedded SQL™ では、動的文とは、静的にではなく実行時にコンパ イルする必要のある SQL 文です。一般に、動的文には入力パラメー タが含まれていますが、このことは必須ではありません。SQL では、 prepare コマンドを使用して動的文をプリコンパイルし、保存してお くことによって、セッション中に再コンパイルすることなくその文を 繰り返し実行できます。

文が同じセッション中に何度も使用される場合は、その文をプリコン パイルすると、使用のたびにデータベースに送信してコンパイルする よりもパフォーマンスは向上します。文が複雑であればあるほど、パ フォーマンスの利点は大きくなります。

文が数回しか使用されない場合は、プリコンパイルは効率的ではない ことがあります。これは、プリコンパイルして保存し、後でデータ ベース内での割り付けを解除する処理はオーバヘッドを伴うためです。

実行する動的 SQL 文をプリコンパイルしてメモリ内に保存する処理 は、時間もリソースも消費します。1 つのセッションでその文が 2 回 以上使用される可能性が低い場合は、データベースに対して prepare を実行するコストの方が、得られる利点を上回ってしまいます。ま た、データベース内で前もって処理された動的 SQL 文は、ストアド・ プロシージャと同様と考えられます。場合によっては、アプリケー ションで prepared 文を定義するのではなく、ストアド・プロシージャ を作成してサーバに常駐させた方が良い場合があります。これについ ては、「prepared [文かストアド・プロシージャかの選択」\(](#page-170-0)159 ページ) を参照してください。

jConnect を使用するときは、次のように Sybase データベースでの動的 SQL 文のパフォーマンスを最適化できます。

• 文が 1 つのセッション中に何度も実行されると考えられる場合 は、プリコンパイルされた文を PreparedStatement オブジェクトに 格納します。

• 文が 1 つのセッション中に数回しか実行されない場合は、コンパ イルされていない SQL 文を PreparedStatement オブジェクトに格納 します。

以降の項で説明するように、どのように DYNAMIC PREPARE 接続プ ロパティを設定して PreparedStatement オブジェクトを作成するのが最 適であるかは、アプリケーションを別の JDBC ドライバに移植できる ようにする必要があるかどうか、または作成するアプリケーションで jConnect 固有の JDBC 拡張機能を使用できるようにするかどうかに よって決まります。

jConnect には、動的 SQL 文に対するパフォーマンス・チューニング機 能があります。

### <span id="page-170-0"></span>**prepared** 文かストアド・プロシージャかの選択

プリコンパイルされた動的 SQL 文が格納された PreparedStatement オブ ジェクトを作成する場合は、データベース内でコンパイルされた文は 事実上ストアド・プロシージャとなり、メモリ内に保持されて、セッ ションに対応するデータ構造体に追加されます。データベース内にス トアド・プロシージャを保持するか、アプリケーション内で

PreparedStatement オブジェクトを作成してコンパイル済みの SQL 文を 格納するかを決定するには、リソース要件およびデータベースとアプ リケーションの管理を考慮することが重要です。

- コンパイルされたストアド・プロシージャは、すべての接続にわ たってグローバルに使用できます。これとは対照的に、 PreparedStatement オブジェクト内の動的 SQL 文は、この文を使用 するセッションごとにコンパイルと割り付け解除を行う必要があ ります。
- アプリケーションが複数のデータベースにアクセスする場合に、 ストアド・プロシージャを使用するということは、すべてのター ゲット・データベース上に同じストアド・プロシージャを用意す る必要があるということです。これは、データベース管理上の問 題となることがあります。動的 SQL 文に対して PreparedStatement オブジェクトを使用すると、この問題を回避できます。
- アプリケーションで CallableStatement オブジェクトを作成してス トアド・プロシージャを呼び出すようにすれば、SQL コードと テーブル参照をストアド・プロシージャにカプセル化できます。 この場合は、アプリケーションを変更することなく、基本のデー タベースや SQL コードを変更できます。

### <span id="page-171-0"></span>移植可能なアプリケーションでの **prepared** 文

さまざまなベンダのデータベース上でアプリケーションを実行すると きに、一部の PreparedStatement オブジェクトにはプリコンパイルされ た文を格納し、その他のオブジェクトにはコンパイルされていない文 を格納する場合は、次の手順に従ってください。

- Sybase データベースにアクセスするときは、DYNAMIC\_PREPARE 接続プロパティを必ず "true" に設定してください。
- プリコンパイルされた文が格納された PreparedStatement オブジェ クトを返すには、通常どおりに Connection.prepareStatement を使用 します。

PreparedStatement ps\_precomp = Connection.prepareStatement(*sql\_string*);

• コンパイルされていない文が格納された PreparedStatement オブ ジェクトを返すには、Connection.prepareCall を使用します。

Connection.prepareCall は CallableStatement オブジェクトを返します が、CallableStatement は PreparedStatement のサブクラスであるた め、次のように CallableStatement オブジェクトを PreparedStatement オブジェクトにアップキャストすることができます。

PreparedStatement ps\_uncomp = Connection.prepareCall(*sql\_string*);

プリコンパイルされた文が格納された PreparedStatement オブジェ クトを返すように実装されているのは Connection.prepareStatement だけなので、PreparedStatement オブジェクト *ps\_uncomp* に格納さ れるのはコンパイルされていない文であることが保証されます。

### **prepared** 文と **jConnect** の拡張機能

ドライバ間の移植性が問題とならない場合は、アプリケーションで SybConnection.prepareStatement を使用して、プリコンパイルされた文 とコンパイルされていない文のどちらを PreparedStatement オブジェク トに格納するかを指定できます。この場合に、prepared 文をどのよう にコーディングするかは、アプリケーション内の動的文の大半がセッ ション中に何度も実行されるのか、数回しか実行されないのかによっ て決まります。

### 動的文の大半が数回しか実行されない場合

アプリケーションの動的 SQL 文の大半が、1 回のセッションで 1 ~ 2 回しか実行されないものである場合は、次の手順に従ってください。

- **DYNAMIC\_PREPARE 接続プロパティを "false" に設定します。**
- コンパイルされていない文が格納された PreparedStatement オブ ジェクトを返すには、通常どおりに Connection.prepareStatement を 使用します。

PreparedStatement ps\_uncomp = Connection.prepareStatement(*sql\_string*);

• プリコンパイルされた文が格納された PreparedStatement オブジェ クトを返すには、次のように *dynamic* を "true" に設定して SybConnection.prepareStatement を使用します。

```
PreparedStatement ps_precomp =
    (SybConnection)conn.prepareStatement(sql_string, true);
```
#### 動的文の大半がセッション中に何度も実行される場合

アプリケーションの動的文の大半が、1 つのセッション中に何度も実 行されるものである場合は、次の手順に従ってください。

- DYNAMIC\_PREPARE 接続プロパティを "true" に設定します。
- プリコンパイルされた文が格納された PreparedStatement オブジェ クトを返すには、通常どおりに Connection.prepareStatement を使用 します。

PreparedStatement ps\_precomp = Connection.prepareStatement(*sql\_string*);

• コンパイルされていない文が格納された PreparedStatement オブ ジェクトを返すには、Connection.prepareCall (「[移植可能なアプリ](#page-171-0) [ケーションでの](#page-171-0) prepared 文」を参照)を使用するか、*dynamic* を "false" に設定して SybConnection.prepareStatement を使用します。

PreparedStatement ps\_uncomp = (SybConnection)conn.prepareStatement(*sql\_string*, false);

PreparedStatement ps\_uncomp = Connection.prepareCall(*sql\_string*);

### *Connection.prepareStatement*

jConnect は Connection.prepareStatement を実装しているので、プリコン パイルされた SQL 文を PreparedStatement オブジェクトに返すことも、 コンパイルされていない SQL 文を返すこともできます。プリコンパ イルされた SQL 文を PreparedStatement オブジェクトに返すように Connection.prepareStatement を設定すると、prepare コマンドを直接実行 したときとまったく同じように、動的 SQL 文がデータベースに送信 され、プリコンパイルされて保存されます。コンパイルされていない SQL 文を返すように Connection.prepareStatement を設定すると、文は データベースに送信されずに PreparedStatement オブジェクトに返され ます。

Connection.prepareStatement が返す SQL 文のタイプは接続プロパティ DYNAMIC\_PREPARE によって決定され、そのセッション全体に適用 されます。

Sybase 専用のアプリケーション向けに、jConnect 6.05 以降では jConnect SybConnection クラスの下に prepareStatement メソッドが用意さ れています。SybConnection.prepareStatement を使用すると、 DYNAMIC\_PREPARE 接続プロパティによるセッション・レベルの設 定に関係なく、個々の動的 SQL 文をプリコンパイルするどうかを指 定できます。

# **DYNAMIC\_PREPARE** 接続プロパティ

DYNAMIC\_PREPARE は、動的 SOL prepared 文を有効にするための ブール値の接続プロパティです。

DYNAMIC\_PREPARE が "true" に設定されているとき、セッショ ン内で呼び出された Connection.prepareStatement は、プリコンパイ ルされた文を PreparedStatement オブジェクトに返そうとします。

この場合、PreparedStatement が実行されるときは、このオブジェ クトに格納された文はすでにデータベースでプリコンパイルされ ており、動的に値を割り当てるためのプレースホルダがあるの で、文の実行だけが必要です。

• 接続に対してDYNAMIC PREPARE が "false" に設定されていると きは、Connection.prepareStatement によって返される PreparedStatement オブジェクトにはプリコンパイルされた文は格 納されていません。

この場合、PreparedStatement が実行されるたびに、このオブジェ クトに格納されている SQL 文をデータベースに送信してコンパイ ルと実行の両方を行う必要があります。

DYNAMIC\_PREPARE のデフォルト値は "true" です。

次の例では、動的 SQL 文のプリコンパイルを無効にするために DYNAMIC\_PREPARE が "false" に設定されています。この例では、 props は接続プロパティを指定するための Properties オブジェクトです。

...

props.put("DYNAMIC\_PREPARE", "false")

Connection conn = DriverManager.getConnection(*url*, props);

DYNAMIC\_PREPARE が "true" に設定されているときは、次のことに 注意してください。

- すべての動的文を prepare コマンドでプリコンパイルできるわけで はありません。SQL-92 標準では prepare コマンドで使用できる文 にいくつかの制約が設けられています。また、個々のデータベー ス・ベンダが独自の制約を設けている場合もあります。
- Connection.prepareStatement を介してデータベースに送信された文 をプリコンパイルして保存できないというデータベースのエラー が生成された場合は、jConnect はこのエラーをトラップして、コ ンパイルされていない SQL 文を格納した PreparedStatement オブ ジェクトを返します。PreparedStatement オブジェクトが実行され るたびに、文はデータベースに再送信され、コンパイルされて実 行されます。
- プリコンパイルされた文はデータベースのメモリ内に常駐して、 セッションの終わりまで、または PreparedStatement オブジェクト が明示的にクローズされるまで存続します。PreparedStatement オ ブジェクトに対してガーベジ・コレクションが行われても、デー タベースから prepared 文が削除されることはありません。

原則として、個々の PreparedStatement オブジェクトを最後に使用した 後に明示的にクローズしてください。これは、セッション中にサーバ のメモリに prepared 文が累積してパフォーマンスを低下させることを 防ぐためです。

# *SybConnection.prepareStatement*

アプリケーションで jConnect 固有の JDBC 拡張機能を使用できる場合 は、SybConnection.prepareStatement 拡張メソッドを使用して動的 SQL 文を PreparedStatement オブジェクトに返すことができます。

PreparedStatement SybConnection.prepareStatement (String sql\_stmt, boolean dynamic) throws SQLException

> SybConnection.prepareStatement は、プリコンパイルされた SQL 文また はコンパイルされていない SQL 文を PreparedStatement オブジェクトに 格納して返します。どちらを返すかは、*dynamic* パラメータの設定に よって決まります。*dynamic* が "true" に設定されている場合は、 SybConnection.prepareStatement が返す PreparedStatement オブジェクトに は、プリコンパイルされた SQL 文が格納されています。*dynamic* が "false" に設定されている場合は、返される PreparedStatement オブジェ クトにはコンパイルされていない SQL 文が格納されています。

#### 次の例では、

SybConnection.prepareStatement を使用して、プリコンパイルされた文 が格納された PreparedStatement オブジェクトを返す方法を示します。

PreparedStatement precomp\_stmt = ((SybConnection) conn).prepareStatement ("SELECT \* FROM authors WHERE au\_fname LIKE ?", true);

> この例では、SybConnection.prepareStatement を使用できるように、接続 オブジェクト *conn* が SybConnection オブジェクトにキャストされてい ます。SybConnection.prepareStatement に渡された SQL 文字列は、 DYNAMIC\_PREPARE 接続プロパティが "false" に設定されていても データベース内でプリコンパイルされます。

> SybConnection.prepareStatement を介してデータベースに送信された文 がプリコンパイルできないというデータベースのエラーが生成された 場合は、jConnect によって SQLException がスローされ、

> PreparedStatement オブジェクトは返されません。これは、エラー発生 時に SQL エラーをトラップして、コンパイルされていない文を格納 した PreparedStatement オブジェクトを返す Connection.prepareStatement とは異なります。

### **ESCAPE\_PROCESSING\_DEFAULT** 接続プロパティ

デフォルトでは、jConnect はデータベースに送信されるすべての SQL 文を解析して、有効な JDBC 関数エスケープがあるかどうかを調べま す。アプリケーションの SQL 呼び出しの中で JDBC 関数エスケープを 使用しない場合は、この接続プロパティを "false" に設定すると、この 解析を迂回できます。これにより、パフォーマンスが若干向上する可 能性があります。

# **jConnect** での最適化されたバッチ処理

jConnect では PreparedStatement オブジェクトのバッチ・オペレーショ ンを高速化するための内部アルゴリズムを実装しています。このアル ゴリズムは HOMOGENEOUS BATCH 接続プロパティが true に設定さ れている場合に呼び出されます。

注意 同種バッチ処理は、この機能をサポートしているサーバにクラ イアント・アプリケーションが接続している場合にのみ使用できま す。Adaptive Server Enterprise 15.7 には同種バッチ処理のサポートが導 入されています。

次の例は、addBatch および executeBatch メソッドを使用した PreparedStatement バッチ・オペレーションを示します。

```
String sql = "update members set lastname = ? where 
member_id = ?".prep_stmt = connection.prepareStatement(sql);
prep_stmt.setString(1, "Forrester");
prep_stmt.setLong(2, 45129);
prep_stmt.addBatch();
prep_stmt.setString(1, "Robinson");
prep_stmt.setLong(2, 45130);
prep_stmt.addBatch();
prep_stmt.setString(1, "Servo");
prep_stmt.setLong(2, 45131);
prep_stmt.addBatch();
prep_stmt.executeBatch();
```
ここで、connection は接続インスタンスで、prep\_stmt は prepare 文イ ンスタンスで、は prepare 文のパラメータ用プレースホルダを表します。

### ラージ・オブジェクト **(LOB)** カラムの同種バッチ処理

HOMOGENEOUS BATCH および ENABLE LOB LOCATORS プロパ ティが true に設定されている場合、クライアント・アプリケーション が同じバッチ内で LOB prepare 文と LOB 以外の prepare 文の setter メ ソッドを混合することはできません。たとえば、以下は無効です。

String sql = "update members SET catchphrase = ?WHERE member  $id = ?"$ ; prep\_stmt = connection.prepareStatement(sql); prep\_stmt.setString(1, "Push the button, Frank!"); prep\_stmt.setLong(2, 45129); prep\_stmt.addBatch(); Clob myclob = con.createClob(); myclob.setString(1, "Hi-keeba!");

prep\_stmt.setClob(1, myclob); prep\_stmt.setLong(2, 45130); prep\_stmt.addBatch();

pstmt.executeBatch();

ここでのキャッチフレーズは、カラムのデータ型 text です。setString メソッドと setClob メソッドが同じカラムに対して同じバッチで使用 されているので、このコードは失敗します。

# <span id="page-177-0"></span>カーソルのパフォーマンス

SybCursorResultSet クラスの Statement.setCursorName メソッドまたは setFetchSize( ) メソッドが実行されると、jConnect はデータベース内に カーソルを作成します。他のメソッドの場合は、jConnect はカーソル のオープン、フェッチ、更新を行います。

jConnect では、カーソルを作成して操作するには、SQL 文をデータ ベースに送信する方法と、カーソル・コマンドを TDS 通信プロトコ ルのトークンとしてコード化する方法があります。前者のタイプの カーソルが「言語カーソル」で、後者のタイプのカーソルが「プロト コル・カーソル」です。

プロトコル・カーソルの方が、言語カーソルよりもパフォーマンスが 優れています。さらに、必ずしもすべてのデータベースが言語カーソ ルをサポートしているわけではありません。たとえば、SQL Anywhere データベースは言語カーソルをサポートしていません。

デフォルトでは、jConnect のカーソルはすべてプロトコル・カーソル です。ただし、LANGUAGE CURSOR 接続プロパティを設定するこ とによって、言語コマンドを使用してデータベース内にカーソルを作 成して操作することを選択できます。

## <span id="page-178-0"></span>**LANGUAGE\_CURSOR** 接続プロパティ

LANGUAGE CURSOR は、プロトコル・カーソルと言語カーソルの どちらのカーソルを作成するかを決定する、jConnect のブール値の接 続プロパティです。

- LANGUAGE\_CURSOR が "false" に設定されている場合は、セッ ション中に作成されるカーソルはすべてパフォーマンスに優れた プロトコル・カーソルとなります。jConnect は、カーソル・コマ ンドを TDS プロトコルのトークンとして送信することによって、 カーソルを作成および操作します。

デフォルトでは、LANGUAGE CURSOR は "false" に設定されてい ます。

• LANGUAGE CURSOR が "true" に設定されている場合は、セッ ション中に作成されるカーソルはすべて言語カーソルとなりま す。jConnect は、SQL 文をデータベースに送信して解析およびコ ンパイルすることによって、カーソルを作成および操作します。

LANGUAGE CURSOR を "true" に設定することの明確な利点はあ りませんが、LANGUAGE CURSOR を "false" に設定したときにア プリケーションが予期しない動作をした場合に備えて、このオプ ションが用意されています。
# <sup>第</sup> 6 <sup>章</sup> **jConnect** アプリケーションへのマ イグレート

この章では、アプリケーションを jConnect 5.x または 6.x から jConnect 7.x にマイグレートする方法について説明します。

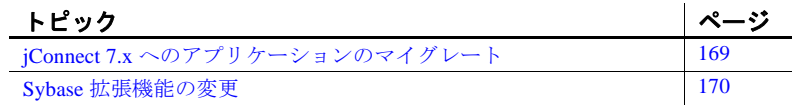

## <span id="page-180-0"></span>**jConnect 7.x** へのアプリケーションのマイグレート

jConnect 7.x にアップグレードする手順は次のとおりです。

#### ❖ **jConnect 7.x** へのマイグレート

1 コード内で Sybase 拡張機能を使用している場合や jConnect ク ラスを明示的にインポートしている場合は、必要に応じて パッケージのインポート文を変更します。

たとえば、次のインポート文

import com.sybase.jdbc.\*

および

import com.sybase.jdbc2.jdbc.\*

を次のように変更します。

import com.sybase.jdbcx.\*

Sybase 拡張機能 API の使用方法については、「[Sybase](#page-181-0) 拡張機 [能の変更」](#page-181-0)(170 ページ ) を参照してください。

2 JDBC HOME を、インストールした jConnect ドライバの最上 位のディレクトリに設定します。

JDBC\_HOME=jConnect-7\_0

3 新しいインストール環境を反映するように、CLASSPATH 環境変 数を変更します。CLASSPATH に次のパスが含まれている必要が あります。

JDBC\_HOME/classes/jconn4.jar

4 アプリケーションで新しいドライバが使用されるようにするため に、ソース・コードの中でドライバをロードする部分を変更し、 再コンパイルします。

Class.forName("com.sybase.jdbc4.jdbc.SybDriver");

5 jConnect 7.0 ドライバが、CLASSPATH 環境変数で指定されている 最初の jConnect ドライバであることを確認します。

## <span id="page-181-0"></span>**Sybase** 拡張機能の変更

jConnect バージョン 4.1 以降には、JDBC への Sybase 拡張機能のすべ てが含まれているパッケージ com.sybase.jdbcx が付属しています。 4.1 より前のバージョンの jConnect では、これらの拡張機能は com.sybase.jdbc パッケージと com.sybase.utils パッケージに含まれてい ました。

com.sybase.jdbcx パッケージは、jConnect のさまざまなバージョンに対 してインタフェースを統一します。Sybase の拡張機能はすべて Java インタフェースとして定義されているので、これらのインタフェース を使用して構築されたアプリケーションに何も影響を与えずに、基本 となる実装を変更できます。

新しく開発するアプリケーションで Sybase 拡張機能を使用するとき は、com.sybase.jdbcx を使用してください。このパッケージ内のインタ フェースを使用すれば、バージョン 4.0 以降の jConnect にアップグ レードするときに、アプリケーションの変更を最小限にすることがで きます。

Sybase 拡張機能の一部は、com.sybase.jdbcx インタフェースを取り入れ るために変更されました。

## 拡張機能の変更例

アプリケーションで、たとえば SybMessageHandler を使用している場 合は、コードの変更は次のようになります。

• **jConnect 4.0** のコード:

import com.sybase.jdbc.SybConnection; import com.sybase.jdbc.SybMessageHandler; . . Connection con = DriverManager.getConnection(url, props); SybConnection sybCon = (SybConnection) con; sybCon.setMessageHandler(new ConnectionMsgHandler()); • **jConnect 6.0** のコード: import com.sybase.jdbcx.SybConnection; import com.sybase.jdbcx.SybMessageHandler;

Connection con = DriverManager.getConnection(url, props); SybConnection sybCon = (SybConnection) con; sybCon.setSybMessageHandler(new ConnectionMsgHandler());

> Sybase の拡張機能の使用方法の例については、jConnect 付属のサ ンプルを参照してください。

## メソッド名

. .

表 [6-1](#page-182-0) に、新しいインタフェースでのメソッド名の変更を示します。

**Class および名前 新しい名前** SybConnection getCapture() createCapture() SybConnection setMessageHandler( ) setSybMessageHandler( ) SybConnection getMessageHandler() getSybMessageHandler() SybStatement setMessageHandler( ) setSybMessageHandler( ) SybStatement getMessageHandler( ) getSybMessageHandler( )

<span id="page-182-0"></span>表 **6-1:** メソッド名の変更

## **Debug** クラス

Debug クラスへの直接の静的参照はサポートされなくなりましたが、 com.sybase.utils パッケージには非推奨の形で残っています。jConnect のデバッグ機能を使用するには、SybDriver クラスの getDebug メソッド を使用して Debug クラスへの参照を取得してください。次に例を示し ます。

import com.sybase.jdbcx.SybDriver; import com.sybase.jdbcx.Debug;

. .

```
.
SybDriver sybDriver =
   SybDriver)Class.forName
    ("com.sybase.jdbc4.jdbc.SybDriver") newInstance();
Debug sybDebug = sybDriver.getDebug();
sybDebug.debug(true, "ALL", System.out);
```
Sybase 拡張機能のリストについては、jConnect インストール・ディレ クトリの *docs/* ディレクトリにある jConnect の javadoc マニュアルを参 照してください。

<sup>第</sup> 7 <sup>章</sup> **Web** サーバ・ゲートウェイ

この章では、Web サーバ・ゲートウェイについて説明し、さらに jConnect での使い方について説明します。

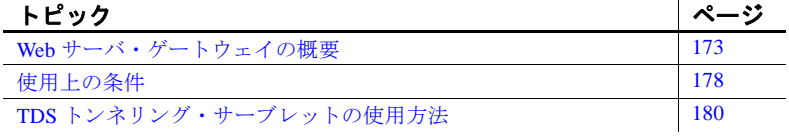

## <span id="page-184-0"></span>**Web** サーバ・ゲートウェイの概要

データベース・サーバが Web サーバとは別のホストで稼働してい る場合、または開発するインターネット・アプリケーションで ファイアウォールを通してセキュア・データベース・サーバに接 続する必要がある場合は、プロキシとしての役割を持ち、データ ベース・サーバへのパスとなるゲートウェイが必要になります。

jConnect には、Secure Sockets Layer (SSL) プロトコルを使用して サーバに接続するための Java サーブレットが用意されています。 このサーブレットは、javax.servlet インタフェースをサポートする Web サーバにインストールできます。このサーブレットにより、 jConnect が、Web サーバをゲートウェイとして使用する暗号化を サポートできるようになります。

注意 jConnect は、クライアント・システムでの SSL もサポート します。詳細については[、「カスタム・ソケット・プラグインの](#page-137-0) [実装」](#page-137-0)(126ページ)を参照してください。

## **TDS** トンネリングの使用方法

jConnect は、TDS を使用してデータベース・サーバと通信します。 HTTP を介した TDS のトンネリングは、要求を転送する場合に便利で す。ゲートウェイを通してクライアントからバックエンド・サーバに 送信される要求の本体に、TDS が含まれます。要求のヘッダは、要求 パケットに含まれる TDS の長さを示します。

TDS は、HTTP とは異なり、接続指向型のプロトコルです。インター ネット・アプリケーションでの暗号化のようなセキュリティ機能をサ ポートするために、jConnect は TDS トンネリング・サーブレットを使 用し、HTTP 要求間での論理コネクションを管理します。このサーブ レットは、最初のログイン要求のときにセッション ID を生成します。 セッション ID は、次の要求のヘッダに組み込まれます。セッション ID を使用することによって、アクティブなセッションを識別できます。ま た、このように特定のセッション ID を使用してサーブレットが接続を オープンしている間は、セッションを再開することもできます。

TDS トンネリング・サーブレットの論理コネクション機能によって、 jConnect が 2 つのシステムの間での暗号化された通信をサポートでき るようになります。たとえば、jConnect クライアントで CONNECT\_PROTOCOL 接続プロパティを "https" に設定すれば、TDS トンネリング・サーブレットを実行している Web サーバに接続でき るようになります。

## **jConnect** とゲートウェイの設定

Web サーバと Adaptive Server の設定には、いくつかのオプションがあ ります。次の 4 つの一般的な設定例を通して、jConnect ドライバがど こにインストールされるかと、TDS トンネリング・サーブレットを実 行するゲートウェイがいつ使用されるかを説明します。

### **Web** サーバと **Adaptive Server** を同じホスト上に配置

この 2 層の設定では、Web サーバと Adaptive Server の両方が同じホス トにインストールされます。

- jConnect は Web サーバ・ホスト上にインストールする
- ゲートウェイは必要ない

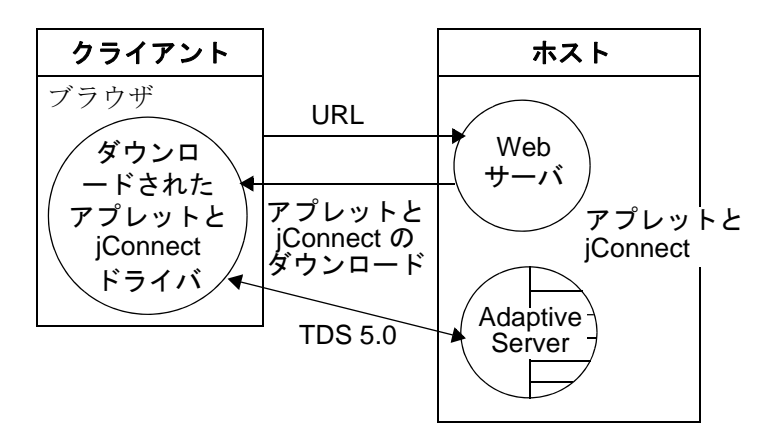

図 **7-1: Web** サーバと **Adaptive Server** を同じホスト上に配置

### 専用 **JDBC Web** サーバと **Adaptive Server** を同じホスト上に配置

この設定では、メイン Web サーバ用に別のホストを使用します。2 番 目のホストは、Adaptive Server アクセス専用の Web サーバと Adaptive Server の両方に使用されます。SQL アクセスを必要とする要求は、メ イン・サーバからのリンクによって専用の Web サーバに送信されま す。2 番目のホストに次のようにインストールします。

- jConnect は 2番目の (Adaptive Server) ホストにインストールする
- ゲートウェイは必要ない

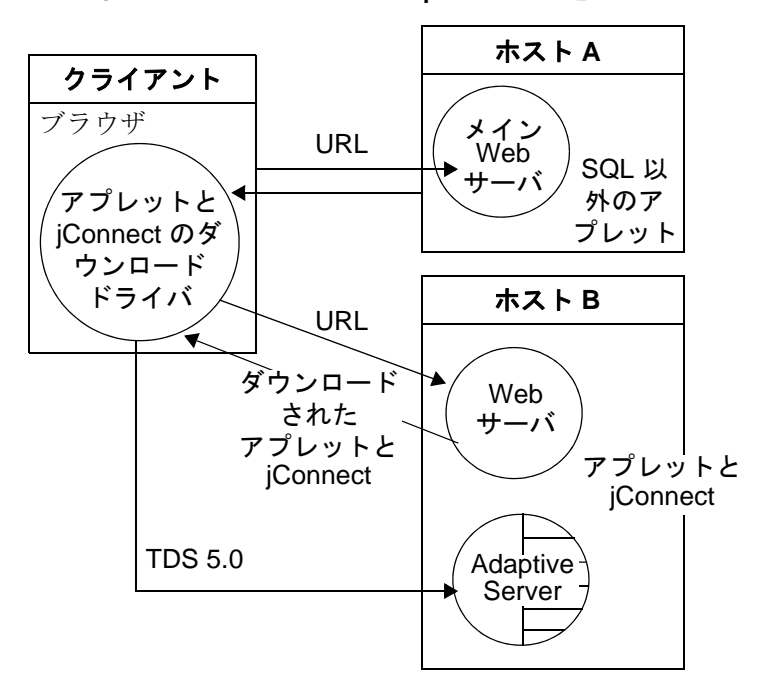

図 **7-2:** 専用 **JDBC Web** サーバと **Adaptive Server** を同じホスト上に配置

## **Web** サーバと **Adaptive Server** をそれぞれ別のホストに配置

この 3 層の設定では、Adaptive Server は、Web サーバとは別のホスト 上にあります。jConnect には、Adaptive Server のプロキシとしての役 割を持つゲートウェイが必要です。

- jConnect は Web サーバ・ホスト上にインストールする
- TDS トンネリング・サーブレットまたは別のゲートウェイをイン ストールする

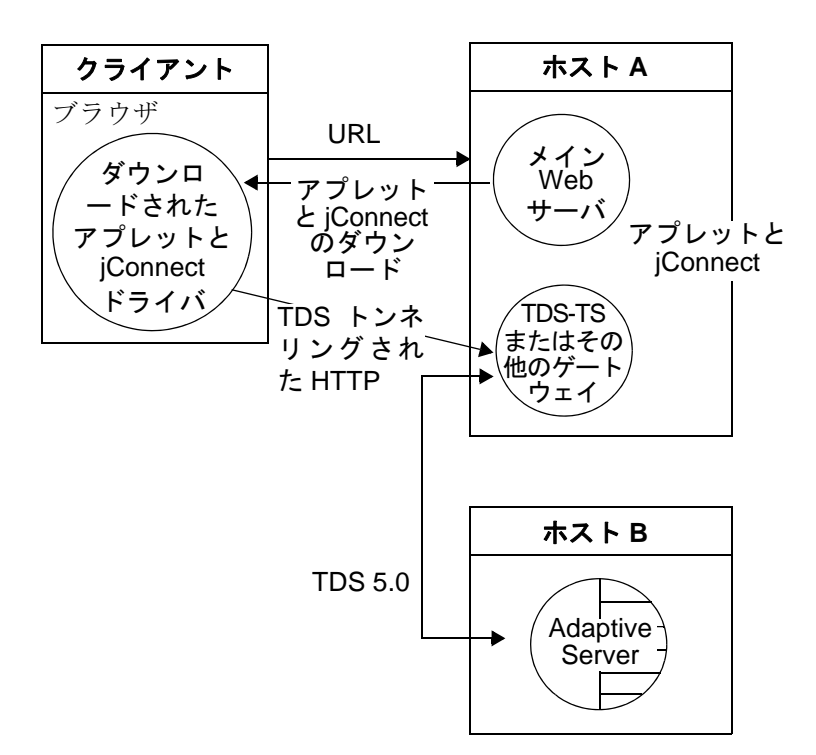

#### 図 **7-3: Web** サーバと **Adaptive Server** をそれぞれ別のホストに配置

### ファイアウォールを介したサーバへの接続

ファイアウォールで保護されているサーバに接続するには、データ ベース要求と応答をインターネット上で転送できるようにするための TDS トンネリング・サーブレットを Web サーバ上で使用する必要が あります。

- jConnect は Web サーバ・ホスト上にインストールする
- javax.servlet インタフェースをサポートする Web サーバが必要

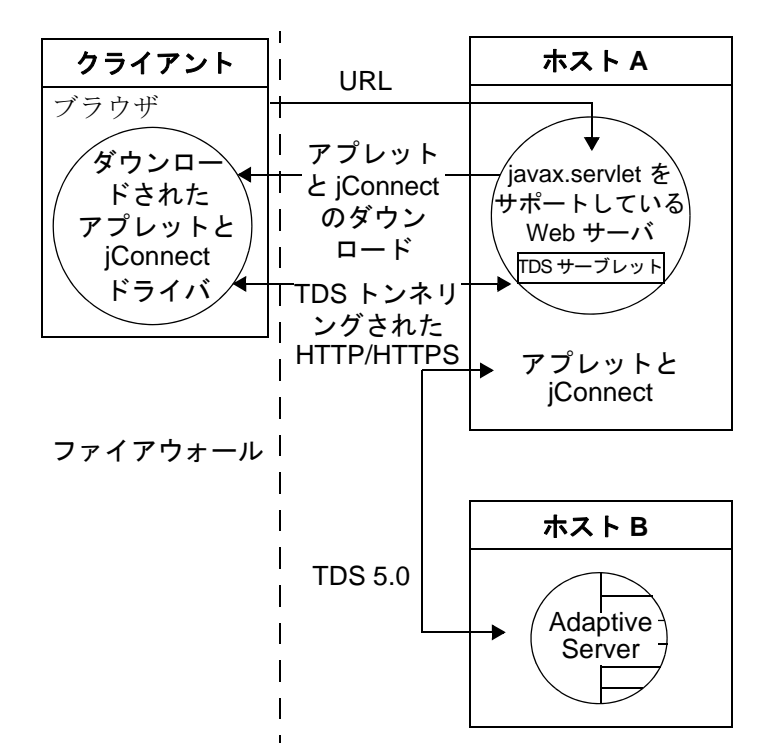

図 **7-4:** ファイアウォールを介したサーバへの接続

<span id="page-189-0"></span>使用上の条件

以降の項では、Web サーバ・ゲートウェイを使用する場合の要件につ いて説明します。

## *index.html* ファイルの読み込み

Web ブラウザを使用して、jConnect インストール・ディレクトリにあ る *index.html* ファイルを表示してください。*index.html* には、jConnect のマニュアルとサンプル・コードへのリンクがあります。

注意 jConnect がインストールされているマシンで Netscape を使用す る場合は、ブラウザが CLASSPATH 環境変数にアクセスしないことを 確認してください。詳細については、『jConnect for JDBC インストー ル・ガイド』の第 1 章の「Netscape の使用による CLASSPATH の制限」 を参照してください。

#### ❖ **index.html** ファイルを表示するには

- 1 Web ブラウザを開きます。
- 2 実際の設定に合わせて URL を入力します。たとえば、ブラウザ と Web サーバが同じホスト上で稼働している場合は、次のように 入力します。

http://localhost:8000/index.html

ブラウザと Web サーバが異なるホスト上で稼働している場合は、 次のように入力します。

http://*host*:*port*/index.html

*host* は Web サーバが稼働しているホストの名前で、*port* は受信 ポートです。

## サンプル **Isql** アプレットの実行

*index.html* ファイルをブラウザにロードしたら、次を実行してください。

### ❖ サンプル・アプレットを実行するには

1 [Run Sample JDBC Applets] をクリックします。

これによって、[jConnect Sample Programs] ページが表示されます。

- 2 [Sample Programs] ページの下の方に移動して、[Executable Samples] の下の表を見つけます。
- 3 この表の "Isql.java" のローの最後にある [Run] をクリックします。

サンプル Isql.java アプレットは、サンプル・データベースに対して簡 単なクエリを要求し、その結果を表示します。表示される情報は、デ フォルトの Adaptive Server ホスト名、ポート番号、ユーザ名 (*guest*)、 パスワード (*sybase*)、データベース、クエリです。アプレットは、デ フォルト値を使用して Sybase のデモ用データベースに接続します。 [Go] をクリックすると、結果が返されます。

## トラブルシューティング

UNIX で、アプレットが予期したとおりに表示されない場合は、次の 手順でアプレット画面のサイズを変更できます。

#### ❖ アプレット画面のサイズを変更するには

- 1 テキスト・エディタを使用して次のファイルを編集します。 *\$JDBC\_HOME/sample2/gateway.html*
- 2 7 行目にある、高さを指定するパラメータを、650 に変更します。 他の高さも試してみてください。
- 3 ブラウザで Web ページを再ロードします。

## <span id="page-191-0"></span>**TDS** トンネリング・サーブレットの使用方法

TDS トンネリング・サーブレットを使用するには、Oracle Corporation の Java Web サーバなど、javax.servlet インタフェースをサポートする Web サーバが必要です。Web サーバをインストールするときに、jConnect TDS トンネリング・サーブレットをアクティブ・サーブレットのリスト に追加してください。サーブレットのパラメータを設定して、接続タイ ムアウトと最大パケット・サイズを定義することもできます。

TDS トンネリング・サーブレットを使用するときは、クライアントか らゲートウェイを通してバックエンド・サーバに送信される要求に、 GET または POST コマンド、TDS セッション ID (最初の要求の後)、 バックエンド・アドレス、および要求のステータスが含まれています。

TDS は、要求の本体内にあります。ヘッダには、TDS ストリームの長 さと、ゲートウェイによって割り当てられたセッション ID を示す 2 つのフィールドがあります。

クライアントが要求を送信するとき、Content-Length ヘッダ・フィー ルドは TDS コンテンツのサイズを表し、要求コマンドは POST となり ます。クライアントがサーバからの応答データの次の部分を取り出そ うとしている、または接続をクローズしようとしているので要求内に TDS データがない場合は、要求コマンドは GET です。

次の例では、TDS トンネリングされた HTTPS プロトコルを使用する クライアントと HTTPS ゲートウェイの間でどのように情報が渡され るかを示します。この例では、"DBSERVER" という名前のバックエン ド・サーバのポート番号 "1234" に接続します。

#### 表 **7-1:** クライアントからゲートウェイへのログイン要求。セッション **ID** なし。

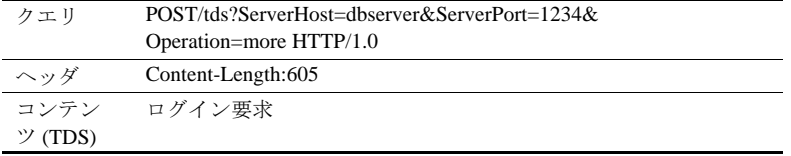

#### 表 **7-2:** ゲートウェイからクライアント。ヘッダには **TDS** サーブレットに よって割り当てられたセッション **ID** が含まれる。

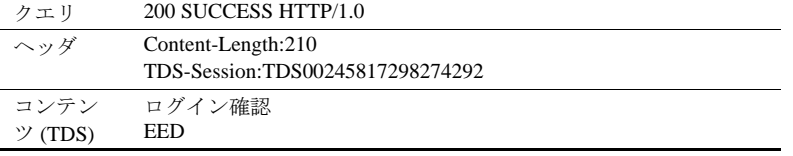

#### 表 **7-3:** クライアントからゲートウェイ。後続のすべての要求のヘッダには セッション **ID** が含まれる。

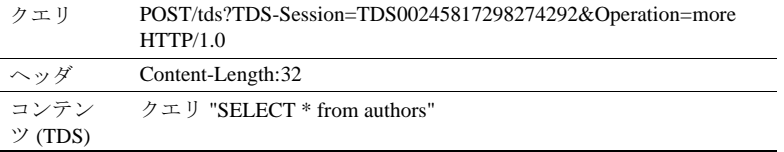

### 表 **7-4:** ゲートウェイからクライアント。後続のすべての応答のヘッダには セッション **ID** が含まれる。

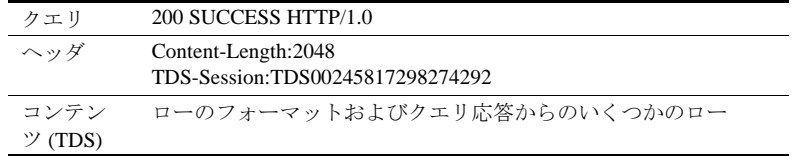

## 要件の確認

TDS-tunneled HTTP を行うための jConnect サーブレットを使用するに は、次のものが必要です。

• javax.servlet インタフェースをサポートする Web サーバ。サーバを インストールするには、サーバ付属のマニュアルの指示に従って ください。

## サーブレットのインストール方法

jConnect のインストール環境の *classes* ディレクトリの下に *gateway2* サブディレクトリがあります。このサブディレクトリには、TDS トン ネリング・サーブレットに必要なファイルがあります。

この jConnect gateway パッケージを、Web サーバの *servlets* ディレクト リの *gateway2* サブディレクトリにコピーしてください。サーブレッ トをコピーしたら、Web サーバの指示に従ってサーブレットをアク ティブにしてください。

### サーブレット引数の設定

サーブレットを Web サーバに追加するときに、オプションの引数を 指定してパフォーマンスをカスタマイズできます。

- *SkipDoneProc [true|false]*  Sybase データベースは、クエリの実行 中に中間処理手順を行っているときにロー・カウント情報を返す ことがあります。通常、クライアント・アプリケーションはこの データを無視します。*SkipDoneProc* を "true" に設定すると、サー ブレットはこの余分な情報を応答から取り除き、ネットワーク使 用量とクライアントでの処理要件を軽減します。これは、不要な データが、暗号化や暗号化解除を行うことなく無視されるので、 HTTPS/SSL を使用しているときは特に便利です。
- *TdsResponseSize*  Tunneled HTTPS の最大 TDS パケット・サイズ を設定します。*TdsResponseSize* に大きな値を指定することによっ て効率が向上するのは、ユーザ数が少なく、大量のデータを扱う 場合です。多数のユーザが小さなトランザクションを実行する場 合は、*TdsResponseSize* の値を小さくします。
- *TdsSessionIdleTimeout*  サーバ接続のアイドル状態が維持される 時間をミリ秒単位で定義します。この時間に達すると、接続は自 動的にクローズされます。デフォルトの *TdsSessionIdleTimeout* は 600,000(10 分)です。

対話型クライアント・プログラムで長時間のアイドル状態が発生 する可能性がある場合に、接続が切断されないようにするには、 *TdsSessionIdleTimeout* の値を大きくします。

SESSION\_TIMEOUT 接続プロパティを使用して、jConnect クライ アントから接続タイムアウト値を設定することもできます。これ は、特定のアプリケーションで長時間のアイドル状態が発生する 可能性がある場合に便利です。この場合は、サーブレットのタイ ムアウトを設定するのではなく、SESSION\_TIMEOUT 接続プロパ ティを使用して接続のタイムアウトを長い値に設定します。

• *Debug* - デバッグ機能をオンにします。「jConnect [でのデバッグ」](#page-156-0) (145[ページ](#page-156-0))を参照してください。

サーブレット引数は、カンマで区切った文字列として入力してくださ い。次に例を示します。

TdsResponseSize=[size],TdsSessionIdleTimeout=

[timeout],Debug=true

サーブレット引数を入力する方法については、Web サーバのマニュア ルを参照してください。

## サーブレットの呼び出し

TDS トンネリング・サーブレットがインストールされているゲート ウェイを jConnect がいつ使用するかは、*proxy* 接続プロパティのパス 拡張部分に基づいて決定します。jConnect は *proxy* のサーブレット・ パス拡張部分を認識して、指定のゲートウェイ上にあるサーブレット を呼び出します。

次のフォーマットを使用して接続 URL を定義してください。

http://*host*:*port*/*TDS-servlet-path*

jConnect は Web サーバ上で TDS トンネリング・サーブレットを呼び 出して、HTTP を介して TDS をトンネリングします。サーブレットの パスは、Web サーバのサーブレット・エイリアス・リストで定義した パスでなければなりません。

## アクティブな **TDS** セッションのトラッキング

アクティブな TDS セッションに関する、サーバ接続などの情報を参 照できます。Web ブラウザを使用して、次の管理用 URL を開きます。

http://*host*:*port*/*TDS-servlet-path*?Operation=list

たとえば、サーバが "myserver" で、TDS サーブレットのパスが */tds* な らば、次のように入力します。

http://myserver:8080/tds?Operation=list

アクティブな TDS セッションのリストが表示されます。セッション をクリックすると、サーバ接続などの情報を参照できます。

### **TDS** セッションの終了

前述の URL を使用して、アクティブな TDS セッションを終了すること ができます。最初のページにあるセッションのリストからアクティブな セッションをクリックし、[Terminate This Session] をクリックします。

## **TDS** セッションの再開

オープンしている既存の接続を必要に応じて再開できるように、 SESSION ID 接続プロパティを設定できます。SESSION ID が指定さ れると、jConnect はプロトコルのログイン・フレーズをスキップし、 指定されたセッション ID を使用してゲートウェイとの接続を再開し ます。セッション ID がサーブレット上に存在しない場合は、ユーザが その接続を使用しようとしたときに SQL 例外が発生します。

付 録<sup>A</sup> **jConnect** サンプル・プログラム

この付録では、jConnect サンプル・プログラムについて説明します。

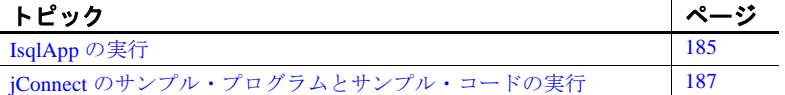

## <span id="page-196-0"></span>**IsqlApp** の実行

IsqlApp を使用すると、コマンド・ラインから isql コマンドを発行 して、jConnect サンプル・プログラムを実行できます。

IsqlApp の構文は次のとおりです。

```
IsqlApp [-U username]
  [-P password]
   [-S servername]
   [-G gateway]
   [-p {http|https}]
   [-D debug_class_list]
   \lceil -v \rceil[-I input_command_file]
   [-c command_terminator]
   [-C charset]
   [-L language]
   [-K service_principal_name]
   [-F JAAS_login_config_file_path]
   [-T sessionID]
   [-V <version {2,3,4,5}>]
```
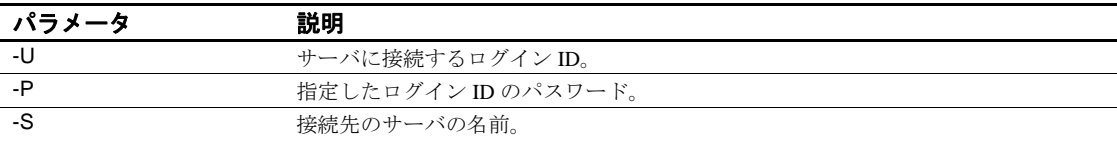

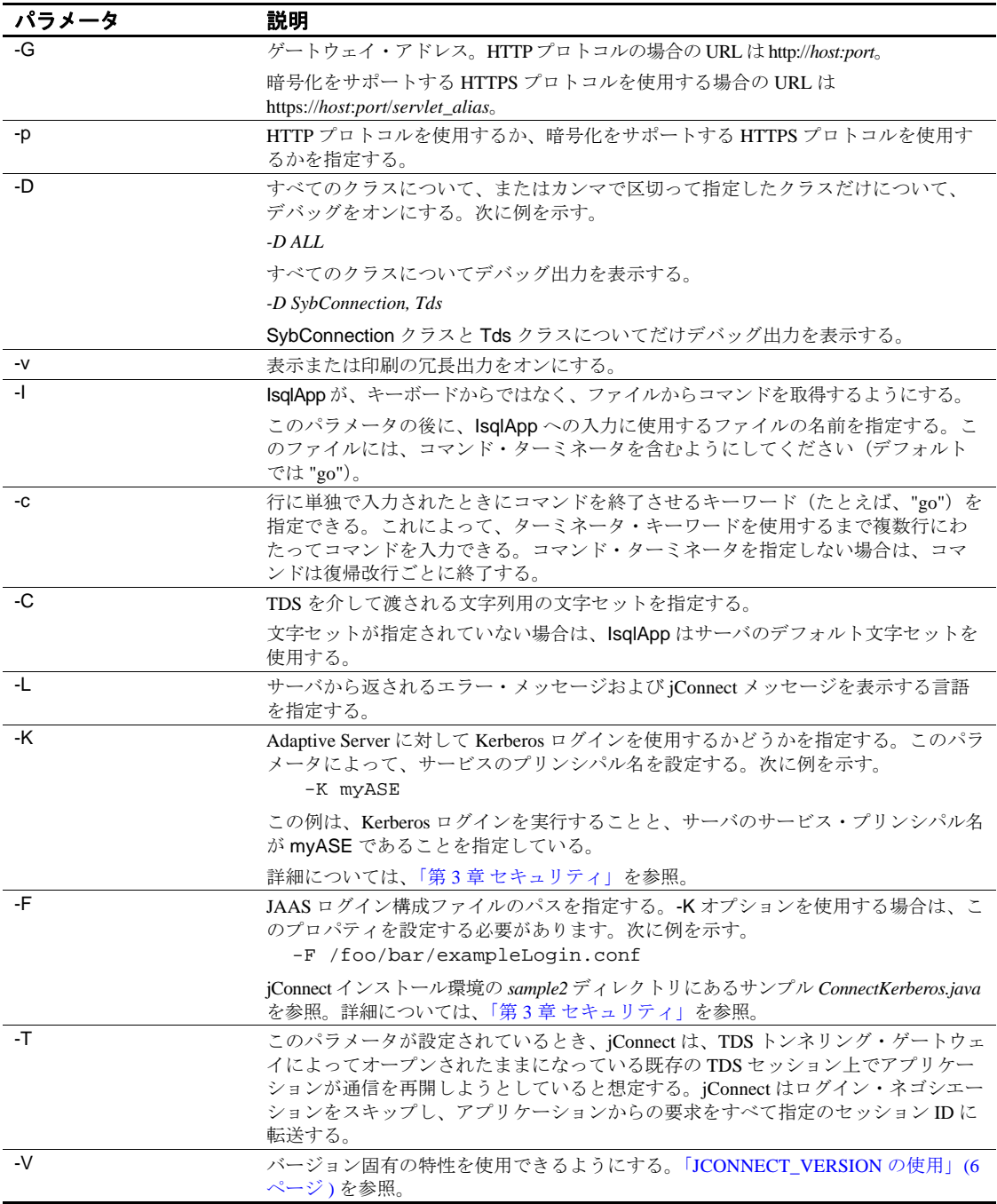

注意 各オプション・フラグの後にスペースを 1 つ入力する必要があ ります。

コマンドライン・オプションの詳細な説明を表示するには、次のよう に入力します。

java IsqlApp -help

次の例は、ポート "3756" を使用して "myserver" というホスト上のデー タベースに接続し、"myscript" という isql スクリプトを実行する方法 を示します。

java IsqlApp -U sa -P sapassword -S jdbc:sybase:Tds:myserver:3756 -I \$JDBC\_HOME/sp/myscript -c run

注意 GUI を使用して isql のコマンドを実行するためのアプレットが、 次の場所にあります。 *\$JDBC\_HOME/sample2/gateway.html* (UNIX) *%JDBC\_HOME%*\*sample2*\*gateway.html* (Windows)

## <span id="page-198-0"></span>**jConnect** のサンプル・プログラムとサンプル・コードの 実行

jConnect に付属しているサンプル・プログラムは、この章で説明して いる多くの項目について例を示すもので、さまざまな JDBC クラスと メソッドでの jConnect の動作方法の理解に役立ちます。この項では、 参考のためにサンプル・コードの一部も示します。

## サンプル・アプリケーション

jConnect をインストールするときに、サンプル・プログラムもインス トールできます。これらのサンプルにはソース・コードが含まれてお り、jConnect がどのようにしてさまざまな JDBC クラスとメソッドを 実装するかを確認することができます。サンプル・プログラムをイン ストールする方法については、『*jConnect for JDBC* インストール・ガ イド』を参照してください。

注意 iConnect サンプル・プログラムはデモ用としてのみ提供されて います。

サンプル・プログラムは、jConnect インストール・ディレクトリの *sample2* サブディレクトリ内にインストールされます。*sample2* サブ ディレクトリにある *index.html* ファイルには、使用できるサンプルの リストと、各サンプルの説明が含まれています。*index.html* では、サ ンプル・プログラムの内容を参照し、アプレットとして実行すること もできます。

## サンプル・アプレットの実行

使用している Web ブラウザで、サンプル・プログラムのいくつかを アプレットとして実行できます。これによって、出力結果を表示しな がらソース・コードを参照することができます。

サンプル・プログラムをアプレットとして実行する場合は、Web ブラ ウザで http://localhost:8000/sample2/index.html と入力して、Web サー バ・ゲートウェイを起動します。

## **SQL Anywhere** でサンプル・プログラムを実行する

サンプル・プログラムはすべて Adaptive Server に対応していますが、 SQL Anywhere に対応しているものは限られています。SQL Anywhere に対応しているサンプル・プログラムの最新のリストについては、 *sample2* サブディレクトリにある *index.html* を参照してください。

SQL Anywhere で使用できるサンプル・プログラムを実行するには、 SQL Anywhere サーバに *pubs2\_any.sql* スクリプトをインストールする 必要があります。このスクリプトは、*sample2* サブディレクトリにあ ります。

Windows の場合は、DOS コマンド・ウィンドウで次のように入力し ます。

java IsqlApp -U dba -P *password* -S jdbc:sybase:Tds:[*hostname*]:[*port*]  $-I$  %JDBC\_HOME% $\frac{1}{2}$ sample2 $\frac{1}{2}$ pubs2\_any.sql -c go

UNIX の場合は、次のように入力します。

java IsqlApp -U dba -P *password* -S jdbc:sybase:Tds:[*hostname*]:[*port*] -I \$JDBC\_HOME/sample2/pubs2\_any.sql -c go

## サンプル・コード

次のサンプル・コードは、どのように jConnect ドライバを呼び出し、 接続を行い、SQL 文を発行して結果を処理するかを示します。

```
import java.io.*;
import java.sql.*;
    public class SampleCode
\{ \cdot \cdot \cdot \cdot \cdot \cdot \cdot \cdot \cdot \cdot \cdot \cdot \cdot \cdot \cdot \cdot \cdot \cdot \cdot \cdot \cdot \cdot \cdot \cdot \cdot \cdot \cdot \cdot \cdot \cdot \cdot \cdot \cdot \cdot \cdot \cdot 
 public static void main(String args[])
\{try
\{ /*
                * Open the connection.May throw a SQLException.
                */
                   DriverManager.registerDriver(
                   (Driver) Class.forName(
                    "com.sybase.jdbc4.jdbc.SybDriver").newInstance());
                    Connection con = DriverManager.getConnection(
                        "jdbc:sybase:Tds:myserver:3767", "sa", "");
               /*
                * Create a statement object, the container for the SQL
                * statement.May throw a SQLException.
                */
                  Statement stmt = con.createStatement();
               /*
                * Create a result set object by executing the query.
                * May throw a SQLException.
                */
                   ResultSet rs = stmt.executeQuery("Select 1");
 /*
                * Process the result set.
                */
```

```
 if (rs.next())
\{int value = rs.getInt(1); System.out.println("Fetched value " + value);
 }
            rs.close()
            stmt.close()
            con.close()
          }//end try
      /*
       * Exception handling.
       */
catch (SQLException sqe)
\{System.out.println("Unexpected exception :" +
                         sqe.toString() + ", sqlstate = " +
                             sqe.getSQLState());
              System.exit(1);
          }//end catch
          catch (Exception e)
\{e.printStackTrace();
              System.exit(1);
          }//end catch
              System.exit(0);
      }
   }
```
# 付 録<sup>B</sup> **SQL** の例外メッセージと警告 メッセージ

次の表は、jConnect を使用しているときに表示される可能性のあ る SQL の例外メッセージと警告メッセージのリストです。

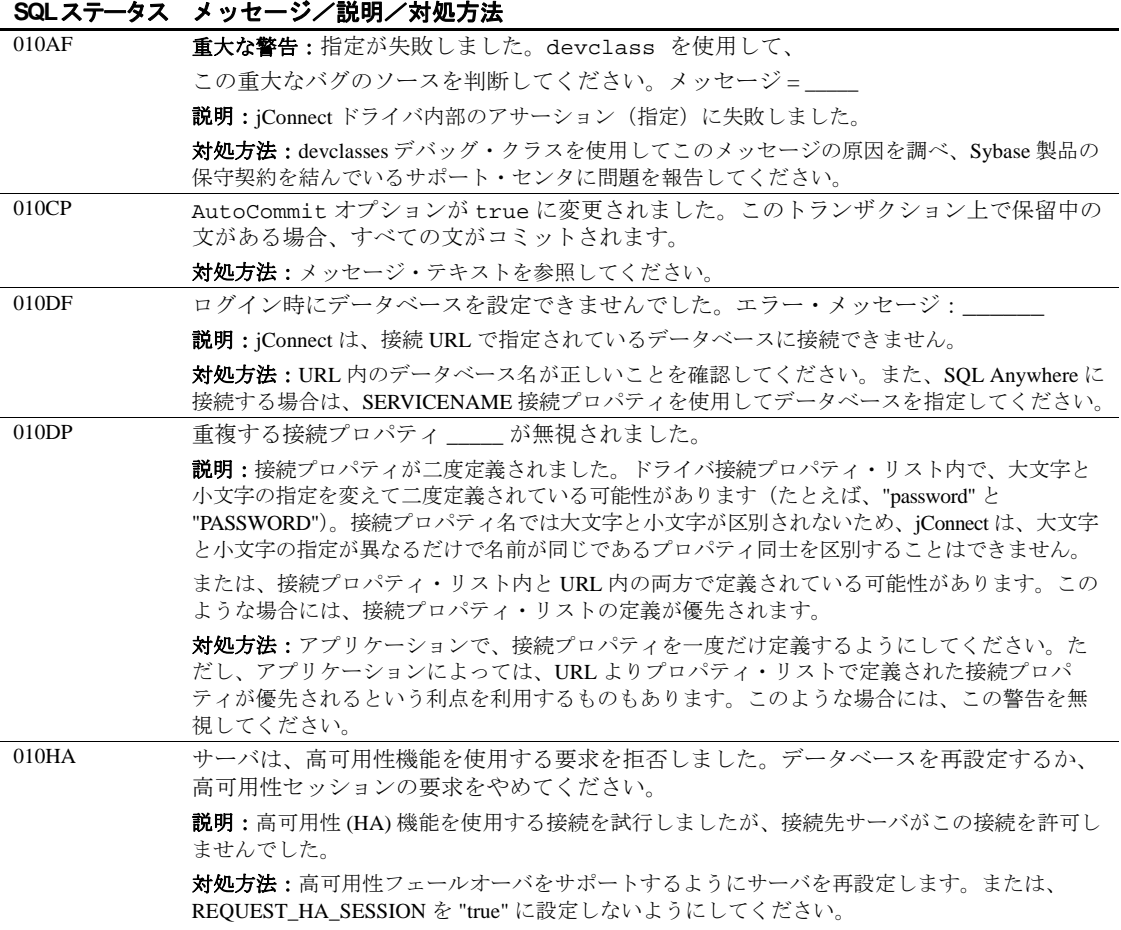

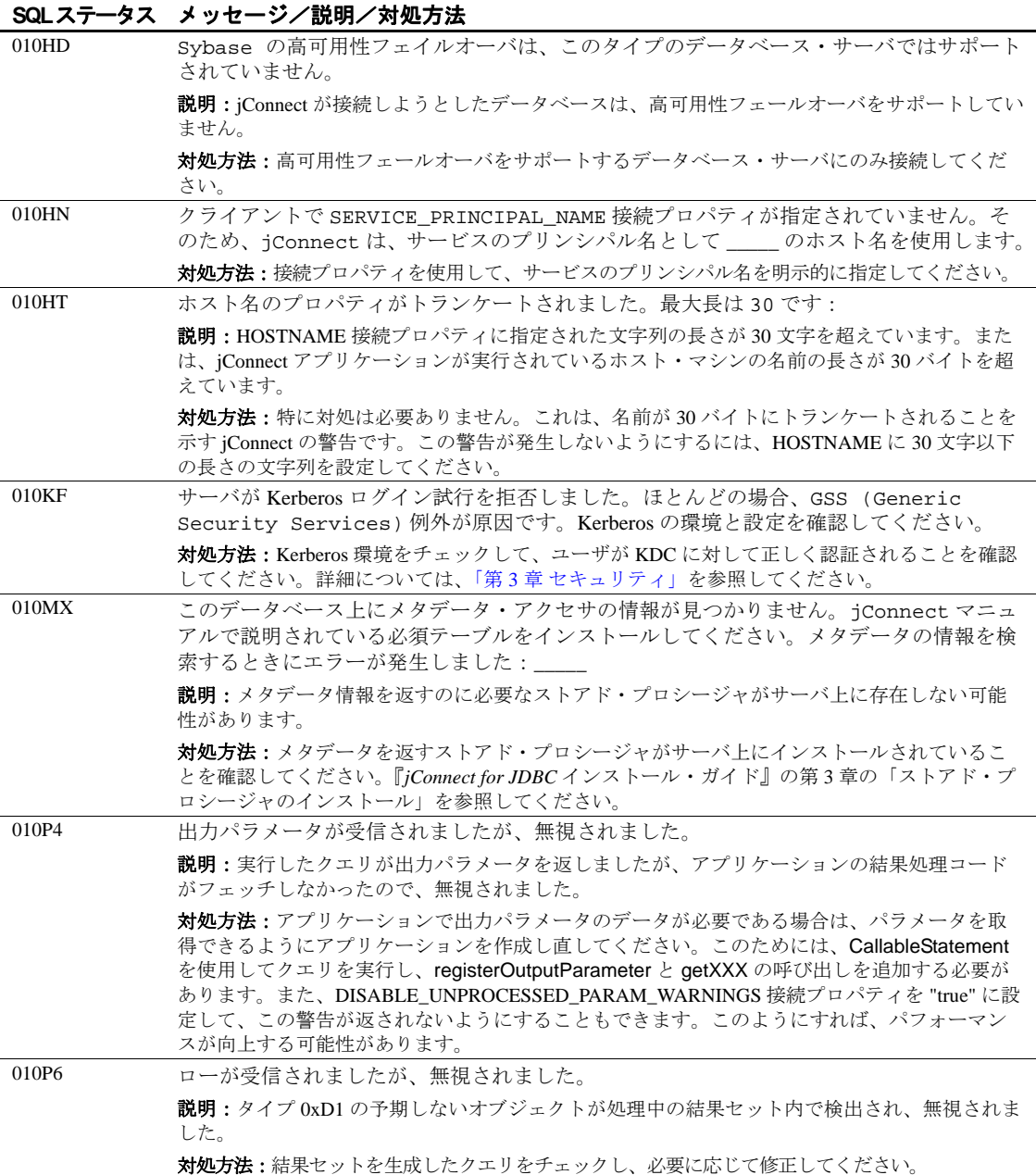

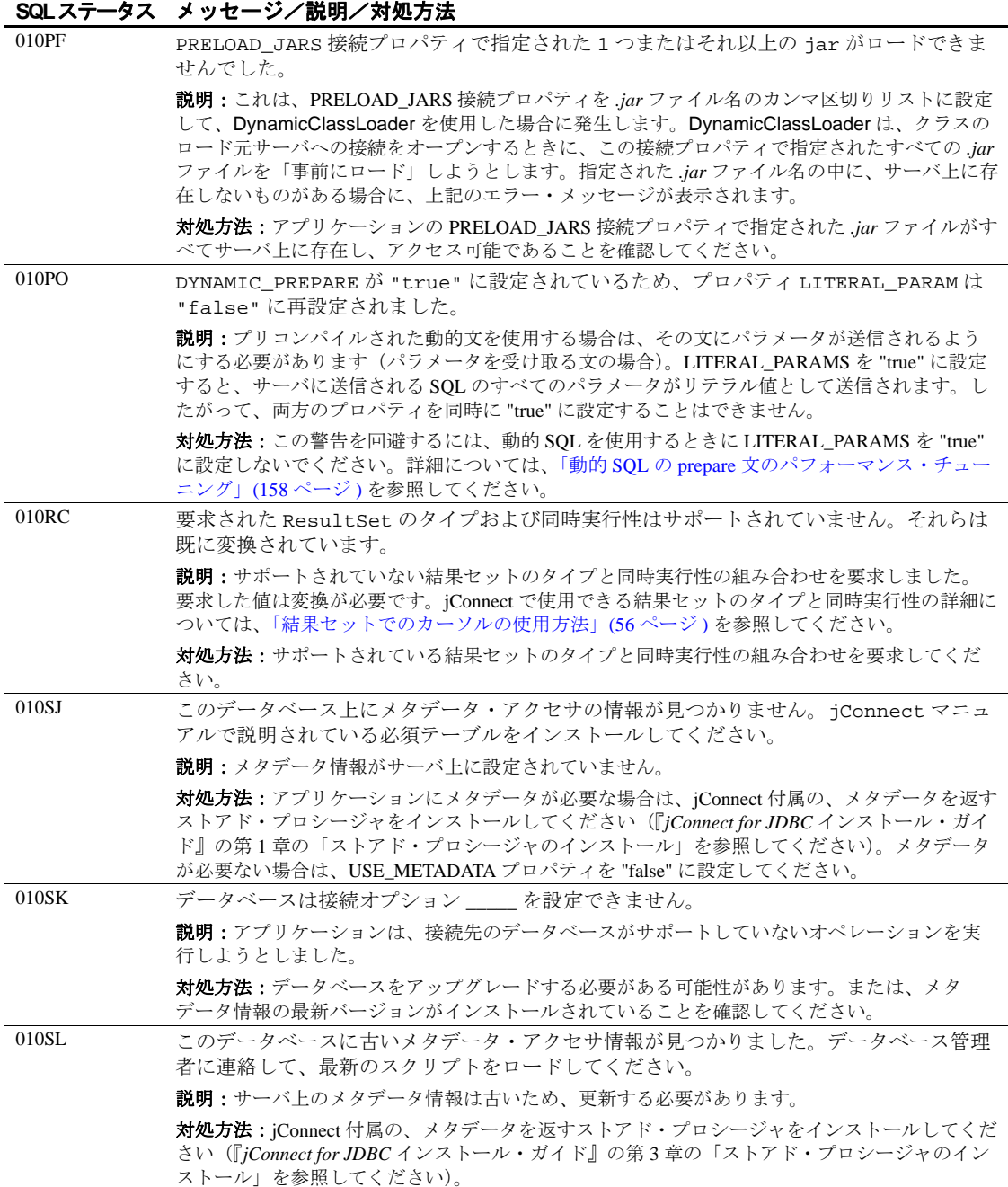

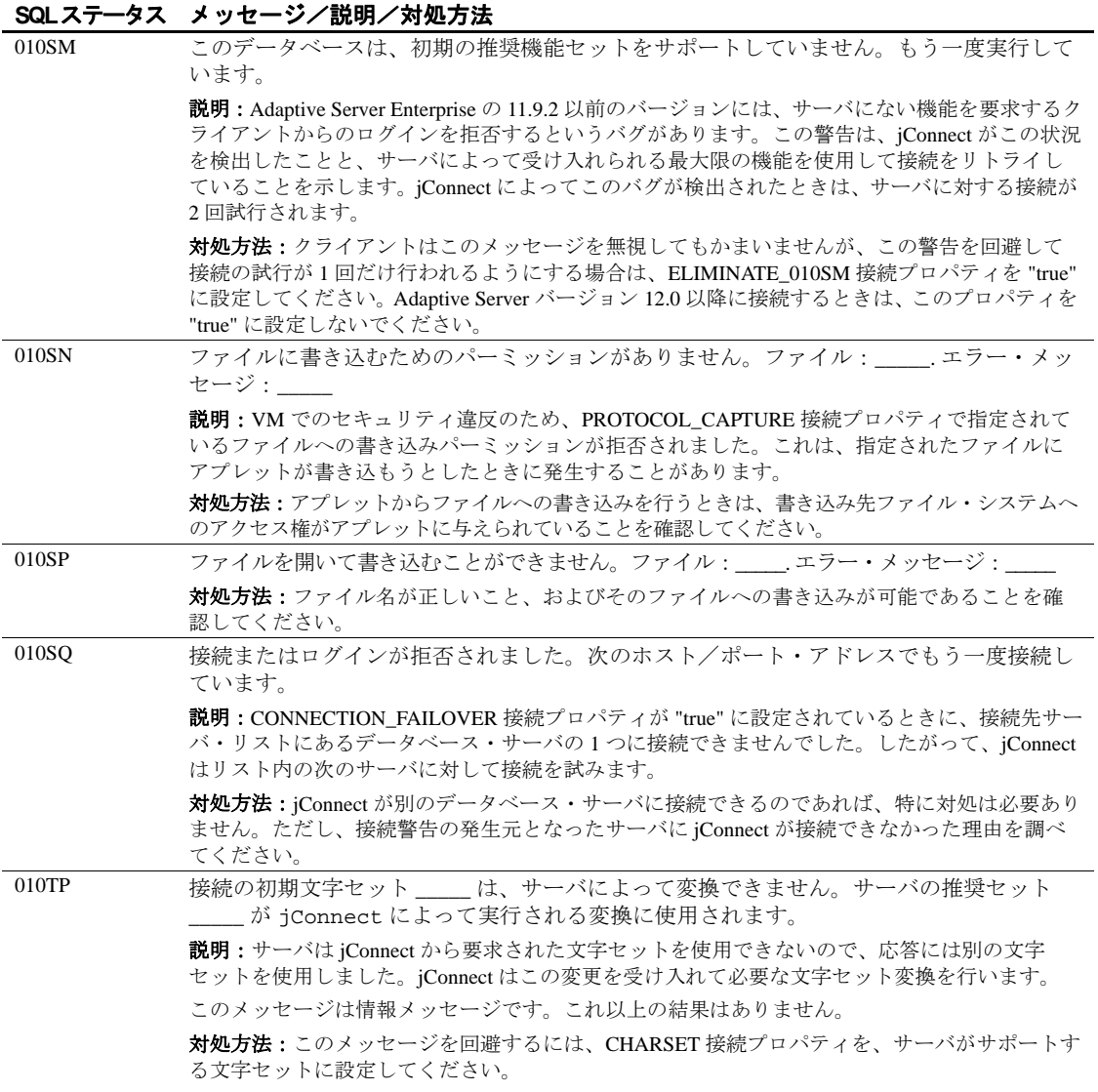

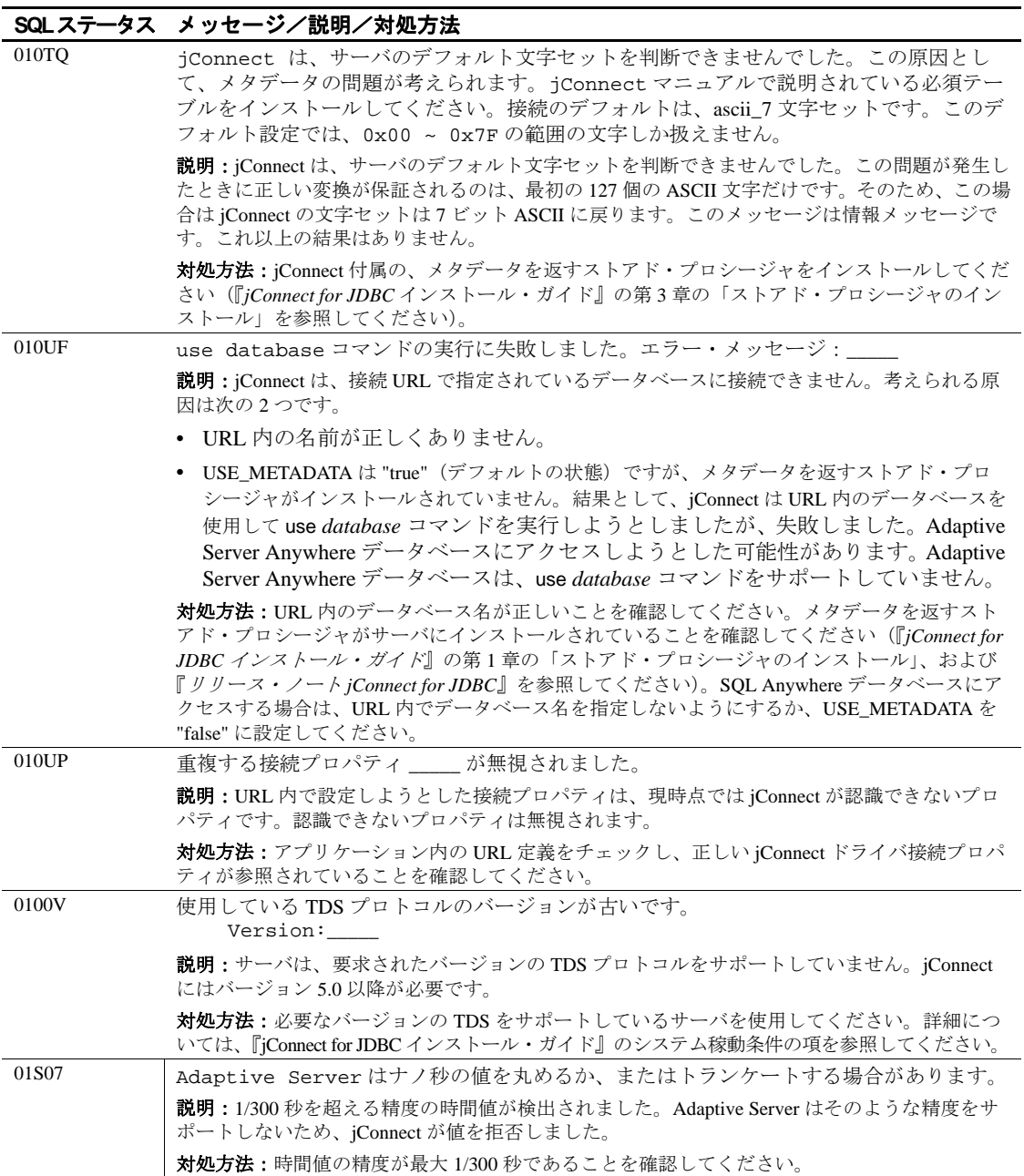

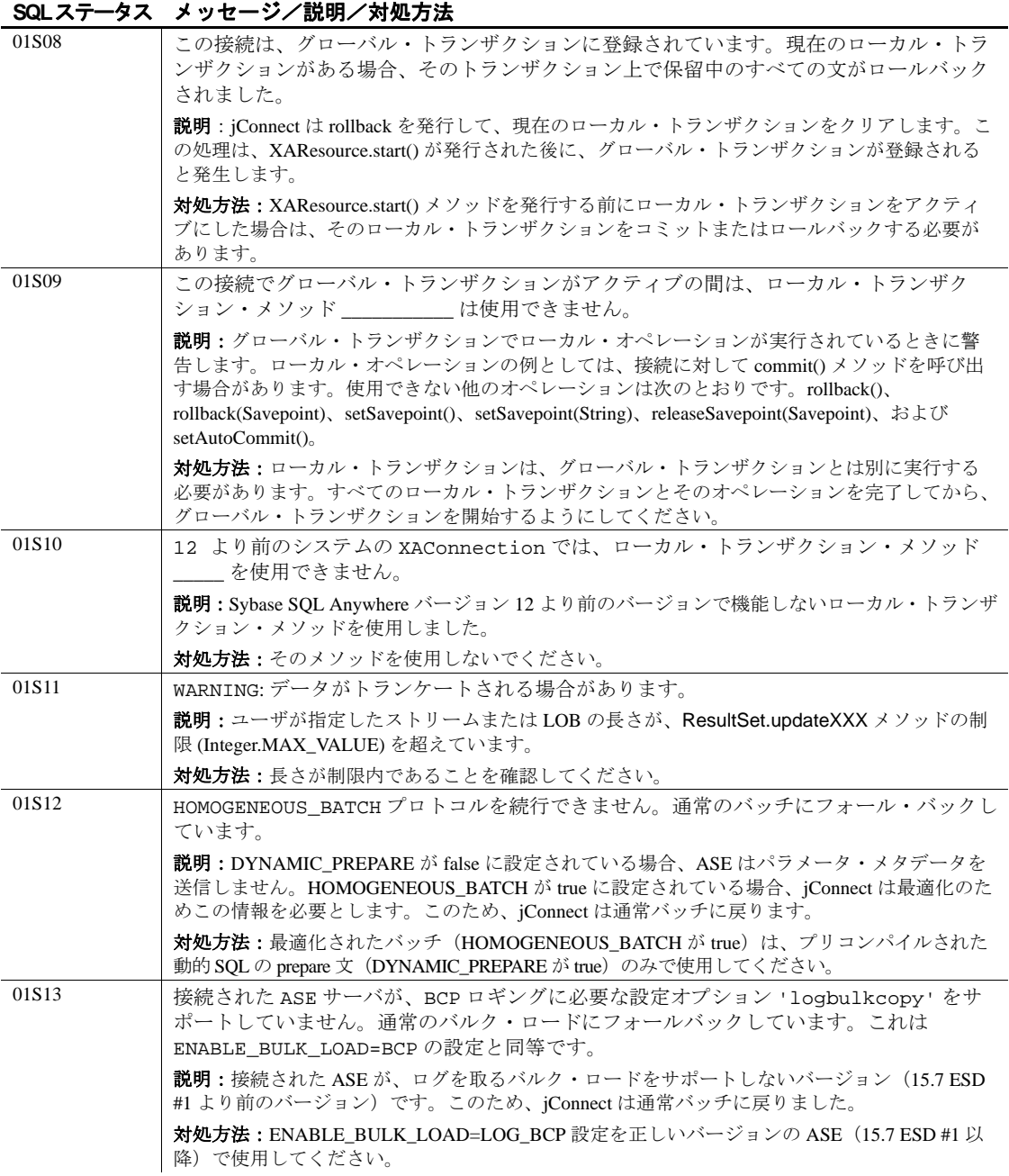

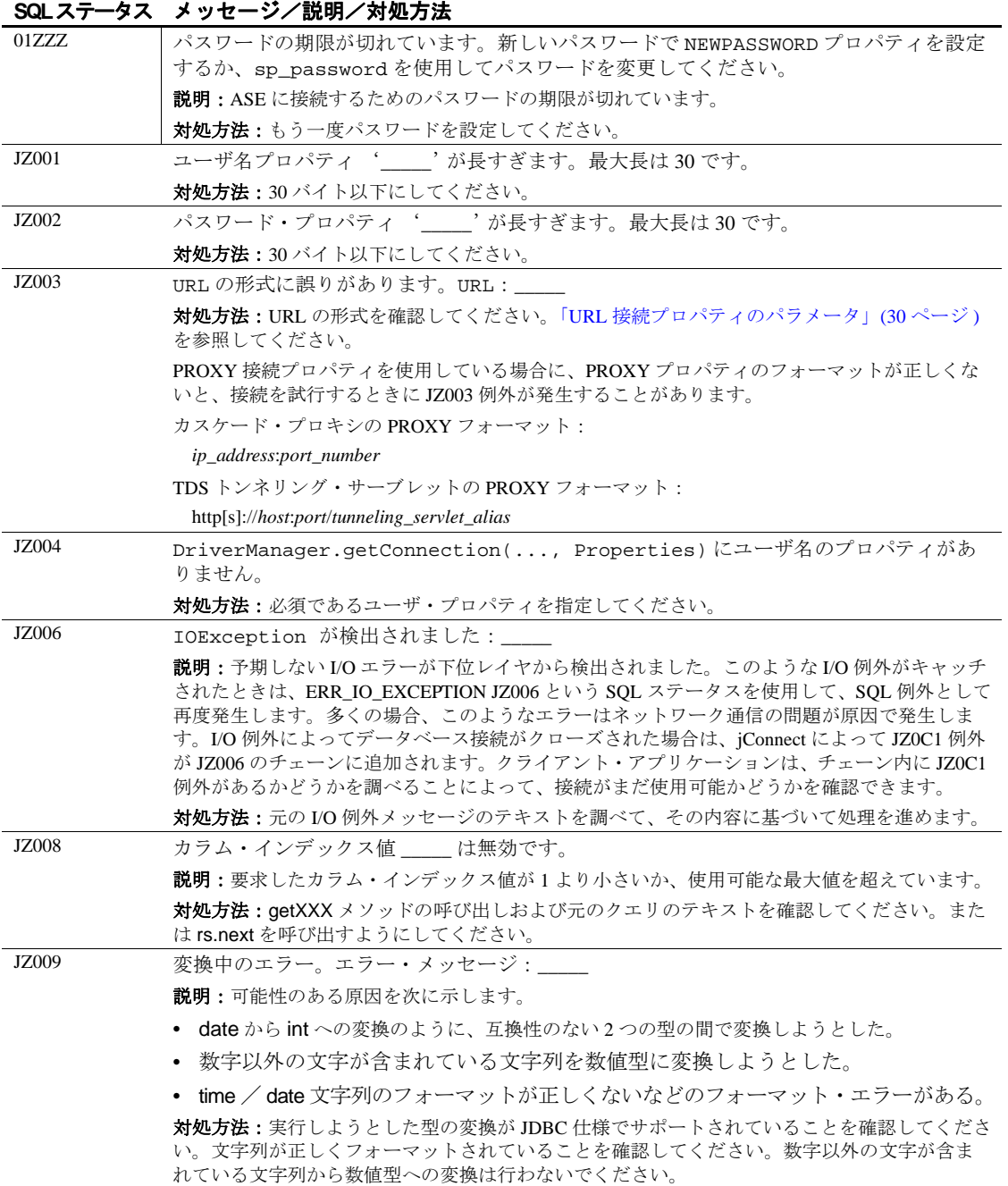

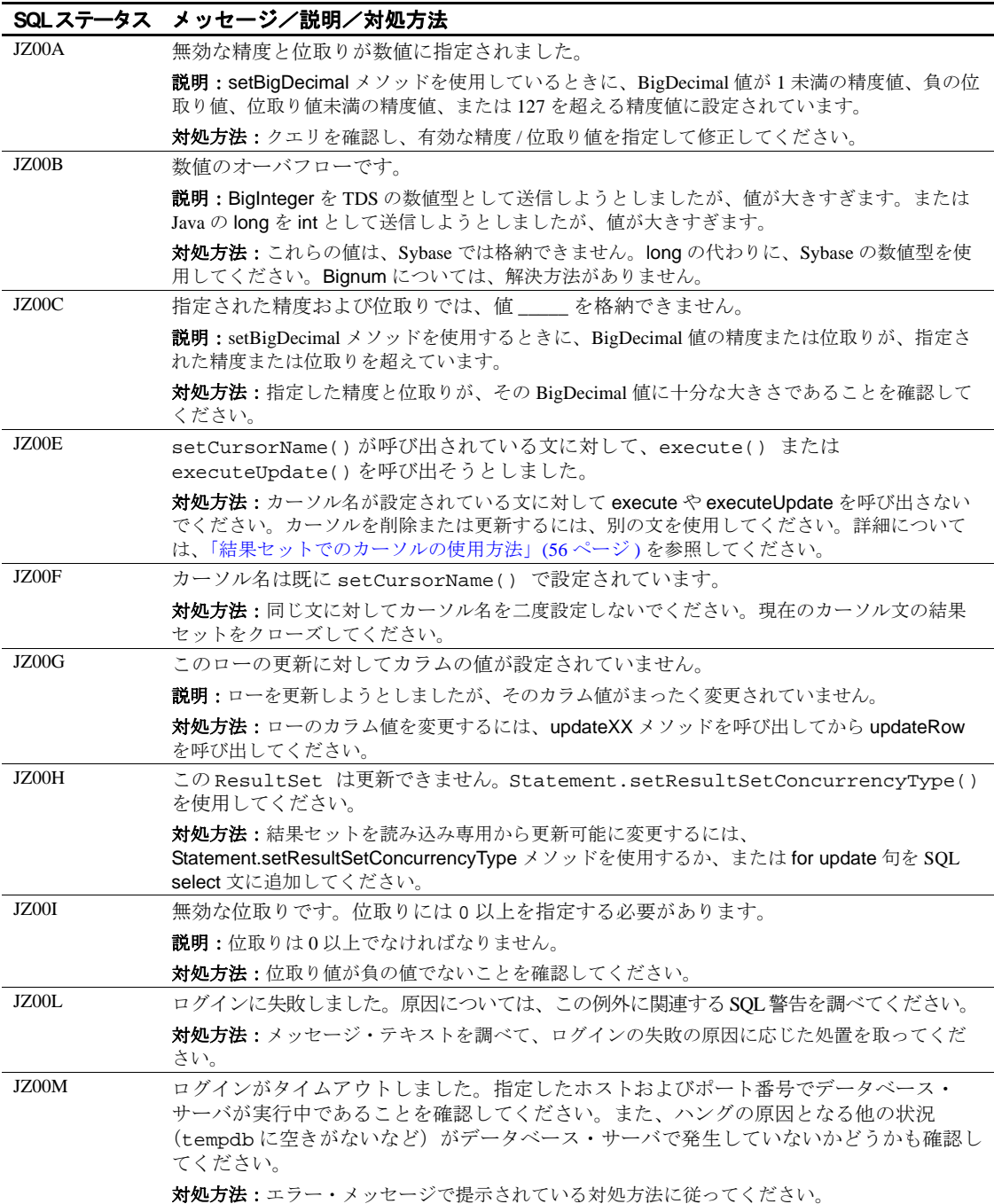

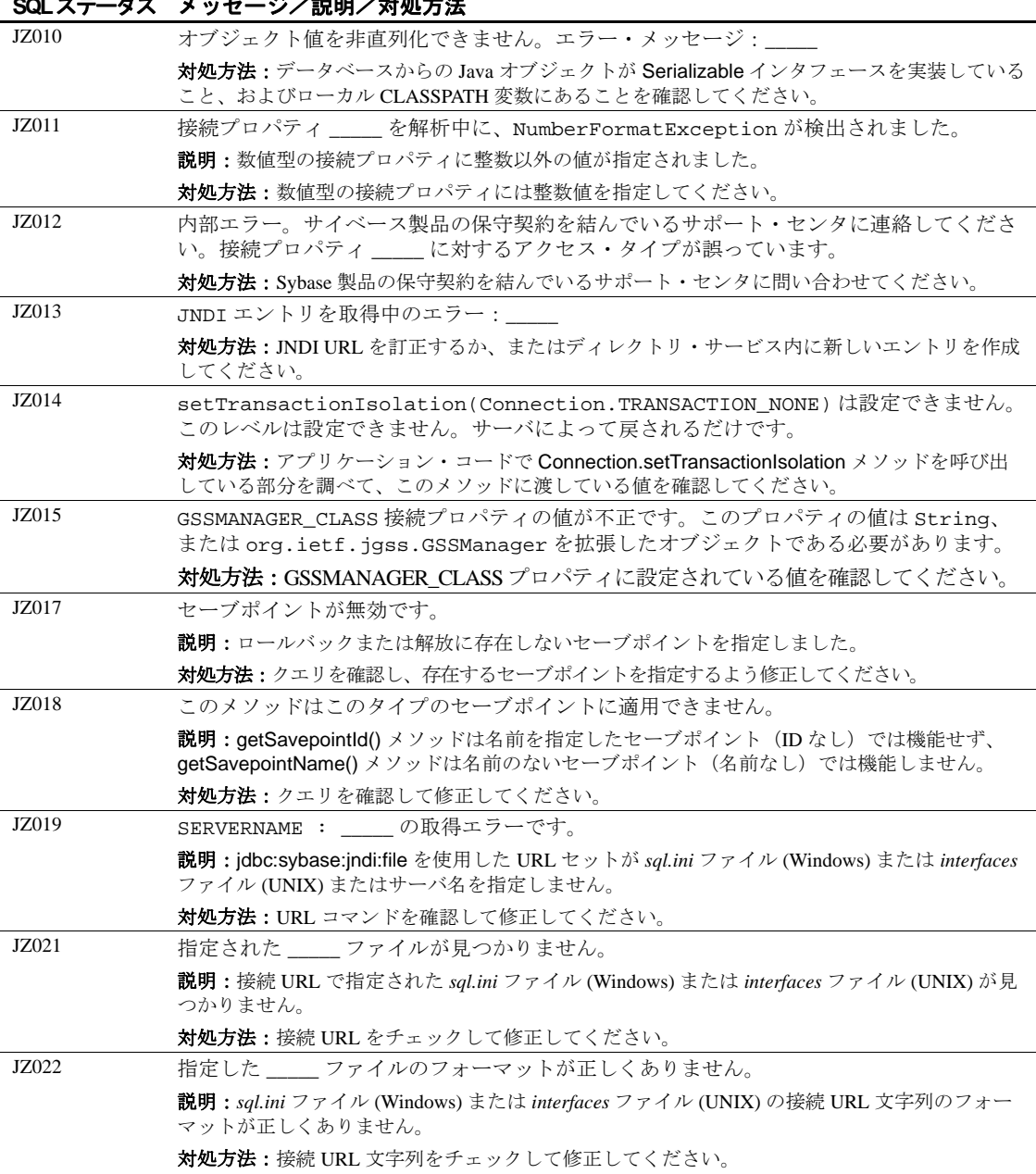

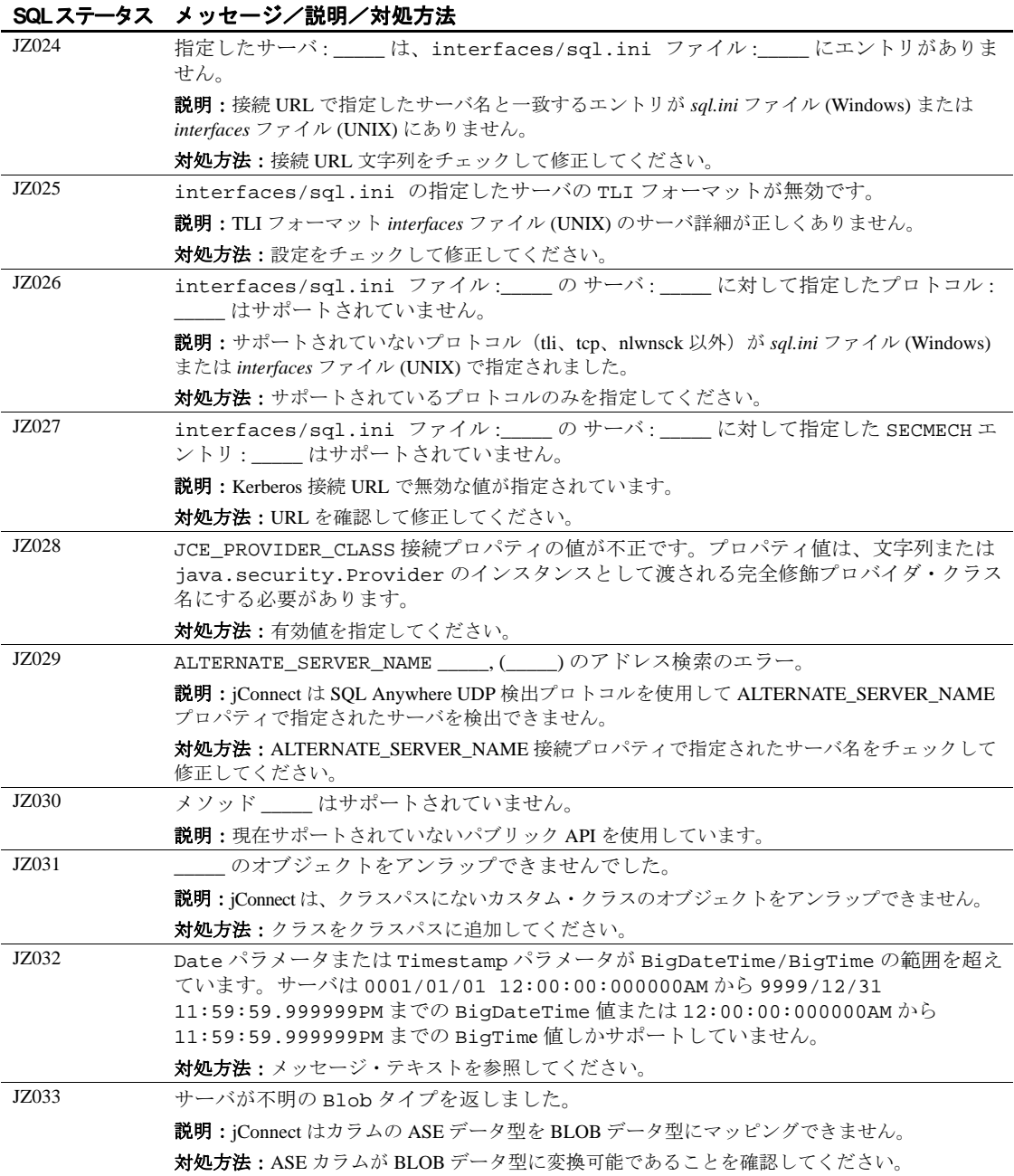

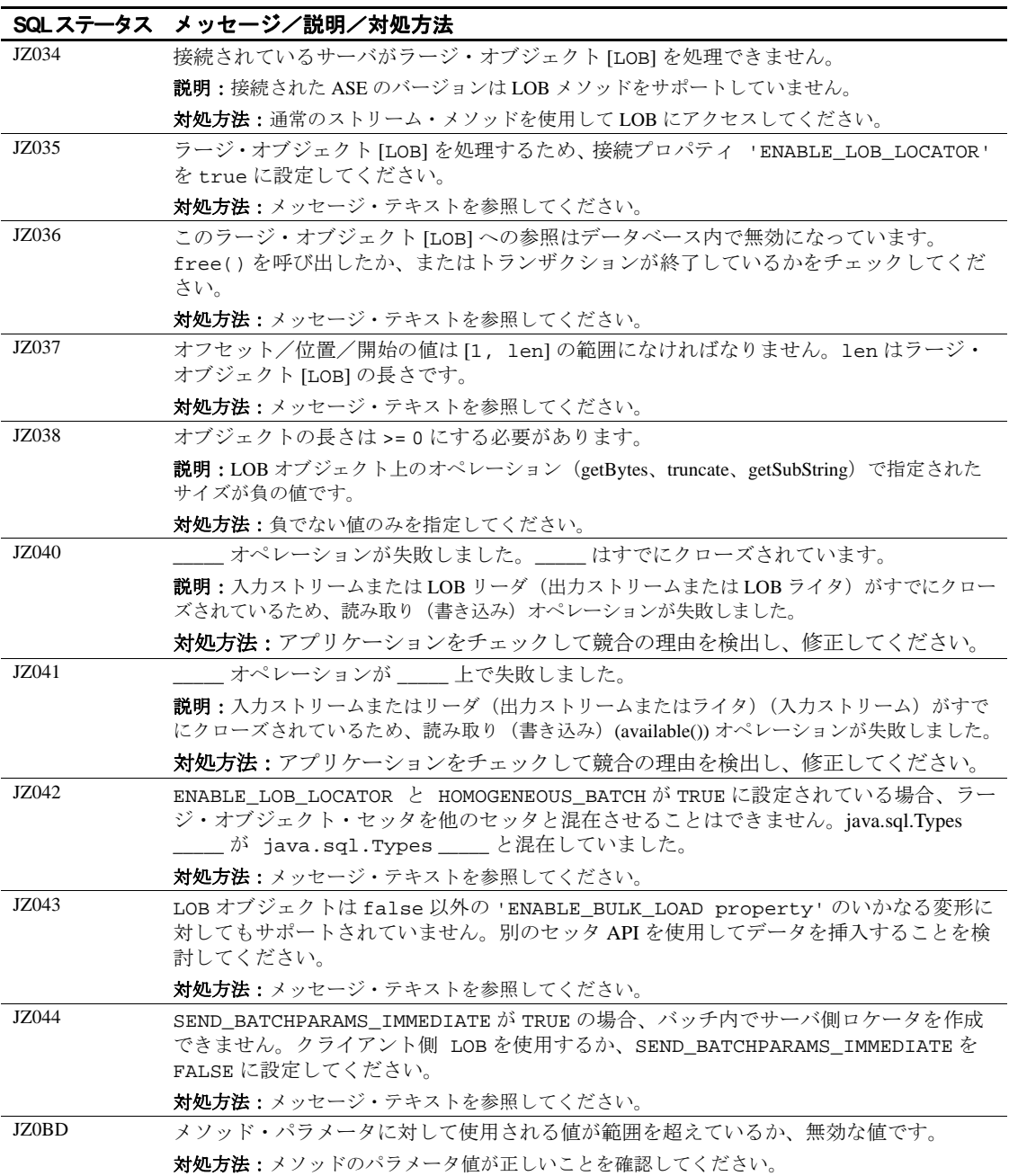

プログラマーズ・リファレンス **201**

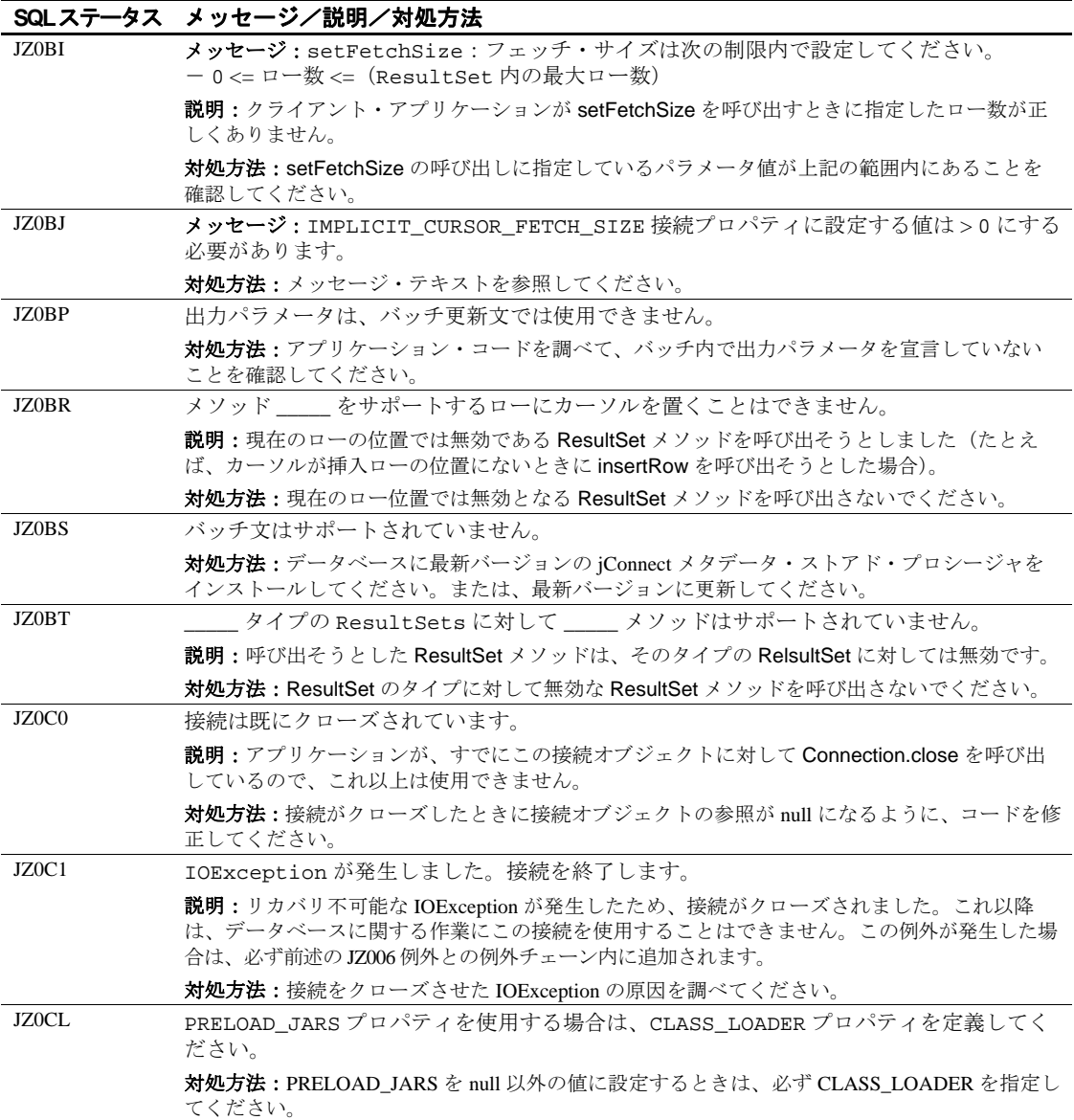

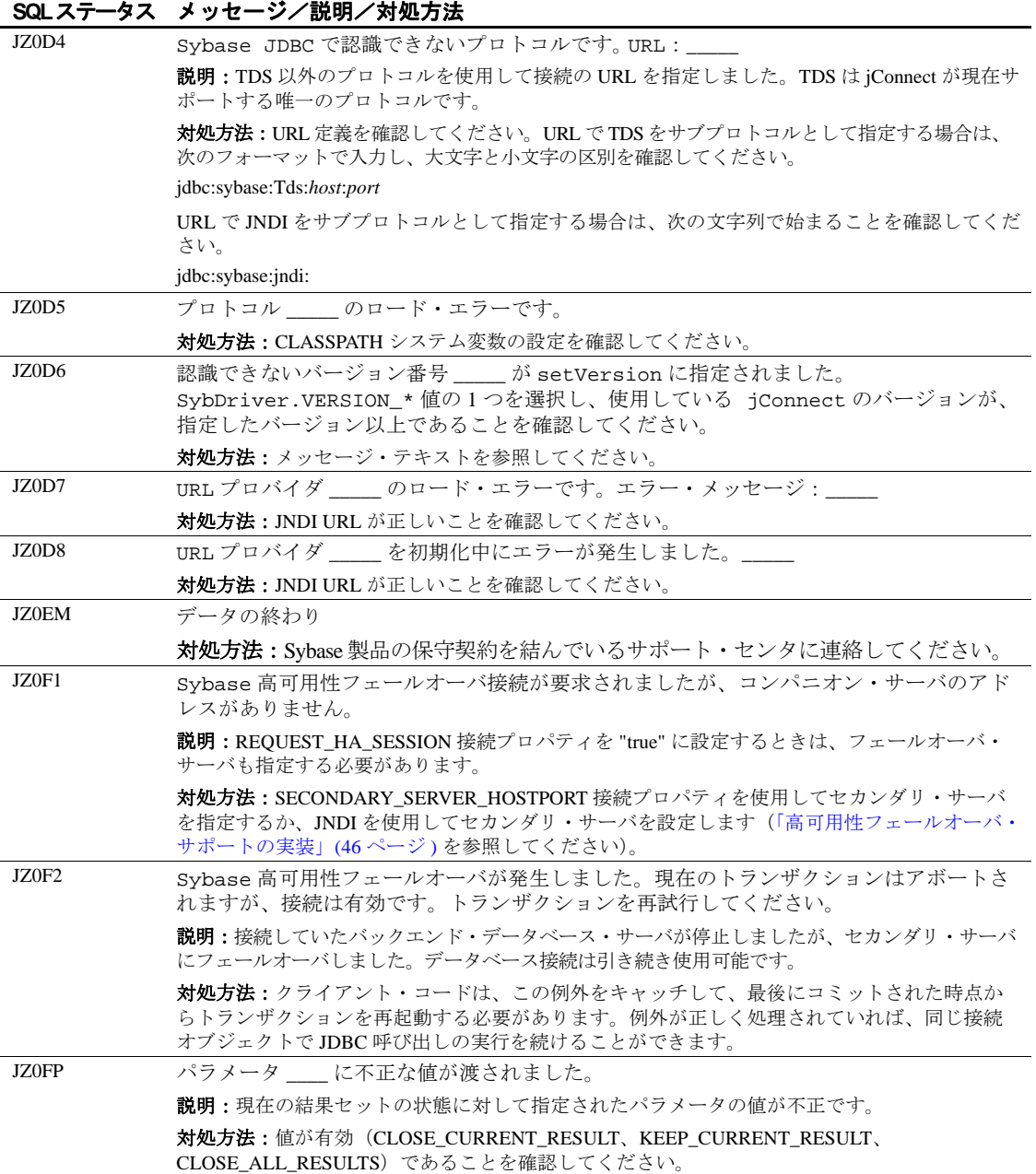

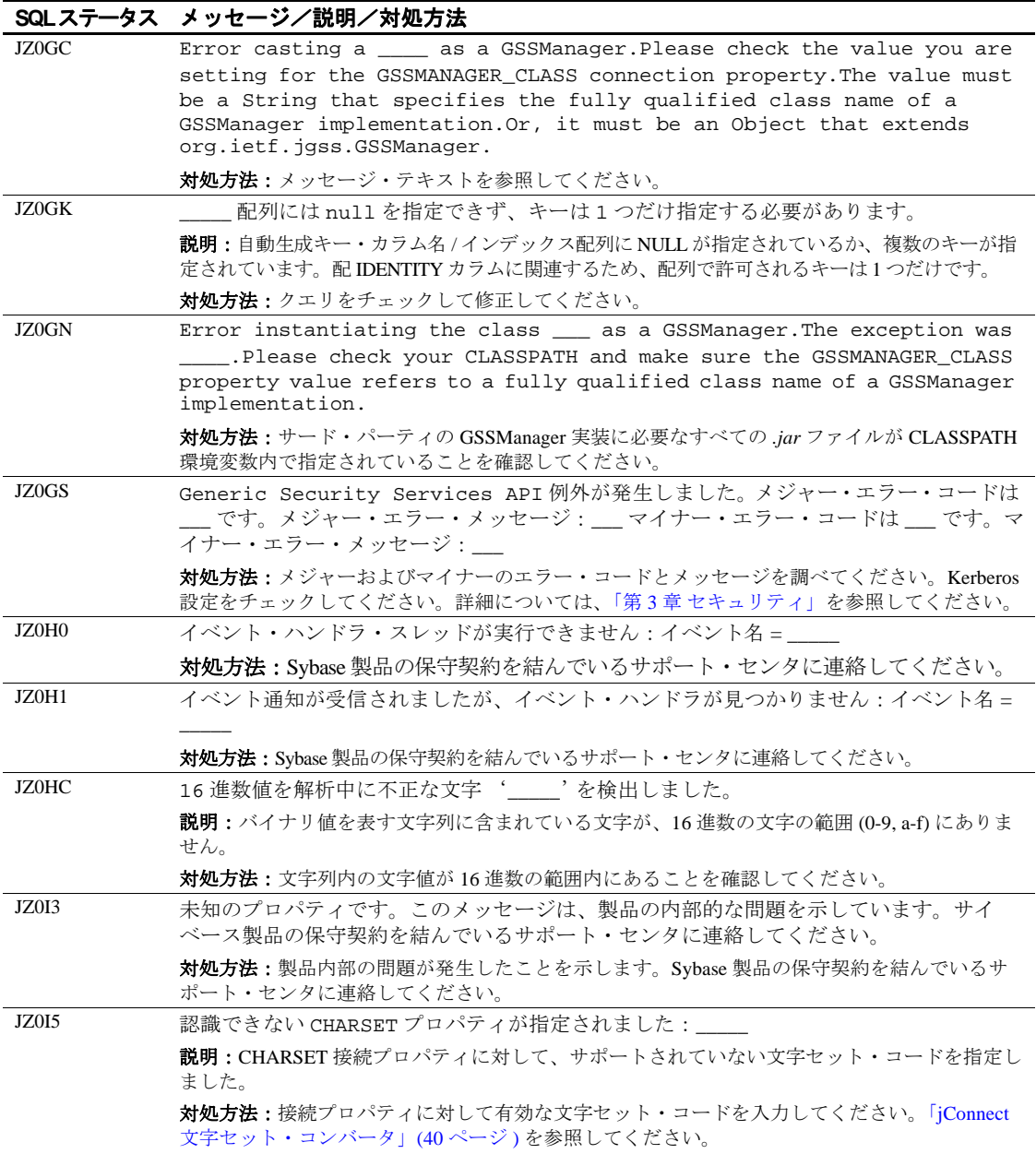
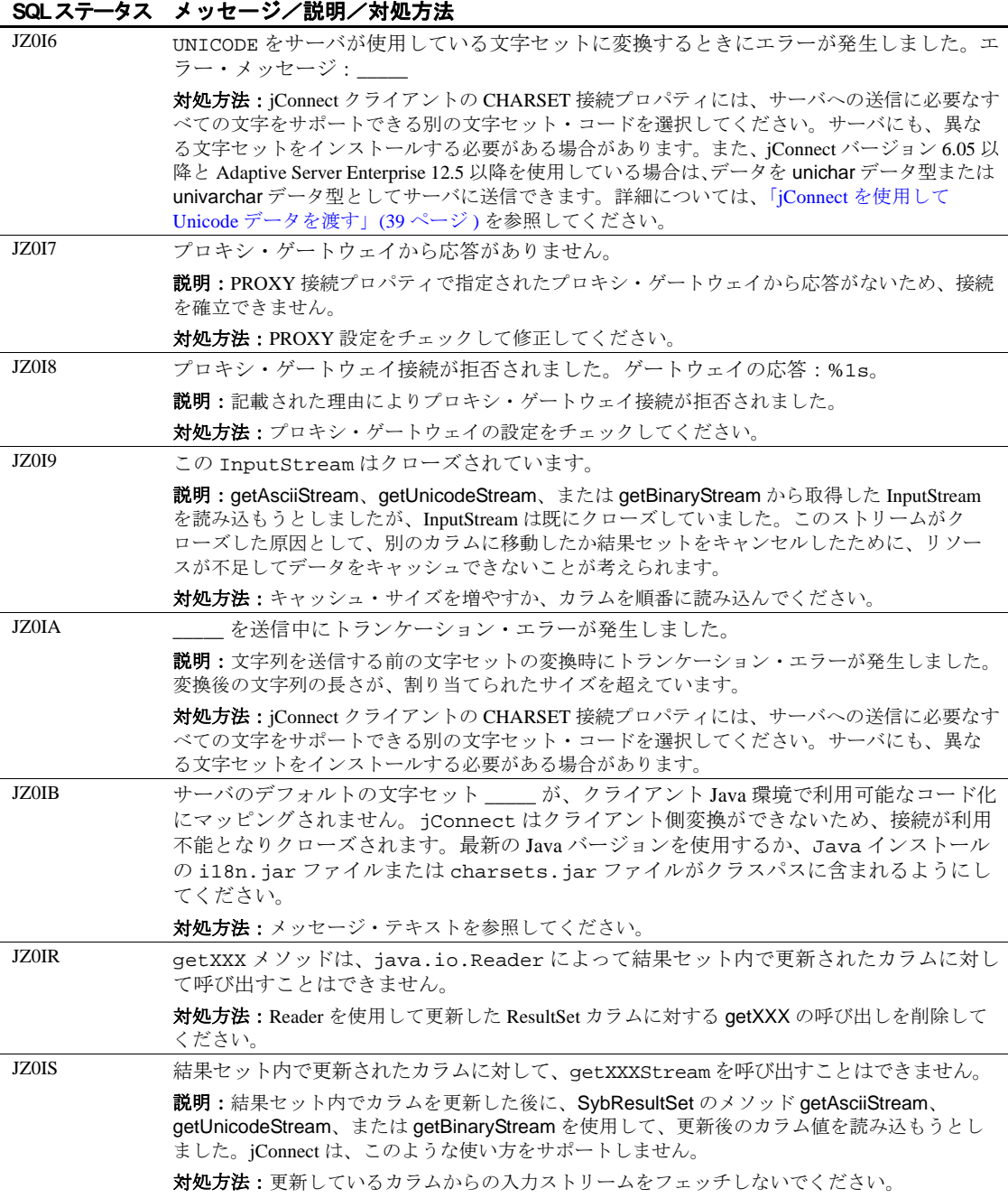

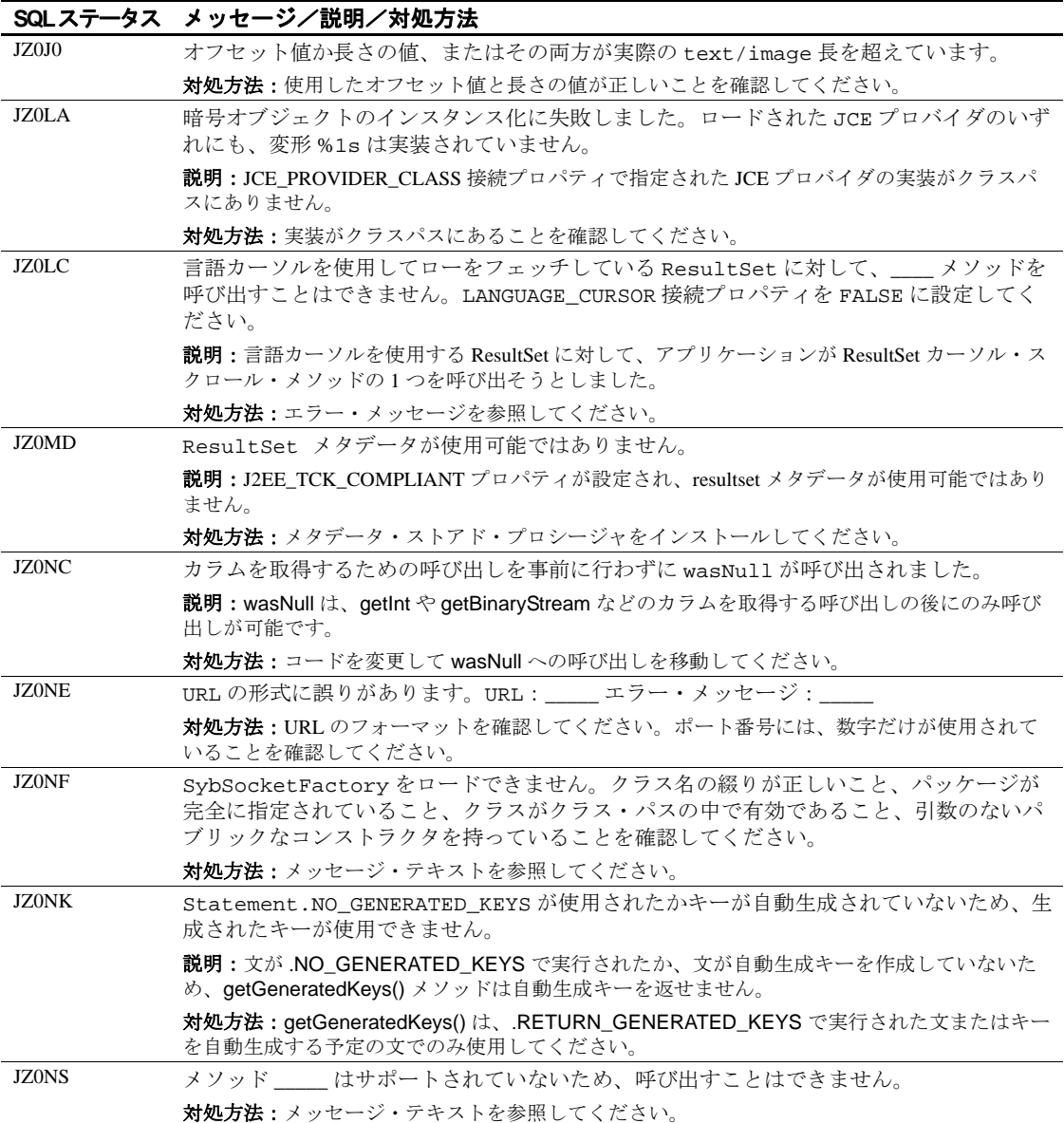

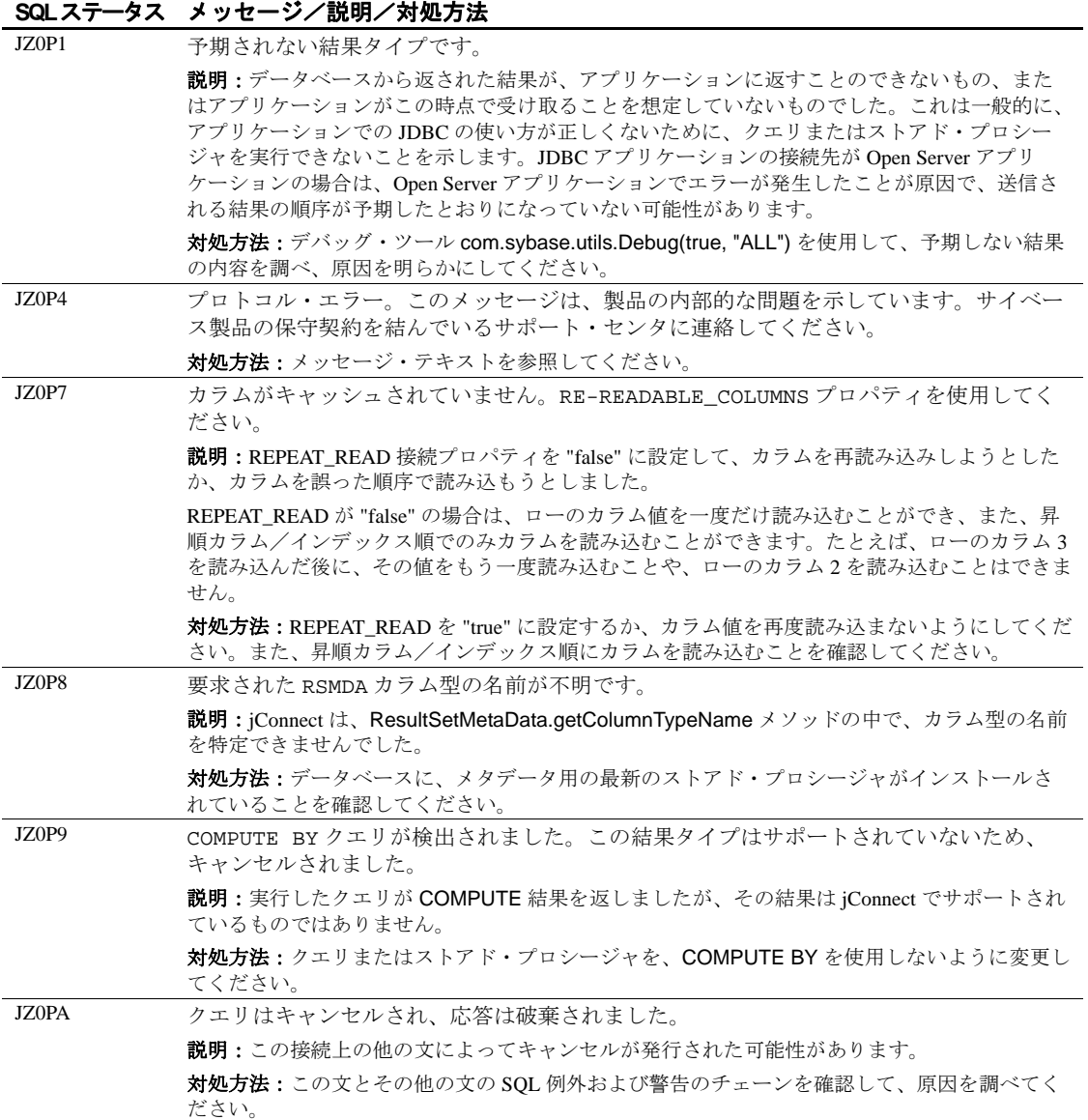

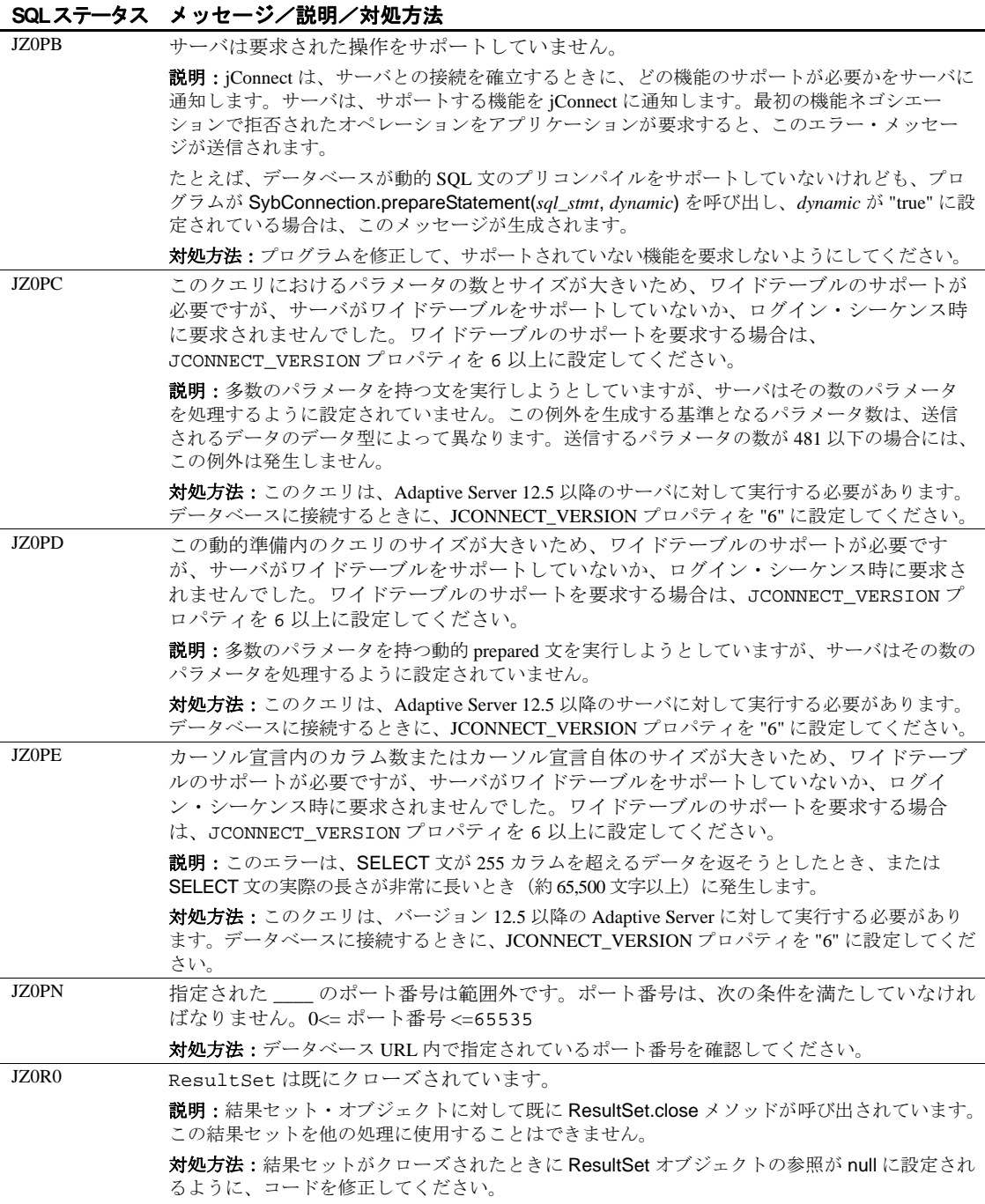

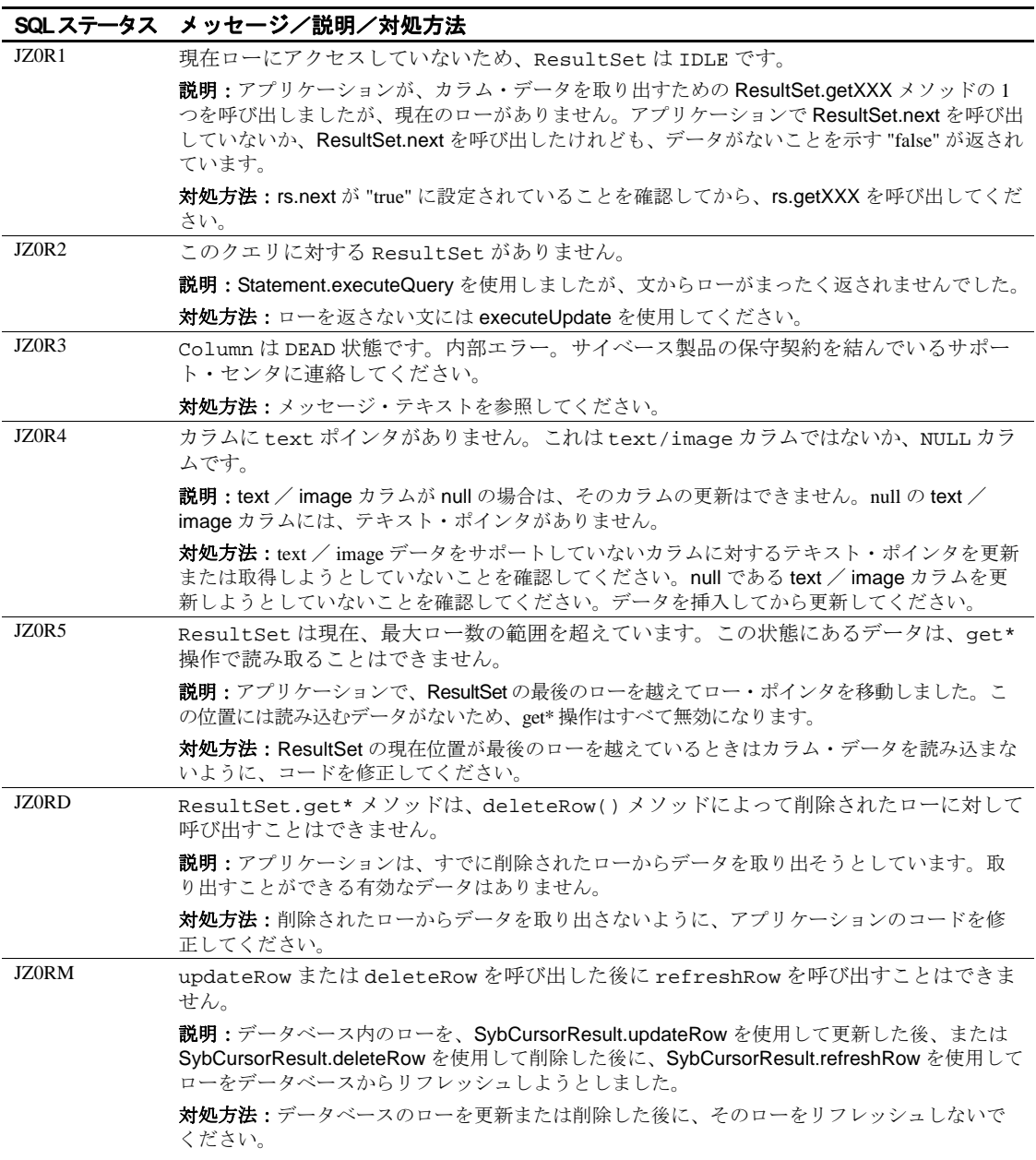

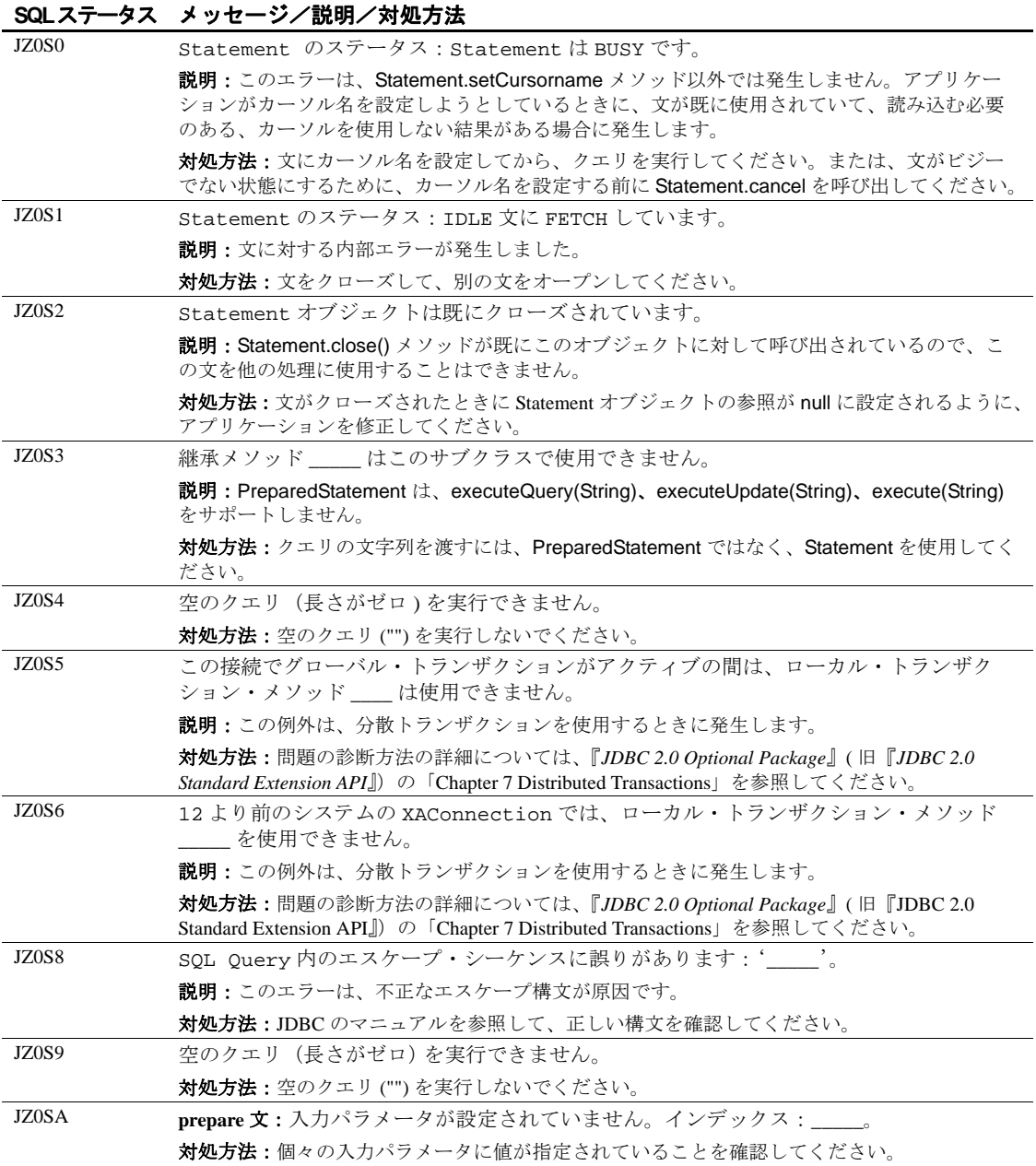

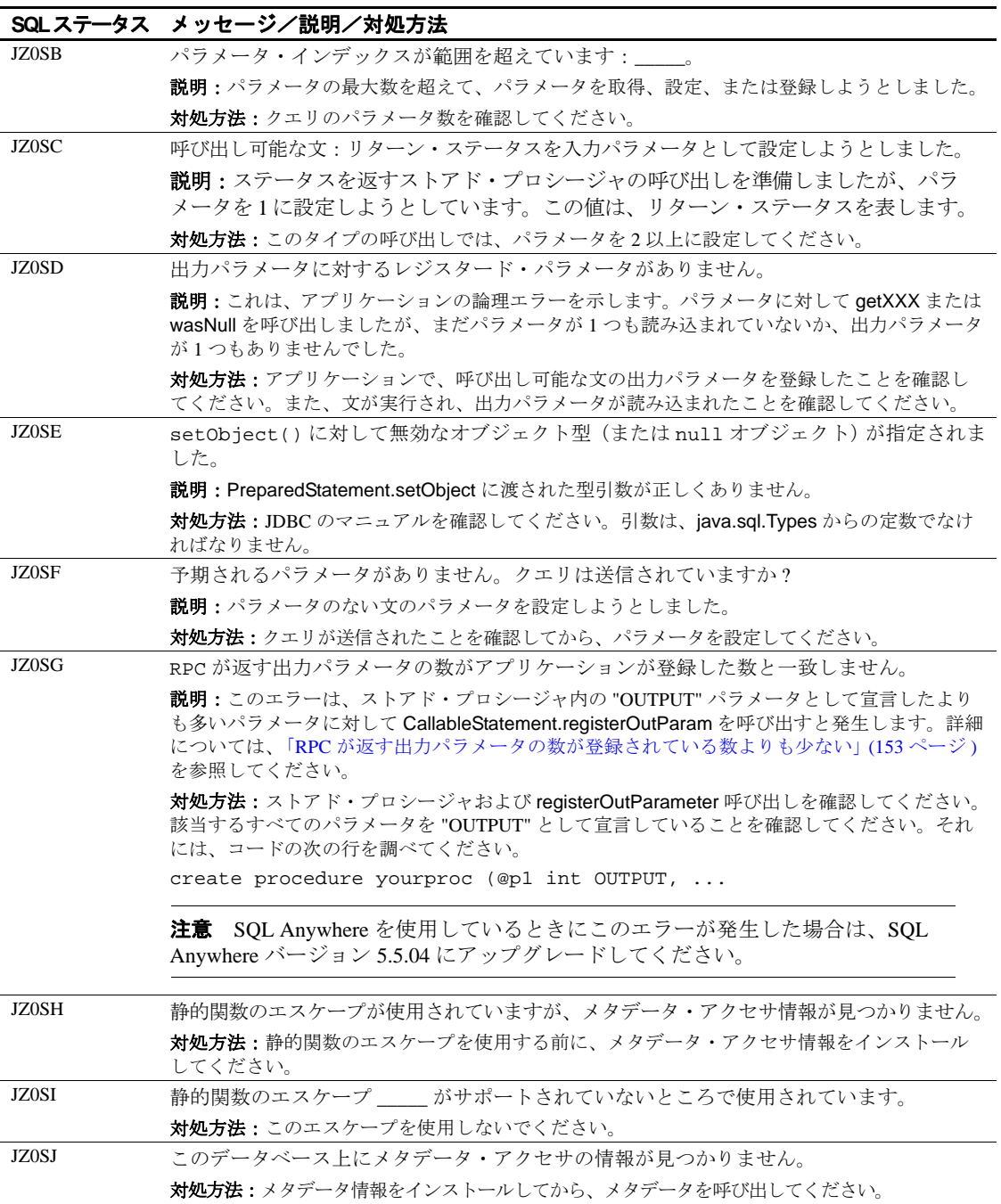

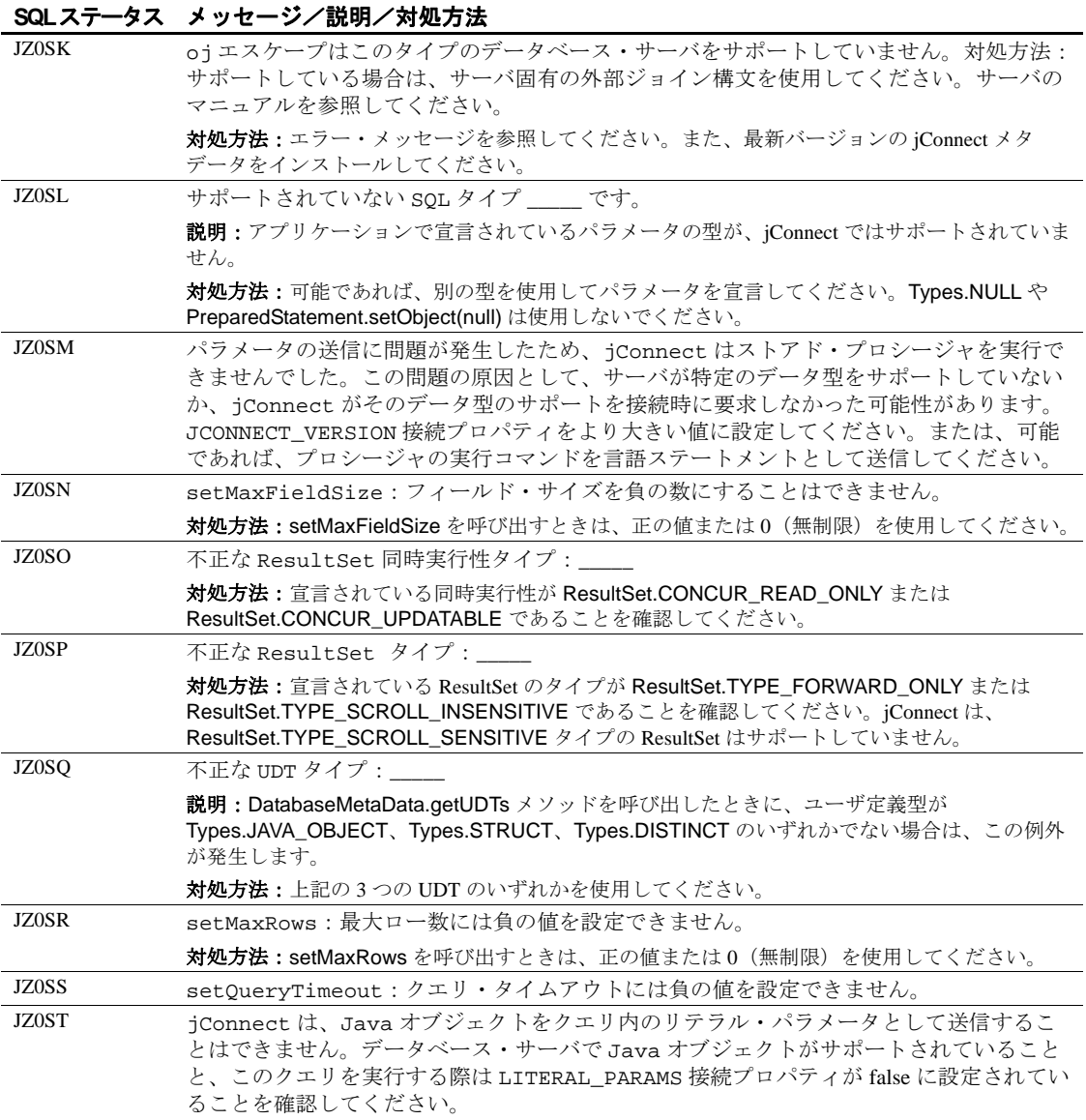

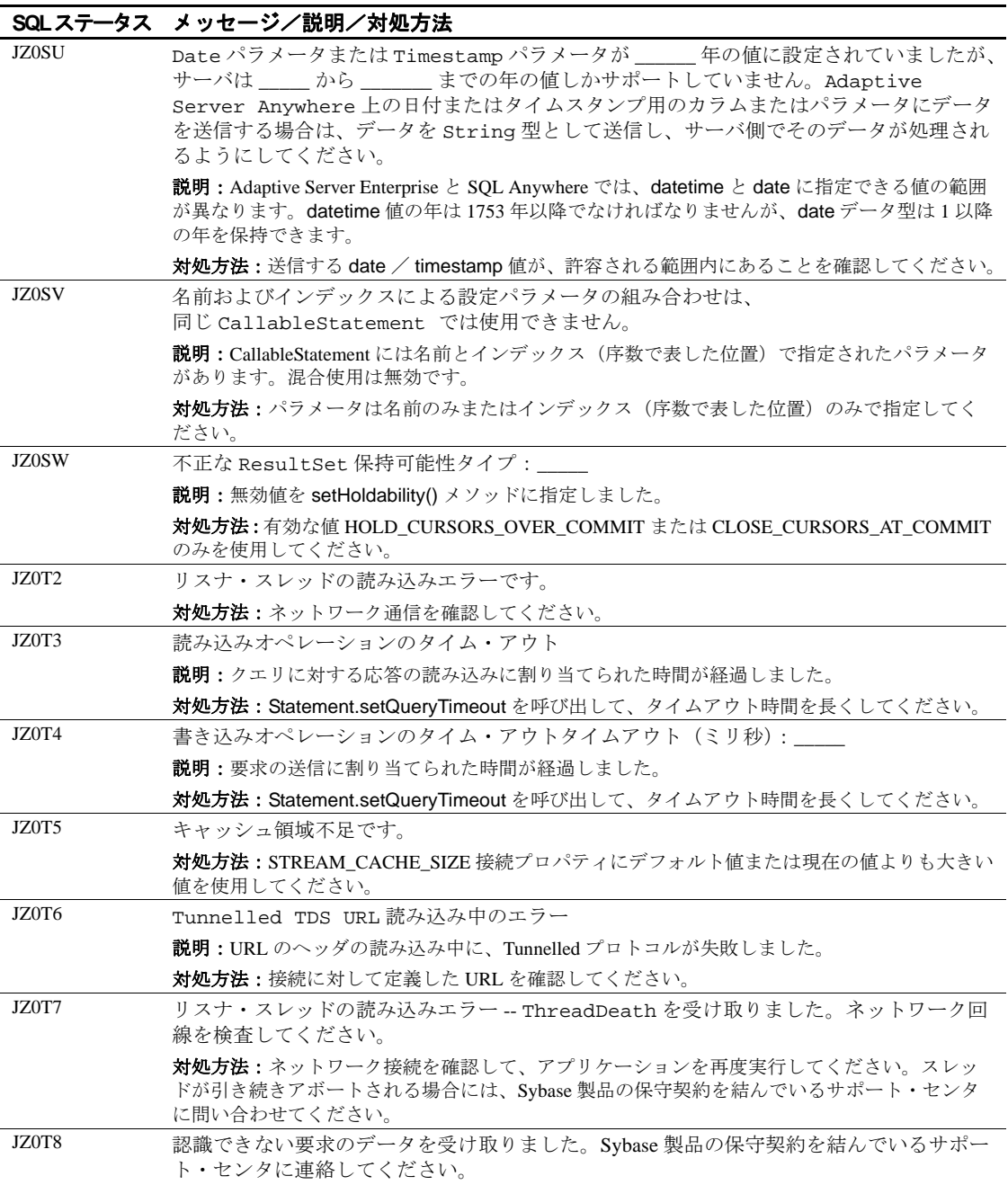

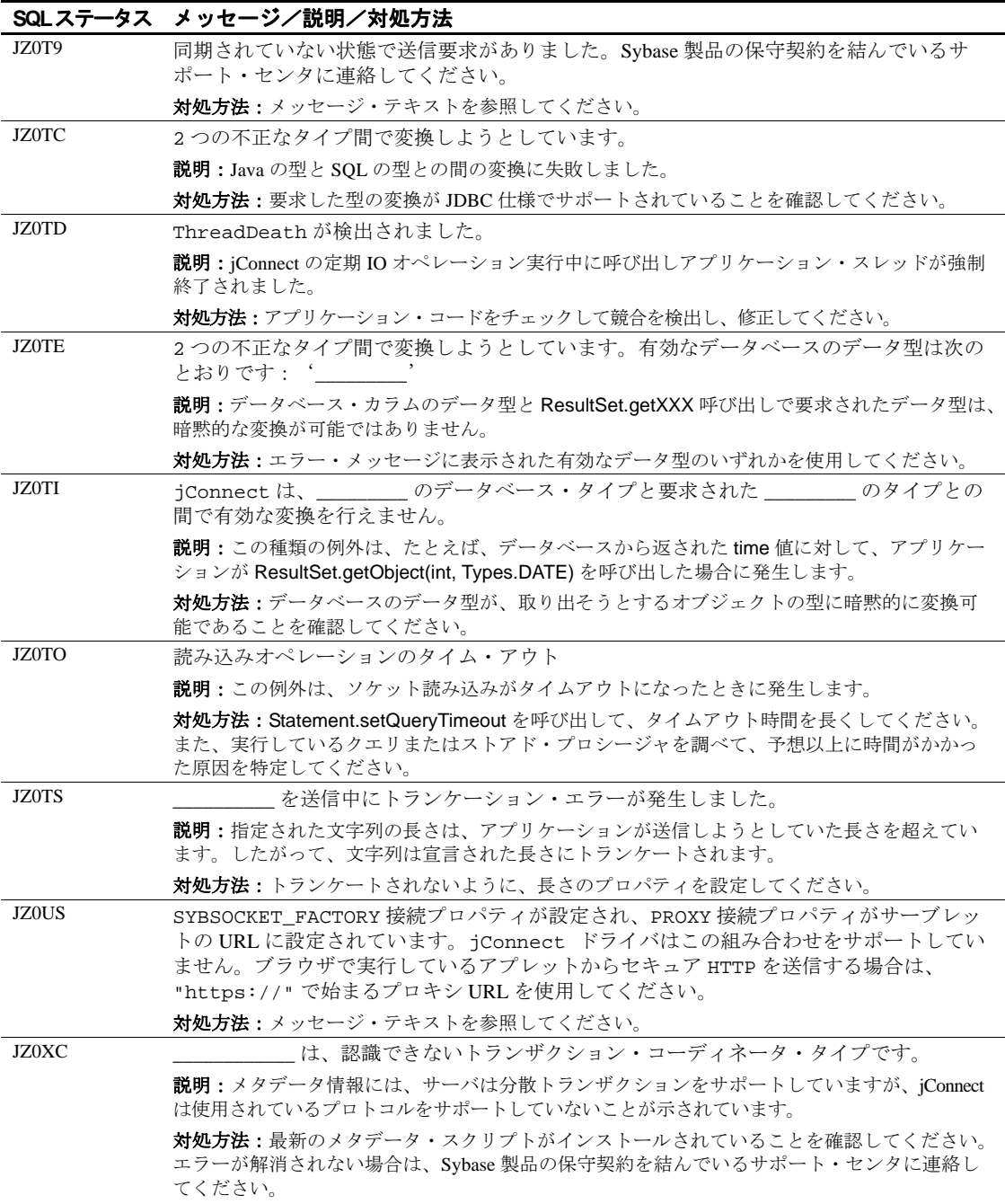

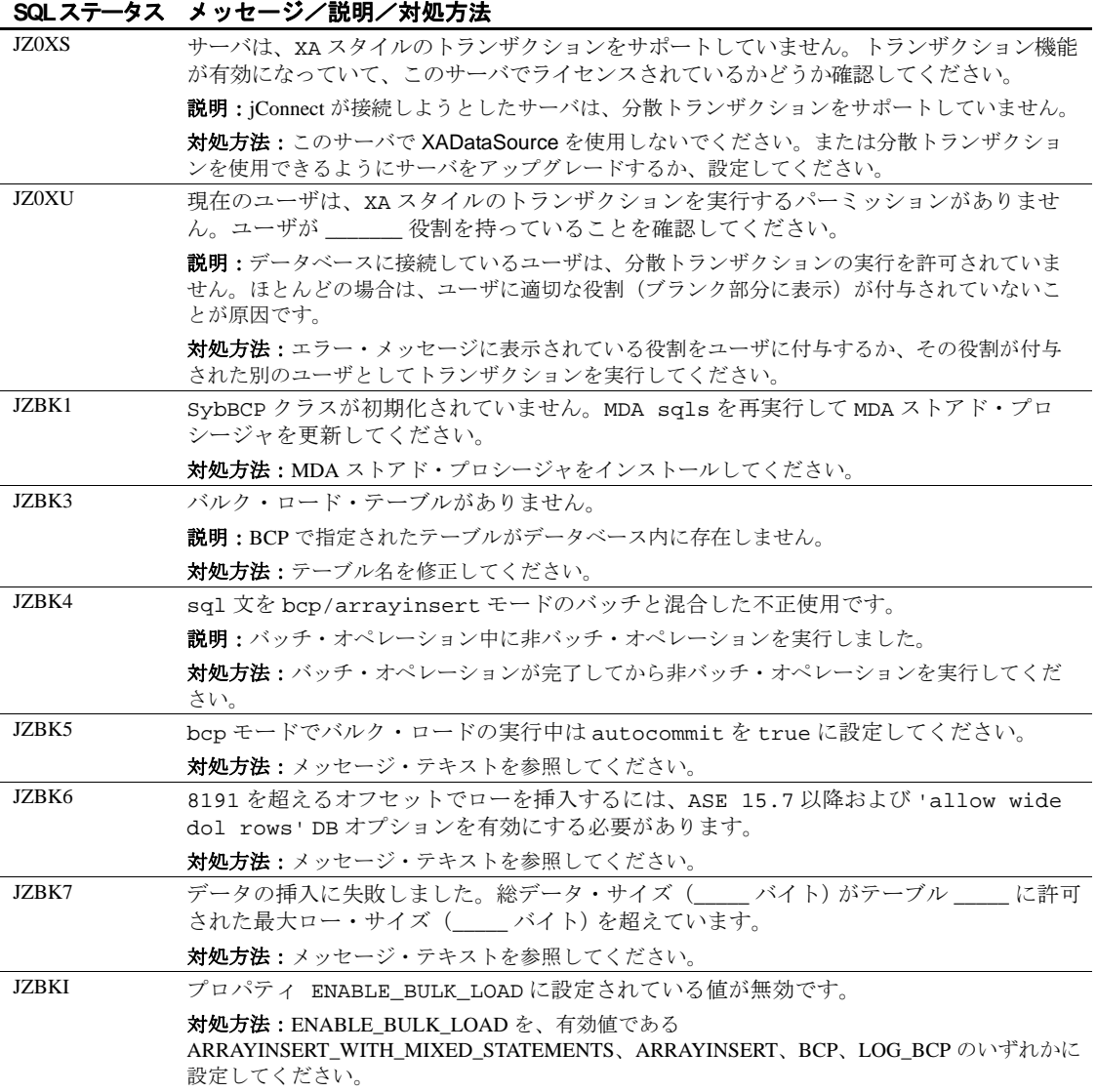

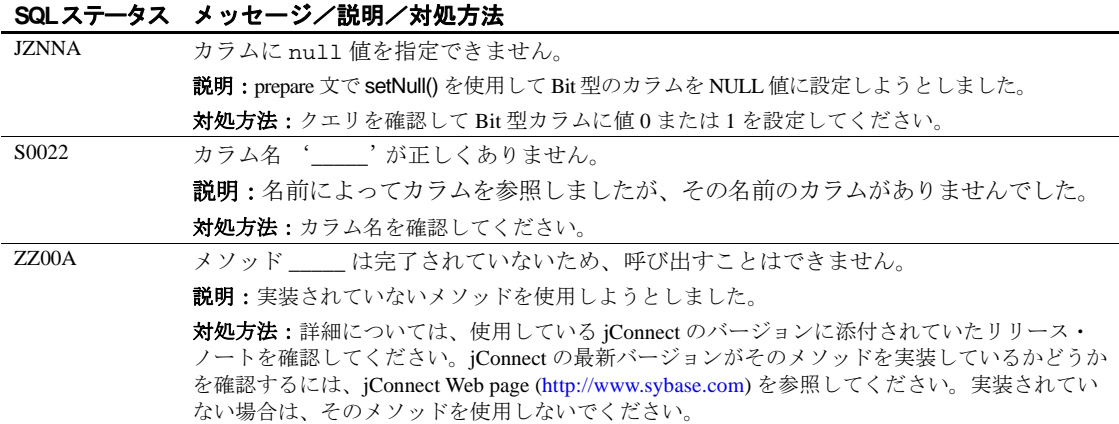

# 用語解説

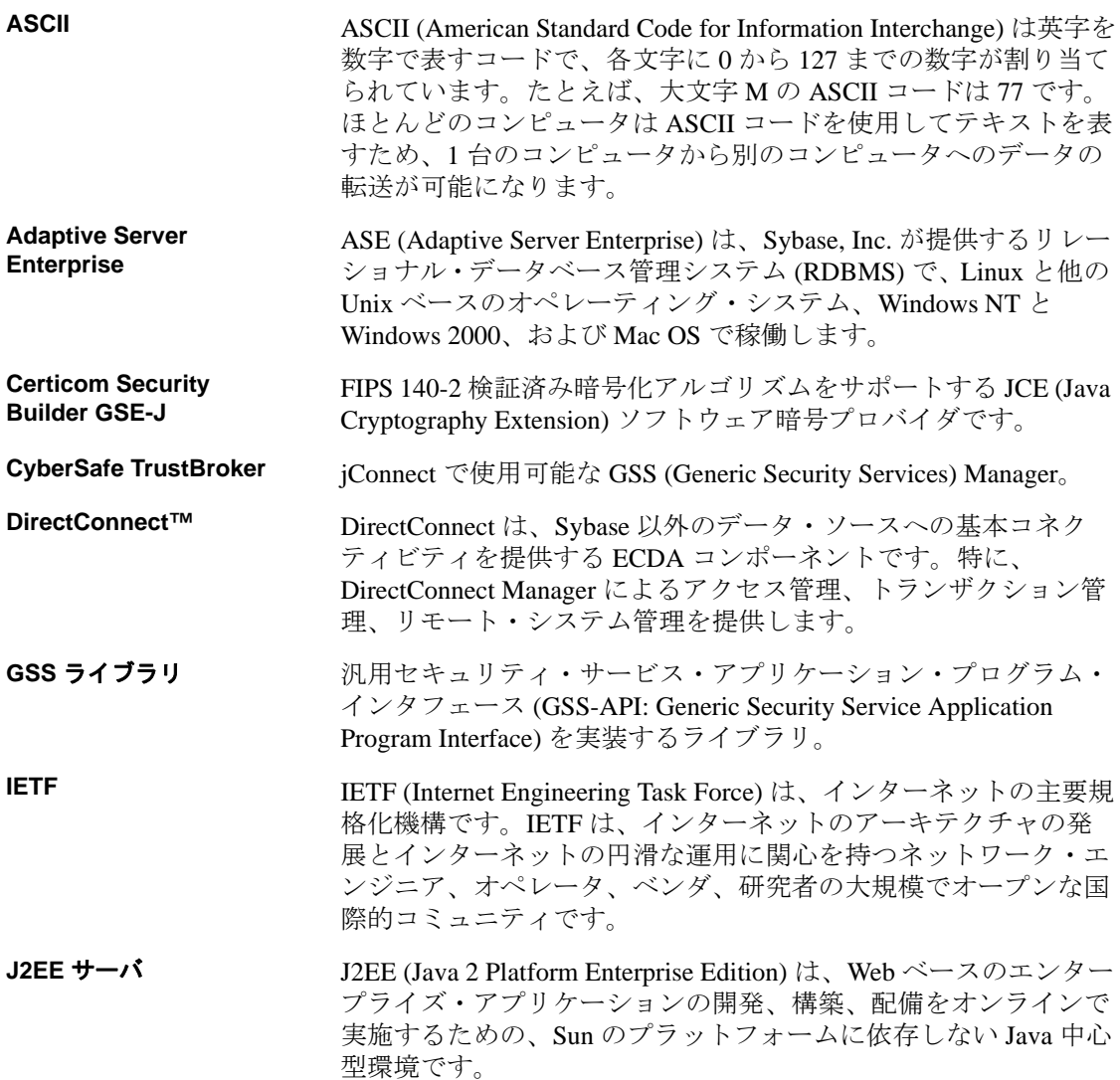

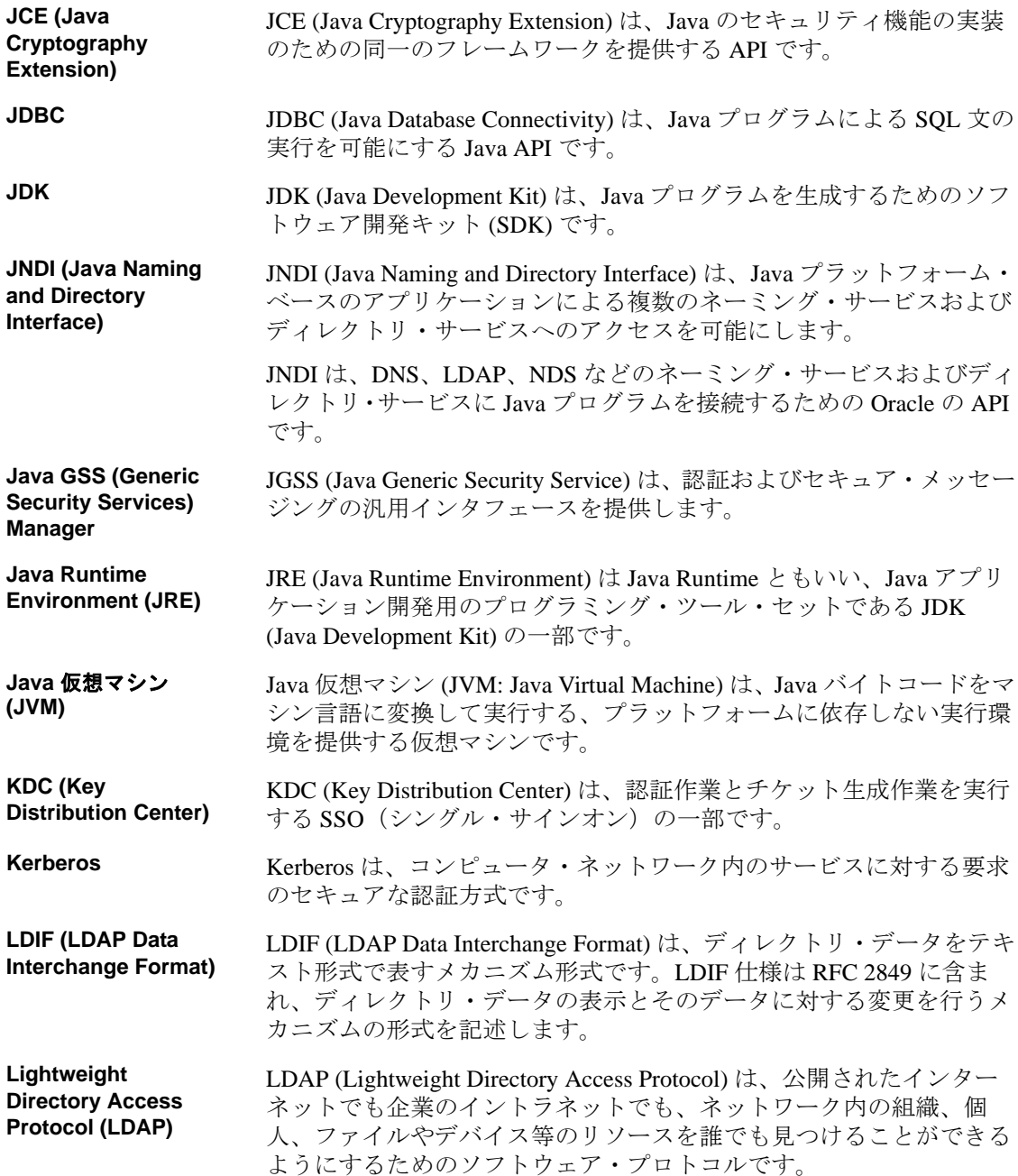

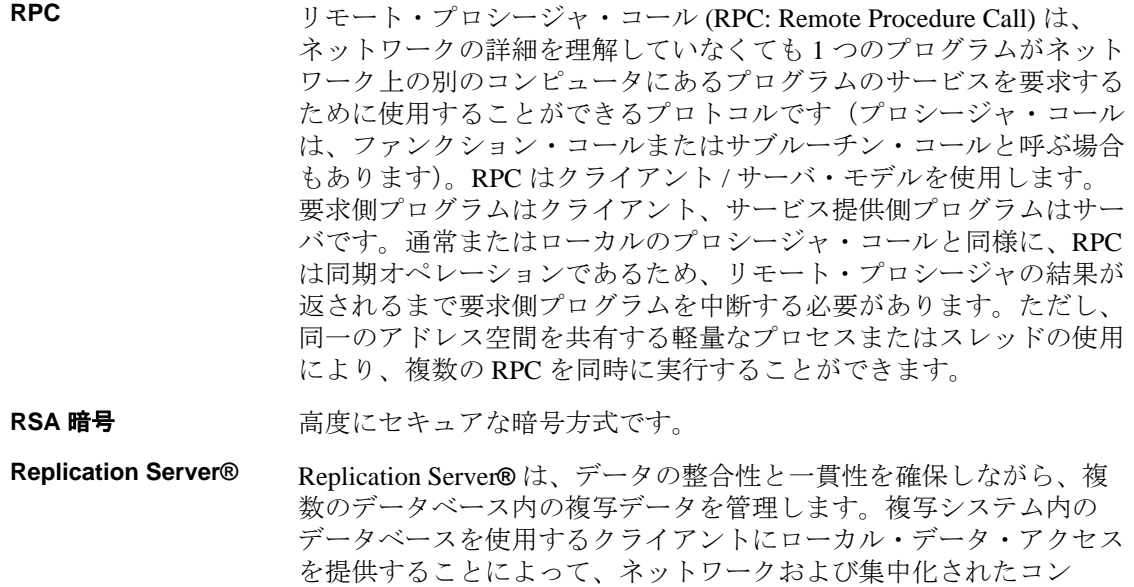

**SQL Anywhere<sup>®</sup> Sybase SQL Anywhere<sup>®</sup> は、豊富な機能を備えたリレーショナル・デー** タベースおよびデータ管理ツールです。

ピュータ・システム上の負荷を軽減します。

**SSL** SSL (Secure Sockets Layer) は、インターネット上のメッセージ転送の セキュリティ管理に広く使用されているプロトコルです。

> SSL (Secure Sockets Layer) は、インターネット上で情報をセキュアに 送信するために開発されたセキュア・プロトコルです。

**Sybase® IQ** Sybase® IQ は、データ・ウェアハウジングに特化して設計された高性 能な意思決定支援サーバです。

> Sybase**®** IQ は、Adaptive Server Enterprise や SQL Anywhere**®** を含む Sybase 製品群の一部です。Sybase**®** IQ 内のコンポーネント統合サービ スは、メインフレーム、UNIX、または Windows サーバ上のリレー ショナル・データベースおよび非リレーショナル・データベースへの 直接アクセスを提供します。

**TDS (Tabular Data Stream)** TDS (Tabular Data Stream) は 2 台のコンピュータ間のデータ転送を記述 するアプリケーション・レベル・プロトコルです。TDS は送信可能な メッセージ・タイプならびにメッセージの送信順を定義します。TDS は接続指向型のトランスポート・サービスに依存します。

#### **TDS** トンネリング・ サーブレット TDS ストリームを、HTTP パケットまたは HTTPS パケットを介して 渡すために使用されるサーブレット。

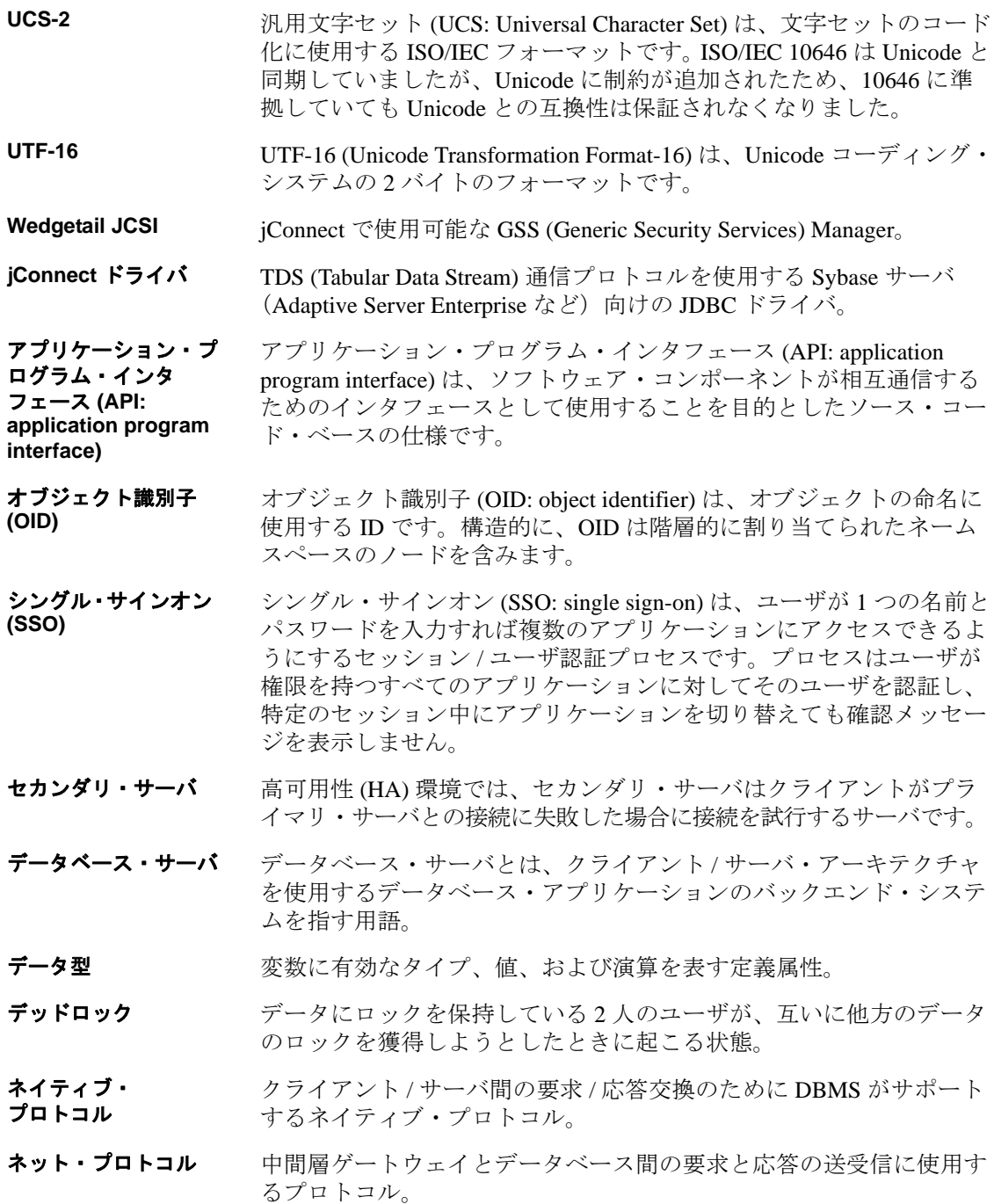

- プライマリ・サーバ 高可用性 (HA) 環境では、プライマリ・サーバはクライアントが最初 に接続を試行するサーバです。
- ラージ・オブジェクト **(LOB)** データ型 LOB データ型は、通常はラージ文字オブジェクト (text) またはバイナ リ・オブジェクト (image) です。
- ラージ・オブジェクト **(LOB)** ロケータ LOB ロケータには、データ自体ではなく、LOB データへの論理ポイ ンタが含まれているため、Adaptive Server とそのクライアント間の ネットワークを通過するデータの量が削減されます。
- 識別名 **(DN: Distinguished Name)** 識別名 (DN : Distinguished Name) は、Directory Server のエントリを一意 に識別する文字列です。DN は、ディレクトリ情報ツリー (DIT: Directory Information Tree) のエントリの位置を識別する相対識別名 (RDN) コンポーネントがないか複数あります。エントリの識別名は名 前と階層位置を識別するため、ファイル・システムの絶対パスに対す るアナログの一種と見なすことができます。
- 相対識別名 **(RDN: Relative Distinguished Name)** 相対識別名 (RDN: Relative Distinguished Name) は、識別名内の 1 つの構成 要素です。RDN は、名前と値が等号で区切られた 1 つまたは複数のペ アで構成されます(たとえば、RDN が "*uid=ann*" の場合、名前が "*uid*" で値が "*ann*")。複数の名前と値のペアがある場合、プラス記号で区切 られます(たとえば、RDN が "*cn=Jon Doe+employeeNumber=12345*" の 場合、名前と値のペアは "*cn=John Doe*" と "*employeeNumber=12345*")。 実際には、複数の名前と値のペアを含む RDN (複数値 RDN という)は 稀ですが、エントリに一意の属性がない場合や、エントリの DN に有益 な識別情報が含まれることを確認したい場合には役に立ちます。

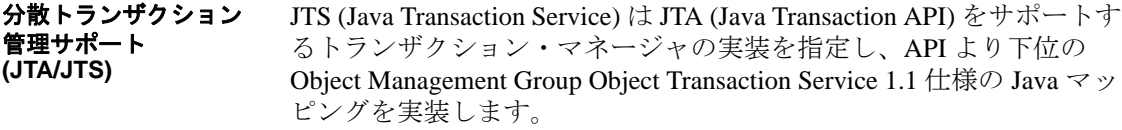

JTA (Java Transaction API) は、アプリケーションと J2EE サーバにトラ ンザクションへのアクセスを許可する API です。

# 索引

### 記号

.jar ファイル 事前ロード [1](#page-121-0)10

#### **A**

Adaptive Server 接続先 [11](#page-22-0) [接続例](#page-41-0) 30 Adaptive Server Anywhere image データの送信 [72,](#page-83-0) [75](#page-86-0) Java [オブジェクトの格納と取得](#page-109-0) 98 [SERVICENAME](#page-41-1) 接続プロパティ 30 [ユーロ記号](#page-56-0) 45 [ALTERNATE\\_SERVER\\_NAME](#page-23-0)  接続プロパティ 12 [APPLICATIONNAME](#page-23-1) 接続プロパティ 12 ASE のデータ型 date, time, [datetime 76](#page-87-0)

### **B**

[BE\\_AS\\_JDBC\\_COMPLIANT\\_AS\\_POSSIBLE](#page-23-2)  接続プロパティ 12 BigDecimal の位取り変更 [ドライバ・パフォーマンスの向上](#page-167-0) 156 bigint [サポートされるデータ型](#page-89-0) 78

# **C**

[CACHE\\_COLUMN\\_METADATA](#page-24-0)  接続プロパティ 13 CANCEL\_ALL [接続プロパティ](#page-24-1) 13 [CAPABILITY\\_TIME](#page-25-0) 接続プロパティ 14 CAPABILITY WIDETABLE 接続プロパティ 14 CHARSET [接続プロパティ](#page-26-0) 15 設定 [42](#page-53-0) [CHARSET\\_CONVERTER\\_CLASS](#page-26-1)  [接続プロパティ](#page-26-1) 15, [41](#page-52-0) [CLASS\\_LOADER](#page-26-2) 接続プロパティ 15 CLASSPATH [設定、デバッグ用](#page-158-0) 147 [CONNECTION\\_FAILOVER](#page-26-3) [接続プロパティ](#page-26-3) 15, [33](#page-44-0)

# **D**

Debug [クラス](#page-157-0) 146 Debug [サーブレット引数](#page-193-0) 182 [DISABLE\\_UNICHAR\\_SENDING](#page-27-0)  接続プロパティ 16 [DISABLE\\_UNPROCESSED\\_PARAM\\_WARNINGS](#page-27-1)  接続プロパティ 16 [DYNAMIC\\_PREPARE](#page-27-2)  [接続プロパティ](#page-27-2) 16, [17,](#page-28-0) [18,](#page-29-0) [25](#page-36-0)

### **E**

[ENABLE\\_BULK\\_LOAD](#page-28-1) 接続プロパティ 17 ENABLE LOB\_LOCATORS 接続プロパティ 17 [EncryptPassword 94](#page-105-0) [ESCAPE\\_PROCESSING\\_DEFAULT](#page-176-0)  接続プロパティ 165 [ESCAPE\\_PROCESSING\\_DEFAULT](#page-29-1)  プロパティ 18 EXECUTE BATCH\_PAST\_ERRORS 18 [EXPIRESTRING](#page-29-3) 接続プロパティ 18

プログラマーズ・リファレンス **223**

### **F**

FAKE METADATA 接続プロパティ 19

### **G**

GET BY NAME USES COLUMN LABEL 接続プロパティ 19 [GSSMANAGER\\_CLASS](#page-31-0) 接続プロパティ 20

### **H**

HOSTNAME [接続プロパティ](#page-31-1) 20 HOSTPROC [接続プロパティ](#page-31-2) 20 [HTTP 173](#page-184-0)

### **I**

IGNORE DONE IN PROC 接続プロパティ 20 [IGNORE\\_WARNINGS](#page-32-0) 接続プロパティ 21 image データ TextPointer [オブジェクトの取得](#page-84-0) 73 TextPointer [クラスのパブリック・メソッド](#page-83-1) 72 TextPointer.sendData [を使用した更新の実行](#page-85-0) 74 TextPointer.sendData() [を使用したカラムの更新](#page-84-1) 73 送信 [72](#page-83-2) image [データの送信](#page-83-2) 72 IS CLOSED TEST 接続プロパティ 21 isql アプレット [サンプルの実行](#page-190-0) 179 IsqlApp [ユーティリティ](#page-196-0) 185

### **J**

Java オブジェクト ASA 6.0 [での格納と取得](#page-109-0) 98 [テーブル内のカラム・データとしての格納](#page-108-0) 97 jConnect [アプリケーションでのメモリの問題](#page-163-0) 152 [カーソルの使用](#page-67-0) 56

[ゲートウェイ](#page-184-0) 173 [サンプル・プログラム](#page-198-0) 187 [設定](#page-16-0) 5 [接続プロパティの設定](#page-21-0) 10 [定義](#page-14-0) 3 [デバッグ](#page-156-0) 145 [パフォーマンスの向上](#page-166-0) 155 [呼び出し](#page-19-0) 8 jConnect [の呼び出し](#page-19-0) 8 JCONNECT VERSION 接続プロパティ 6, [22](#page-33-0) JDBC [インタフェース](#page-12-0) 1 [制約、制限、逸脱](#page-129-0) 118 [定義](#page-12-1) 1 [ドライバ・タイプ](#page-13-0) 2 JDBC 2.0 [オプショナル・パッケージ拡張サポート](#page-121-1) 110 [標準の拡張](#page-121-1) 110 JDBC ドライバ [JDBC-ODBC](#page-13-0) ブリッジ 2 ネイティブ API/ 一部 Java [で実装された](#page-13-1) 2 [ネイティブ・プロトコル](#page-13-2) / すべて Java で実装された 2 [ネット・プロトコル](#page-13-3) / すべて Java で実装された 2 JDBC のデータ型 date, time, [timestamp 76](#page-87-0) [jdbc.drivers 8](#page-19-1) JNDI [コンテキスト情報](#page-48-0) 37 使用 [33](#page-44-1) [データベースの命名](#page-121-2) 110

## **L**

LANGUAGE [接続プロパティ](#page-33-1) 22 [LANGUAGE\\_CURSOR 167](#page-178-0) [LANGUAGE\\_CURSOR](#page-33-2) 接続プロパティ 22 [Lightweight Directory Access Protocol \(LDAP\) 33](#page-44-2) [LITERAL\\_PARAMS](#page-33-3) 接続プロパティ 22

### **O**

[OPTIMIZE\\_FOR\\_PERFORMANCE](#page-33-4) 接続プロパティ 22

### **P**

PACKETSIZE [接続プロパティ](#page-34-0) 23 PRELOAD JARS 接続プロパティ 23 PreparedStatement [カーソルの使用](#page-74-0) 63 [PROMPT\\_FOR\\_NEWPASSWORD](#page-33-5)  [接続プロパティ](#page-33-5) 22, [23](#page-34-2) PROTOCOL CAPTURE 接続プロパティ 23 PROXY [接続プロパティ](#page-34-4) 23 [PureConverter](#page-52-1) クラス 41

### **Q**

[QUERY\\_TIMEOUT\\_CANCELS\\_ALL](#page-35-0)  接続プロパティ 24

### **R**

RELEASE LOCKS ON CURSOR CLOSE 24 REMOTEPWD [接続プロパティ](#page-35-2) 24 [REPEAT\\_READ 157](#page-168-0) [REPEAT\\_READ](#page-35-3) 接続プロパティ 24 [REQUEST\\_HA\\_SESSION 24](#page-35-4) [REQUEST\\_KERBEROS\\_SESSION 25](#page-36-1) RMNAME [接続プロパティ](#page-36-2) 25 [rs.getByte\(\) 78](#page-89-1)

### **S**

[SECONDARY\\_SERVER\\_HOSTPORT](#page-36-3) 接続プロパティ 25 [SELECT\\_OPENS\\_CURSOR](#page-36-4) 接続プロパティ 25 [SEND\\_BATCH\\_ IMMEDIATE 26](#page-37-0) [SERIALIZE\\_REQUESTS](#page-37-1) 接続プロパティ 26 [SERVER\\_INITIATED\\_TRANSACTIONS](#page-37-2) 接続プロパティ 26

SERVERTYPE [接続プロパティ](#page-37-3) 26 [SERVICE\\_PRINCIPAL\\_NAME](#page-37-4)  接続プロパティ 26 [SERVICENAME](#page-37-5) 接続プロパティ 26 SESSION\_ID [接続プロパティ](#page-38-0) 27 SESSION TIMEOUT 接続プロパティ 27 [setRemotePassword\(\) 52](#page-63-0) SkipDoneProc [サーブレット引数](#page-193-1) 182 [SQL Anywhere 26](#page-37-6) SQL [の例外メッセージと警告メッセージ](#page-202-0) 191 [SQLINITSTRING](#page-38-2) 接続プロパティ 27 [Statement.cancel\(\)](#page-24-2)  $\lambda$   $\forall$   $\gamma$   $\beta$  13 [STREAM\\_CACHE\\_SIZE](#page-38-3) 接続プロパティ 27 [SUPPRESS\\_PARAM\\_FORMAT](#page-39-0)  接続プロパティ 28 [SUPPRESS\\_ROW\\_FORMAT](#page-39-1) 接続プロパティ 28 [SUPPRESS\\_ROW\\_FORMAT2](#page-39-2) 接続プロパティ 28 Sybase [拡張機能の変更](#page-181-0) 170 [SybEventHandler 85](#page-96-0) [SybMessageHandler 90](#page-101-0) SYBSOCKET FACTORY 接続プロパティ 29

### **T**

[TDS 3](#page-14-1) [インストール、サーブレット](#page-193-2) 182 [サーブレット](#page-185-0) 174 [サーブレットのシステム要件](#page-192-0) 181 [再開、セッション](#page-195-0) 184 [取得、通信](#page-161-0) 150 [設定、サーブレット引数](#page-193-3) 182 [トラッキング、セッション](#page-194-0) 183 [トンネリング](#page-185-0) 174 TdsResponseSize [サーブレット引数](#page-193-4) 182

[TdsSessionIdleTimeout](#page-193-5) サーブレット引数 182 [TEXTSIZE 29](#page-40-1) [TruncationConverter](#page-51-0) クラス 40, [45](#page-56-1) TYPE SCROLL INSENSITIVE の制限 65

プログラマーズ・リファレンス **225**

# **U**

unichar [データ型および](#page-50-0) univarchar データ型 39 [unitext 78](#page-89-0) unsigned int [サポートされるデータ型](#page-89-0) 78 URL 構文 [30](#page-41-2) [接続プロパティのパラメータ](#page-41-3) 30 [USE\\_METADATA](#page-40-2) 接続プロパティ 29

#### **V**

[VERSIONSTRING](#page-40-3) 接続プロパティ 29

**W** Web [サーバ・ゲートウェイ](#page-184-0) 173

#### **X**

[XAServer 116](#page-127-0)

### あ

アプリケーション [オフにする方法、デバッグ機能](#page-157-1) 146 [オンにする方法、デバッグ機能](#page-157-2) 146 [アプレット](#page-189-0) 178

### い

位置付け更新と削除 JDBC 1.x [メソッドの使用](#page-70-0) 59 JDBC 2.0 [メソッドの使用](#page-71-0) 60 [逸脱、](#page-129-0)JDBC 標準 118 [イベント通知](#page-96-0) 85 例 [86](#page-97-0) インストール TDS [サーブレット](#page-193-2) 182 [エラー・メッセージ・ハンドラ](#page-102-0) 91 [インタフェース、](#page-12-0)JDBC 1

### え

エラー [ストアド・プロシージャ](#page-164-1) 153 接続 [151](#page-162-0) エラー・メッセージ SQL [例外と警告](#page-202-0) 191 [Sybase](#page-99-0) 固有 88 [エラー・メッセージ・ハンドラの](#page-102-0) インストール 91 [エラー・メッセージ・ハンドラの例](#page-103-0) 92 処理 [88](#page-99-1) [処理のカスタマイズ](#page-101-0) 90

#### お

[オフにする方法、アプリケーション](#page-157-1) のデバッグ 146 [オンにする方法、アプリケーション](#page-157-2) のデバッグ 146

#### か

[カーソル](#page-67-0) 56 [PreparedStatement](#page-74-0) での使用 63 作成 [56](#page-67-1) カーソル結果セット JDBC 1.x [メソッドを使用した位置付け更新と削](#page-70-0) 除 59 JDBC 2.0 [メソッドを使用した位置付け更新と削](#page-71-0) 除 60 [位置付け更新](#page-70-1) 59 削除 [59](#page-70-2) [データベースを更新するためのメソッド](#page-71-1) 60 [ローの削除](#page-73-0) 62 [ローの挿入](#page-73-1) 62 [カラムの更新](#page-71-2) 60 [カーソルの作成](#page-67-1) 56 [カーソルのパフォーマンス](#page-177-0) 166 [LANGUAGE\\_CURSOR](#page-177-1) 接続プロパティ 166 [拡張機能の変更、](#page-181-1)Sybase 170

[格納、テーブル内のカラム・データとしての](#page-108-0) Java オブジェクト 97 [前提条件](#page-109-1) 98 [データベースからの](#page-111-0) Java オブジェク トの受信 100 [データベースへの](#page-109-2) Java オブジェク トの送信 98 カラム [カーソル結果セットでの更新](#page-71-2) 60 [カーソル結果セットでの削除](#page-70-2) 59 [関連マニュアル](#page-7-0) viii

## け

[ゲートウェイ](#page-184-0) 173 設定 [174](#page-185-1) [接続の拒否](#page-162-1) 151

### こ

[高可用性](#page-57-0) (HA) サポート 46 更新 [ストアド・プロシージャの結果セットからの](#page-81-0) データベース 70 [高度な機能](#page-92-0) 81 [国際化](#page-49-0) 38

# さ

```
サーバ間のリモート・プロシージャ
・コール 52
サーブレット 173
 TDS 174
サーブレット引数
 Debug 182
 SkipDoneProc 182
 TdsResponseSize 182
 TdsSessionIdleTimeout 182
再開
 TDS セッション 184
サポートされるデータ型 78
サンプル・プログラム 187
```
# し

```
システム・プロパティ
 jdbc.drivers 8
取得、TDS 通信 150
処理
 エラー・メッセージ 88
事前ロード、.jar ファイル 110
```
# す

```
ストアド・プロシージャ
 エラー 153
 結果セットからのデータベースの更新 70
 実行 122
```
### せ

```
設定
 jConnect 5
 jConnect 接続プロパティ 10
 TDS サーブレット引数 182
接続
  エラー 151
 ゲートウェイ接続の拒否 151
 プール 114
接続先
  Adaptive Server 11
 JNDI を使用してサーバ 33
接続プロパティ
  ALTERNATE_SERVER_NAME 12
 APPLICATIONNAME 12
 BE_AS_JDBC_COMPLIANT_
  AS_POSSIBLE 12
 CACHE_COLUMN_METADATA 13
 CANCEL_ALL 13
 CAPABILITY_TIME 14
 CAPABILITY_WIDETABLE 14
 CHARSET 15
 CHARSET_CONVERTER_CLASS 15, 41
 CLASS_LOADER 15
 CONNECTION_FAILOVER 15, 33
 DISABLE_UNICHAR_SENDING 16
```
[DISABLE\\_UNPROCESSED\\_PARAM\\_](#page-27-1) WARNINGS 16 [DYNAMIC\\_PREPARE 16,](#page-27-2) [17,](#page-28-0) [18,](#page-29-0) [25](#page-36-0) [ENABLE\\_BULK\\_LOAD 17](#page-28-1) [ENABLE\\_LOB\\_ LOCATORS 17](#page-28-2) [ESCAPE\\_PROCESSING\\_DEFAULT 18,](#page-29-1) [165](#page-176-0) [EXPIRESTRING 18](#page-29-3) [FAKE\\_METADATA 19](#page-30-0) [GET\\_BY\\_NAME\\_USES\\_COLUMN\\_LABEL 19](#page-30-1) [GSSMANAGER\\_CLASS 20](#page-31-0) [HOSTNAME 20](#page-31-1) [HOSTPROC 20](#page-31-2) [IGNORE\\_DONE\\_IN\\_PROC 20](#page-31-3) [IGNORE\\_WARNINGS 21](#page-32-0) [IS\\_CLOSED\\_TEST 21](#page-32-1) [JCONNECT\\_VERSION 6,](#page-17-0) [22](#page-33-0) [LANGUAGE 22](#page-33-1) [LANGUAGE\\_CURSOR 22,](#page-33-2) [167](#page-178-0) LANGUAGE\_CURSOR [とカーソルのパフォーマンス](#page-177-1) 166 [LITERAL\\_PARAMS 22](#page-33-3) [OPTIMIZE\\_FOR\\_PERFORMANCE 22](#page-33-4) [PACKETSIZE 23](#page-34-0) [PRELOAD\\_JARS 23](#page-34-1) [PROMPT\\_FOR\\_NEWPASSWORD 22,](#page-33-5) [23](#page-34-2) PROTOCOL CAPTURE 23 [PROXY 23](#page-34-4) [QUERY\\_TIMEOUT\\_CANCELS\\_ALL 24](#page-35-0) [REMOTEPWD 24](#page-35-2) [REPEAT\\_READ 24,](#page-35-3) [157](#page-168-0) [REQUEST\\_HA\\_SESSION 24](#page-35-4) [REQUEST\\_KERBEROS\\_SESSION 25](#page-36-1) [RMNAME 25](#page-36-2) [SECONDARY\\_SERVER\\_HOSTPORT 25](#page-36-3) SELECT OPENS CURSOR 25 [SERIALIZE\\_REQUESTS 26](#page-37-1) [SERVER\\_INITIATED\\_TRANSACTIONS 26](#page-37-2) [SERVERTYPE 26](#page-37-3) [SERVICE\\_PRINCIPAL\\_NAME 26](#page-37-4) [SERVICENAME 26](#page-37-5) SESSION ID 27 [SESSION\\_TIMEOUT 27](#page-38-1) [SQLINITSTRING 27](#page-38-2) [STREAM\\_CACHE\\_SIZE 27](#page-38-3) [SUPPRESS\\_PARAM\\_FORMAT 28](#page-39-0)

[SUPPRESS\\_ROW\\_FORMAT 28](#page-39-1) [SUPPRESS\\_ROW\\_FORMAT2 28](#page-39-2) [SYBSOCKET\\_FACTORY 29](#page-40-0) [TEXTSIZE 29](#page-40-1) URL [での設定](#page-41-3) 30 [USE\\_METADATA 29](#page-40-2) [VERSIONSTRING 29](#page-40-3) 設定 [10](#page-21-0) [パスワード](#page-34-5) 23 [ユーザ](#page-40-4) 29

#### た

[対象読者](#page-6-0) vii

#### つ

[通貨記号、ユーロ](#page-56-2) 45

## て

データ [image 72](#page-83-2) データ型 ASE  $\oslash$  date, time, [datetime 76](#page-87-0) JDBC の date、time、[timestamp](#page-87-0) データ型 76 unichar および [univarchar 39](#page-50-0) データベース JNDI [による命名](#page-121-2) 110 [格納、テーブル内のカラム・データとしての](#page-108-0) Java オブジェクト 97 [デバッグ](#page-156-0) 145 [オフにする方法、アプリケーション](#page-157-1) 146 [オンにする方法、アプリケーション](#page-157-2) 146 取得、Debug [クラスのインスタンス](#page-156-1) 145 設定、[CLASSPATH 147](#page-158-0) [メソッド](#page-158-1) 147

# と

[トラッキング、](#page-194-0)TDS セッション 183 [トラブルシューティング](#page-156-0) 145 トンネリング [TDS 174](#page-185-0) [動的クラス・ロード](#page-113-0) 102 ドライバ JDBC [タイプ](#page-13-0) 2 [プロパティ](#page-22-1) 11

# ね

ネイティブ API/ 一部 Java で実装され [たドライバ](#page-13-1) 2 [ネイティブ・プロトコル](#page-13-4) / すべて Java で実装され たドライバ 2 [ネット・プロトコル](#page-13-5) / すべて Java で実装されたド ライバ 2

### は

[バッチ更新](#page-81-1) 70 [ストアド・プロシージャ](#page-80-0) 69 [パスワード](#page-34-5) 23 [パスワードの暗号化](#page-105-0) 94 [パフォーマンス、向上](#page-166-0) 155 BigDecimal [の位取り変更](#page-167-0) 156 [カーソル](#page-177-0) 166 動的 SQL の prepare [文のチューニング](#page-169-0) 158 [文字セット変換](#page-168-1) 157

### ひ

[非直列化](#page-115-0) 104

### ふ

[分散トランザクションのサポート](#page-127-0) 116, [117](#page-128-0) [プール、接続](#page-125-0) 114 プロパティ [ドライバ](#page-22-1) 11

# ま

マイグレート、jConnect アプリケーション jConnect [アプリケーション、](#page-180-0) マイグレート 169 マルチスレッディング 調整 [118](#page-129-1) マルチバイト文字セット [コンバータ・クラス](#page-51-1) 40 [サポート](#page-54-0) 43

### め

メタデータ [USE\\_METADATA 29](#page-40-2) [アクセス](#page-65-0) 54 メモリの問題、jConnect [アプリケーション](#page-163-0) 152

# も

```
文字セット
 コンバータ・クラス 40
 サポート 43
 設定 42
文字セット・コンバータ・クラス
 PureConverter 41
 TruncationConverter 40
 選択 41
文字セット・コンバータ・クラスの選択 41
文字セット変換
 ドライバ・パフォーマンスの向上 157
 パフォーマンスの向上 42
```
#### ゆ

```
ユーザ 29
ユーティリティ
 IsqlApp 185
ユーロ通貨記号 45
```
プログラマーズ・リファレンス **229**

#### り

リモート・プロシージャ・コール (RPC) [サーバ間](#page-63-1) 52

### ろ

ロー [カーソル結果セットからの削除](#page-73-0) 62 [カーソル結果セットへの挿入](#page-73-1) 62 [ローカライゼーション](#page-49-0) 38

## わ

[ワイド・テーブル](#page-64-0) 53